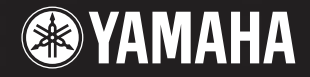

PortableGrand

# **DGX-220**  $YPG-225$

Руководство пользователя

医布布斯基氏病

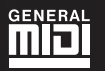

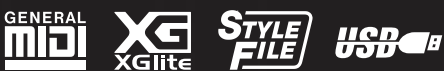

RU

## **SPECIAL MESSAGE SECTION**

This product utilizes batteries or an external power supply (adapter). DO NOT connect this product to any power supply or adapter other than one described in the manual, on the name plate, or specifically recommended by Yamaha.

This product should be used only with the components supplied or; a cart, rack, or stand that is recommended by Yamaha. If a cart, etc., is used, please observe all safety markings and instructions that accompany the accessory product.

#### **SPECIFICATIONS SUBJECT TO CHANGE:**

The information contained in this manual is believed to be correct at the time of printing. However, Yamaha reserves the right to change or modify any of the specifications without notice or obligation to update existing units.

This product, either alone or in combination with an amplifier and headphones or speaker/s, may be capable of producing sound levels that could cause permanent hearing loss. DO NOT operate for long periods of time at a high volume level or at a level that is uncomfortable. If you experience any hearing loss or ringing in the ears, you should consult an audiologist.

IMPORTANT: The louder the sound, the shorter the time period before damage occurs.

#### **NOTICE:**

Service charges incurred due to a lack of knowledge relating to how a function or effect works (when the unit is operating as designed) are not covered by the manufacturer's warranty, and are therefore the owners responsibility. Please study this manual carefully and consult your dealer before requesting service.

#### **ENVIRONMENTAL ISSUES:**

Yamaha strives to produce products that are both user safe and environmentally friendly. We sincerely believe that our products and the production methods used to produce them, meet these goals. In keeping with both the letter and the spirit of the law, we want you to be aware of the following:

#### **Battery Notice:**

This product MAY contain a small non-rechargeable battery which (if applicable) is soldered in place. The average life span of this type of battery is approximately five years. When replacement becomes necessary, contact a qualified service representative to perform the replacement.

92-BP (bottom)

This product may also use "household" type batteries. Some of these may be rechargeable. Make sure that the battery being charged is a rechargeable type and that the charger is intended for the battery being charged

When installing batteries, do not mix batteries with new, or with batteries of a different type. Batteries MUST be installed correctly. Mismatches or incorrect installation may result in overheating and battery case rupture.

#### **Warning:**

Do not attempt to disassemble, or incinerate any battery. Keep all batteries away from children. Dispose of used batteries promptly and as regulated by the laws in your area. Note: Check with any retailer of household type batteries in your area for battery disposal information.

#### **Disposal Notice:**

Should this product become damaged beyond repair, or for some reason its useful life is considered to be at an end, please observe all local, state, and federal regulations that relate to the disposal of products that contain lead, batteries, plastics, etc. If your dealer is unable to assist you, please contact Yamaha directly.

#### **NAME PLATE LOCATION:**

The name plate is located on the bottom of the product. The model number, serial number, power requirements, etc., are located on this plate. You should record the model number, serial number, and the date of purchase in the spaces provided below and retain this manual as a permanent record of your purchase.

#### **Model**

**Serial No.**

**Purchase Date**

## **PLEASE KEEP THIS MANUAL**

## **FCC INFORMATION (U.S.A.)**

- **1. IMPORTANT NOTICE: DO NOT MODIFY THIS UNIT!** This product, when installed as indicated in the instructions contained in this manual, meets FCC requirements. Modifications not expressly approved by Yamaha may void your authority, granted by the FCC, to use the product.
- **2. IMPORTANT:** When connecting this product to accessories and/ or another product use only high quality shielded cables. Cable/s supplied with this product MUST be used. Follow all installation instructions. Failure to follow instructions could void your FCC authorization to use this product in the USA.
- **3. NOTE:** This product has been tested and found to comply with the requirements listed in FCC Regulations, Part 15 for Class "B" digital devices. Compliance with these requirements provides a reasonable level of assurance that your use of this product in a residential environment will not result in harmful interference with other electronic devices. This equipment generates/uses radio frequencies and, if not installed and used according to the instructions found in the users manual, may cause interference harmful to the operation of other electronic devices. Compliance with FCC regulations does

not guarantee that interference will not occur in all installations. If this product is found to be the source of interference, which can be determined by turning the unit "OFF" and "ON", please try to eliminate the problem by using one of the following measures:

Relocate either this product or the device that is being affected by the interference.

Utilize power outlets that are on different branch (circuit breaker or fuse) circuits or install AC line filter/s.

In the case of radio or TV interference, relocate/reorient the antenna. If the antenna lead-in is 300 ohm ribbon lead, change the lead-in to co-axial type cable.

If these corrective measures do not produce satisfactory results, please contact the local retailer authorized to distribute this type of product. If you can not locate the appropriate retailer, please contact Yamaha Corporation of America, Electronic Service Division, 6600 Orangethorpe Ave, Buena Park, CA90620

The above statements apply ONLY to those products distributed by Yamaha Corporation of America or its subsidiaries.

\* This applies only to products distributed by YAMAHA CORPORATION OF AMERICA.

(class B)

#### **OBSERVERA!**

Apparaten kopplas inte ur växelströmskällan (nätet) så länge som den ar ansluten till vägguttaget, även om själva apparaten har stängts av.

**ADVARSEL:** Netspæendingen til dette apparat er IKKE afbrudt, sålæenge netledningen siddr i en stikkontakt, som er t endt — også selvom der or slukket på apparatets afbryder.

**VAROITUS:** Laitteen toisiopiiriin kytketty käyttökytkin ei irroita koko laitetta verkosta.

(standby)

#### **Entsorgung leerer Batterien (nur innerhalb Deutschlands)**

Leisten Sie einen Beitrag zum Umweltschutz. Verbrauchte Batterien oder Akkumulatoren dürfen nicht in den Hausmüll. Sie können bei einer Sammelstelle für Altbatterien bzw. Sondermüll abgegeben werden. Informieren Sie sich bei Ihrer Kommune.

(battery)

## ПРАВИЛА ТЕХНИКИ БЕЗОПАСНО

## ВНИМАТЕЛЬНО ПРОЧИТАЙТЕ. ПРЕЖДЕ ЧЕМ ПРИСТУПАТЬ К ЭКСПЛУАТАЦИИ

\* Храните это руководство в безопасном месте. Оно вам еще понадобится.

## **ПРЕДУПРЕЖДЕНИЕ**

Во избежание серьезных травм и даже смерти от удара электрическим током, а также короткого замыкания, повреждения оборудования, пожара и других инцидентов всегда соблюдайте следующие меры безопасности:

### Источник питания/адаптер переменного тока

- Используйте только напряжение, заданное для инструмента. Это напряжение указано на инструменте.
- Используйте только указанный адаптер (РА-5D или аналогичный, рекомендованный корпорацией Yamaha). Использование неправильного адаптера может привести к повреждению или перегреву инструмента.
- Периодически проверяйте вилку электроинструмента и удаляйте с нее грязь и пыль.
- Шнур адаптера переменного тока не должен находиться рядом с источниками тепла (нагревателями, радиаторами и др.). Не допускайте также чрезмерного сгибания и повреждения шнура, не ставьте на него тяжелые предметы и держите его в таком месте, где на него нельзя наступить, задеть ногой или что-нибудь по нему перекатить.

## Не открывать

• Не открывайте инструмент и не пытайтесь разобрать или модифицировать его внутренние компоненты. В инструменте нет компонентов, которые должен обслуживать пользователь. При появлении неисправности немедленно прекратите эксплуатацию и обратитесь за помощью к квалифицированным специалистам центра технического обслуживания корпорации Yamaha.

#### Беречь от воды

- Берегите инструмент от дождя, не используйте его рядом с водой, в условиях сырости и повышенной влажности; не ставьте на него емкости с жидкостью, которая может разлиться и попасть внутрь.
- Никогда не вставляйте и не вынимайте вилку электроинструмента мокрыми руками.

#### Беречь от огня

• Не ставьте на инструмент горящие предметы, например свечи. Горящий предмет может упасть и вызвать пожар.

### Внештатные ситуации

В случае износа и повреждения шнура или вилки адаптера переменного тока, а также при внезапном исчезновении звука во время эксплуатации, при появлении необычного запаха и дыма немедленно отключите электропитание, выньте вилку адаптера из розетки и обратитесь за помощью к специалистам центра технического обслуживания корпорации Yamaha.

## **RHUMAHUE!**

Во избежание нанесения серьезных травм себе и окружающим, а также повреждения инструмента и другого имущества, помимо прочих, всегда соблюдайте следующие меры безопасности:

#### Источник питания/адаптер переменного тока

- При отключении кабеля от инструмента или от электросети беритесь за вилку, а не за кабель.
- Когда инструмент не используется, а также во время грозы отключайте адаптер переменного тока.
- Не подключайте инструмент к одной электрической розетке с другими устройствами (например, через тройник). Это может привести к снижению качества звука или перегреву розетки.

#### Батарея

- Всегда проверяйте, что батареи вставлены правильно в соответствии с полярностью +/-. Несоблюдение этого правила может привести к перегреву, пожару или протеканию батарей.
- Всегда заменяйте одновременно все батареи. Не используйте новые батареи вместе со старыми. Не используйте батареи разных типов, например щелочные вместе с марганцевыми, батареи разных производителей или разные типы батарей одного производителя, так как это может привести к перегреву, пожару или протеканию батарей.
- Не держите батареи близко к огню.
- Не пытайтесь перезарядить батареи, не предназначенные для перезарядки.
- Если батареи разрядились или инструмент не будет использоваться длительное время, во избежания протекания батарей, удалите их из инструмента.
- Не давайте батареи детям.
- Если батареи протекли, избегайте контакта с вытекшей жидкостью. В случае попадания этой жидкости в глаза, рот или на кожу, немедленно промойте их водой и обратитесь к врачу. Жидкость, используемая в батареях, - это едкое вещество, способное вызвать потерю зрения или химические ожоги.

#### Место установки

- Во избежание деформации панели и повреждения внутренних компонентов берегите инструмент от чрезмерной пыли и сильной вибрации и не используйте его при очень высокой или низкой температуре (например, на солнце, рядом с нагревателем или в машине в дневное время).
- Не используйте инструмент в непосредственной близости от телевизора, радиоприемника, стереооборудования, мобильного телефона и других электроприборов. В противном случае в инструменте, телевизоре или радиоприемнике могут возникнуть помехи.
- Во избежание случайного падения инструмента не оставляйте его в неустойчивом положении.
- Перед перемещением инструмента отсоедините подключенный к нему адаптер и другие кабели.
- Перед настройкой инструмента убедитесь, что используемая электророзетка легко доступна. В случае возникновения каких-либо неполадок немедленно выключите инструмент и отключите его от электросети.
- Используйте только подставку, специально предназначен-ную для инструмента. Для крепления стойки или подставки используй-те только винты, поставляемые в комплекте. В противном случае воз-можно ПОВРЕЖДЕНИЕ ВНУТРЕННИХ КОМПОНЕНТОВ И ПАДЕНИЕ ИНСТРУМЕНТА.

#### **Подключение**

• Перед подключением инструмента к другим электронным компонентам отключите их питание. Перед включением или отключением электронных компонентов установите минимальный уровень громкости. Убедитесь также в том, что на всех компонентах установлен минимальный уровень громкости, а во время игры на инструменте постепенно увеличьте громкость до нужной.

#### **Обслуживание**

Для чистки инструмента пользуйтесь мягкой сухой тканью. Никогда не используйте пятновыводители, растворители, жидкие очистители или чистяшие салфетки с пропиткой.

#### Меры безопасности при эксплуатации

• Не вставляйте пальцы или руку в отверстия инструмента.

- Никогда не засовывайте и не роняйте бумагу, металлические и прочие предметы в отверстия на панели и клавиатуре. Если это слу-чилось, немедленно выключите инструмент и выньте кабель питания из розетки. Затем обратитесь за помощью к специалистам центра технического обслуживания корпорации Yamaha.
- Не кладите на инструмент предметы из винила, пластмассы или рези-НЫ: ЭТО МОЖЕТ ВЫЗВАТЬ ВЫЦВЕТАНИЕ ПАНЕЛИ ИЛИ КЛАВИАТУРЫ.
- Не облокачивайтесь на инструмент, не ставьте на него тяжелые предметы и не прикладывайте слишком большой силы при пользовании кнопками, выключателями и разъемами.
- Не следует долго работать с высоким или некомфортным уровнем громкости, так как это может привести к потере слуха. При ухудшении слуха или звоне в ушах обратитесь к врачу.

#### Сохранение данных

#### Сохранение и резервное копирование данных

При отключении питания инструмента настройки панели и некоторые другие типы данных будут потеряны. Сохраняйте данные в регистрационной памяти (стр. [73\)](#page-72-0).

Сохраненные данные могут быть потеряны из-за неисправности или Hennabunbhoù nañotbl

Сохраняйте важные данные на внешнее устройство хранения данных, например на компьютер (стр. [84\)](#page-83-0).

#### Резервное копирование на внешние носители

• Чтобы данные не пропали из-за повреждения носителя. рекомендуется сохранять наиболее важные данные на двух внешних носителях.

Корпорация Yamaha не несет ответственности за повреждения, вызванные неправильной эксплуатацией или модификацией инструмента, а также за потерянные или испорченные данные.

Всегда выключайте инструмент, если не используете его.

При использовании адаптера переменного тока, даже если выключатель питания находится в состоянии STANDBY, инструмент продолжает потреблять электроэнергию на минимальном уровне. Если инструмент не используется длительное время, отключите адаптер переменного тока от розетки.

Утилизируйте использованные батареи в соответствии с правилами, принятыми в вашем регионе.

Иллюстрации и рисунки ЖК-экранов приведены в руководстве пользователя только в качестве примеров и на вашем инструменте могут быть другими.

#### • Товарные знаки

- Windows является зарегистрированным товарным знаком корпорации Microsoft®.
- Названия компаний и продуктов в данном руководстве пользователя являются товарными знаками или зарегистрированными товарными знаками соответствующих компаний.

## <span id="page-5-0"></span>Уведомление об авторских правах

Ниже указаны названия песен, встроенных в эту электронную клавиатуру, и список обладателей авторских и других прав.

Mona Lisa from the Paramount Picture CAPTAIN CAREY, U.S.A. Words and Music by Jay Livingston and Ray Evans Copyright © 1949 (Renewed 1976) by Famous Music Corporation International Copyright Secured All Rights Reserved

Composition Title: Against All Odds Composer's Name: Collins 0007403 Copyright Owner's Name: EMI MUSIC PUBLISHING LTD / HIT & RUN MUSIC LTD

Can't Help Falling In Love from the Paramount Picture BLUE HAWAII Words and Music by George David Weiss, Hugo Peretti and Luigi Creatore Copyright © 1961 by Gladys Music, Inc. Copyright Renewed and Assigned to Gladys Music All Rights Administered by Cherry Lane Music Publishing Company, Inc. and Chrysalis Music International Copyright Secured All Rights Reserved

#### Все права защищены. Несанкционированное копирование, публичное воспроизведение и трансляция строго запрещены.

Этот продукт включает компьютерные программы и содержимое, авторские права на которые принадлежат корпорации Yamaha или право на использование которых получено по лицензии от других фирм. К материалам, защищенным авторскими правами, относятся все без ограничения компьютерные программы, файлы стиля, файлы MIDI, данные WAVE и музыкальные звукозаписи. Любое несанкционированное использование таких программ и содержимого, выходящее за рамки личного пользования, запрещено соответствующими законами. Любое нарушение авторских прав преследуется по закону. НЕ СОЗДАВАЙТЕ, НЕ РАСПРОСТРАНЯЙТЕ И НЕ ИСПОЛЬЗУЙТЕ НЕЗАКОННЫЕ КОПИИ.

В этом устройстве могут использоваться различные типы или форматы музыкальных данных путем преобразования их в музыкальные данные необходимого формата для дальнейшего использования. Таким образом, при воспроизведении данных устройством звучание может несколько отличаться от исходного.

Копирование коммерческих музыкальных данных, включая MIDI-данные и/или аудиоданные, но не ограничиваясь ими, строго запрещается, за исключением использования в личных целях.

## <span id="page-5-1"></span>Логотипы на панели

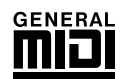

## **GM System Level 1**

«GM System Level  $1$ » - это дополнение к MIDI-стандарту, благодаря которому любые GMсовместимые музыкальные данные могут быть точно воспроизведены любым GM-совместимым тонгенератором независимо от фирмы-изготовителя. Маркировка GM ставится на все программное обеспечение и оборудование, поддерживающее стандарт GM System Level.

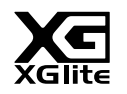

### **XGlite**

«XGlite» - это упрощенная версия формата высококачественных тон-генераторов XG корпорации Yamaha. Разумеется, с помощью тон-генератора XGlite можно воспроизвести любую песню в формате XG. Однако имейте в виду, что из-за сокращенного набора параметров управления и эффектов некоторые песни могут воспроизводиться не так, как оригинал.

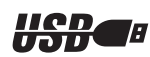

## **USB**

USB - это сокращение от Universal Serial Bus (универсальная последовательная шина). Это последовательный интерфейс для связи компьютера с периферийными устройствами. Он позволяет осуществлять «горячую» замену периферийных устройств (без выключения питания компьютера).

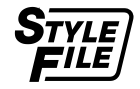

### **STYLE FILE**

Style File Format - это оригинальный формат файла стиля, разработанный корпорацией Yamaha, в котором используется уникальная система преобразования, позволяющая автоматически создавать высококачественный аккомпанемент на основе большого количества типов аккордов.

Поздравляем и благодарим за приобретение Yamaha DGX-220/YPG-225 Portable Grand!

Перед использованием инструмента внимательно прочитайте это руководство, чтобы в полной мере воспользоваться его преимуществами.

После прочтения руководства храните его в надежном и удобном месте, чтобы можно было обращаться к нему в дальнейшем за более подробной информацией об операциях или функциях.

## <span id="page-6-0"></span>Дополнительные принадлежности

В комплект поставки DGX-220/YPG-225 входят следующие принадлежности (удостоверьтесь, что все они имеются в наличии).

- Руководство пользователя
- Пюпитр
- Компакт-диск

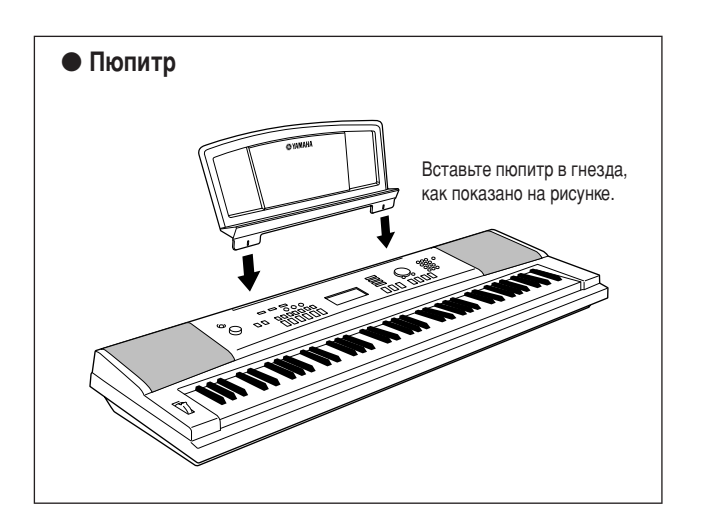

<span id="page-7-0"></span>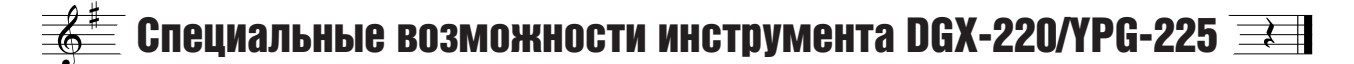

#### **В Воспроизведение разных инструментальных тембров**  $\blacktriangleright$  CTD. 14

Можно выбрать тембр инструмента, звучащий во время игры на клавиатуре. Это может быть тембр скрипки, флейты, арфы или любой другой из множества различных тембров. Например, можно изменить настроение песни, написанной для фортепиано, используя для ее воспроизведения тембр скрипки. Откройте для себя мир музыкального разнообразия!

## $\blacksquare$  Игра в определенном стиле  $\triangleright$  стр. 19

Хотите играть с полным аккомпанементом? Попробуйте стили автоаккомпанемента.

Стили аккомпанемента позволяют создать полное оркестровое звучание со множеством стилей от вальса до 8-beat и евротранса. Выберите стиль, подходящий для музыки, которую вы хотите сыграть, или для расширения своих музыкальных горизонтов поэкспериментируйте с новыми стилями.

## • Технология Performance assistant (Помощник музыканта)

Играйте на клавиатуре инструмента одновременно с пением, и ваше исполнение всегда будет идеальным... даже если вы нажимаете неправильные клавиши! Все, что нужно делать, - это играть на клавиатуре или, например, на ее левой или правой части. Звучание будет профессиональным, пока вы соблюдаете ритм.

## • Разучивать музыкальные произведения легко и весело  $\rightarrow$  стр. 36

К данному инструменту прилагается целый ряд песен в различных жанрах, которые можно послушать или поиграть одновременно с ними. Вы можете начать упражняться, играя только одной рукой, можно даже играть в своем собственном темпе, нажимая на клавиши как угодно медленно, пока вы не научитесь играть с необходимой скоростью. Воспроизведение песни автоматически настраивается в соответствии с вашим темпом. Для уроков можно также использовать песни, загруженные из Интернета, то есть ваши музыкальные ресурсы практически не ограничены! Инструмент может даже оценить вашу игру!

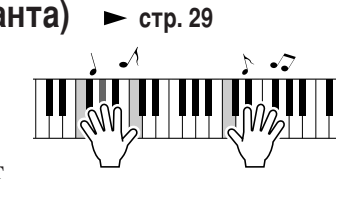

Fxnellen

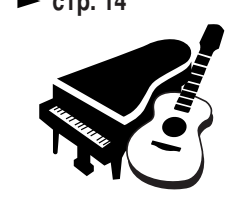

PoeBossa

## Содержание

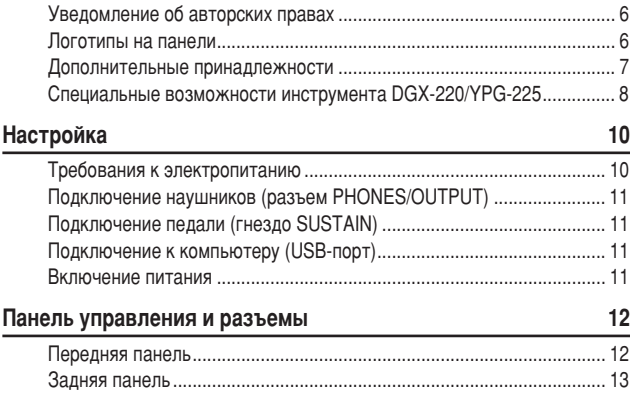

## Краткое руководство

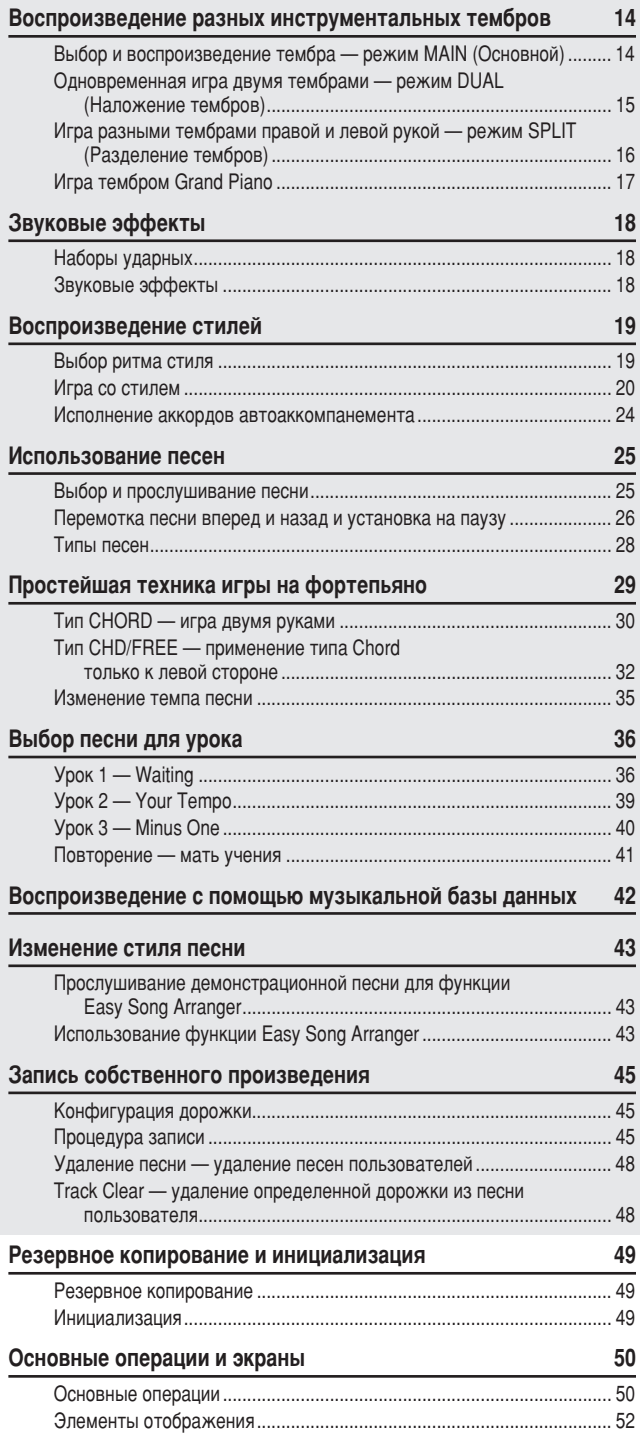

## Справочник

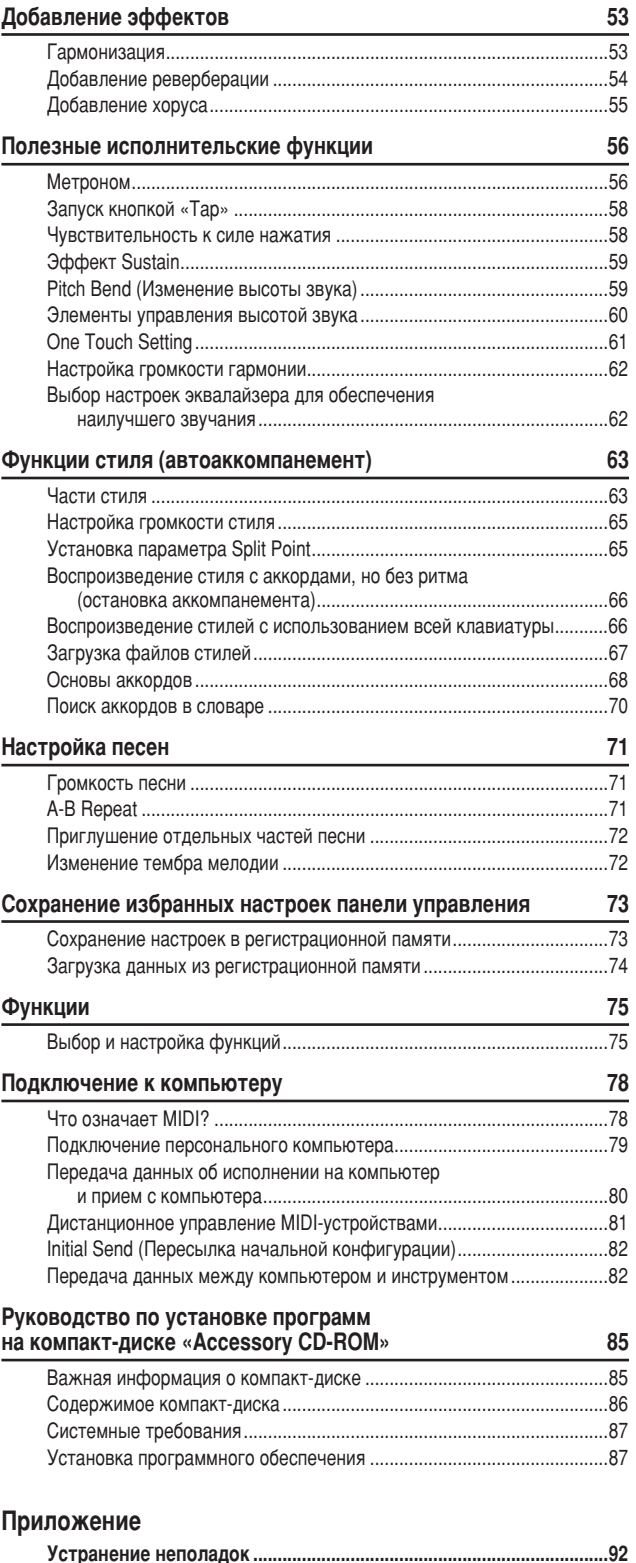

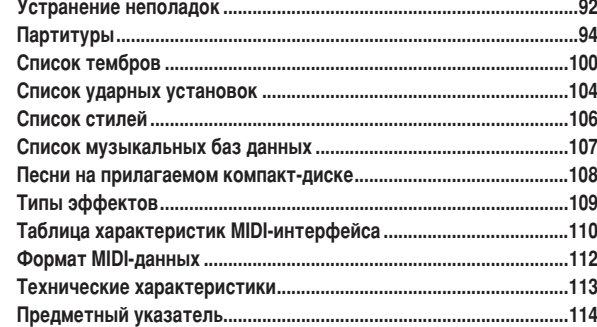

<span id="page-9-0"></span>**Настройка** 

Обязательно выполните следующие действия. ПРЕЖДЕ ЧЕМ включать питание.

## <span id="page-9-1"></span>Требования к электропитанию

 Cотя инструмент может работать как от дополнительного блока питания переменного тока, так и от батарей, корпорация Yamaha рекомендует по возможности использовать блок питания. Он безопаснее батарей с экологической точки зрения и гораздо экономичнее.

## ■ Блок питания переменного тока -

 Установите переключатель [STANDBY/ON] в положение STANDBY.

#### ∆ предупреждение

**Для питания инструмента от электросети используйте ТОЛЬКО блок** питания переменного тока Yamaha PA-5D (или блок питания. рекомендованный корпорацией *Yamaha). При использовании других ·ÎÓÍÓ' ÔËÚ‡ÌËfl ÏÓÊÌÓ Ì‡ÌÂÒÚË ÌÂÔÓÔ‡'ËÏ˚È '‰ Ò‡ÏÓÏÛ ·ÎÓÍÛ*  и инструменту.

• Подключите блок питания переменного тока (PA-5D или блок, рекомендованный корпорацией Yamaha) к разъему питания инструмента.

1одключите блок питания к электросети.

#### ∆ вниманиє!

• Отключайте блок питания переменного тока, если инструмент не используется, а также во время грозы.

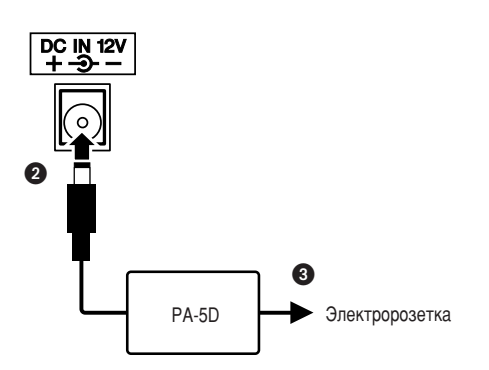

## ■ Батареи.

 Откройте крышку отсека для батарей, расположенную на нижней панели инструмента.

2 Вставьте шесть новых батарей. Обратите внимание на маркировку полярности внутри отсека.

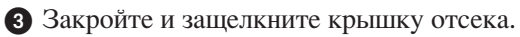

#### **ПРИМЕЧАНИЕ**

**При полключении блока питания переменного тока питание автоматически** Начинает поступать от электросети, даже если в синтезаторе *VCТАНОВЛАНЫ О́АТАЛАИ* 

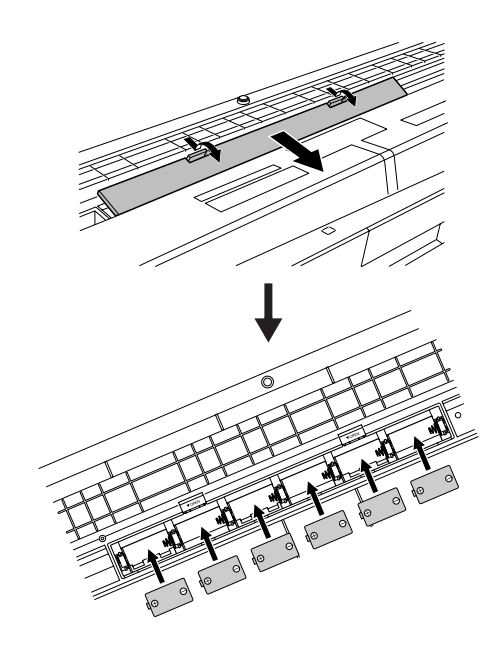

Для работы инструмента требуется шесть батарей 1,5 В размера «D», R20P (LR20) или аналогичные. (Рекомендуются щелочные батареи.) Если заряда батареи не хватает для правильного функционирования инструмента, необходимо заменить батареи, соблюдая основные меры предосторожности, приведенные ниже. При необходимости сохраните все важные данные (см. стр. [49](#page-48-3)), поскольку при замене батарей параметры настройки панели будут утеряны.

#### ∆ вниманиє!

- **•** Используйте только марганцевые или щелочные батареи. Другие типы батарей (включая аккумуляторные) могут вызвать перепады напряжения при понижении заряда батареи. Это может привести к потере данных во  $dn$ эш-памяти.
- **Установите новые батареи, соблюдая правильную полярность** *(как показано). Неправильно установленные батареи могут стать причиной* перегрева, пожара или утечки едких химикатов.
- **При разрядке батарей замените весь набор из шести батарей. НЕ** *ИСПОЛЬЗУЙТЕ старые батареи вместе с новыми. Не используйте* одновременно разные типы батарей (например, шелочные и марганцевые).
- *Если инструмент не будет использоваться в течение длительного* времени. извлеките батареи, чтобы избежать возможной утечки  $J$ *Лектропита*.
- При передаче данных во флэш-память пользуйтесь блоком питания переменного тока. Во время такой операции батареи (включая аккумуляторные) могут быстро разрядиться. Если при передаче данных батареи разрядились, все переданные и передаваемые данные будут утеряны.

<span id="page-10-0"></span>Все необходимые подключения следует выполнить ДО включения питания.

## Подключение наушников (разъем PHONES/OUTPUT)

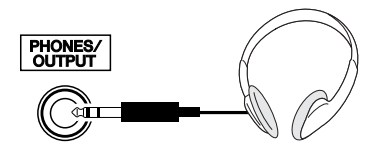

При подключении шнура к этому гнезду колонки DGX-220/YPG-225 автоматически отключаются.

Гнездо PHONES/OUTPUT можно также использовать как внешний выход. К гнезлу PHONES/OUTPUT можно подключить усилитель клавиатуры, стереосистему, микшер, магнитофон или другое линейное устройство для передачи выходного сигнала от инструмента к подключенному устройству.

#### **∧ предупреждение**

• Не следует долго использовать наушники при повышенном уровне громкости. Это может привести к нарушению слуха.

#### ∕∖∖ внимдниғі

Чтобы не повредить динамики, перед их подключением установите минимальную громкость на внешних устройствах. Несоблюдение этого правила может привести к поражению электрическим током или повреждению оборудования. Установите на всех устройствах минимальную громкость и во время игры на инструменте постепенно увеличивайте ее до необходимого уровня.

## <span id="page-10-1"></span>Подключение педали (гнездо SUSTAIN)

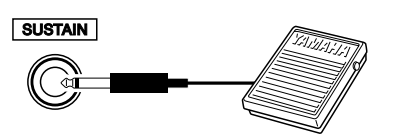

Функция сустейна позволяет воспроизвести плительное звучание нот при нажатии пелали. Подключите к этому разъему педальный переключатель FC4 или FC5 и используйте его для включения или выключения эффекта «сустейн».

#### **ПРИМЕЧАНИЕ**

- Перед включением питания убедитесь, что педальный переключатель правильно подсоединен к гнезду SUSTAIN.
- Не нажимайте на пелаль в момент включения питания. При этом изменяется принятая полярность педали, что приведет к ее обратному действию.

## Подключение к компьютеру (USB-порт)

<span id="page-10-2"></span>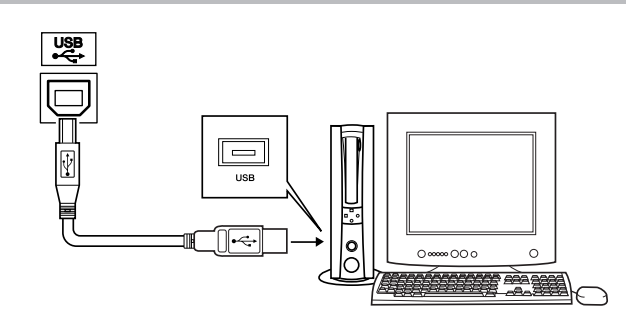

Соединив USB-порт инструмента с USB-портом компьютера, вы можете осуществлять обмен данными исполнения и песенными файлами между этими устройствами (стр. 79). Для использования функций передачи данных USB выполните следующие действия:

- Убедитесь, что переключатель POWER инструмента установлен в положение ОГГ, затем воспользуйтесь кабелем USB для подключения инструмента к компьютеру. Подключив кабель, включите питание инструмента.
- Установите на компьютер драйвер USB MIDI.

Установка драйвера USB MIDI описана на стр. 87.

#### ПРИМЕЧАНИЕ

• Вам потребуется приобрести кабель USB (сделать это можно в музыкальном магазине, компьютерном магазине или в магазине электроприборов).

#### Включение питания

<span id="page-10-3"></span>Установите минимальную громкость, повернув регулятор [MASTER VOLUME] влево, и включите питание, нажав переключатель [STANDBY/ON]. Чтобы выключить питание, снова нажмите кнопку [STANDBY/ON].

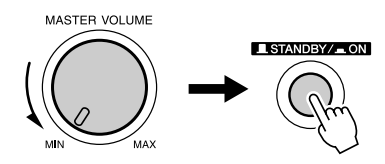

При включении питания сохраненные во флэшпамяти данные загружаются в инструмент. Если во флэш-памяти не сохранена резервная копия данных, при включении питания восстанавливаются исходные настройки производителя.

#### ∆ вниманиє!

• Даже если кнопка питания находится в положении STANDBY, инструмент пролопжает в минимальном количестве потреблять электроэнергию. Если инструмент долго не используется, отключите от сети блок питания переменного тока и/или выньте батареи.

#### $\triangle$  внимани $\epsilon$ !

Ни в коем случае не отключайте питание, если на экран выведено сообщение «WRITING!». Это может повредить внутреннюю флэш-память и привести к потере данных.

## <span id="page-11-0"></span>Передняя панель

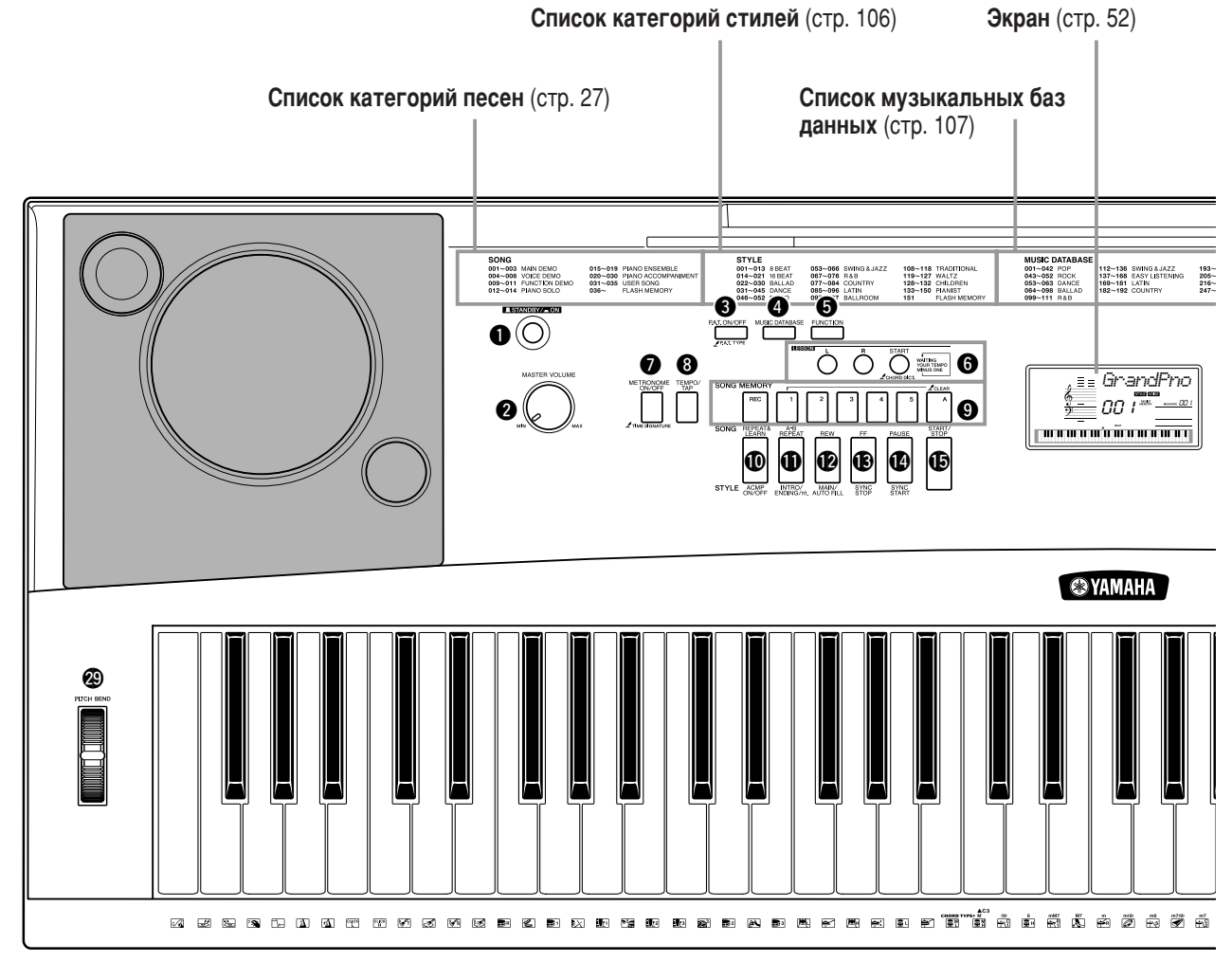

### Передняя панель

<span id="page-11-1"></span>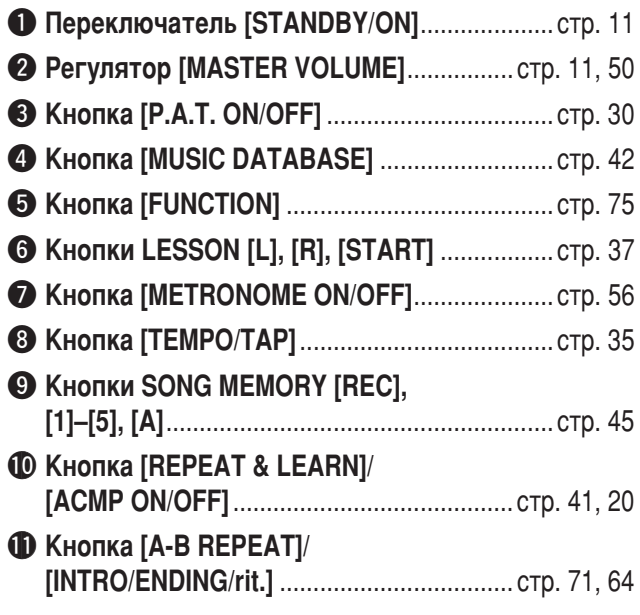

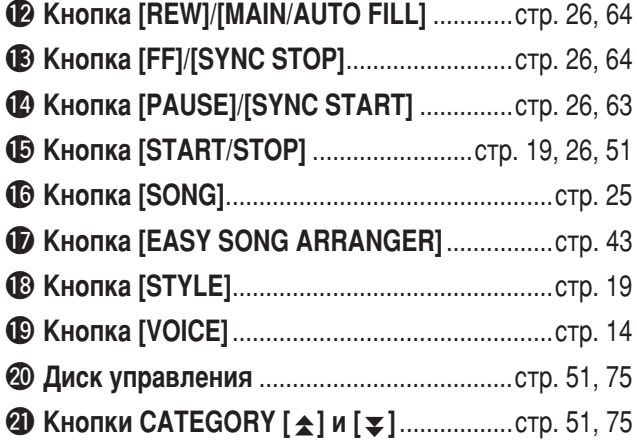

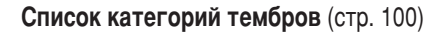

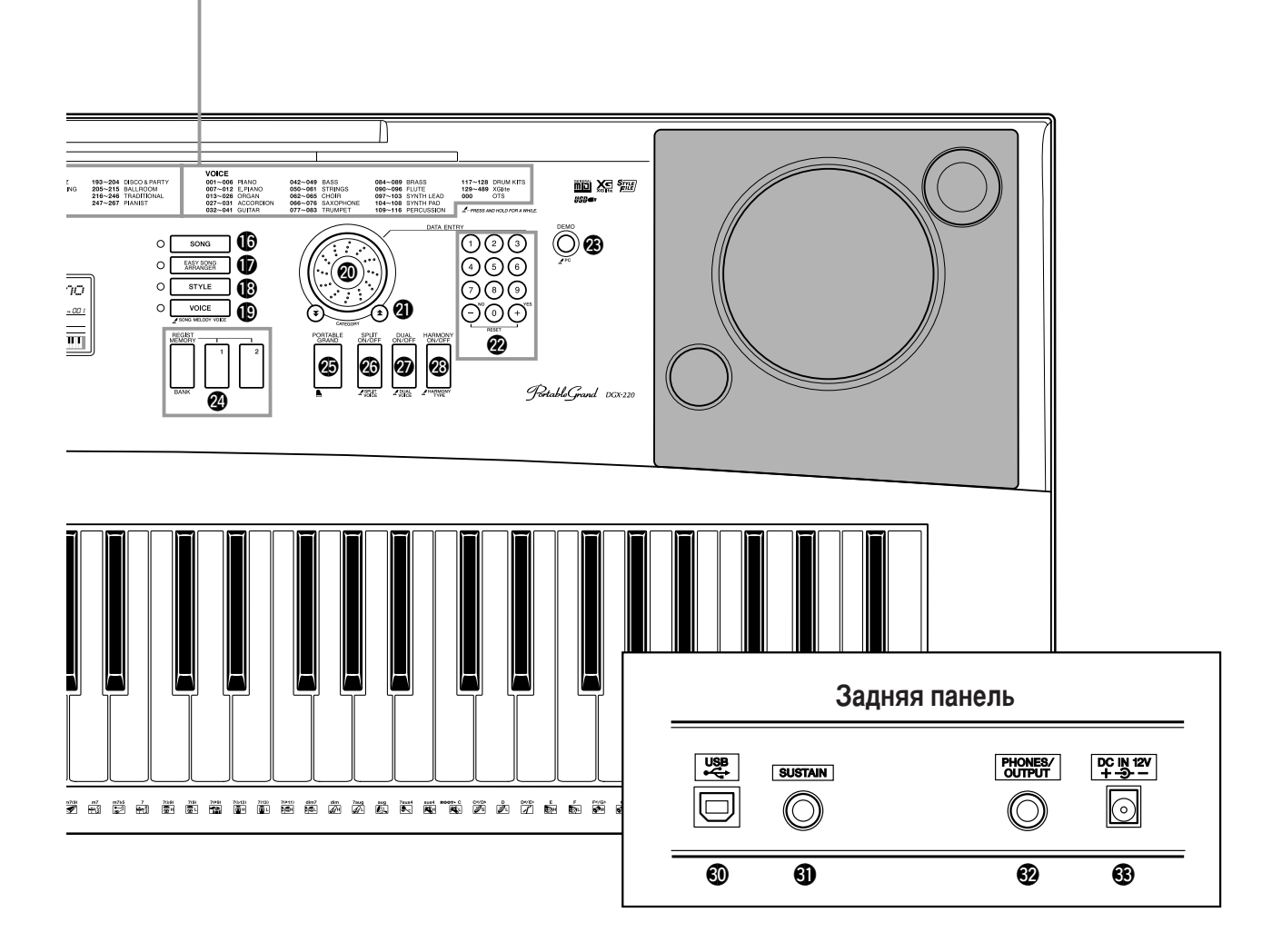

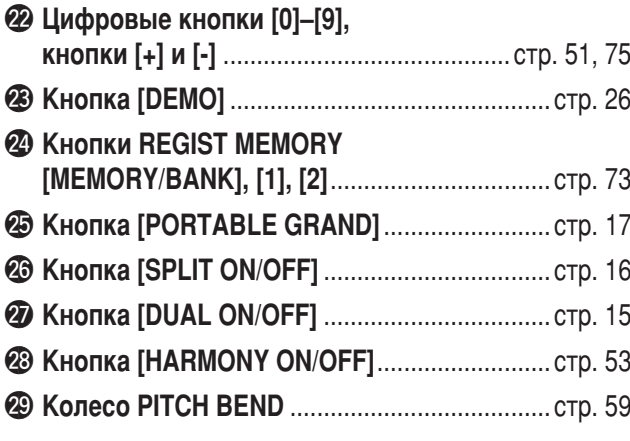

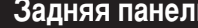

<span id="page-12-0"></span>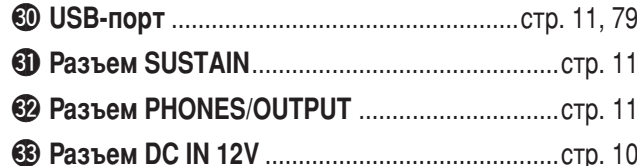

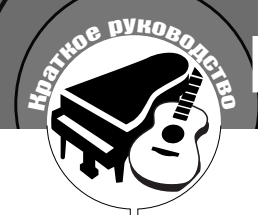

## <span id="page-13-2"></span><span id="page-13-0"></span>Воспроизведение разных инструментальных тембров

<span id="page-13-1"></span>В дополнение к тембрам фортепьяно, органа и других традиционных клавишных инструментов можно воспроизводить множество других тембров и наслаждаться звучанием гитары, бас-гитары, струнных, саксофона, трубы, ударных и перкуссионных инструментов, спецэффектов ... огромным музыкальным разнообразием.

## <span id="page-13-3"></span><u>Выбор и воспроизведение тембра — режим MAIN (Основной)</u>

Выделенный в этой процедуре тембр будет звучать во время игры на клавиатуре.

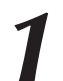

## <span id="page-13-4"></span>**Нажмите кнопку [VOICE].**

Отобразится номер и название тембра.

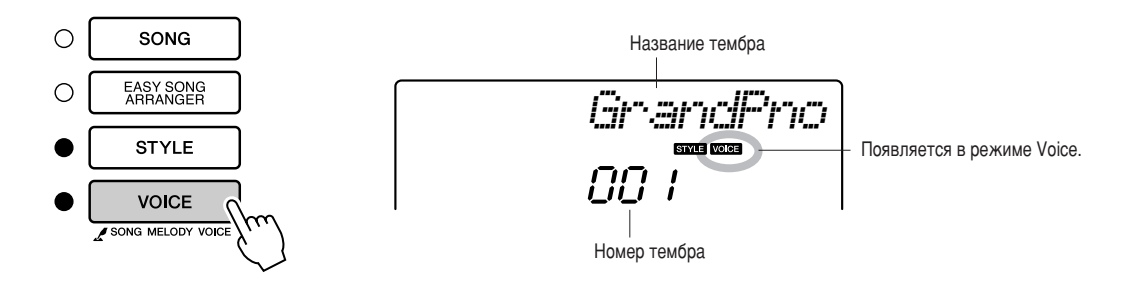

## Выберите тембр, который должен звучать.

При появлении на экране названия тембра поверните диск. Будут последовательно выбираться и отображаться доступные тембры. Выбранный тембр становится основным.

В этом примере выбирается тембр «092 Flute».

#### **ПРИМЕЧАНИЕ**

• Выберите нужный тембр с помощью *КНОПОК САТЕGORY [*  $\bigstar$  ] и [  $\bigstar$  ] после *̇ʇÚËfl ÍÌÓÔÍË [VOICE]. (ëÚ. [51](#page-50-4))* <u></u>ੈ∕ ]и[∓]

092<sup>-</sup> *Flute*Выбрано «092 Flute»

**Играйте на клавиатуре.** 

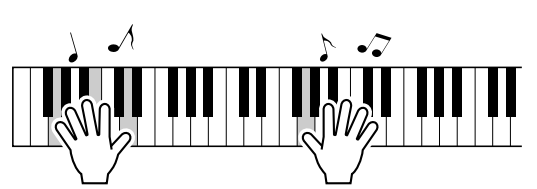

1опробуйте выбрать другие тембры и играть с их помощью.

## <span id="page-14-0"></span>Одновременная игра двумя тембрами — режим DUAL (Наложение тембров)

Можно выбрать второй тембр, который будет дополнять основной во время игры на клавиатуре. Игра с двумя тембрами называется игрой в режиме наложения тембров.

## <span id="page-14-1"></span>Нажмите кнопку [DUAL ON/OFF].

Кнопка [DUAL ON/OFF] используется для включения и выключения режима наложения тембров. Если функция включена, на экране отображается соответствующий значок. Выбранный дополнительный тембр будет звучать вместе с основным во время игры на клавиатуре.

#### ПРИМЕЧАНИЕ

- Функцию наложения тембров **Н**ельзя использовать в режиме
- $pa$ зучивания песни (стр. [36\)](#page-35-2).

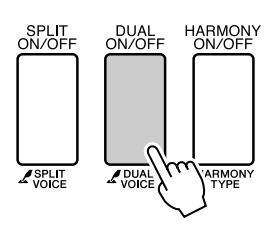

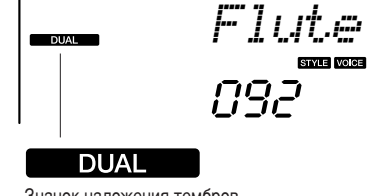

Значок наложения тембров

## Удерживайте нажатой кнопку **[DUAL ON/OFF]** дольше **ОДНОЙ СЕКУНДЫ.**

а экране на несколько секунд появится сообщение «D.VOICE» (Наложение тембров), а затем – название выбранного дополнительного тембра.

## **ПРИМЕЧАНИЕ**

*• ÑÎfl ‰ÓÒÚÛÔ‡ Í ˝Í‡ÌÛ*  у советанительного тембра можно также нажать кнопку [FUNCTION],  $a$  затем с помощью кнопок *CATEGORY* [<del>全</del> ] и [₹ ] выбрать

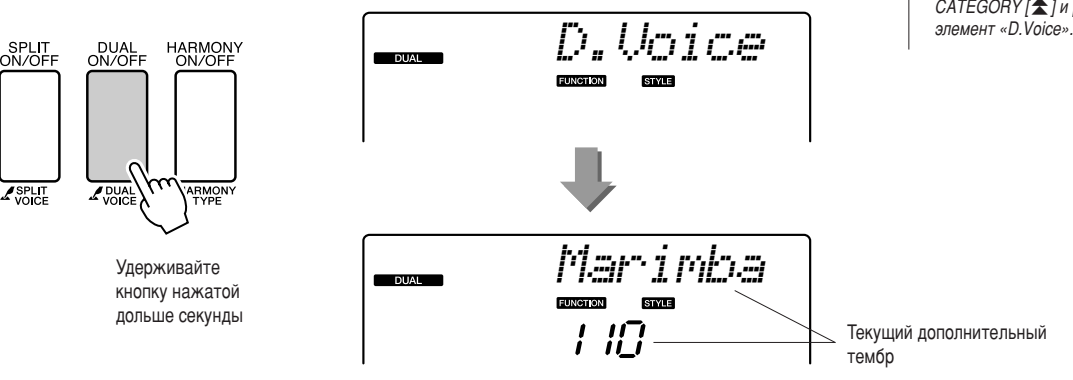

## Выберите дополнительный тембр.

1ри появлении на экране названия дополнительного тембра поверните диск, чтобы выбрать нужный тембр. Выбранный тембр становится дополнительным.

В этом примере попробуйте выбрать тембр «109 Vibraphone».

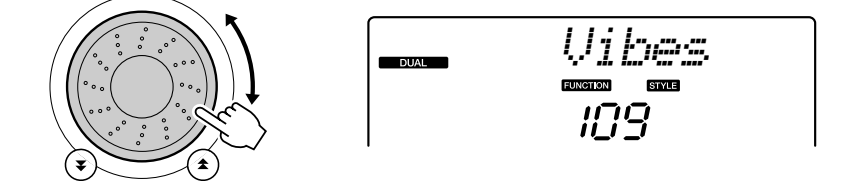

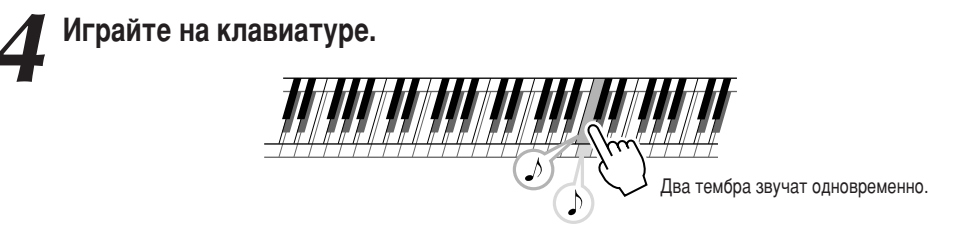

Попробуйте выбрать другие дополнительные тембры и играть в них.

#### <span id="page-15-0"></span>Игра разными тембрами правой и левой рукой -· режим SPLIT (Разлеление тембров)

В режиме разделения тембров можно играть разные тембры слева и справа от точки разделения клавиатуры. Основной и дополнительный тембры можно играть справа от точки разделения клавиатуры, а слева от нее играть еще один тембр, который называется «нижним тембром». Положение точки разделения клавиатуры можно изменить по желанию (стр. 65).

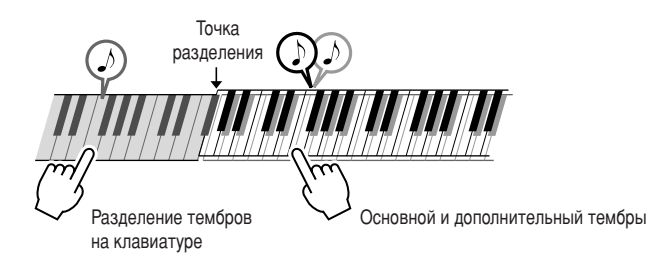

## <span id="page-15-1"></span>Нажмите кнопку [SPLIT ON/OFF].

Кнопка [SPLIT ON/OFF] используется для включения и выключения режима разделения тембров. Если функция включена, на экране отображается соответствующий

значок. Выбранный нижний тембр будет звучать во время игры слева от точки разделения клавиатуры.

#### **ПРИМЕЧАНИЕ**

- Функцию разделения тембров
- нельзя использовать в режиме
- разучивания песни (стр. 36)

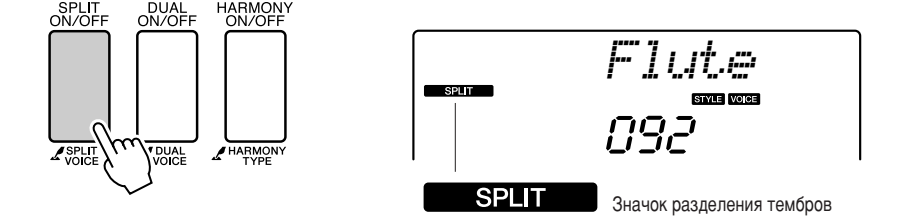

# Удерживайте нажатой кнопку [SPLIT ON/OFF] дольше<br>одной секунды.

На экране на несколько секунд появится сообщение «S.VOICE» (Разделение тембров), а затем – название выбранного нижнего тембра.

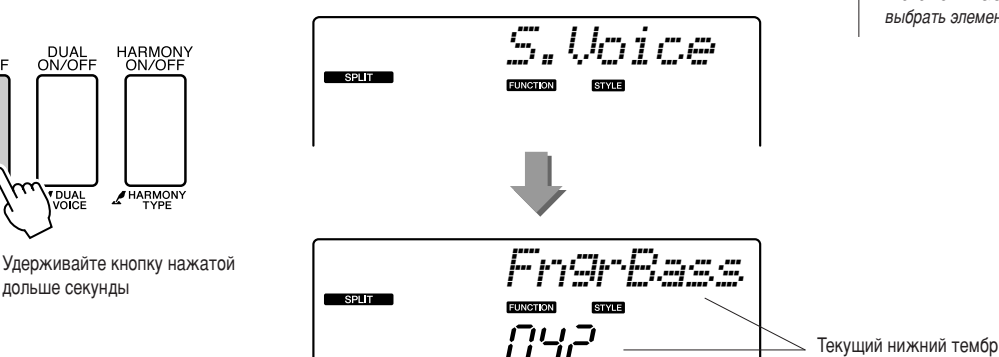

### **ПРИМЕЧАНИЕ** |

• Для доступа к экрану нижнего тембра можно также нажать кнопку [FUNCTION], а затем с помощью кнопок CATEGORY [<del>▲</del>] и [<del>▼</del>] выбрать элемент «S Voice»

 $Z_{VOC}$ 

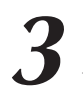

## Выберите нижний тембр.

При появлении на экране названия нижнего тембра поверните диск, чтобы выбрать нужный тембр. Этот выбранный тембр будет звучать в качестве нижнего во время игры слева от точки разделения клавиатуры. В этом примере попробуйте выбрать тембр «033 Folk Guitar».

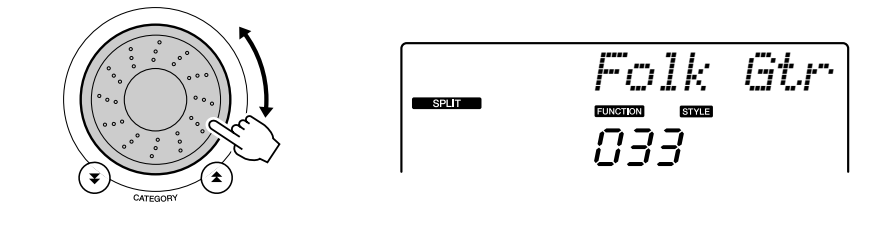

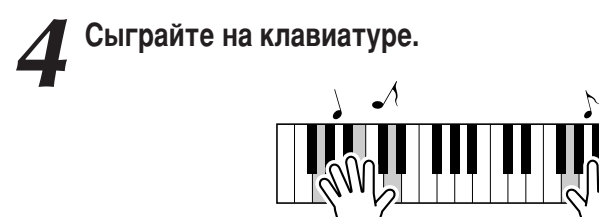

Попробуйте выбрать другие нижние тембры и играть в них.

## <span id="page-16-1"></span><span id="page-16-0"></span>*<u><b>Urpa Tembpom Grand Piano</u>*

Если вы хотите просто играть в тембре рояля, то все, что нужно сделать, - это нажать одну кнопку.

### Нажмите кнопку [PORTABLE GRAND].

Выбирается тембр «001 Grand Piano».

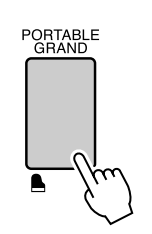

**ПРИМЕЧАНИЕ** 

• При нажатии кнопки [PORTABLE GRAND] сбрасываются все настройки, кроме чувствительности клавиатуры к нажатию. Режимы наложения и разделения тембров также отключаются, и вся клавиатура звучит в тембре Grand Piano.

## Звуковые эффекты

<span id="page-17-0"></span>Играя на этом инструменте, вы можете использовать тембры различных наборов ударных и уникальные звуковые эффекты, которые помогут вам внести элемент игры в свое еыступление. Используйте смех, журчание воды, звук пролетающих снарядов, жуткие завывания и так далее. Это отличный способ улучшить настроение слушателей.

## <span id="page-17-1"></span>Наборы ударных

**Ударные – это набор барабанных и перкуссионных инструментов. сли в качестве основного выбран тембр скрипки или другого традиционного инструмента, все клавиши передают звук этой скрипки,**  варьируется только высота звука. Если же выбран тембр Drum Kit (Набор ударных), каждая клавиша **передает звук отдельного барабана или перкуссионного инструмента.**

◆ Выбор набора Drum Kit → (см. действия 1 и 2 на стр. [14\)](#page-13-3)

**1** Нажмите кнопку [VOICE].

**2** С помощью диска выберите «117 Std.Kit1».

**3** Нажмите все клавиши по очереди и насладитесь звуками ударных!

ажмите все клавиши по очереди и насладитесь звуками ударных! Не забудьте про черные клавиши! Вы услышите треугольник, маракасы, бонго, барабаны ... полный набор звуков ударных и перкуссионных инструментов. 1одробные списки инструментов, входящих в каждый набор ударных (номера тембров с 117 по 128), см. в разделе «Список **УДАОНЫХ УСТАНОВОК» на стр. [104](#page-103-2).** 

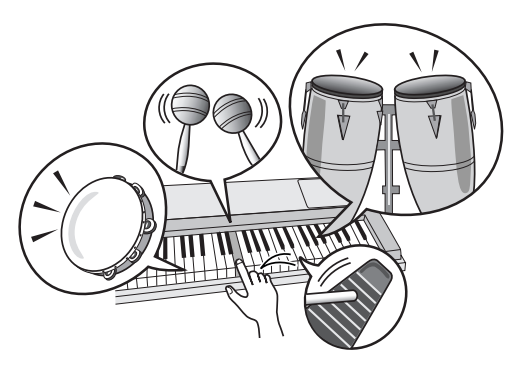

## <span id="page-17-2"></span>Звуковые эффекты

**\$вуковые эффекты входят в группу тембров Drum Kit (номера тембров 127 и 128). &огда выбраны эти тембры, каждая клавиша клавиатуры передает определенный звуковой эффект.**

◆ Выбор звуковых эффектов → (см. действия 1 и 2 на стр. [14\)](#page-13-3)

**1** Нажмите кнопку [VOICE].

**2** С помощью диска управления выберите «128 SFX Kit2».

**3** Нажмите клавиши по очереди и прослушайте звуковые эффекты.

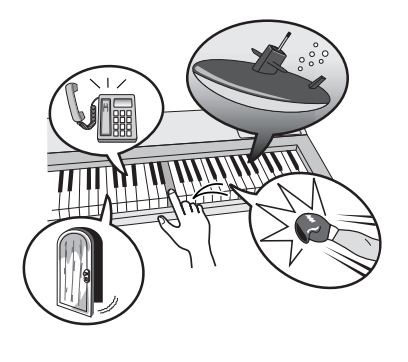

ажимая разные клавиши, вы услышите шум подводной лодки, телефонный звонок, скрип двери, смех и много других интересных эффектов. Набор «127 SFX Kit1» включает удар молнии, журчание бегущей воды, лай собаки и так далее. Некоторым клавишам не назначены звуковые эффекты. Такие клавиши нажимаются беззвучно. 1одробные списки инструментов с встроенным набором звуковых спецэффектов («SFX Kit 1» и «SFX Kit 2»), см. в разделе «Список ударных установок» на стр. [104.](#page-103-2)

# <span id="page-18-1"></span><span id="page-18-0"></span>Воспроизведение стилей

Благодаря функции автоаккомпанемента вы можете включить музыкальное сопровождение аккордов, играемых левой рукой, в выбранном вами стиле (ритм + бас + аккорды). 150 различных стилей охватывают обширный диапазон МУЗЫКАЛЬНЫХ ЖАН**ров и тактовых размеров (полный список доступных** стилей см. на стр. [106\)](#page-105-1).

Из этого раздела вы узнаете, как пользоваться функцией автоаккомпанемента.

## <span id="page-18-2"></span>Выбор ритма стиля

Большинство стилей включают ритмическую партию. Доступно множество типов ритмических партий в различных жанрах, включая рок, блюз, евро-транс и многое другое. Для начала прослушаем простой базовый ритм. В ритмической партии используются только ударные инструменты.

## <span id="page-18-4"></span>**Нажмите кнопку [STYLE].**

а экране отобразятся номер и название стиля.

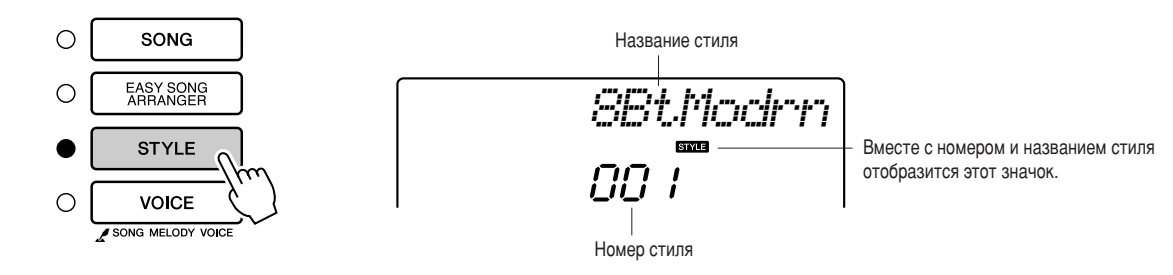

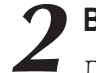

**ANDE DYROROM** 

2 Выберите стиль.<br>Для выбора нужного стиля используйте диск управления. &писок доступных стилей приведен на стр. [106](#page-105-1).

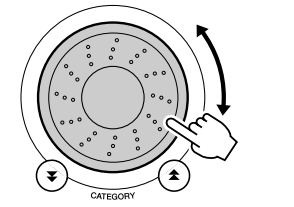

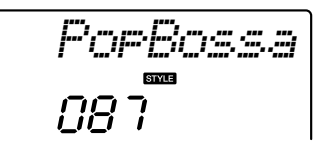

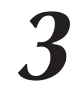

## <span id="page-18-3"></span>**Нажмите кнопку [START/STOP].**

ачнется воспроизведение ритма стиля. Чтобы прервать воспроизведение, повторно нажмите кнопку [START/STOP].

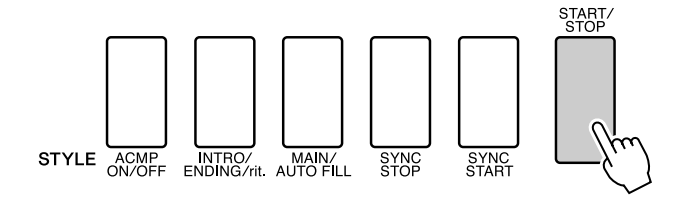

#### ПРИМЕЧАНИЕ

 $\cdot$  *В стилях с номерами 121, 133-150* **Н**ет ритмической партии, поэтому три использовании их в данном примере вы не услышите ритма. Выбрав один из этих стилей, **ВКЛЮЧИТ** ФУНКЦИЮ *‡'ÚÓ‡ÍÍÓÏÔ‡ÌÂÏÂÌÚ‡, Í‡Í ÓÔËÒ‡ÌÓ на стр. [20,](#page-19-2) и нажмите кнопку [START/STOP]. Во время игры слева*  $O$ Т ТОЧКИ *разделения клавиатуры* **будут воспроизводиться басовая** их за них на *дикорды аккомпанемента*.

## <span id="page-19-0"></span>Игра со стилем

На предыдущей странице рассматривался выбор ритма стиля.

Теперь вы научитесь добавлять к простому ритму басовую часть и аккорды аккомпанемента для эффектного и насыщенного сопровождения исполняемой мелодии.

## <span id="page-19-2"></span><span id="page-19-1"></span>Нажмите кнопку [STYLE] и выберите нужный стиль. Включите автоаккомпанемент. Нажмите кнопку [ACMP ON/OFF]. При повторном нажатии кнопки автоаккомпанемент отключится. FreRrssa STYLE ACMP ENJING/rit AUTO FILL SYNC<br>STOP SYNC<br>START Этот значок появляется, когда включена **ACMP ON** функция автоаккомпанемента. ПРИМЕЧАНИЕ • Положение точки разделения • Когда автоаккомпанемент включен... можно изменить по желанию: Область клавиатуры слева от точки разделения (54: F#2) служит см. стр. 65. только для указания аккордов аккомпанемента. Точка разделения (54: F#2) Область автоаккомпанемента

Включите синхронный запуск.

Для включения функции синхронного запуска нажмите KHOIIKY [SYNC START].

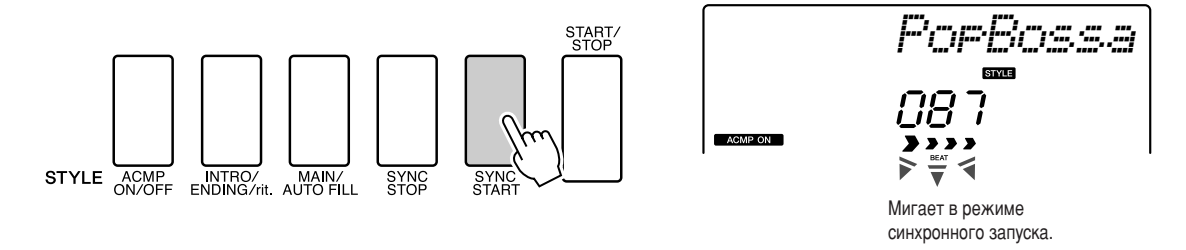

В режиме синхронного запуска при нажатии клавиш слева от точки разделения клавиатуры воспроизводятся басовая партия и аккорды аккомпанемента, которые включены в стиль. Для выключения функции синхронного запуска нажмите кнопку еще раз.

## <sup>'</sup> Сыграйте аккорд левой рукой для включения стиля.

Для «проигрывания» аккордов вам не обязательно точно знать их. Инструмент может распознать нужный аккорд по одной ноте. Попробуйте сыграть слева от точки разделения, нажимая от одной до трех клавиш одновременно. Аккомпанемент подстраивается под ноты, сыгранные левой рукой.

### Попробуйте следующее

На стр. 22 приведено несколько партитур для последовательностей аккордов. В этих примерах подобраны удачные сочетания аккордов и стилей.

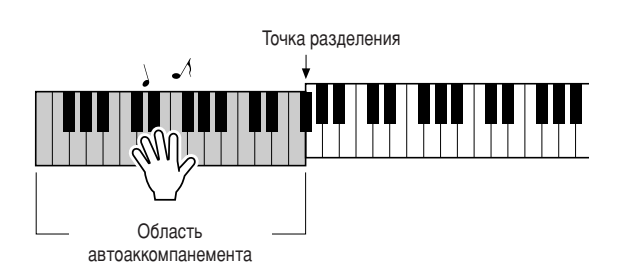

Играйте левой рукой различные аккорды, а правой - мелодию.

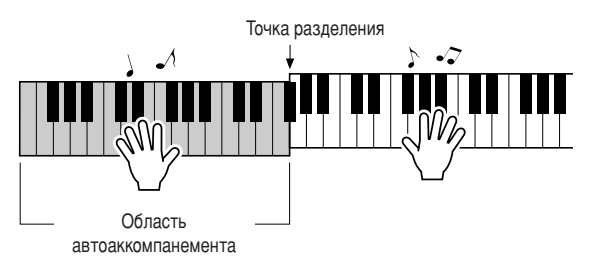

Закончив играть, нажмите кнопку [START/STOP] для остановки стиля.

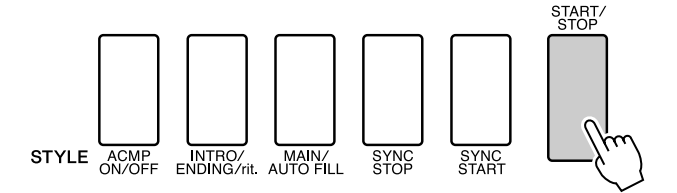

Можно чередовать части стиля, что делает аккомпанемент более разнообразным. См. раздел «**Части стиля**» на стр. 63.

## <span id="page-21-0"></span>Знание аккордов - это преимущество при работе со стилем

Основу гармонического аккомпанемента составляют аккорды - сочетания нот, звучащих одновременно. В этом разделе рассматриваются последовательности различных аккордов, или аккордовые последовательности. Поскольку у каждого аккорда есть свой уникальный оттенок (даже если аккорды отличаются только аппликатурой), выбор последовательности аккордов очень сильно влияет на общее впечатление от исполняемой музыки.

На стр. 20 вы узнали об использовании стилей с характерным аккомпанементом. Однако, зная аккорды и умея составлять аккордовые последовательности, вы сможете вносить интересные вариации и исполнять аккомпанемент на качественно новом уровне.

Далее вы познакомитесь с тремя простыми последовательностями аккордов. Попробуйте исполнить эти последовательности с включенными стилями аккомпанемента. Стиль будет соответствовать последовательности аккордов, которую вы играете, и получится законченная песня.

## ПИсполнение последовательности аккордов •••••••••

Сыграйте партитуру левой рукой.

Перед исполнением партитуры выполните действия  $1-3$  из раздела «**Игра со стилем**» на стр. 20.

\* Приведенные здесь партитуры отличаются от партитур обычных песен. Это упрощенные версии, на основе которых демонстрируется выбор нот, используемых в аккордовых последовательностях.

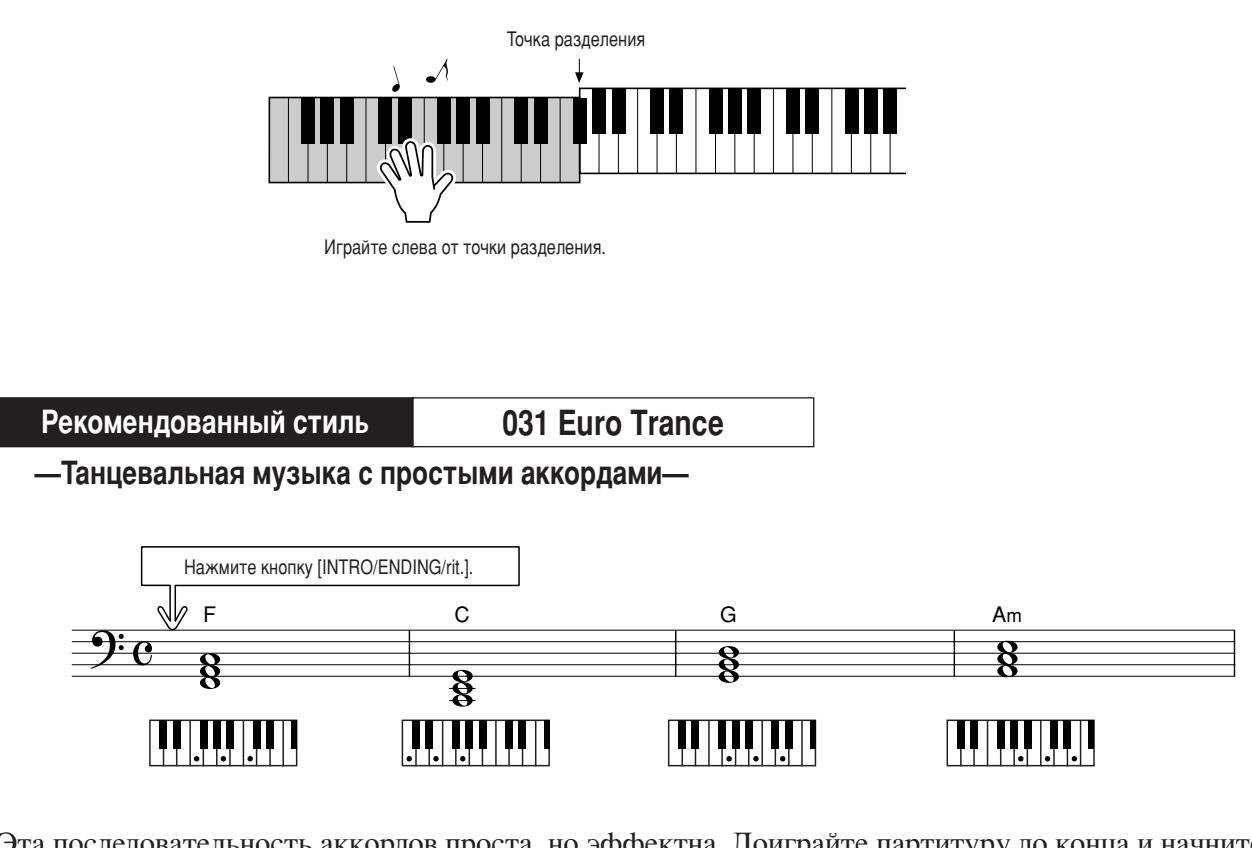

Эта последовательность аккордов проста, но эффектна. Доиграйте партитуру до конца и начните заново. Заканчивая исполнение, нажмите кнопку [INTRO/ENDING/rit.], и функция автоаккомпанемента воспроизведет идеальный финальный фрагмент.

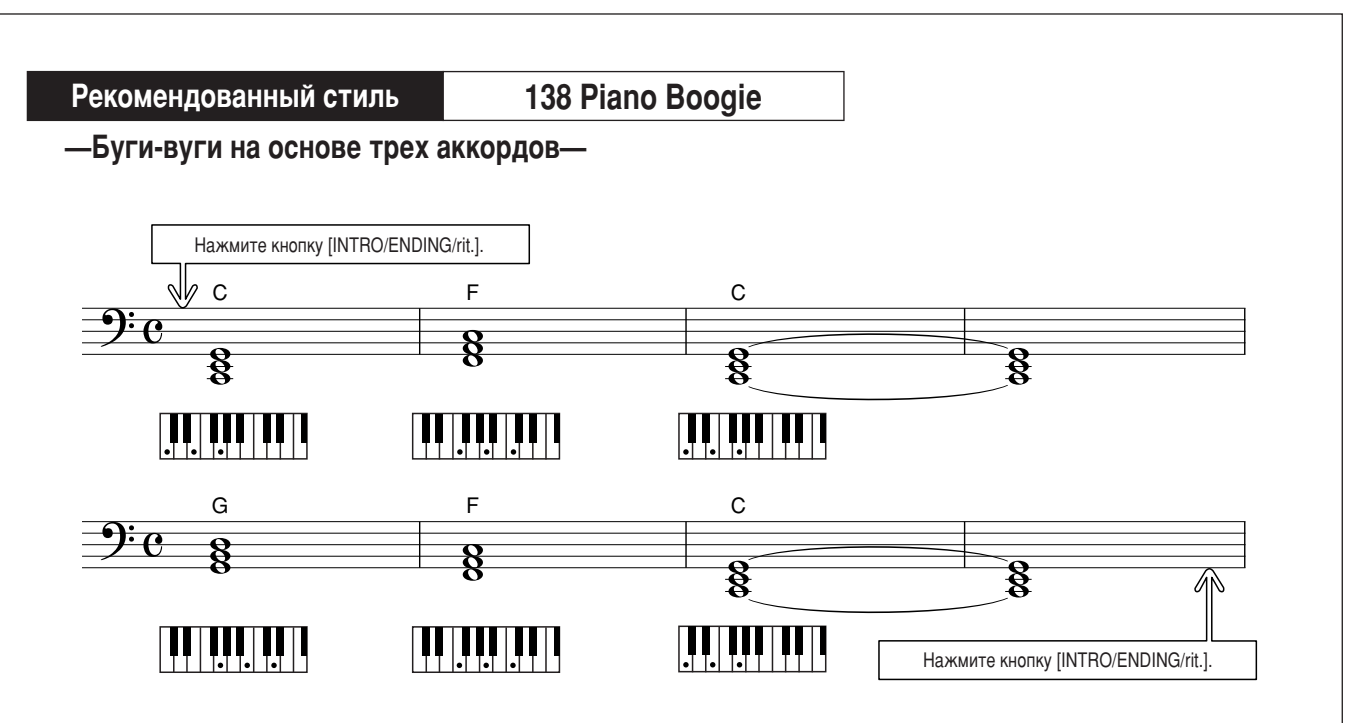

Эта последовательность позволяет создать богатое гармоническое сопровождение всего лишь из трех аккордов. Когда вы почувствуете, что требуется развитие партитуры, попробуйте поменять аккорды местами!

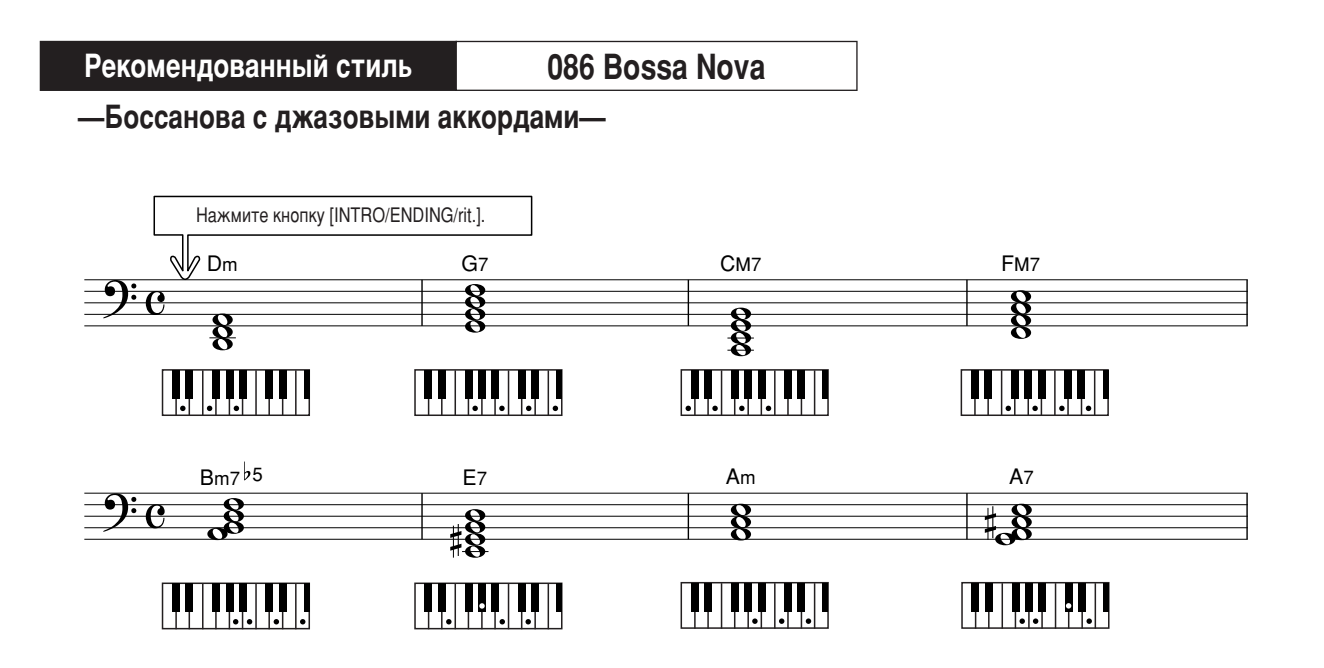

Эта последовательность представляет собой джазовую формулу II-V. Сыграйте ее семь раз подряд. Чтобы закончить исполнение, нажмите кнопку [INTRO/ENDING/rit.].

## <span id="page-23-0"></span>Исполнение аккордов автоаккомпанемента

Можно исполнять аккорды аккомпанемента двух типов:

- Легкие аккорды
	- Стандартные аккорды

Инструмент автоматически распознает аккорды других типов. Поддержка нескольких методов игры аккордами обеспечивается функцией Multi Fingering.

Нажмите кнопку [ACMP ON/OFF], чтобы включить автоаккомпанемент (стр. 20). Область клавиатуры слева от точки разделения (по умолчанию 54/F#2) служит для исполнения аккомпанемента. Играйте в этой области клавиатуры аккорды аккомпанемента.

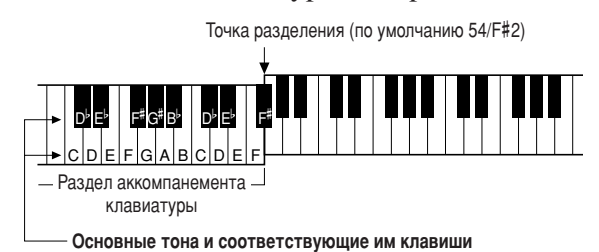

ПЛегкие аккорды •••••••••••••••

Этот метод позволяет легко играть аккорды в разделе аккомпанемента, используя только один, два или три пальца.

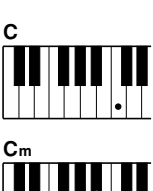

• Чтобы сыграть мажорный аккорд, нажмите клавишу основного тона аккорда.

Чтобы сыграть минорный аккорд, одновременно нажмите клавишу основного тона и ближайшую черную клавишу слева от нее.

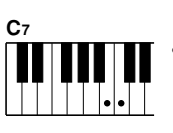

 $C<sub>m7</sub>$ 

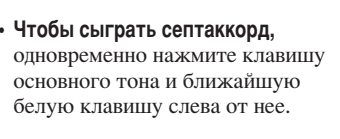

#### Чтобы сыграть минорный септаккорд, олновременно нажмите клавишу основного тона с ближайшими белой и черной клавишами слева от нее.

## ПСтандартные аккорды . . . . . . . . . .

Этот метод позволяет исполнять аккомпанемент, играя аккорды с помощью обычной аппликатуры в разделе аккомпанемента клавиатуры.

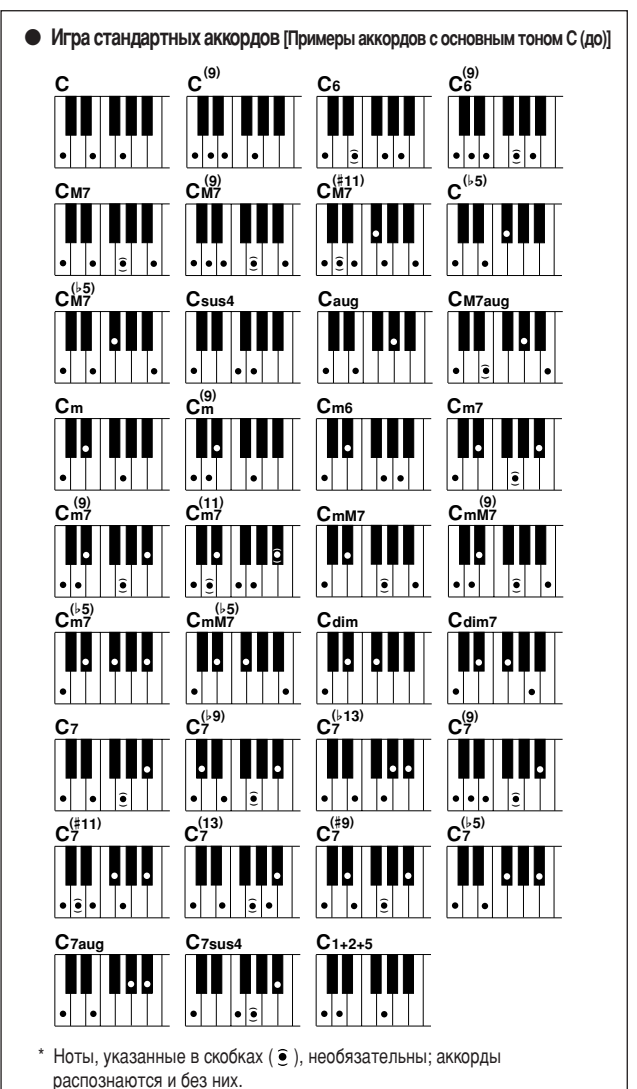

# <span id="page-24-0"></span>Использование песен

Применительно к данному инструменту слово «песня» означает набор данных, из КОТОРЫХ СОСТОИТ МУЗЫКАЛЬНОЕ ПРОИЗВЕДЕНИЕ. В ПАМЯТИ ИНСТРУМЕНТА ХРАНЯТСЯ 30 встроенных песен, которые можно не только воспроизводить, но и использовать в любой из многочисленных функций – совместно с технологией Performance Assistant, при обучении и так далее. Песни распределяются по категориям. Данный раздел содержит краткое описание 30 песен и процедуру их выбора **И ВОСПРОИЗВЕДЕНИЯ.** 

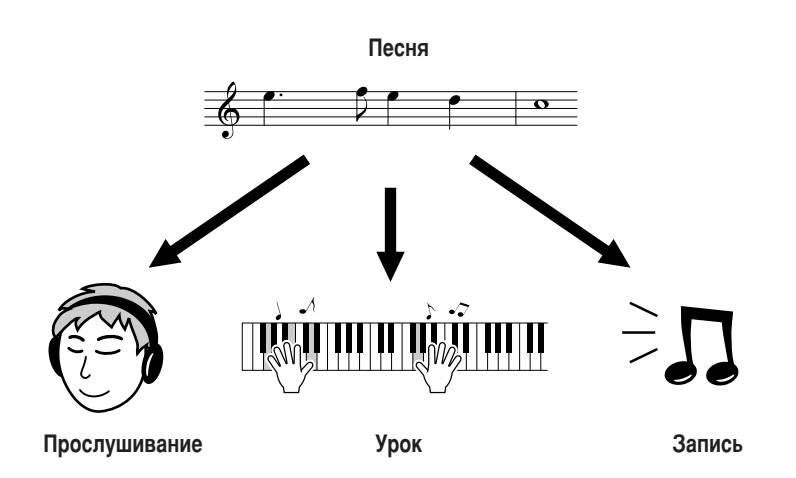

## <span id="page-24-2"></span><span id="page-24-1"></span>Выбор и прослушивание песни

## **Нажмите кнопку [SONG].**

Отобразятся номер и название песни. )ля выбора другой песни можно использовать диск управления.

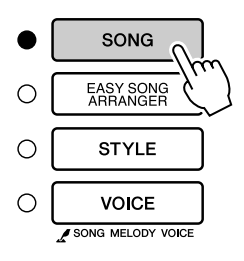

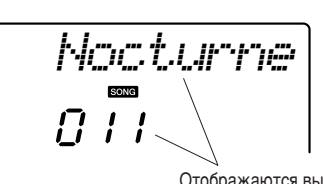

Отображаются выбранные HOMED И НАЗВАНИЕ ПАСНИ.

de Dyko

## Выберите песню.

Выберите песню, воспользовавшись списком категорий встроенных песен на стр. [27.](#page-26-1) Для выбора нужной песни используйте диск управления.

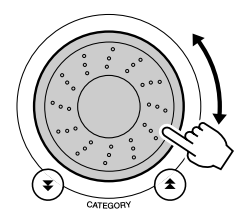

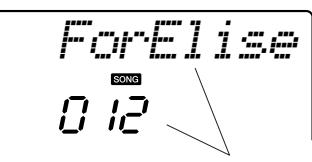

Исполняется данная песня.

## ПРИМЕЧАНИЕ

**•** Кроме встроенных песен, можно  $a$ налогично воспроизводить песни. записанные с помошью инструмента (песни пользователя) или перенесенные с компьютера.

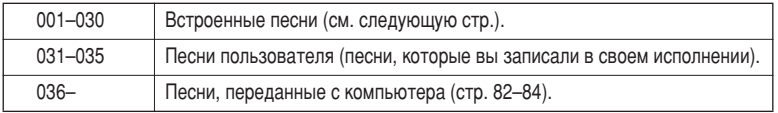

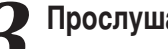

## <span id="page-25-2"></span>Прослушайте песню.

Чтобы воспроизвести выбранную песню, нажмите кнопку [START/STOP].

1есню можно остановить в любой момент, повторно нажав кнопку [START/STOP].

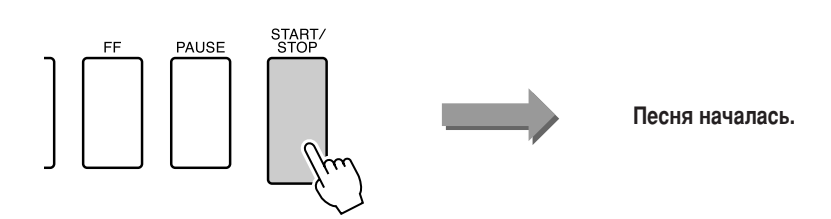

<span id="page-25-3"></span>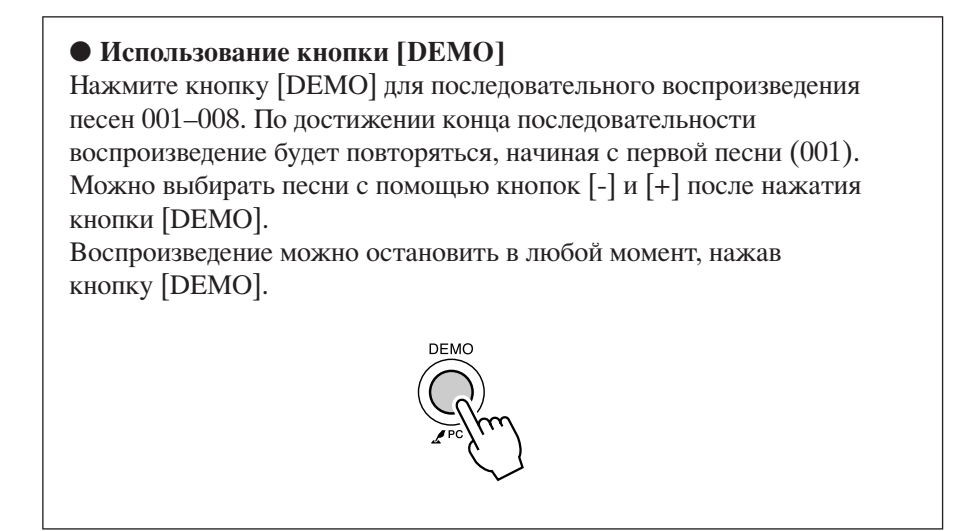

## <span id="page-25-1"></span><span id="page-25-0"></span>Перемотка песни вперед и назад и установка на паузу

1еремотка и пауза используются так же, как регуляторы перемещения у кассетного магнитофона или проигрывателя компакт-дисков, позволяя быстро перемещаться вперед [FF], назад [REW] и временно останавливать воспроизведение песни [PAUSE].

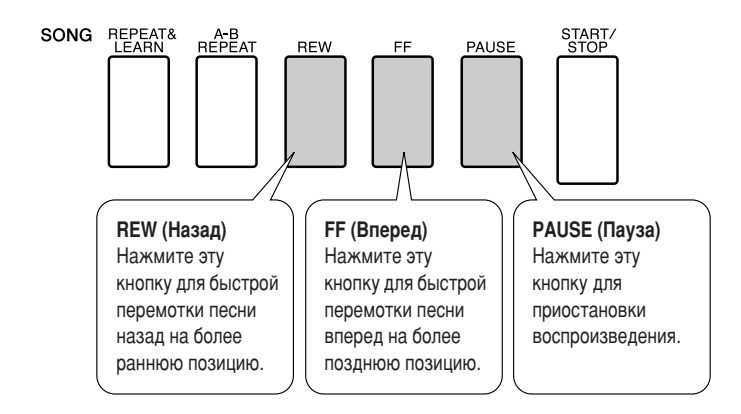

#### **ПРИМЕЧАНИЕ**

- **•** Если установлен диапазон повтора
- А-В, функции перемотки вперед
- и назад действуют только в пределах этого диапазона.

## <span id="page-26-1"></span><span id="page-26-0"></span>• Список песен

Эти 30 песен эффективно демонстрируют инструментальную функцию Easy Song Arranger, а также идеально подходят для использования вместе с технологией Performance Assistant. В столбце «Успешное использование» представлены некоторые способы наиболее эффективного использования песен.

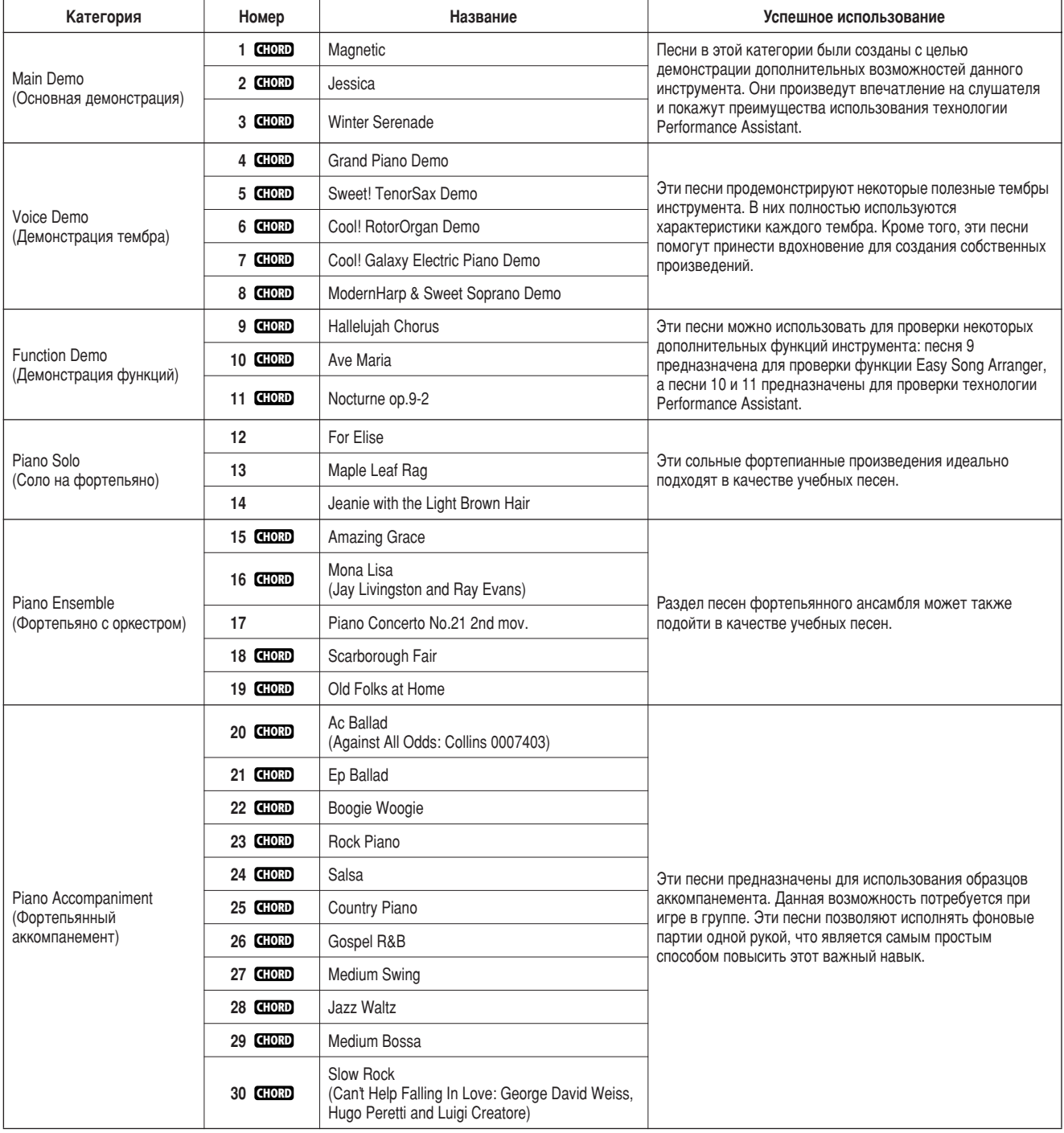

#### СНОКО: ВКЛЮЧАЕТ АККОРДЫ.

Партитуры для внутренних песен, кроме песен 1–11, песни 16, 20 и 30 (которые защищены законом об авторских правах), представлены в книге песен на компакт-диске. Партитуры для песен 9-11 представлены в данном руководстве. Некоторые классические и/или народные песни были отредактированы с целью уменьшения продолжительности или для облегчения исполнения и, следовательно, могут не совпадать с оригиналом.

## <span id="page-27-0"></span>Типы песен

Вместе с инструментом DGX-220/YPG-225 можно использовать следующие три типа песен.

- Встроенные песни (30 песен встроены в инструмент) ................................... Номера песен: 001–030.
- Песни пользователя (записи собственных произведений) ........................ Номера песен: 031–035.
- Файлы внешних песен (песни, получаемые с компьютера\*) ........................ Номера песен: 036-.

 $*$  На дополнительном компакт-диске находится подборка из 70 песен MIDI. Инструкции по передаче песен на инструмент см. на стр. [83](#page-82-0).

На следующей схеме показано, как проходят основные процессы DGX-220/YPG-225 при использовании встроенных песен, песен пользователя и внешних файлов песен (от хранения до воспроизведения).

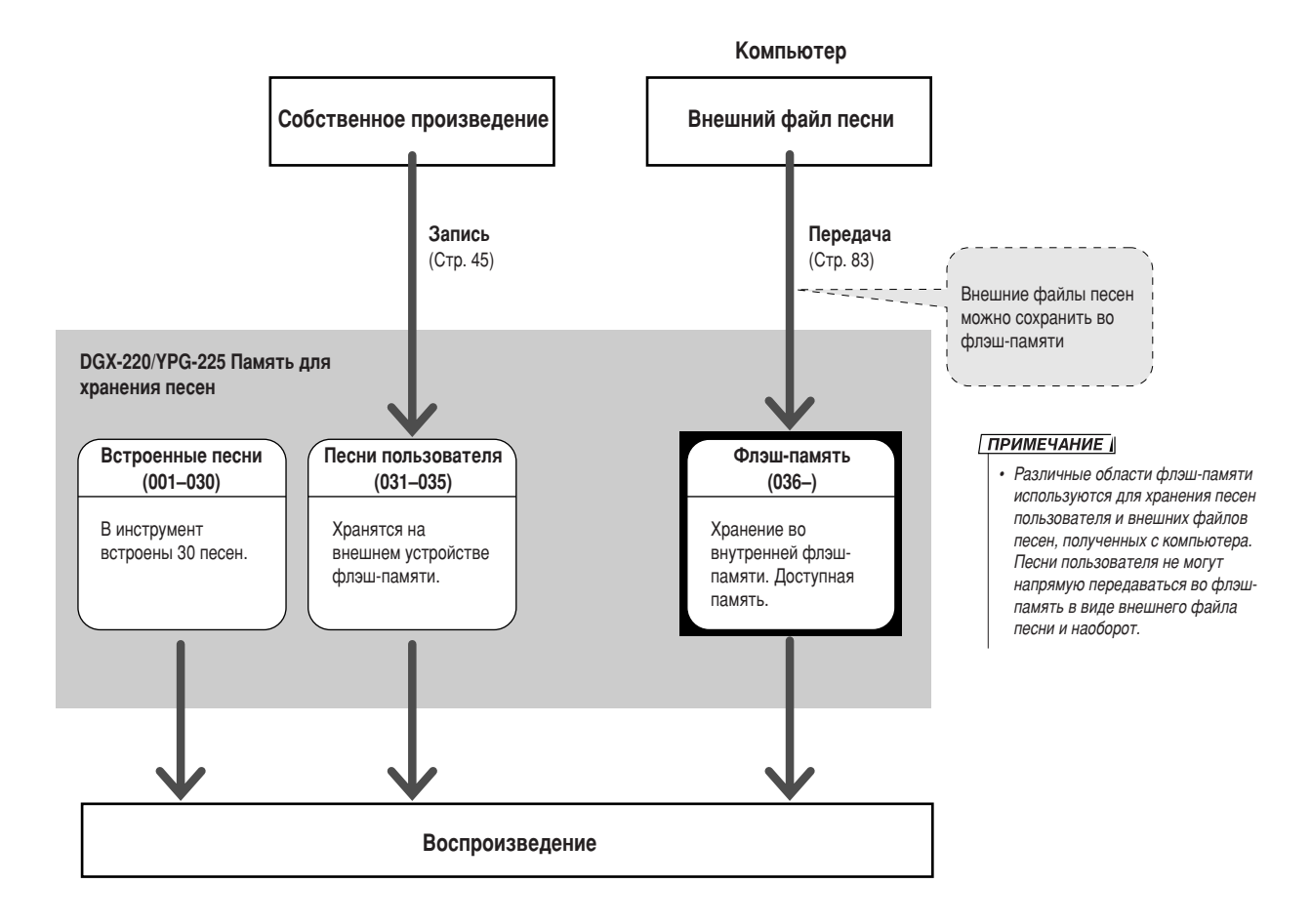

# <span id="page-28-1"></span><span id="page-28-0"></span>ростейшая техника игры на фортепьяно

**Благодаря используемой в данном инструменте технологии Performance** Assistant (Помощник музыканта) вы можете играть во время воспроизведения песни, как хороший пианист (несмотря на все ваши ошибки). Другими словами, что бы вы ни играли, получится хорошая музыка! Даже если вы не умеете играть на фортепьяно и не обучены нотной грамоте, вы можете получить удовольствие от собственного исполнения.

Технология Performance assistant предлагает два варианта на выбор. Выберите тип, который наиболее подходит в вашей ситуации.

● Chord ......................Не имеет значения, какую мелодию вы играете, результатом будет отличная музыка. Данный тип открывает возможность импровизации, позволяя играть любую мелодию левой и правой рукой.

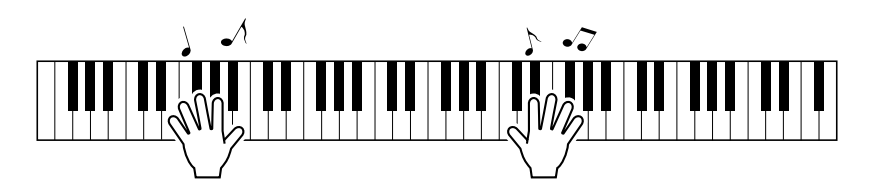

## ● **Chord/Free (CHD/FREE)**

**ANING BURDACA** 

...................Если вы научились играть простые мелодии правой рукой, но левая рука еще не освоила соответствующие аккорды, этот тип для вас. Данный тип распространяется только на левую часть клавиатуры, что позволяет легко проигрывать правой рукой аккорды, из которых состоит мелодия.

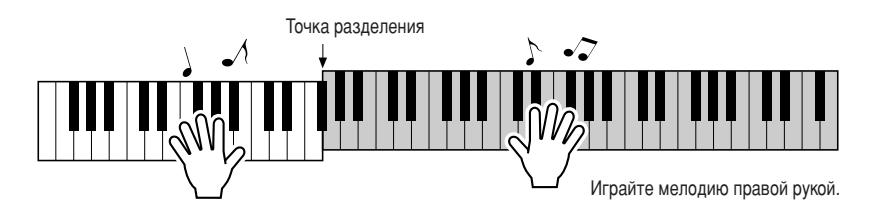

)ополнительную информацию о том, как играть с помощью технологии Performance Assistant, см. на стр. [34](#page-33-0).

## <span id="page-29-0"></span><u>Тип CHORD — игра двумя руками</u>

## <span id="page-29-1"></span>Нажмите кнопку [P.A.T. ON/OFF]. Включается функция Performance Assistant. Значок Р.А.Т. отображается во время использования технологии Performance Assistant. Nmcturne PAT ON/OFF **PAT** Нажмите кнопку [P.A.T. ON/OFF] для включения или отключения функции. P.A.T. Значок отображается во время использования технологии Performance Assistant. Выберите тип CHORD. 41 IFT 1 PAT ON/OFF Удерживайте кнопку нажатой дольше секунды Выберите Chord

Нажмите и удерживайте кнопку [P.A.T. ON/OFF] дольше 1 секунды. На экране на несколько секунд появится сообщение «РАТ Туре» (Тип РАТ), затем отобразится текущий выбранный тип технологии Performance Assistant. С помощью диска управления выберите тип Chord.

## Выберите песню.

Нажмите клавишу [SONG], и откроется экран выбора песни. С помощью диска управления выберите песню. В этом примере попробуйте выбрать «010 Ave Maria».

ПРИМЕЧАНИЕ • Использование песен (стр. 25)

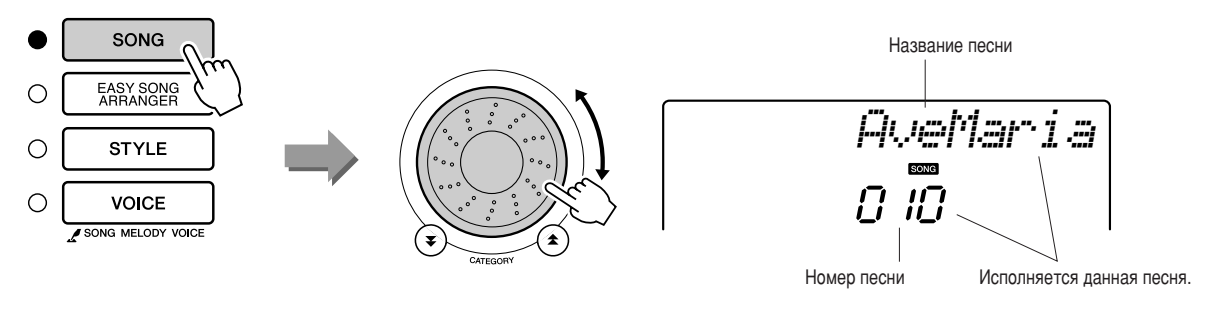

#### • Что такое «песня»

Вам, конечно, известно общепринятое значение этого слова, но применительно к данному инструменту слово «песня» означает набор данных, из которых состоит музыкальное произведение. Функции технологии Performance Assistant используют данные аккордов и мелодии, и они должны использоваться вместе с песней (стр. 25).

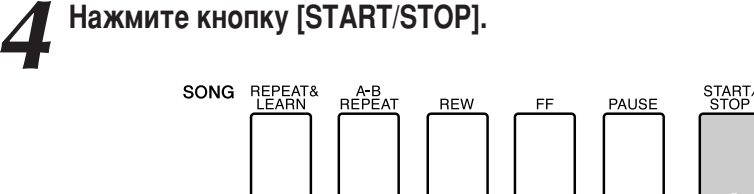

Начнется воспроизведение песни.

Основная часть будет повторяться. Прослушайте четыре такта, чтобы запомнить основную часть, затем приступайте к самостоятельной игре от пятого такта.

### Играйте на клавиатуре.

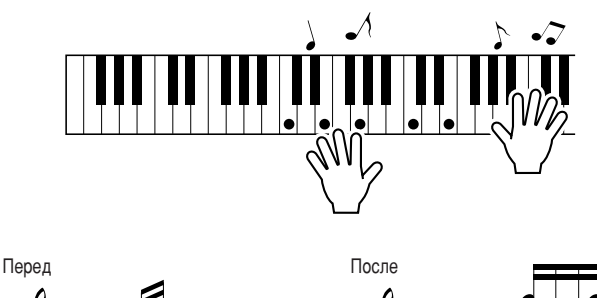

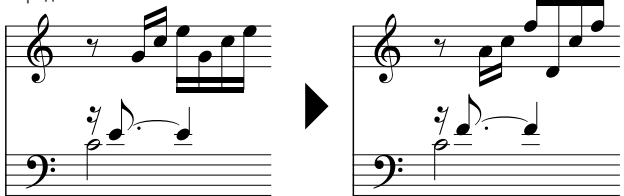

Попробуйте сыграть партитуру слева обеими руками. Можно играть одни и те же ноты, например, С (до), Е (ми), G (соль), С (до), Е (ми), G (соль), С (до), Е (ми). Вы получите оповещение, когда наступит нота пятого такта, соответствующая партитуре справа. Во время вашего исполнения технология Performance Assistant в режиме Chord будет исправлять сыгранные ноты. Это тип Chord технологии Performance Assistant.

Песню можно остановить в любой момент, нажав кнопку [START/STOP].

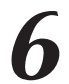

## Нажмите кнопку [P.A.T. ON/OFF], чтобы отключить функцию Performance Assistant.

#### ПРИМЕЧАНИЕ

• Партитуру песни «Ave Maria» см. на стр. 96.

## <span id="page-31-0"></span>Тип CHD/FREE — применение типа Chord только к левой стороне

## Нажмите кнопку [P.A.T. ON/OFF]. Включается функция Performance Assistant. Значок Р.А.Т. отображается во время использования технологии Performance Assistant. Avenaria PAT ON/OFF  $P^{\Lambda}$ Нажмите кнопку [P.A.T. ON/OFF] для включения или отключения функции. P.A.T. Значок отображается во время использования технологии Performance Assistant. Выберите тип CHD/FREE. CHD/FREF PAT ON/OFF Удерживайте кнопку нажатой дольше секунды Выберите CHD/FREE

Нажмите и удерживайте кнопку [P.A.T. ON/OFF] дольше 1 секунды. На экране на несколько секунд появится сообщение «РАТ Туре» (тип РАТ), затем отобразится текущий выбранный тип технологии Performance Assistant. С помощью диска управления выберите тип CHD/FREE.

## Выберите песню.

Нажмите клавишу [SONG], и откроется экран выбора песни. С помощью диска управления выберите песню. В этом примере попробуйте выбрать «011 Nocturne».

**ПРИМЕЧАНИЕ** • Использование песен (стр. 25)

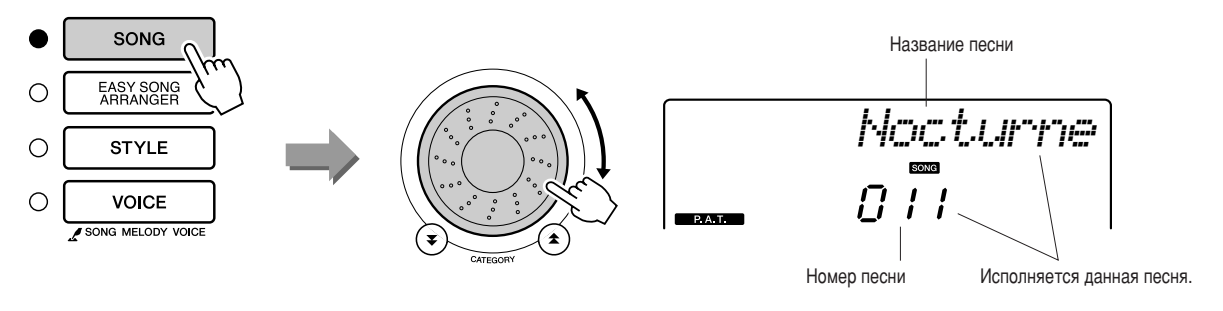

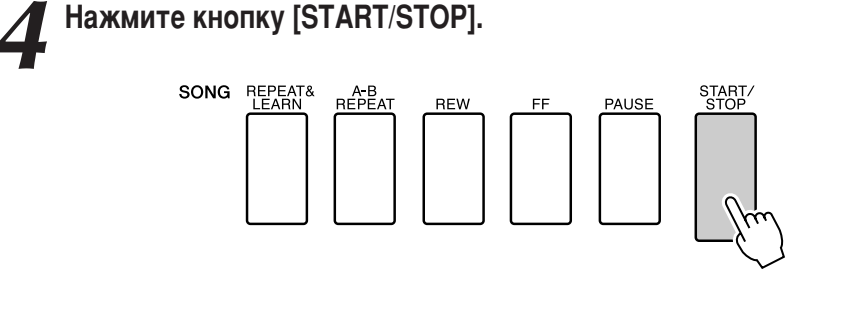

Начнется воспроизведение песни.

## Играйте на клавиатуре.

Нажимайте клавиши правой рукой справа от точки разделения, а левой рукой - слева от точки разделения.

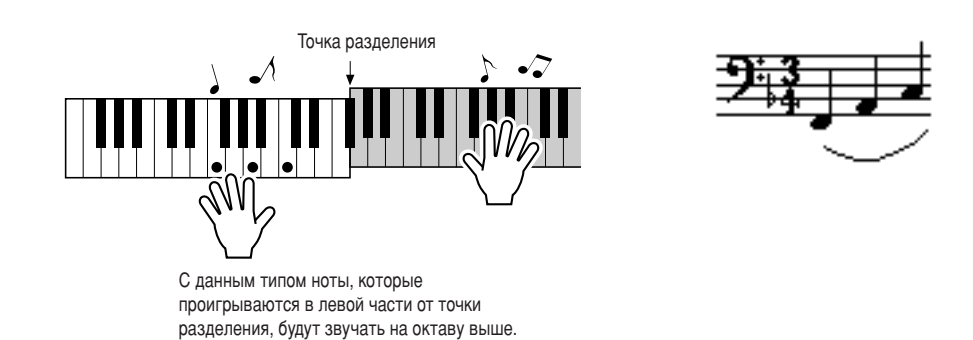

Проиграйте мелодию ноктюрна правой рукой. Продолжайте играть арпеджио F-A-C, показанное на рисунке, левой рукой. Несмотря на повторяющиеся одинаковые ноты, которые проигрываются левой рукой, действительные ноты будут меняться в соответствии с музыкой.

Это тип CHD/FREE технологии Performance Assistant.

Песню можно остановить в любой момент, нажав кнопку [START/STOP].

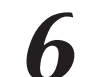

## Нажмите кнопку [P.A.T. ON/OFF], чтобы отключить функцию Performance Assistant.

ПРИМЕЧАНИЕ

• См. партитуру «Nocturne» на стр. 98.

<span id="page-33-0"></span>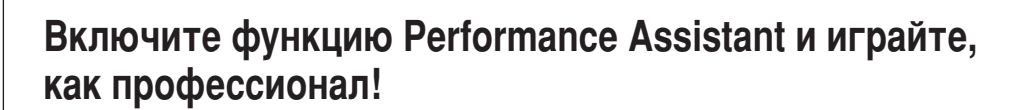

Далее приведено несколько советов по использованию типа Chord. Если выбрать тип Chord/Free, часть клавиатуры для левой руки станет частью типа Chord, поэтому используйте эти советы при игре левой рукой на клавиатуре.

Сначала постарайтесь запомнить ритм мелодии. Затем поставьте руки, как показано на рисунке, и просто нажимайте любые клавиши последовательно правой и левой рукой.

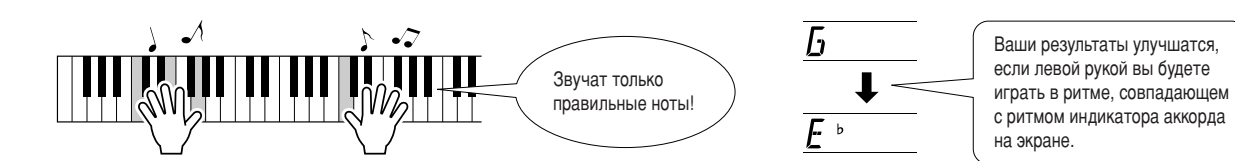

Почему не слышны ошибки? Хороший результат получается независимо от играемых нот, поскольку используется тип Chord технологии Performance Assistant!

Палее попробуйте поиграть тремя разными способами, описанными ниже. Разные приемы игры приводят к разным результатам.

• Играйте одновременно левой и правой рукой - тип 1.

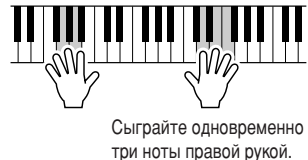

• Играйте одновременно левой и правой рукой - тип 2.

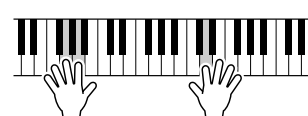

Играйте правой рукой отдельные ноты (например, указательным пальцем -> средним пальцем - безымянным пальцем).

• Играйте левой и правой рукой поочередно - тип 3.

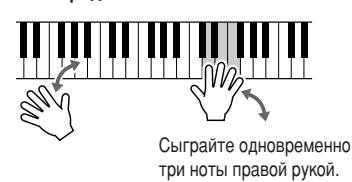

Когда привыкнете, попробуйте играть аккорды левой рукой, а мелодию - правой, или наоборот.

Технология Performance Assistant доступна только при воспроизведении песни с аккордами или стилем и аккомпанементом.

Если песня включает необходимые данные, аккорды отображаются на экране справа (стр. 52).

## <span id="page-34-1"></span><span id="page-34-0"></span>Изменение темпа песни

Если используется технология Performance Assistant или если темп песни кажется вам слишком быстрым или слишком медленным, можно изменить темп по своему желанию. Нажмите кнопку [ТЕМРО/ТАР]. На появившемся экране можно задать количество четвертей в минуту в диапазоне от 011 до 280, используя диск или кнопки [+], [-] и от [0] до [9].

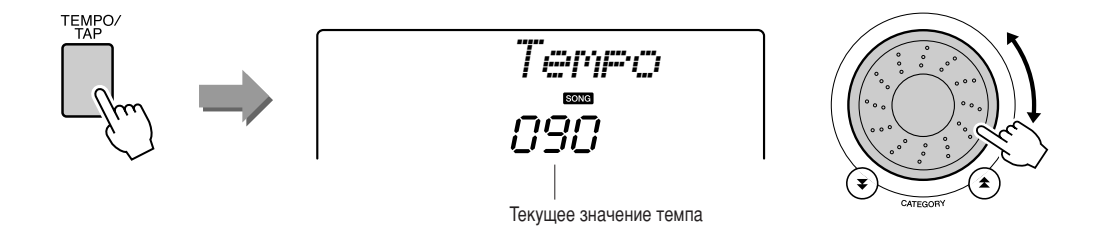

Чтобы восстановить исходный темп, одновременно нажмите кнопки [+] и [-].

## • Отображение долей на экране

Стрелки на экране долей мигают в соответствии с ритмом песни или стиля.

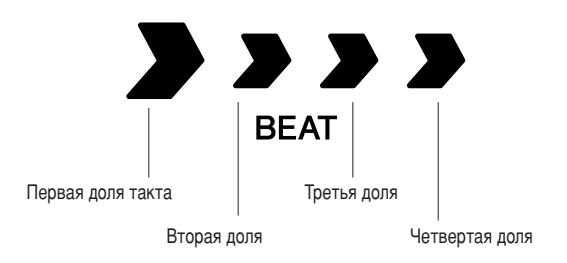

# <span id="page-35-1"></span><span id="page-35-0"></span>Выбор песни для урока

## **Yamaha Education Suite**

Можно выбрать понравившуюся псеню и использовать ее для упражнений для левой или правой руки или для обеих рук. Можно также использовать песни (только SMF формата 0), загруженные из Интернета и сохраненные во флэшпамяти (стр. 82-84). Во время урока произведения можно проигрывать с замедленной скоростью и допускать ошибки в нотах. Скорость воспроизведения песни будет соответствовать вашим требованиям. Никогда не поздно учиться!

## Ход урока.

Выберите песню из категории сольных фортепианных произведений или фортепьянных ансамблей!

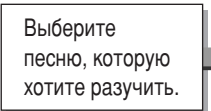

Выберите партию, над которой хотите поработать (для правой руки, для левой руки или для обеих рук).

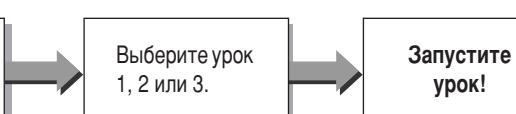

## Методы обучения:

- Урок 1............................. Учитесь играть правильные ноты.
- 
- Урок 3 ................................Учитесь играть правильные ноты с правильным ритмом одновременно с песней.

## <span id="page-35-2"></span>**Ypok 1 - Waiting**

В этом уроке попробуйте играть правильные ноты. Сыграйте ноту, показанную на экране. Воспроизведение песни приостанавливается, пока вы не сыграете правильную ноту.

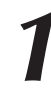

## Выберите песню для урока.

Нажмите кнопку [SONG] и поверните диск управления, чтобы выбрать песню, которую нужно использовать для урока. Как показано на стр. 28, существуют различные типы песен. В этом примере попробуйте выбрать «012 ForElise».

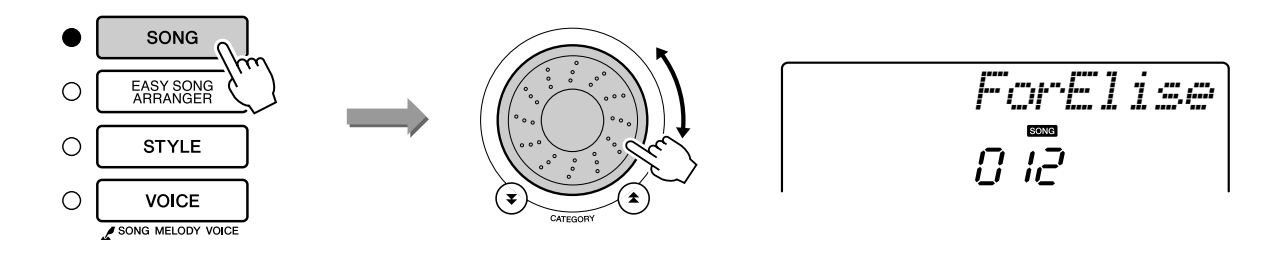
<span id="page-36-0"></span>

#### Выберите партию, которую хотите разучить.

Нажмите кнопку [R] для партии правой руки, кнопку [L] для партии левой руки или одновременно нажмите кнопки [R] и [L], чтобы выбрать урок для обеих рук.

Выбранная в данный момент партия отображается на экране.

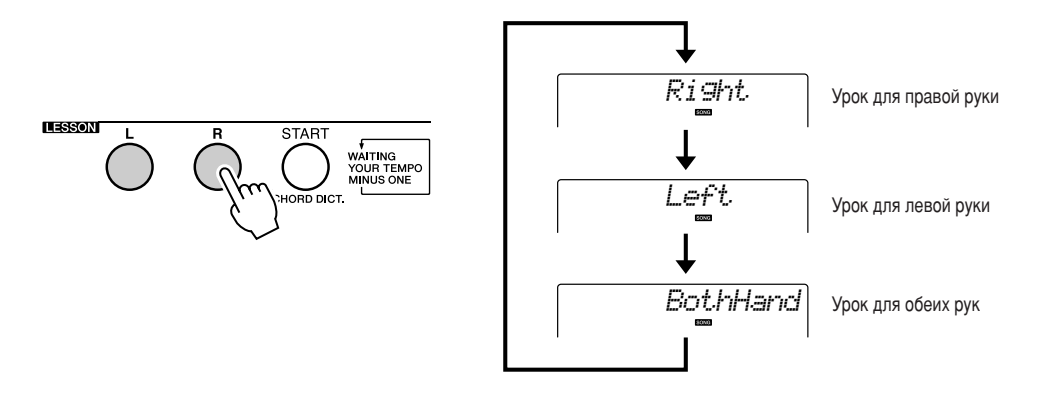

#### Приступите к уроку 1.

Нажмите кнопку LESSON [START], чтобы выбрать урок 1. При каждом нажатии на кнопку LESSON [START] режимы уроков выбираются в следующей последовательности: Урок 1 → Урок 2 → Урок  $3 \rightarrow$  Выключение  $\rightarrow$  Урок 1 ... Выбранный в данный момент режим отображается на экране.

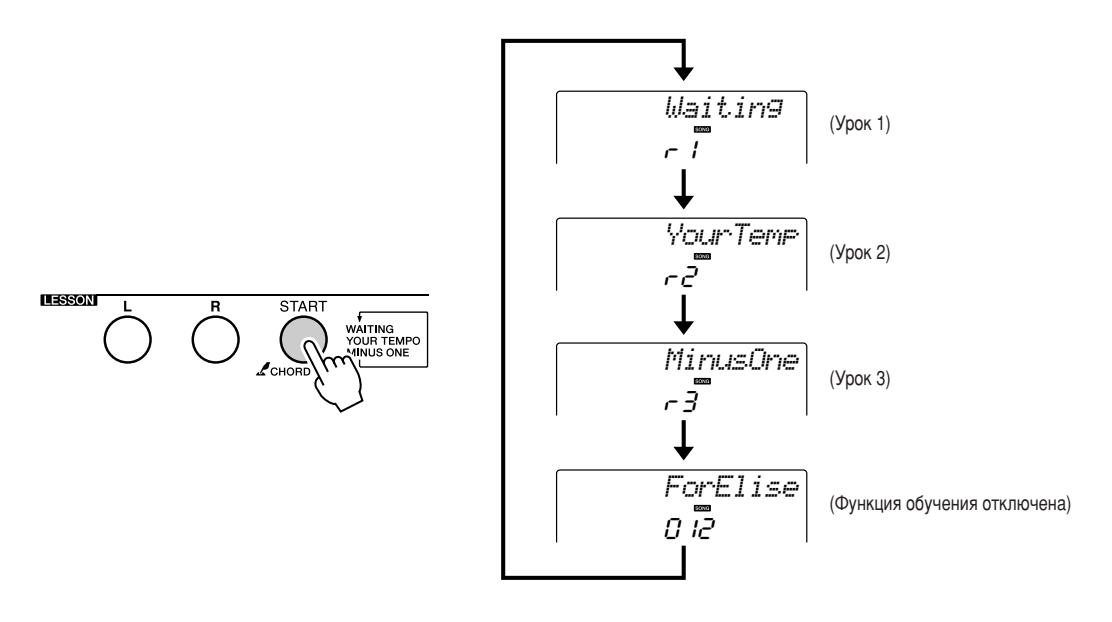

При выборе урока 1 автоматически начинается воспроизведение песни.

Начните урок.

Сыграйте ноту, показанную на экране. Когда будет сыграна правильная нота, на экране появится следующая нота. Воспроизведение песни приостанавливается, пока вы не сыграете правильную ноту.

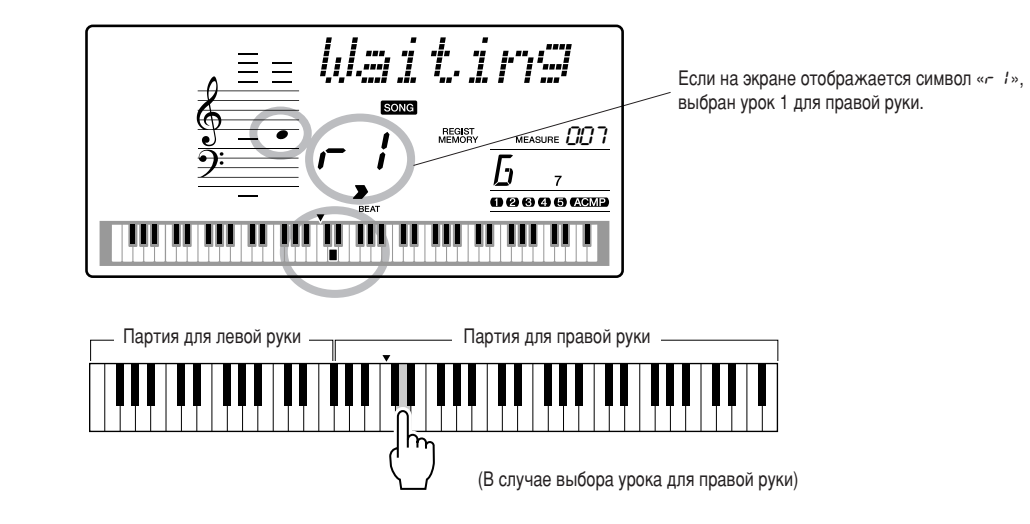

#### Выйдите из режима урока.

Из режима урока можно выйти в любой момент, нажав кнопку [START/STOP].

После изучения урока 1 перейдите к уроку 2.

#### Познакомьтесь с результатами .....

Excellent Very Good Good OK

*--------*--

##

После окончания разучивания учебной песни ваше исполнение будет оценено по четырехбальной шкале: ОК (Все правильно), Good (Хорошо), Very Good (Очень хорошо) и Excellent (Отлично). «Excellent» (Отлично) - это самая высокая оценка.

После отображения экрана с оценкой урок начнется сначала.

ПРИМЕЧАНИЕ

• Функцию оценки можно отключить с помощью элемента FUNCTION Grade (crp. 77).

## **Ypok 2 - Your Tempo**

Учитесь играть правильные ноты с правильным ритмом. Ритм воспроизведения песни будет отличаться в соответствии со скоростью вашей игры. Скорость воспроизведения будет понижаться, если проигрываются неправильные ноты, поэтому можно подобрать собственный темп.

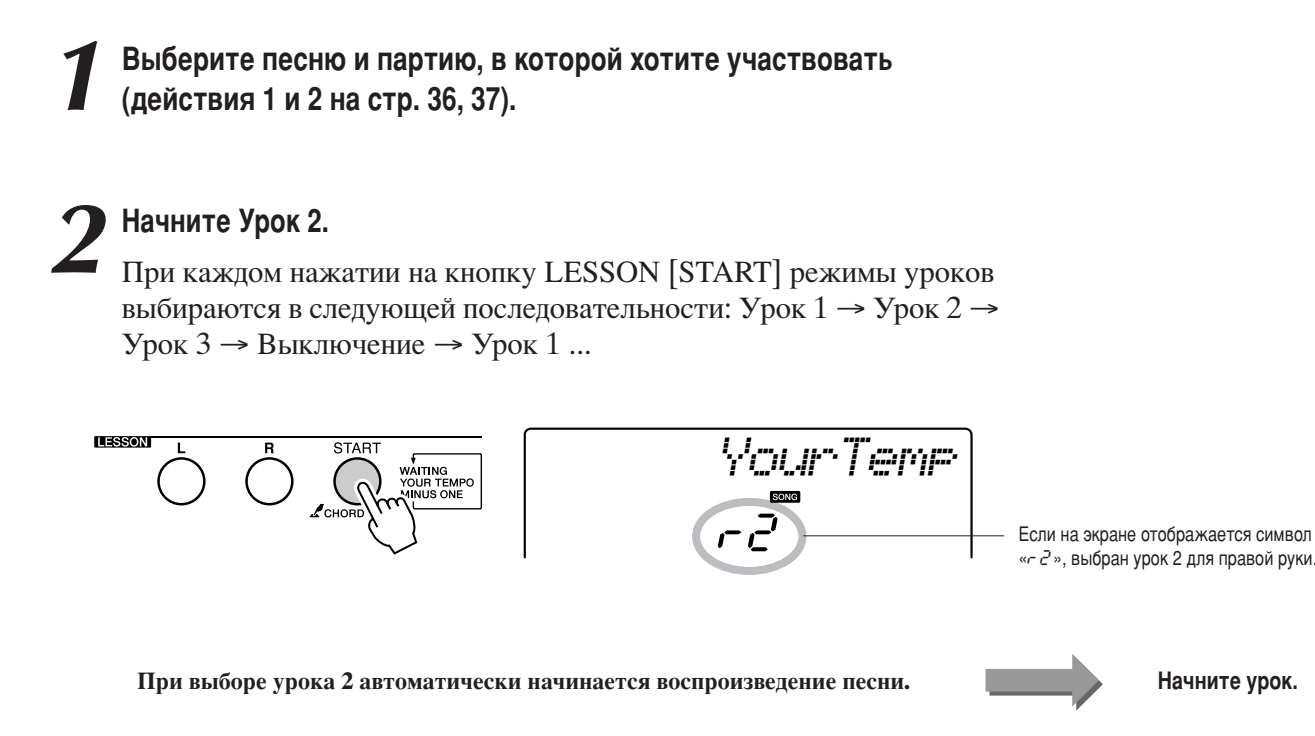

Сыграйте ноту, показанную на экране. Попробуйте сыграть ноты, соблюдая правильный ритм. Как только вы научитесь играть правильные ноты, соблюдая правильный ритм, темп будет увеличиваться, пока не достигнет оригинального.

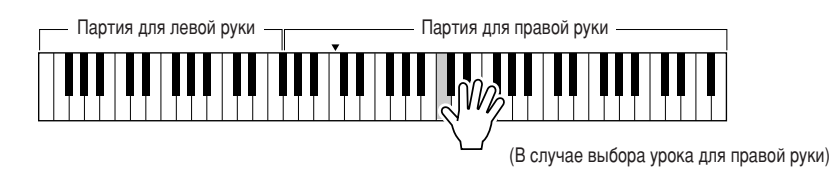

## Выйдите из режима урока.

Из режима урока можно выйти в любой момент, нажав кнопку [START/STOP].

После изучения урока 2 перейдите к уроку 3.

## **Ypok 3 - Minus One**

В данном уроке вы можете усовершенствовать свою технику.

Песня будет проигрываться в обычном темпе, минус партия, которую вы выбрали играть. Играйте в соответствии с прослушиваемой песней.

Выберите песню и партию, в которой хотите участвовать (действия 1 и 2 на стр. 36, 37).

## Начните Урок 3.

При каждом нажатии на кнопку LESSON [START] режимы уроков выбираются в следующей последовательности: Урок 1 → Урок 2 → Урок 3 → Выключение → Урок 1 ...

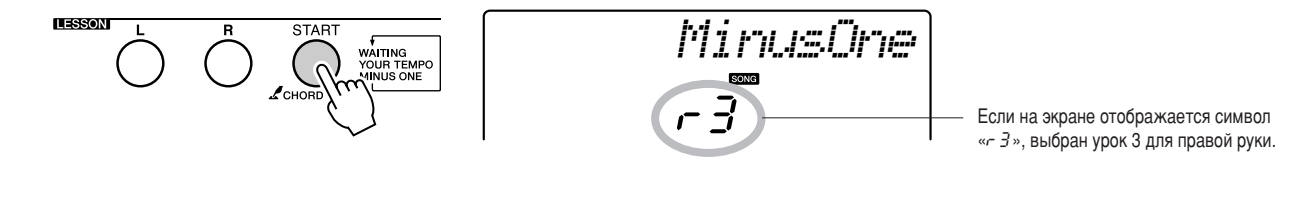

При выборе урока 3 автоматически начинается воспроизведение песни.

Начните урок.

Сыграйте ноту, показанную на экране.

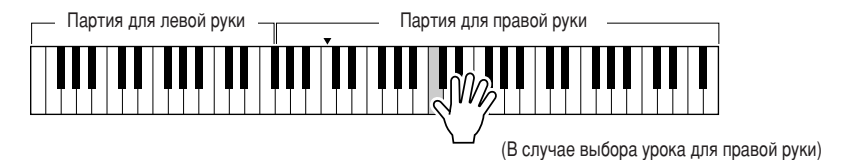

Выйдите из режима урока.

Из режима урока можно выйти в любой момент, нажав кнопку [START/STOP].

## Повторение - мать учения

Данная функция используется, чтобы повторить раздел, в котором была допущена ошибка, или для повторного изучения раздела, который показался сложным.

#### Нажмите кнопку [REPEAT & LEARN] во время урока.

Местоположение песни будет перенесено назад на четыре такта от места, на котором была нажата кнопка, а воспроизведение начнется после одного такта. Воспроизведение будет продолжено до места, на котором вы нажали кнопку [REPEAT & LEARN], а затем произойдет переход назад на четыре такта и повтор. Этот процесс будет повторяться. Итак, чтобы повторять партию до тех пор, пока она не будет сыграна правильно, нужно нажать кнопку [REPEAT & LEARN].

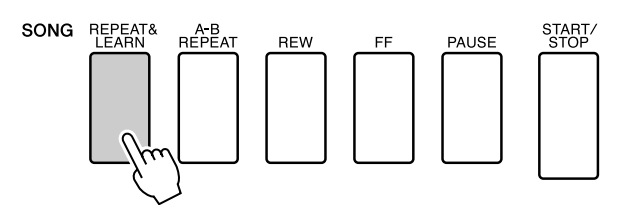

#### **ПРИМЕЧАНИЕ**

• Можно изменить число тактов, на которые будет выполняться переход назад, нажав цифровую клавишу [1]-[9] во время повтора воспроизведения.

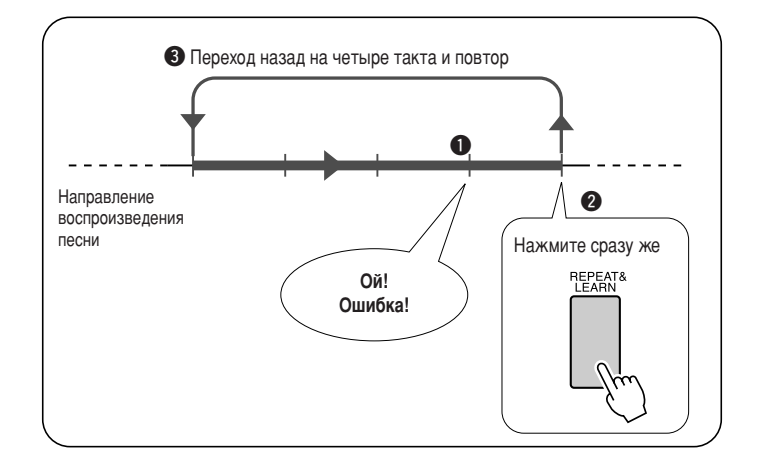

## Воспроизведение с помощью музыкальной базы данных

Если вы хотите воспроизвести музыку любимого стиля, но не уверены, как выбрать лучший тембр и стиль для этой музыки, выберите соответствующий стиль из музыкальной базы данных. Параметры панели будут автоматически настроены для идеального сочетания звуков и стиля.

Нажмите кнопку [MUSIC DATABASE].

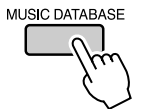

$$
\overline{H} \cup \overline{F} \oplus \overline{F}
$$

На экране появится список музыкальных баз данных.

#### Выберите музыкальную базу данных.

Обратившись к списку на панели или к списку музыкальной базы данных на стр. 107 данного руководства, с помощью диска управления выберите музыкальную базу данных. Выберите элемент, который наиболее соответствует образу песни, которую вы хотите воспроизвести.

В этом примере выбран элемент «115 DayOfW&R».

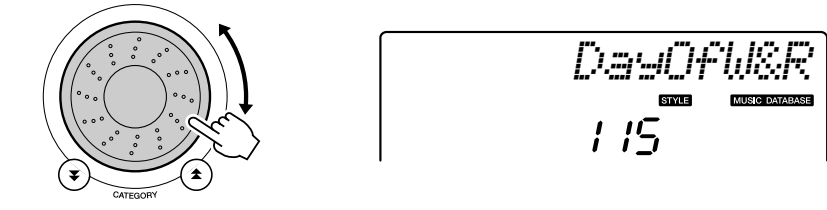

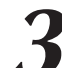

#### Играйте аккорды левой рукой, а мелодии - правой.

Стиль «джаз» начнет проигрываться при воспроизведении левой рукой аккорда, расположенного слева от точки разделения (стр. 16). Информацию о воспроизведении аккордов см. на стр. 24.

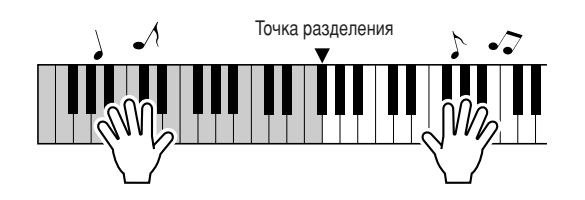

Для остановки воспроизведения нажмите кнопку [START/STOP].

# Изменение стиля песни

Благодаря функции Easy Song Arranger, кроме стиля по умолчанию для каждой песни, можно выбрать любой другой стиль и воспроизвести песню. Это значит, что можно воспроизвести песню, стиль которой характеризуется как «баллада», например, в стиле боссановы, хип-хопа и т.д. Изменив стиль проигрывания песни, можно создать абсолютно другую аранжировку.

Кроме того, для полного изменения образа можно поменять тембр мелодии песни и тембр клавиатуры.

## Прослушивание демонстрационной песни для функции Easy Song Arranger

Имеющаяся песня «Hallelujah Chorus» позволяет научиться использовать функцию Easy Song Arranger. Проиграйте ее.

Нажмите кнопку [SONG], затем с помощью диска управления выберите «009 Hallelujah Chorus». Для воспроизведения нажмите **КНОПКУ [START/STOP].** 

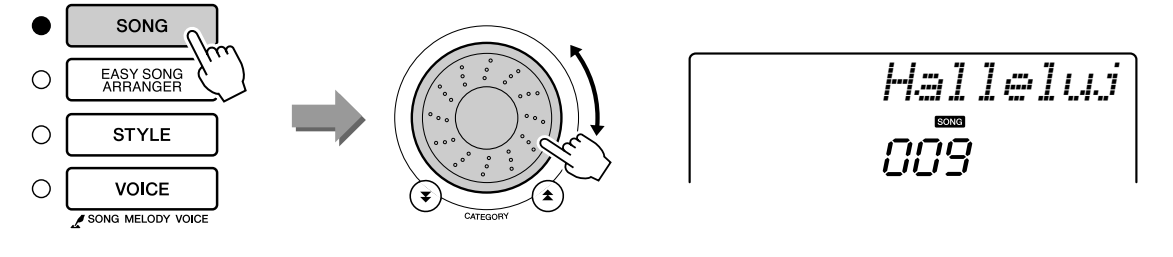

В процессе воспроизведения песни вы заметите только изменение стиля, в то время как песня останется такой же.

**ПРИМЕЧАНИЕ** 

• Партитура песни «Hallelujah Chorus» представлена на стр. 94.

Помните, что функцию Easy Song Arranger можно использовать и с пругими песнями, а также с песнями, которые содержат данные об аккордах.

## Использование функции Easy Song Arranger

## Нажмите кнопку [EASY SONG ARRANGER].

Отобразятся номер и название песни. Для выбора другой песни можно использовать диск управления.

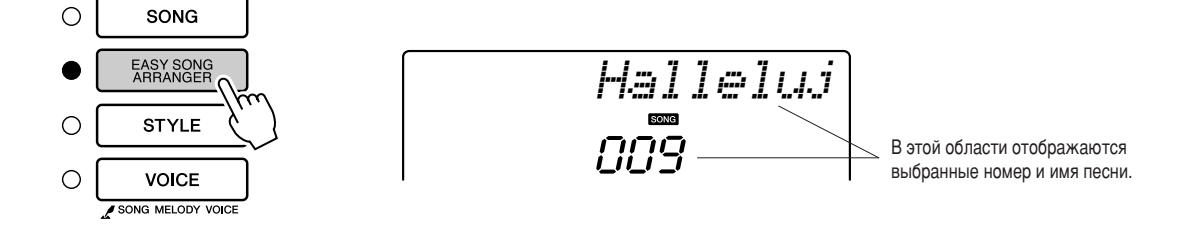

## Выберите песню.

Для выбора песни, аранжировку которой нужно выполнить, используйте диск управления.

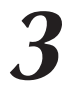

**3** Прослушайте песню.<br>Чтобы воспроизвести песню, нажмите кнопку [START/STOP]. Во время воспроизведения песни перейдите к следующему действию.

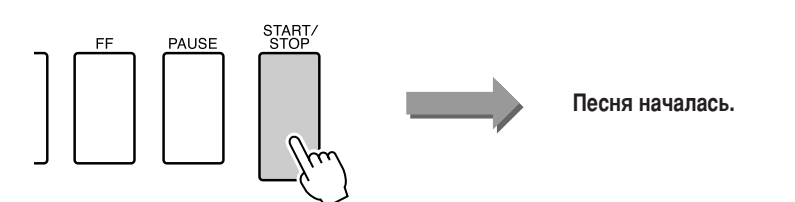

#### ПРИМЕЧАНИЕ

 $\cdot$  При воспроизведении номеров  $n$ <sup>e</sup> *Ce* + 010, 011 и 020 - 030 при *использовании Easy Song Arranger,* дорожки мелодий будут  $a$ втоматически приглушаться, *мелодия не будет звучать. Чтобы* услышать дорожки мелодий. потребуется нажать кнопку *SONG MEMORY [3] - [5].*

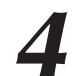

### **Нажмите кнопку [EASY SONG ARRANGER].**

Отобразятся номер и название стиля. Для выбора другого стиля можно использовать диск управления.

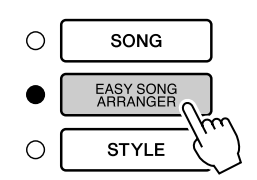

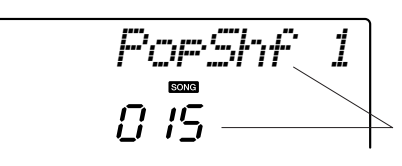

В этой области отображаются выбранные номер и имя стиля.

#### Выберите стиль.

1оверните диск управления и прослушайте, как звучит песня с другими стилями. Если выбрать другие стили, песня останется такой же, меняются только стили. 1осле выбора подходящего стиля перейдите к следующему действию, пока песня еще проигрывается (если песня была остановлена, запустите ее снова, нажав кнопку [START/STOP]).

#### Выберите тембр, который нужно воспроизвести в качестве мелодии песни.

Нажмите кнопку [VOICE]. На экране отобразятся выбранные номер и имя тембра. С помощью диска управления выберите другой тембр.

#### **ПРИМЕЧАНИЕ**

- **Так как для работы функции Easy** Song Arranger требуются данные  $o$  песне, нельзя указывать аккорды, играя в диапазоне аккомпанемента. *Kнопка [ACMP ON/OFF] не будет* работать.
- Если тактовый размер песни и стиль отличаются, будет использоваться тактовый размер песни.

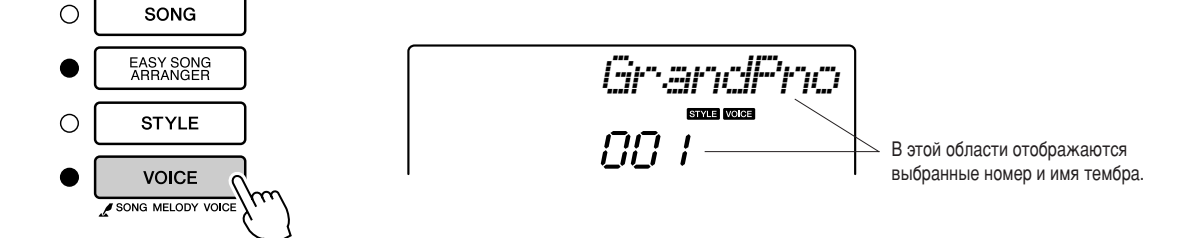

#### Выберите тембр мелодии песни.

Нажмите и удерживайте кнопку [VOICE] дольше 1 секунды. После отображения на экране тембра мелодии песни, тембр, выбранный в действии 6, становится тембром мелодии песни.

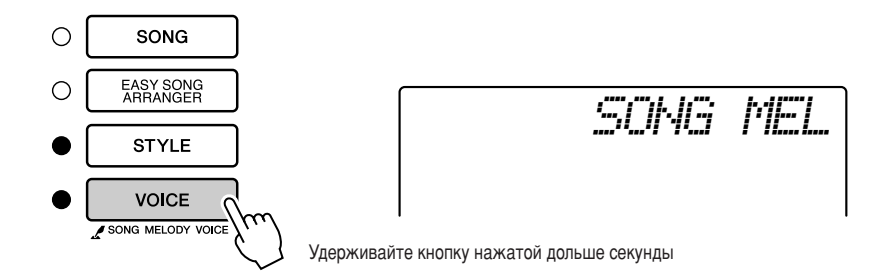

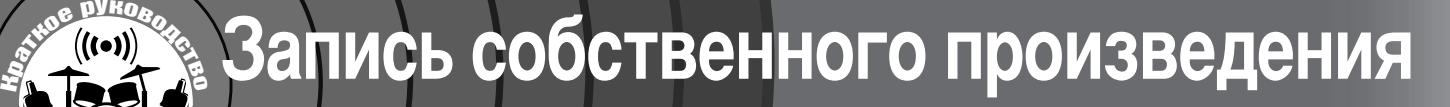

Можно записать до 5 собственных произведений и сохранить их в качестве пользовательских песен с номерами 031 - 035. Записанная песня может ВОСПРОИЗВОДИТЬСЯ НА ИНСТРУМЕНТЕ.

#### **• Записываемые данные**

Запись можно выполнить на 6 дорожках: 5 дорожек мелодии и 1 дорожка стиля (аккорд). Каждую дорожку можно записать отдельно.

- Дорожка мелодии [1]–[5]......... Запись мелодических партий.
- Дорожка стиля [A]..................... Запись партии с аккордами.

#### **ПРИМЕЧАНИЕ**

• *При записи только на лорожки ÏÂÎÓ‰ËË ÏÓÊÌÓ Á‡ÔËÒ‡Ú¸ ÓÍÓÎÓ*  10000 нот. При записи только на *‰ÓÓÊÍÛ ÒÚËÎfl ÏÓÊÌÓ Á‡ÔËÒ‡Ú¸*  около 5500 изменений аккордов.

## <span id="page-44-1"></span><span id="page-44-0"></span>Конфигурация дорожки

)ля записи собственного произведения сначала используйте кнопки SONG MEMORY [1]–[5] и [A], чтобы указать дорожки, на которые нужно выполнить запись. Дорожка для записи определят партию, которая будет воспроизведена позже.

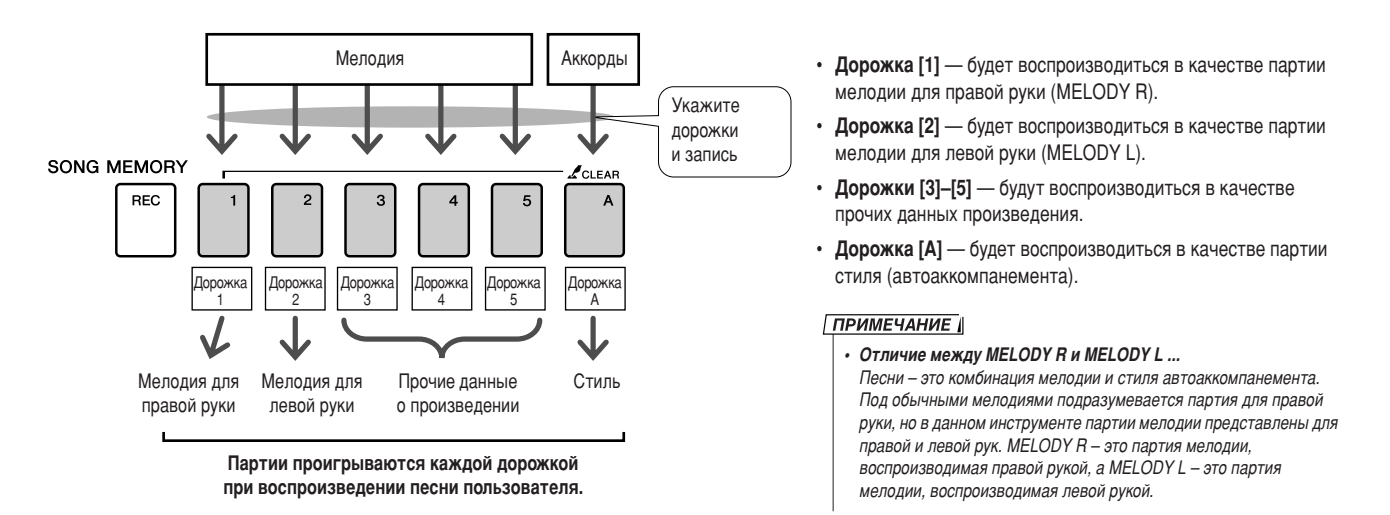

## Процедура записи

Нажмите кнопку [SONG], затем с помощью диска управления выберите номер песни пользователя (031–035), в который нужно ВЫПОЛНИТЬ ЗАПИСЬ.

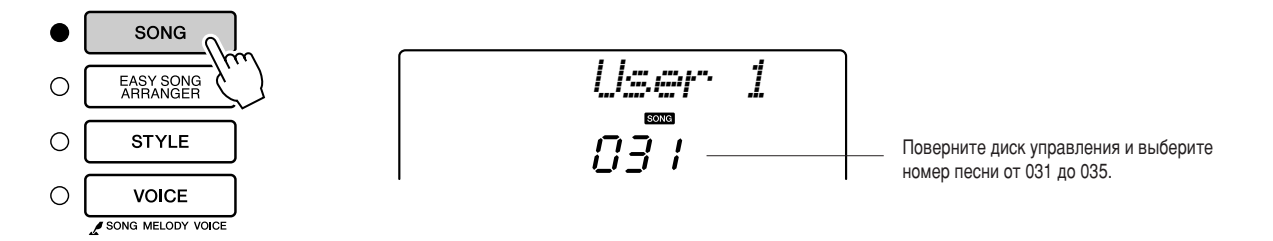

### **2 Выберите дорожки, на которые нужно выполнить запись,**  $\blacksquare$  и подтвердите выбор на экране.

#### ◆ Совместная запись дорожки мелодии и дорожки аккомпанемента

Удерживая нажатой кнопку [REC], нажмите кнопку [1]–[5], соответствующую дорожке мелодии, на которую нужно выполнить запись.

Удерживая кнопку [REC], нажмите кнопку [A]. Выбранные дорожки будут отмечены на экране.

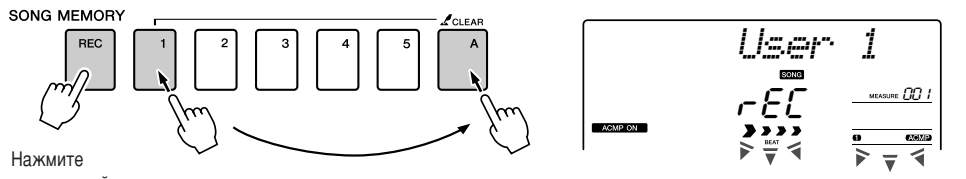

И УДЕРЖИВАЙТА

#### ◆ Запись дорожки мелодии

Удерживая нажатой кнопку [REC], нажмите кнопку [1]–[5], соответствующую дорожке мелодии, на которую нужно выполнить запись.

Выбранная дорожка будет отмечена на экране.

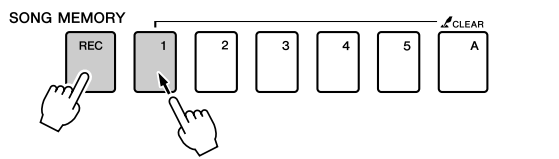

$$
\frac{\frac{1}{\sqrt{2}}}{\frac{1}{\sqrt{2}}}
$$

Чтобы отменить запись на выбранную дорожку, нажмите кнопку этой дорожки второй раз. Стиль автоаккомпанемента не может быть включен или выключен во время записи.

#### <span id="page-45-0"></span>Запись начнется при игре на клавиатуре.

Запись можно также начать, нажав кнопку [START/STOP]. Во время записи текущий такт будет отображаться на экране.

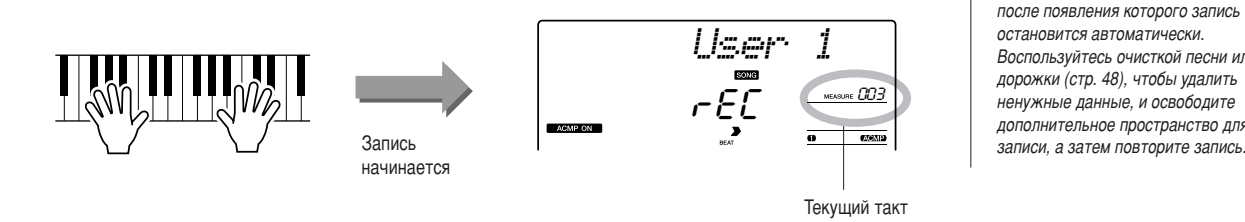

#### **∆ внимание!**

• *Если запись производится на* дорожку, на которую ранее записывались данные, эти данные будут потеряны **ВСЛЕДСТВИЕ ПЕДЕЗАПИСИ.** 

#### ПРИМЕЧАНИЕ

- $\cdot$  *Стиль автоаккомпанемента*  $a$ втоматически включается при выборе дорожки стиля [A] для  $3a$ писи.
- $\cdot$  *Стиль автоаккомпанемента не МОЖЕТ быть включен или выключен* во время записи.
- При разделении тембра для записи НОТЫ, КОТО*рЫ* ВОСП*рОИЗВОДЯТСЯ* в левой части от точки разделения. **не будут записаны.**

#### ПРИМЕЧАНИЕ

• Если аккомпанемент стиля включен, а дорожка [A] еще не записана, дорожка стиля *[A] будет* автоматически выбираться для записи при выборе дорожки мелодии. Если нужно записать только лорожку мелодии. *Vбедитесь, что дорожка стиля [A]* выключена.

#### ПРИМЕЧАНИЕ

 $\cdot$  *Если во время записи память* **ЗАПОЛНИТСЯ, ПОЯВИТСЯ** предупреждающее сообщение. после появления которого запись  $o$ становится автоматически. Воспользуйтесь очисткой песни или дорожки (стр. [48\)](#page-47-0), чтобы удалить **ИЛИ**<br>НЕНУЖНЫЕ ДАННЫЕ, И ОСВОбОДИТЕ дополнительное пространство для

# *4* **éÒÚ‡ÌÓ'ËÚ Á‡ÔËÒ¸, ̇ʇ' ÍÌÓÔÍÛ [START/STOP] ËÎË [REC].**

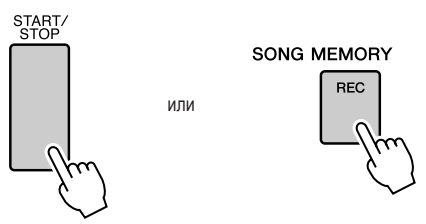

Если во время записи дорожки стиля нажать кнопку [INTRO/ENDING/rit.], будет проигран соответствующий шаблон концовки, после чего запись будет остановлена. Когда запись будет остановлена, текущий номер такта перейден на значение 001, а записанные номера дорожек будут отображены на экране.

#### ● **\$апись других дорожек**

1овторите действия 2-4, чтобы записать какую-либо оставшуюся дорожку.

+ыбрав незаписанную дорожку (кнопки SONG MEMORY [1]–[5], [A]), можно записывать новую дорожку, прослушивая уже записанные дорожки (воспроизводимые дорожки будут отображаться на экране). Кроме того, во время записи новых дорожек можно заглушить ранее записанные дорожки (заглушенные дорожки не будут отображаться).

#### **• Повторная запись дорожки**

Выберите дорожку для повторной записи в обычном режиме. Новые данные перезапишут старые.

## Действия после записи ...

#### ◆ Воспроизведение песни пользователя

1есни пользователя воспроизводятся таким же способом, что и обычные песни (стр. [25\)](#page-24-0).

- **1** Нажмите кнопку [SONG].
- **2** Появится текущий номер или название песни. Чтобы выбрать песню пользователя (031–035), которую нужно воспроизвести, воспользуйтесь диском управления.
- **3** )ля начала воспроизведения нажмите кнопку [START/STOP].

#### ● **Ограничения записи данных**

- Разделение тембров не может быть записано.
- В начало дорожки записываются следующие данные. Изменения, сделанные во время песни, не будут записаны. reverb type, chorus type, time signature, style number, style volume, tempo (когда записывается дорожка стиля).

## <span id="page-47-0"></span>Удаление песни — удаление песен пользователей

)анная функция удаляет пользовательскую песню полностью (все дорожки).

#### Нажмите клавишу [SONG], затем выберите песню пользователя (031–035), которую нужно удалить.

#### Нажмите и удерживайте кнопку SONG MEMORY [1] дольше одной Секунды, удерживая нажатой кнопку SONG MEMORY [A].

а экране появится запрос на подтверждение.

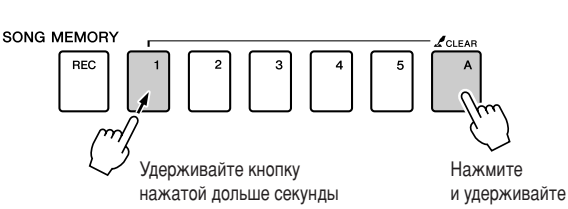

#### **Нажмите кнопку [+].**

а экране появится запрос на подтверждение. Операцию удаления можно отменить, нажав кнопку [-].

#### Нажмите кнопку [+], чтобы удалить песню.

Во время удаления песни на экране появится сообщение о выполнении удаления.

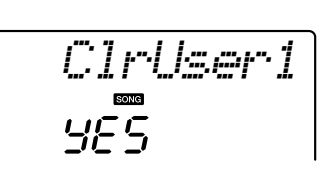

#### **ПРИМЕЧАНИЕ**

 $\cdot$  *Если нужно удалить* 

*‰ÓÓÊÍË.*

ПРИМЕЧАНИЕ

**ПОЛЬЗОВАТЕЛЬСКУЮ ЛЕСНЮ ТОЛЬКО НА ОПРЕДЕЛЕННОЙ ДОРОЖКЕ.** ВОСПОЛЬЗУЙТ*ЕСЬ ФУНКЦИЕЙ ОЧИСТКИ* 

• Для выполнения функции удаления лесни нажмите кнопку [+]. Нажмите *KНОПКУ [-], ЧТОбЫ ОТМЕНИТЬ* **операцию удаления песни.** 

## Track Clear — удаление определенной дорожки из песни пользователя

)анная функция позволяет удалять определенную дорожку из песни пользователя.

Нажмите клавишу [SONG], затем выберите песню пользователя (031–035), которую нужно очистить.

2 Нажмите и удерживайте дольше секунды кнопку дорожки<br>SONG MEMORY ([1]–[5], [A]), соответствующую дорожке, которую **НУЖНО УДАЛИТЬ.** 

а экране появится запрос на подтверждение.

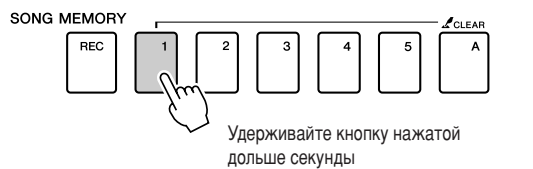

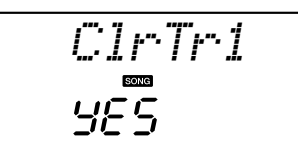

#### **Нажмите кнопку [+].**

а экране появится запрос на подтверждение. Операцию удаления можно отменить, нажав кнопку [-].

## Нажмите кнопку [+], чтобы очистить дорожку.

Во время очистки дорожки на экране появится сообщение о выполнении очистки.

#### ПРИМЕЧАНИЕ

• *Для выполнения функции очистки* лорожки нажмите кнопку [+]. Нажмите кнопку [-], чтобы отменить операцию очистки дорожки.

48 DGX-220/YPG-225 Руководство пользователя

## Резервное копирование

Всегда выполняется резервное копирование следующих параметров (они поддерживаются даже при отключении питания).

Если нужно инициировать параметры, воспользуйтесь операцией инициализации, как показано далее.

#### • Параметры резервного копирования

- Песни пользователя
- Файлы стилей
- Регистрационная память
- Параметры FUNCTION:

Tuning (Настройка), Split Point (Точка разделения), Touch Sensitivity (Чувствительность к силе нажатия), Style Volume (Громкость стиля), Song Volume (Громкость песни), Metronome Volume (Громкость метронома), Grade (Оценка), Demo Cancel (Отмена демонстрационных мелодий), тип Master EQ (Главный эквалайзер)

## <u>Инипиализация</u>

С помощью этой функции из флэш-памяти инструмента удаляются все сохраненные данные и восстанавливаются первоначальные настройки, принятые по умолчанию. Имеются следующие процедуры инициализации.

#### ПОЧИСТКА ДАННЫХ РЕЗЕРВНОГО КОПИРОВАНИЯ • • • • • • •

Чтобы очистить данные резервного копирования во внутренней флэшпамяти (настройка панели пользователя, регистрационная память, песни пользователя, файл стиля 151), отключите питание, нажав переключатель [STANDBY/ON], удерживая нажатой крайнюю правую клавишу на клавиатуре. Данные резервной копии будут удалены, и восстановлены значения по умолчанию.

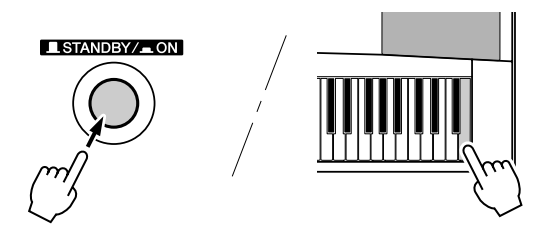

## ПОЧИСТКА ФЛЭШ-ПАМЯТИ • • • • • • • • • • • • • •

Чтобы удалить файлы данных и стилей песен, которые были переданы во внутреннюю флэш-память с компьютера, выключите питание, нажав переключатель [STANDBY/ON], одновременно удерживая самую правую белую клавишу и три самых правых черных клавиши на клавиатуре.

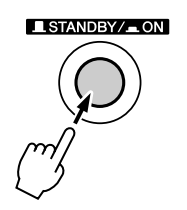

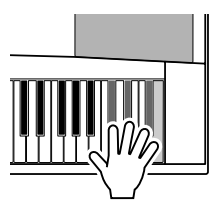

#### 

При выполнении операции очистки флэш-памяти удаляются также данные приобретенных песен. Убедитесь, что нужные данные сохранены на . .<br>компьютере.

## Основные операции

Общие средства управления DGX-220/YPG-225 основаны на следующих простых операциях.

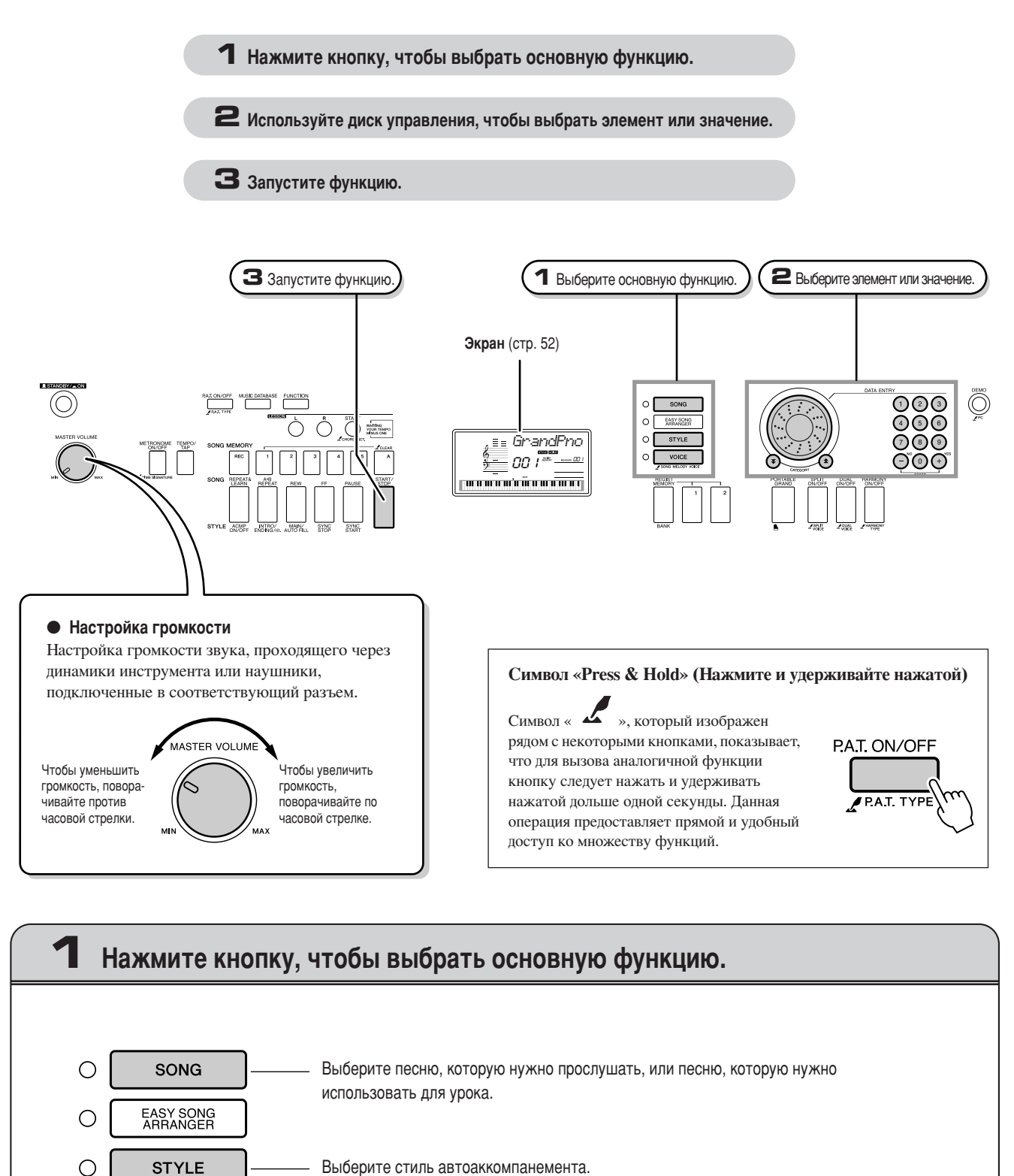

Выберите тембр для клавиатуры.

**VOICE** SONG MELODY VOICE

 $\bigcirc$ 

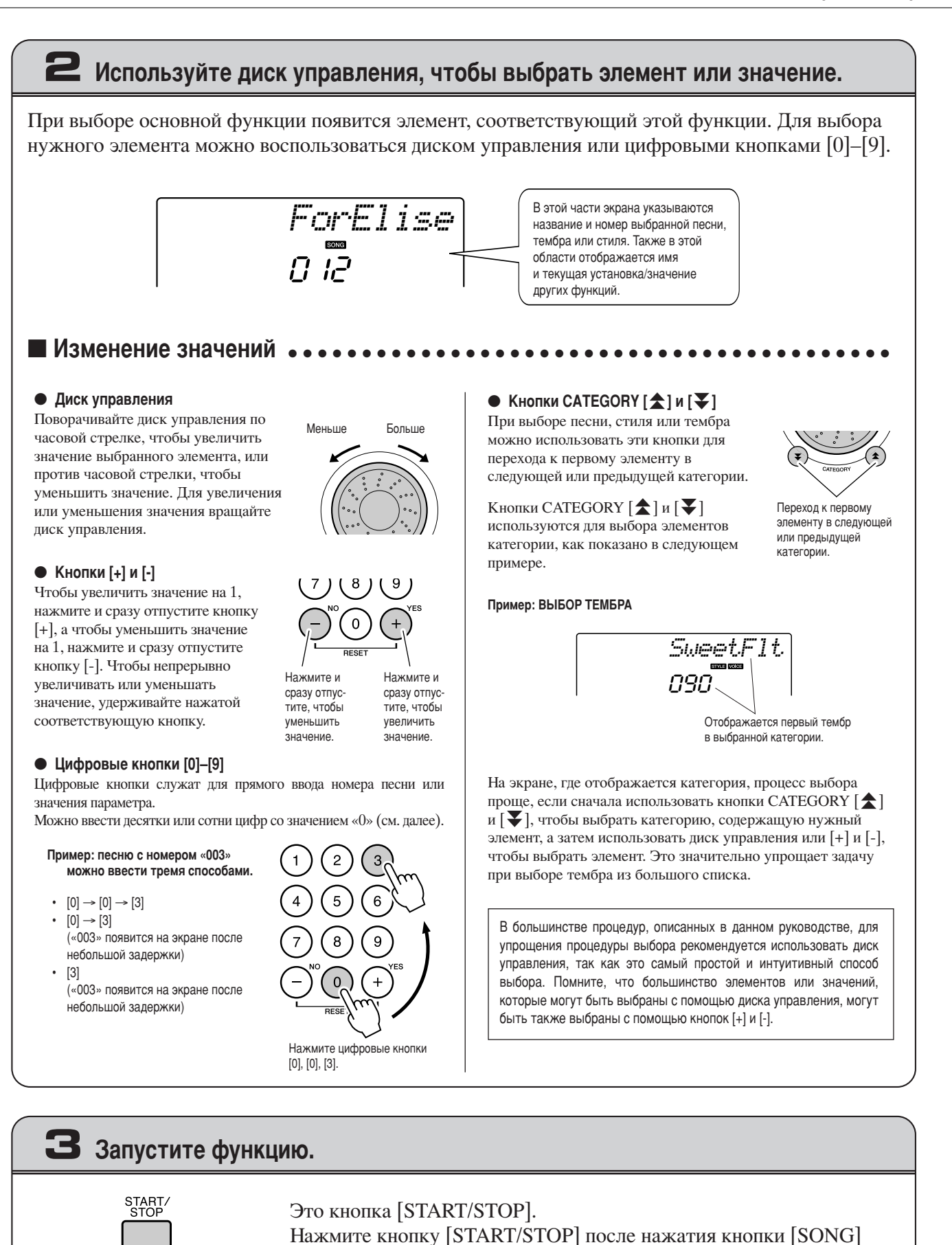

DGX-220/YPG-225 Руководство пользователя 51

или [STYLE], чтобы начать воспроизведение выбранной песни

или стиля (ритма).

## <span id="page-51-0"></span>Злементы отображения

а экране отображаются все текущие основные настройки: песня, стиль, тембр. Кроме того, на нем отображаются индикаторы, показывающие состояние (вкл/выкл) различных функций.

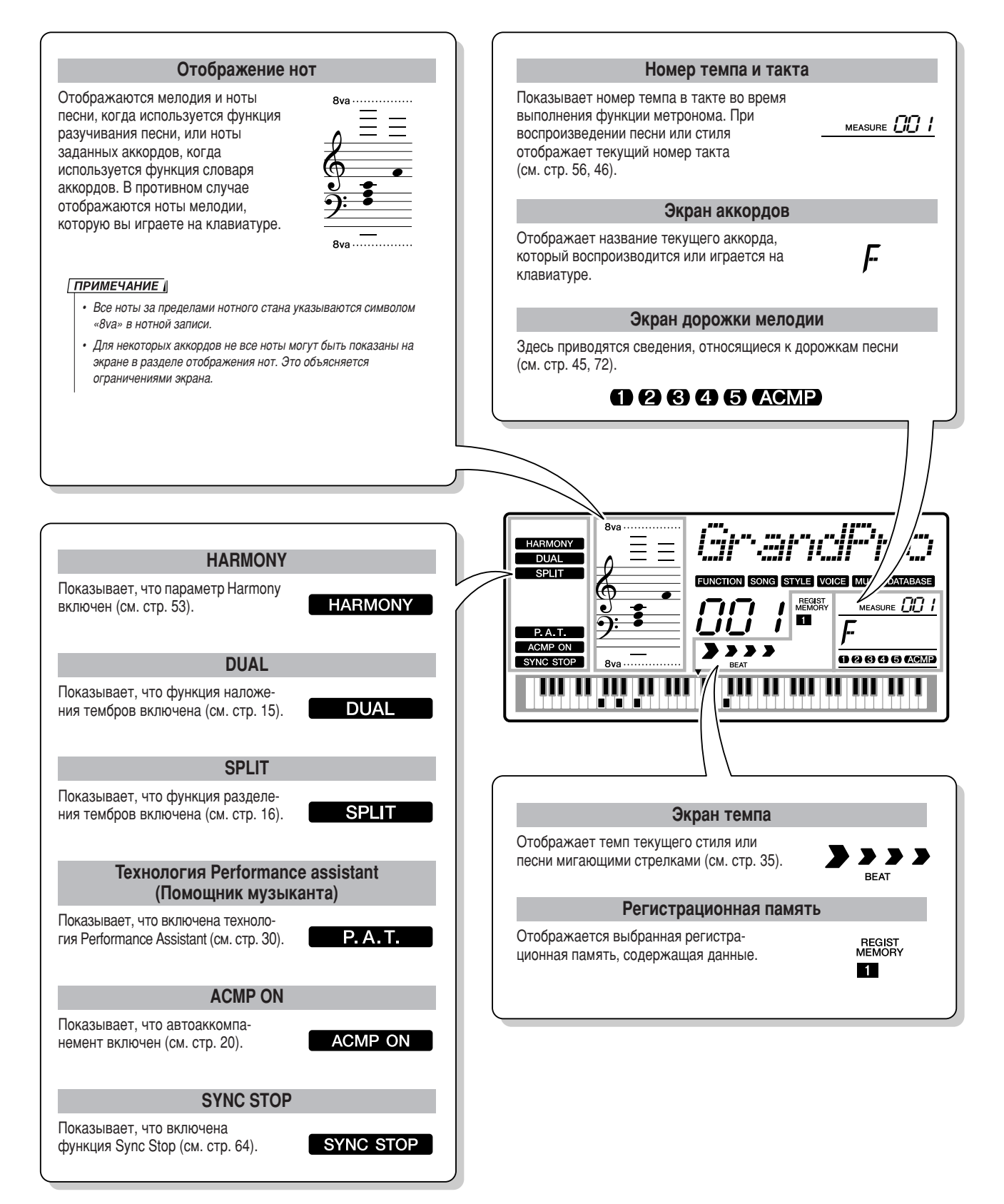

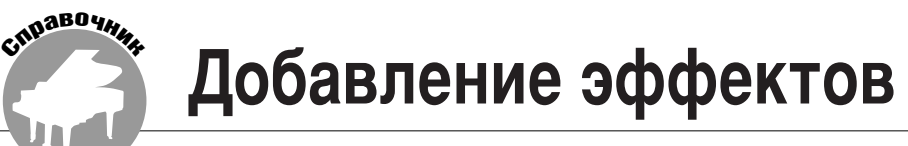

## <span id="page-52-0"></span>**Гармонизация**

Данная функция позволяет добавлять ноты гармонии к основному тембру.

#### 7 Нажмите кнопку [HARMONY ON/OFF], чтобы включить функцию гармонизации.

Чтобы отключить функцию гармонизации, еще раз нажмите кнопку [HARMONY ON/OFF].

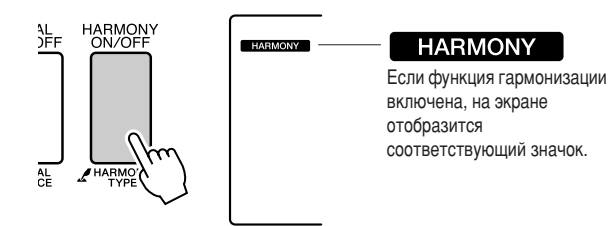

Если для включения этой функции нажать кнопку [HARMONY ON/OFF], для выбранного основного тембра будет автоматически выбран соответствующий тип гармонии.

#### 2 Нажмите и удерживайте нажатой кнопку [HARMONY ON/OFF] дольше одной секунды, после чего отобразится элемент типа гармонии.

На экране на несколько секунд появится сообщение «НагтТуре» (Тип гармонии), а также текущий выбранный тип гармонии. С помощью диска управления можно выбрать другой тип гармонии.

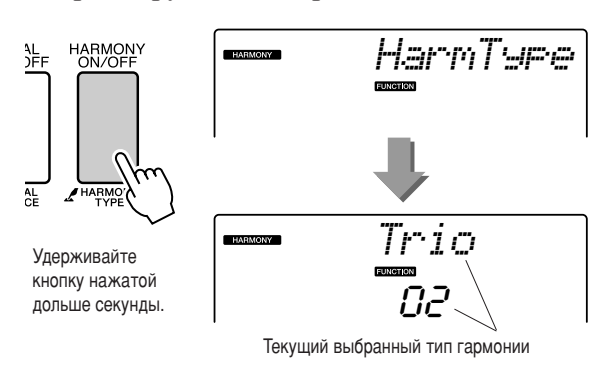

#### <span id="page-52-1"></span>• Как озвучить каждый тип гармонии

• Тип гармонии от 01 до 05

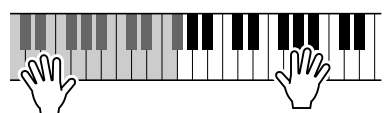

Нажимайте клавиши в правой части клавиатуры, одновременно играя аккорлы в лиапазоне автоаккомпанемента при включенной функции автоаккомпанемента (стр. 20).

• Тип гармонии от 06 до 12 (трель)

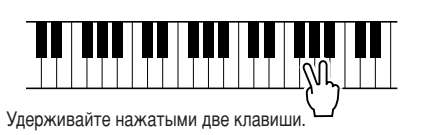

#### $\boldsymbol{3}$  С помощью диска управления выберите тип гармонии.

Дополнительную информацию о доступных типах гармонии см. в списке типов эффектов на стр. 109. Попробуйте поиграть на клавиатуре с включенной функцией гармонизации. Дополнительную информацию о каждом типе гармонии и список типов эффектов см. в приведенном ниже разделе «Как озвучить каждый тип гармонии».

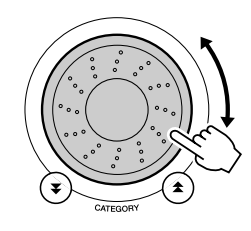

#### ПРИМЕЧАНИЕ |

- Ноты гармонии можно добавлять только к основному тембру, но не
- в режиме наложения или разделения тембров.
- Клавиши, расположенные слева от точки разделения, не дают нот гармонии
- при включенном автоаккомпанементе (горит индикатор ACMP ON).

• Тип гармонии от 13 до 19 (тремоло)

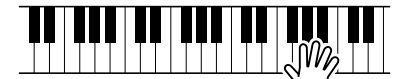

Удерживайте нажатыми эти клавиши

• Тип гармонии от 20 до 26 (эхо)

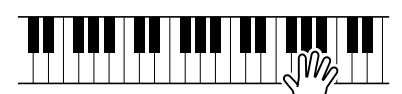

Удерживайте нажатыми эти клавиши

Громкость эффекта Harmony можно изменить в настройках функций (стр. 62).

## Добавление реверберации

Реверберация позволяет добавить к звуку ощущение игры в большом концертном зале. При выборе стиля или песни автоматически выбирается тип реверберации, наиболее подходящий для используемого тембра. Для выбора другого типа реверберации выполните описанные ниже действия.

## 7 Нажмите кнопку [FUNCTION].

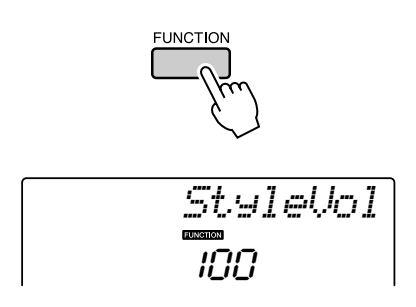

#### 2 Используйте кнопки CATEGORY [ $\triangle$ ] и [ $\blacktriangledown$ ] для выбора элемента типа реверберации.

На экране на несколько секунд появится сообщение «Reverb» (Реверберация), а также текущий выбранный тип реверберации.

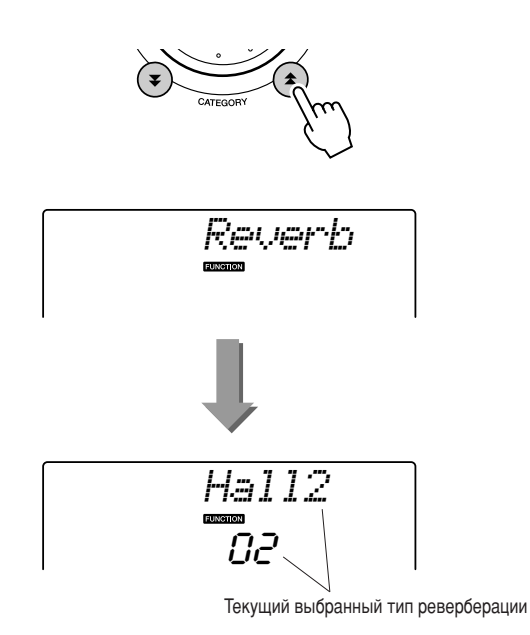

#### $\boldsymbol{3}$  С помощью диска управления выберите тип реверберации.

Играя на клавиатуре, можно проверить, как звучит выбранный тип реверберации.

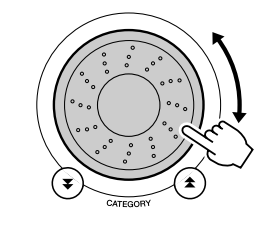

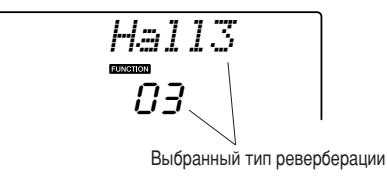

Дополнительную информацию о доступных типах реверберации см. в списке типов эффектов на стр. 109.

#### • Настройка уровня реверберации

Можно настроить уровень реверберации отдельно для режима основного тембра, наложения тембров и разделения тембров на клавиатуре (см. стр. 76).

## Добавление хоруса

Эффект Chorus (хорус) создает насыщенный звук, как будто несколько одинаковых тембров играют в унисон. При выборе стиля или песни автоматически выбирается тип хоруса, наиболее подходящий для используемого тембра. Для выбора другого типа хоруса выполните описанные ниже действия.

### 7 Нажмите кнопку [FUNCTION].

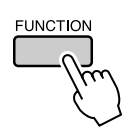

## 2 Используйте кнопки CATEGORY [ $\triangle$ ] и [ $\mp$ ] для выбора элемента типа хоруса.

На экране на несколько секунд появится сообщение «Chorus» (хорус), а также текущий выбранный тип хоруса.

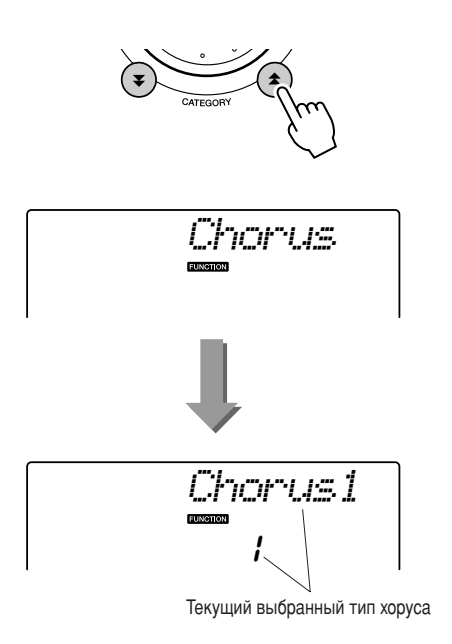

#### З С помощью диска управления выберите тип хоруса.

Играя на клавиатуре, можно проверить, как звучит выбранный тип хоруса.

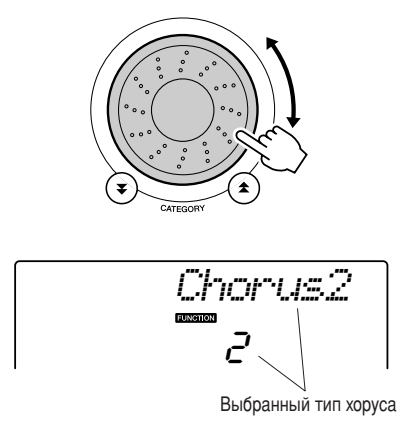

Дополнительную информацию о доступных типах хоруса см. в списке типов эффектов на стр. 109.

#### • Настройка уровня хоруса

Можно настроить уровень хоруса отдельно для режима основного тембра, наложения тембров и разделения тембров на клавиатуре (см. стр. 76).

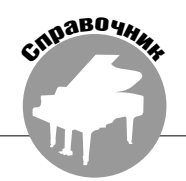

## **Метроном**

В инструмент встроен метроном с изменяемым темпом и частотой сигналов. Он используется для игры в наиболее удобном темпе.

#### <span id="page-55-0"></span>ПЗапуск метронома •••••••••••••

Включите метроном и запустите его, нажав кнопку [METRONOME ON/OFF] (Включение или отключение метронома).

Чтобы остановить метроном, еще раз нажмите кнопку [METRONOME ON/OFF].

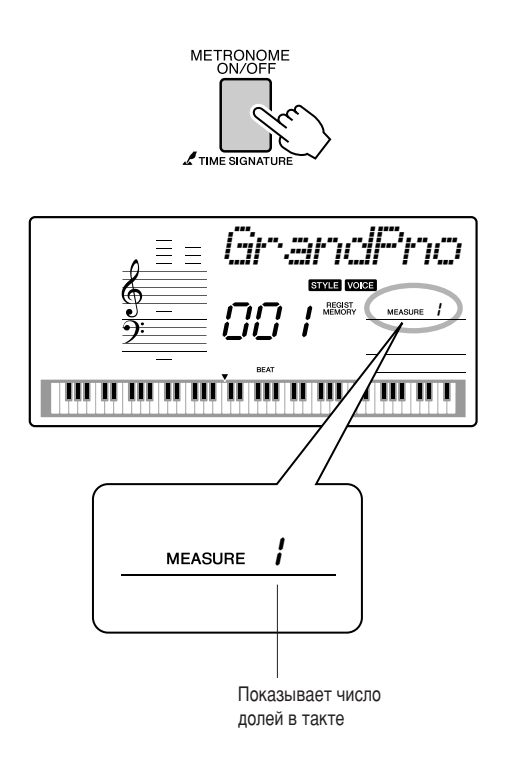

■Регулировка метронома Temp ......

7 Нажмите кнопку [ТЕМРО/ТАР], чтобы отобразить настройку темпа.

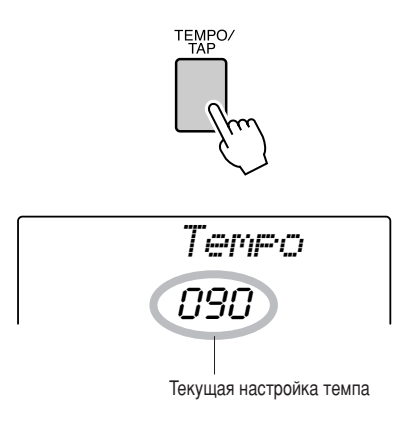

 $\boldsymbol{2}$  С помощью диска выберите значение темпа в диапазоне от 11 до 280.

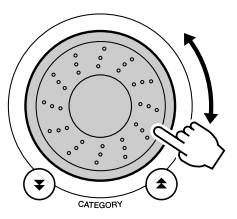

## ■ Настройка числа долей в такте И ДЛИНЫ КАЖДОЙ ДОЛИ ••••••••••••

В примере выполняется настройка тактового размера 5/8.

**7** Нажмите и удерживайте нажатой кнопку **[METRONOME ON/OFF] дольше секунды,** чтобы выбрать функцию настройки числа долей в такте «TimesigN».

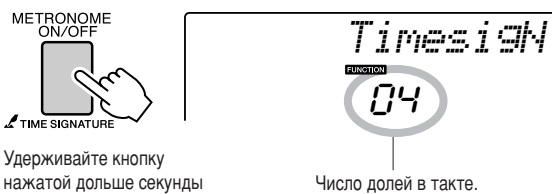

Число долей в такте.

#### **2** С помощью диска управления выберите число долей в такте.

В первой доле каждого такта звучит колокольчик, в остальных долях – щелчок метронома. Если присвоить этому параметру значение «00», то во всех долях будет звучать только щелчок метронома без звука колокольчика в начале каждого такта.

Значение этого параметра можно изменять в диапазоне от 0 до 60. Для данного примера выберите 5.

#### ПРИМЕЧАНИЕ

• Тактовый размер метронома должен соответствовать воспроизводимому *ÒÚËβ ËÎË ÔÂÒÌÂ, ÔÓ˝ÚÓÏÛ ÔË 'ÓÒÔÓËÁ'‰ÂÌËË ÒÚËÎfl ËÎË ÔÂÒÌË ˝ÚË*  лараметры нельзя изменить.

**3** Нажмите кнопки САТЕGORY [金] и [₹] несколько раз, чтобы выбрать функцию настройки длины доли «TimesigD».

1оявится текущее значение длины доли.

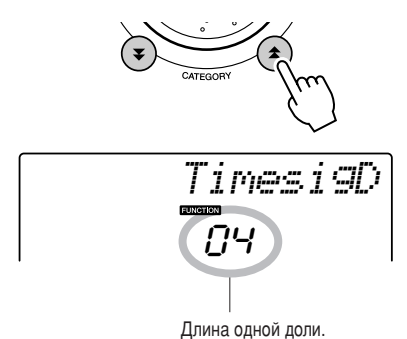

#### **4** С помощью диска управления выберите ДЛИНУ ДОЛИ.

Выберите необходимую длину для каждой доли: 2, 4, 8 или 16 (половинная нота, четверть, восьмая нота или шестнадцатая нота). )ля данного примера выберите значение 8.

#### **• Регулировка метронома FDOMKOCTb** ••••••••••

**7** Нажмите кнопку [FUNCTION].

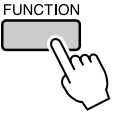

2 Используйте кнопки CATEGORY [<del>▲</del>] и [₹] для выбора элемента громкости метронома.

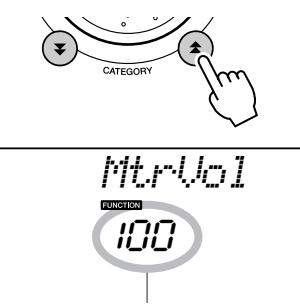

Громкость метронома

**3** С помощью диска управления установите **НУЖНУЮ ГРОМКОСТЬ МЕТРОНОМА.** 

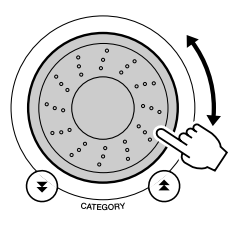

## Запуск кнопкой «Тар»

Можно начать воспроизведение песни или стиля простыми нажатиями кнопки [ТЕМРО/ТАР] в нужном темпе - четыре раза для тактового размера 4/4 и три раза для размера 3/4. Во время воспроизведения песни можно изменить темп, нажав кнопку всего два раза.

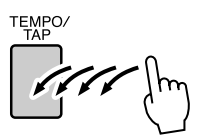

## Чувствительность к силе нажатия

При включенной функции реакции на силу нажатия можно определить три уровня чувствительности клавиатуры к нажатию клавиш.

#### **7 Нажмите кнопку [FUNCTION].**

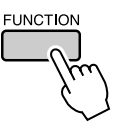

#### 2 Используйте кнопки CATEGORY [ $\triangle$ ] и [ $\mp$ ] для выбора элемента чувствительности к силе нажатия.

На экране на несколько секунд появится сообщение «TouchSns» (Реакция на силу нажатия), а также текущее значение параметра реакции на силу нажатия.

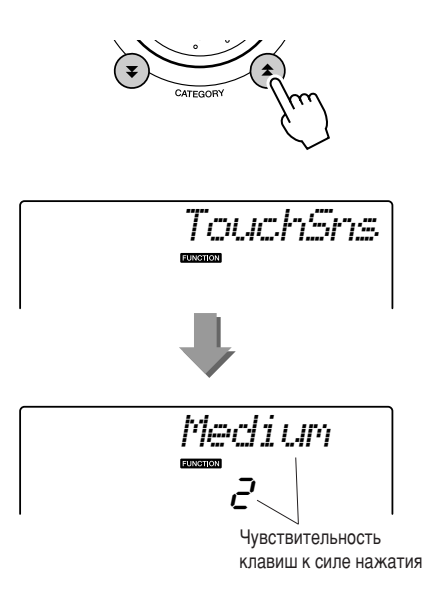

З С помощью диска управления выберите нужное значение параметра реакции клавиатуры на силу нажатия из диапазона от 1 до 3. При больших значениях чувствительность клавиш становится выше, другими словами, увеличивается громкость при одинаковой силе нажатия.

Если этот параметр равен 4, чувствительность к силе нажатия клавиши фиксируется, то есть уровень громкости не будет зависеть от того, с какой силой вы нажимаете на клавиши.

#### ПРИМЕЧАНИЕ

• По умолчанию значение параметра реакции на силу нажатия равно 2.

## **Эффект Sustain**

Эта функция добавляет длительность к тембрам клавиатуры. Используйте ее при необходимости постоянного добавления длительности ко всем тембрам независимо от работы педального переключателя. Функция сустейна не влияет на разделение тембров на клавиатуре.

# **7 Нажмите кнопку [FUNCTION]. FUNCTION** 2 Используйте кнопки CATEGORY [ $\triangle$ ] и [ $\blacktriangledown$ ] для выбора элемента сустейна. Отобразится текущее значение. etain

З Впоследствии можно использовать кнопки [+] и [-] для включения и отключения эффекта сустейна.

#### **ПРИМЕЧАНИЕ**

• При включенной функции сустейна сустейн некоторых тембров изменяется незначительно.

## Pitch Bend (Изменение высоты звука)

Колесо изменения высоты звука можно использовать для плавного изменения высоты звука проигрываемых на клавиатуре нот. Поворачивайте колесо вверх, чтобы повысить, или вниз, чтобы понизить высоту звучания. При использовании этой функции с таким тембром, как гитара «040 Overdriven», можно добиться необыкновенно реалистичных эффектов подтяжки струны. Можно увеличить или уменьшить эффект изменения высоты звука, достигаемого с помощью колеса, как описано на стр. 76.

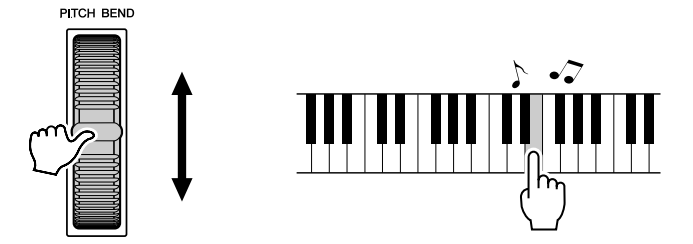

## Элементы управления высотой звука

◆ Значительные изменения высоты звука (транспонирование)

Общую высоту звука инструмента можно сместить вверх или вниз максимум на одну октаву с шагом в полтона.

**7** Нажмите кнопку [FUNCTION].

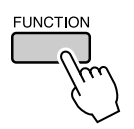

2 Используйте кнопки CATEGORY [<del>▲</del>] и [₹] для выбора элемента транспонирования.

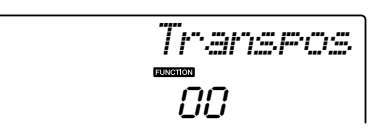

**3** С помощью диска управления настройте **НУЖНОЕ ЗНАЧЕНИЕ ТРАНСПОНИРОВАНИЯ** в диапазоне от -12 до +12.

**ПРИМЕЧАНИЕ** 

• Нельзя изменять высоту звука тембров ударных.

◆ Незначительные изменения высоты звука (тонкая настройка)

Общую высоту звука инструмента можно увеличить или уменьшить на сто процентов от стандартной с шагом в 1 процент (где 100 процентов = 1 полутон).

**7** Нажмите кнопку [FUNCTION].

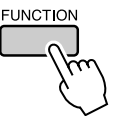

2 Используйте кнопки CATEGORY [<del>▲</del>] и [₹] для выбора элемента настройки.

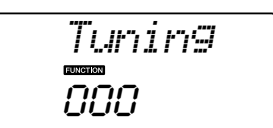

**3** С помощью диска управления установите **НУЖНОЕ ЗНАЧЕНИЕ НАСТРОЙКИ В ДИАПАЗОНЕ** от -100 до +100.

**ПРИМЕЧАНИЕ**  $\vert$  • Нельзя изменять высоту звука тембров ударных.

## **One Touch Setting**

Иногда выбор наиболее подходящего тембра для песни или стиля может показаться затруднительным. Функция «One Touch Setting» (Настройка в одно касание) автоматически выбирает наиболее подходящий тембр при выборе песни или стиля. Чтобы включить эту функцию, просто выберите тембр номер «000».

Выберите тембр с номером «000» (действия с 1 по 2 на стр. 14).

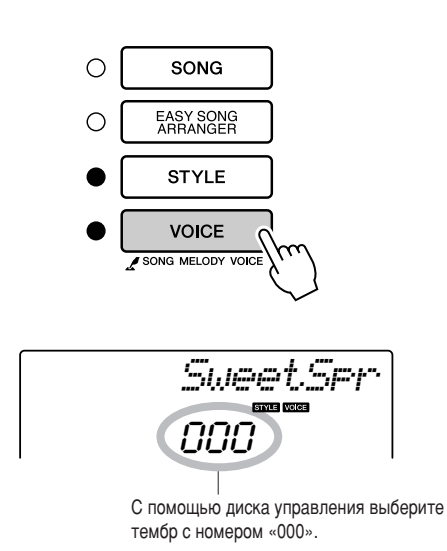

- 2 Выберите и выполните воспроизведение любой песни (действия с 1 по 3 на стр. 25).
- З Попробуйте поиграть на клавиатуре и запомните звучание тембра.

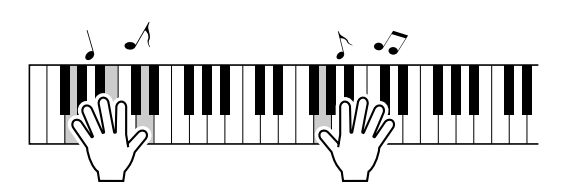

Если во время игры воспроизведение прекратилось, нажмите кнопку [START/STOP], чтобы заново начать воспроизведение.

4 С помощью диска управления выберите другие песни и поиграйте на клавиатуре, чтобы прослушать тембр звучания.

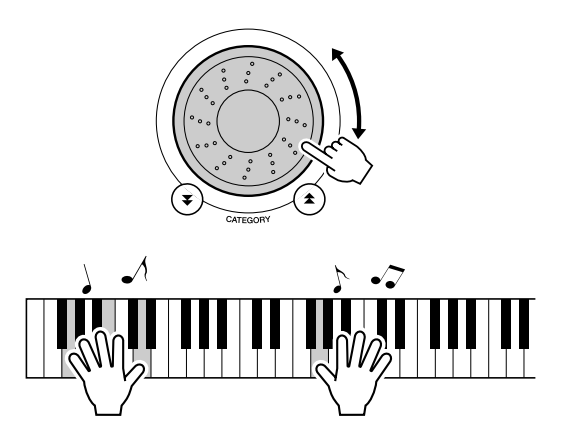

Вы услышите тембр игры, отличающийся от тембра в действии 3. Нажмите кнопку [VOICE] после смены песен, чтобы узнать название используемого тембра.

## <span id="page-61-0"></span>Настройка громкости гармонии

**7** Нажмите кнопку [FUNCTION].

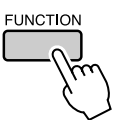

2 Используйте кнопки CATEGORY [ $\triangle$ ] и [ $\blacktriangledown$ ] для выбора элемента громкости гармонии.

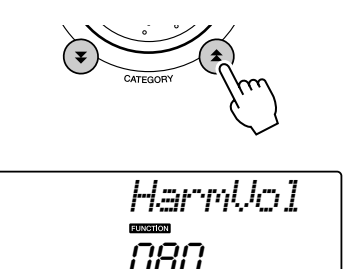

З с помощью диска управления настройте параметр громкости гармонии в диапазоне от 000 до 127.

## Выбор настроек эквалайзера для обеспечения наилучшего звучания

Для получения наилучшего звучания при прослушивании посредством различных систем воспроизведения, например, встроенных динамиков инструмента, наушников или внешних динамиков, имеется возможность использования пяти различных настроек главного эквалайзера (EQ).

#### **7** Нажмите кнопку [FUNCTION].

Текущая выбранная функция отобразится на экране.

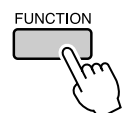

2 Нажмите кнопки CATEGORY [ $\triangle$ ] и [ $\blacktriangledown$ ] несколько раз, чтобы выбрать функцию настройки типа главного эквалайзера «MasterEQ».

На экране на несколько секунд появится сообщение «MasterEQ», а затем появится текущий выбранный тип эквалайзера.

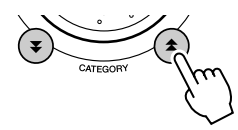

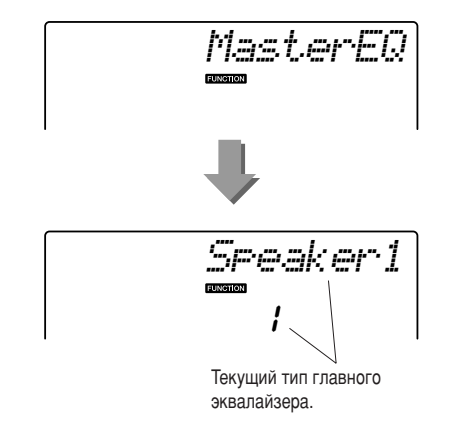

#### $\boldsymbol{3}$  С помощью диска управления выберите нужную настройку главного эквалайзера.

Доступны пять значений: 1-5. Значения «1» и «2» лучше всего подходят для прослушивания через встроенные динамики инструмента, значение «3» - для прослушивания через наушники, а значения «4» и «5» - для прослушивания через внешние динамики.

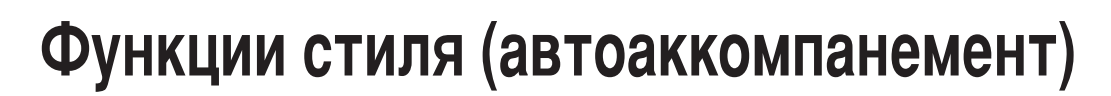

Основные принципы использования функции стиля (автоаккомпанемент) описаны на странице [19](#page-18-0) краткого руководства.

В нем приведены принципы воспроизведения стилей, процедура настройки громкости стиля, способы исполнения аккордов с использованием стилей, а также другая информация.

## Части стиля

GINDABO YHIM

DGX-220/YPG-225 предлагает каждый стиль в виде нескольких композиций (частей), позволяющих менять аранжировку аккомпанемента в зависимости от исполняемой песни.

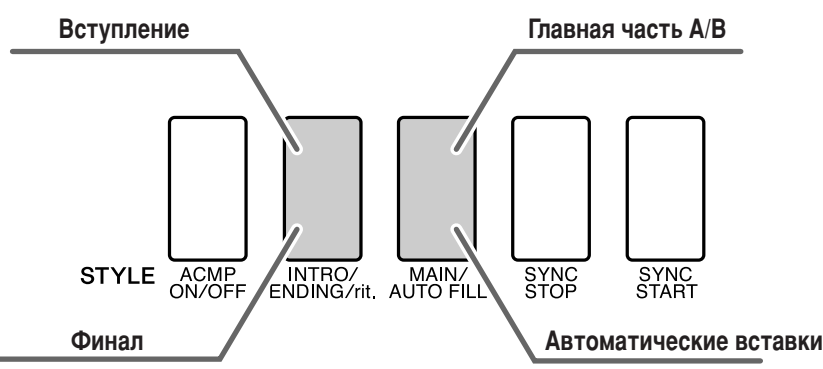

#### • Часть INTRO (Вступление)

Эта часть используется в начале песни. 1осле окончания вступления начинается основная часть аккомпанемента. Длина вступления (в тактах) зависит от выбранного стиля.

#### • Часть MAIN (Главная)

Используется для проигрывания основной части мелодии. Воспроизводит основную часть аккомпанемента до тех пор, пока не будет нажата кнопка другой части. Основная часть существует в двух вариантах (A и B), и звук воспроизведения стиля меняется гармонически в зависимости от аккордов, которые играются левой рукой.

#### **● Часть вставки**

Автоматически добавляется перед изменением частей A или B.

#### ● Часть ENDING (Финал)

Эта часть используется в конце песни. 1о завершении финальной части аккомпанемент автоматически выключается. Длина финала (в тактах) зависит от выбранного стиля.

- **7** Нажмите кнопку [STYLE] (Стиль) и выберите СТИЛЬ.
- **2 Нажмите кнопку [ACMP ON/OFF], чтобы** ВКЛЮЧИТЬ АВТОАККОМПАНЕМЕНТ.

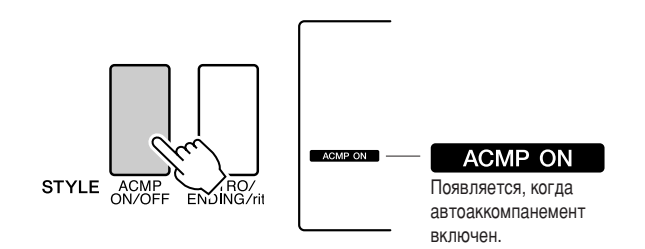

### **3** Для включения синхронного запуска **НАЖМИТЕ КНОПКУ [SYNC START].**

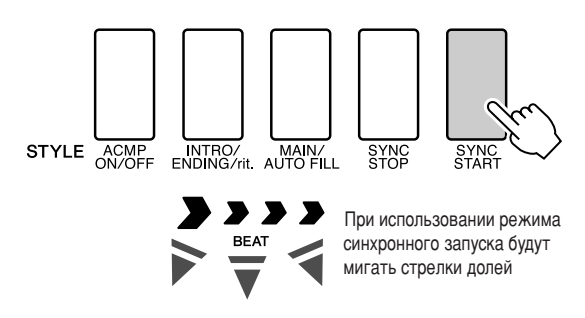

#### 'Íβ˜ÂÌ. ● **0инхронный запуск**

Когда включен режим готовности к синхронному запуску, воспроизведение стиля начинается при исполнении аккорда в диапазоне автоаккомпанемента клавиатуры. Режим готовности к синхронному запуску можно отключить, нажав кнопку [SYNC START] еще раз.

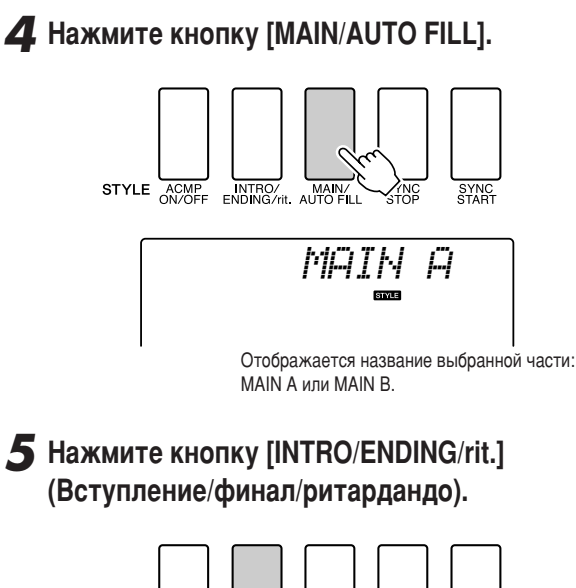

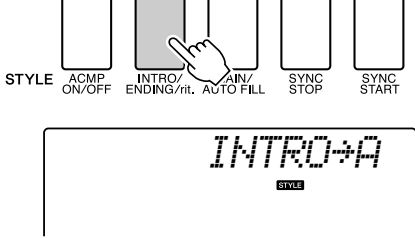

/еперь можно играть вступление.

#### **6** Воспроизведение вступления с использова-**НИЕМ ВЫбранного стиля начнется после того,** Как вы сыграете аккорд левой рукой.

В этом примере сыграйте до-мажорное трезвучие (как показано ниже). Для получения информации о вводе аккордов см. «Исполнение аккордов автоаккомпанемента» на стр. [24](#page-23-1).

Точка разделения Pas de akkompahementa истански само<br>Клавиатуры **7** Нажмите кнопку [MAIN/AUTO FILL]. STYLE ACMP INTROZ

1осле вставки происходит плавный переход

*FILL A≥B*

**8** Нажмите кнопку [INTRO ENDING G/rit.].

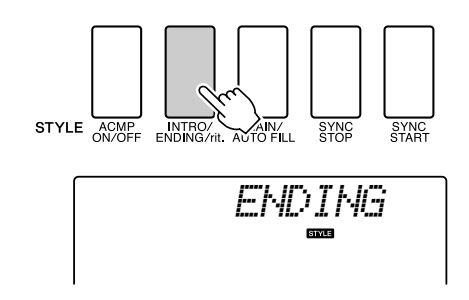

ачнется воспроизведение финальной части. 1о завершении финальной части аккомпанемент автоматически выключается. Постепенное замедление (ритардандо) достигается путем повторного нажатия кнопки [INTRO/ENDING/rit.] во время воспроизведения финальной части.

#### <span id="page-63-0"></span>● **Synchro Stop**

1ри выборе этой функции стиль аккомпанемента будет воспроизводиться только при исполнении аккордов в диапазоне аккомпанемента клавиатуры. Аккомпанемент перестает звучать, как только вы отпускаете клавиши. Для выключения этой функции нажмите кнопку [SYNC STOP].

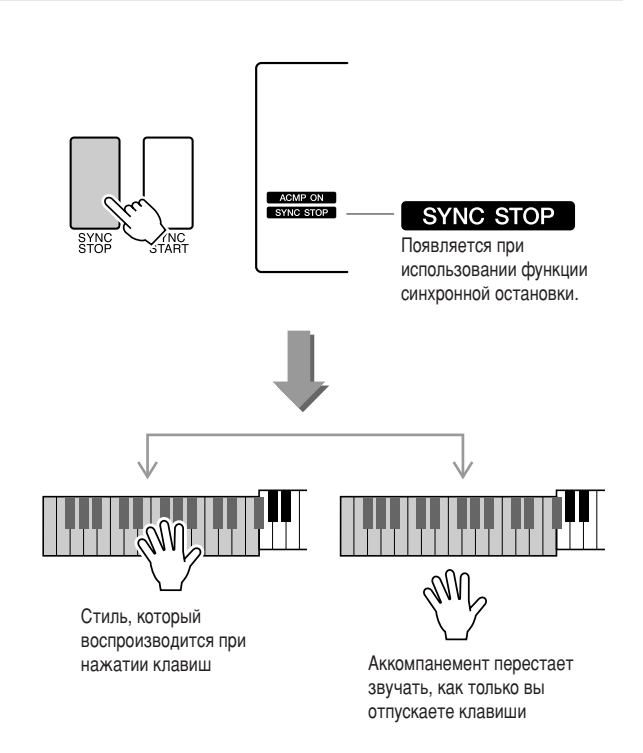

к выбранной основной части A/B.

## Настройка громкости стиля

Нажмите кнопку [STYLE] для использования функции стиля.

**7** Нажмите кнопку [FUNCTION].

**7** Нажмите кнопку [FUNCTION].

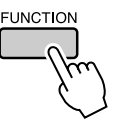

2 Используйте кнопки CATEGORY [<del>▲</del>] и [₹] для выбора элемента громкости стиля.

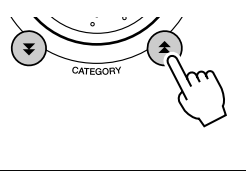

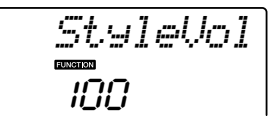

**3** С помощью диска управления настройте параметр громкости стиля в диапазоне от 000 до 127.

## Установка параметра Split Point

3сходное положение точки разделения – клавиша номер 54 (клавиша фа-диез 2), но ее можно заменить другой клавишей с помощью описанной ниже процедуры.

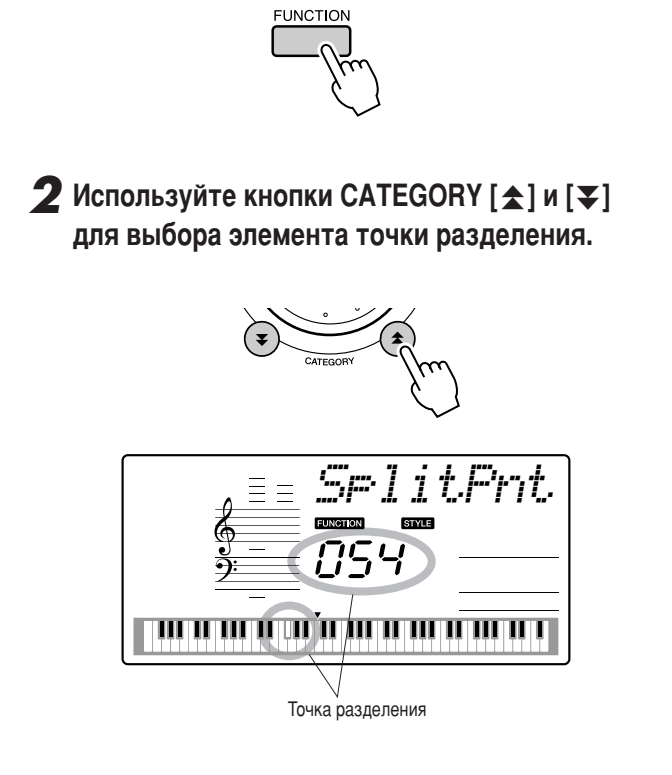

**3** С помощью диска управления настройте точку разделения на любую клавишу от 000 (С-2) до 127 (G8).

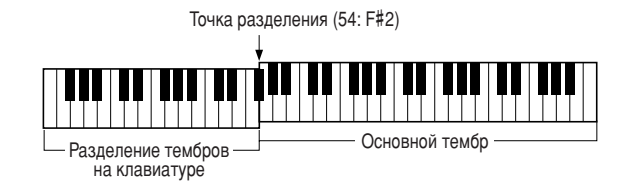

#### ПРИМЕЧАНИЕ

- *При изменении положения точки разделения меняется также точка разделения*  $ATOAKKOMTA$ Немента.
- Точку разделения нельзя изменить в режиме разучивания песни.
- Нижний тембр будет звучать при нажатии клавиши точки разделения.

## Воспроизведение стиля с аккордами, но без ритма (остановка аккомпанемента)

Если функция автоаккомпанемента включена (отображается значок ACMP ON), а синхронный запуск выключен, можно играть аккорды в левой части клавиатуры (диапазоне аккомпанемента) при остановленном стиле и все-таки слышать аккорды аккомпанемента. Этот режим называется остановкой аккомпанемента, и в нем можно использовать любые типы аккордовой аппликатуры, распознаваемые инструментом (стр. [24\)](#page-23-1).

Нажмите кнопку [STYLE] для использования функции стиля, затем нажмите кнопку **[ACMP ON/OFF].**

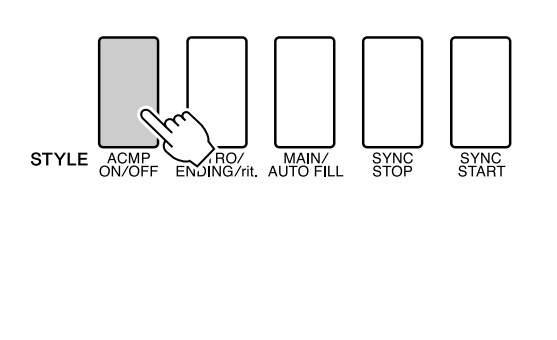

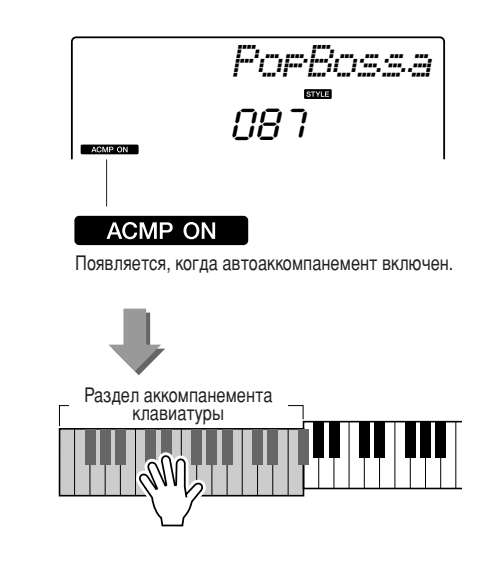

## Воспроизведение стилей с использованием всей клавиатуры

В разделе «**Игра со стилем**» на стр. [20](#page-19-1) описан метод воспроизведения стилей, в котором аккорды обнаруживались только слева от точки разделения клавиатуры. При установке параметров, описанных далее, обнаружение аккордов для аккомпанемента стиля происходит по всей клавиатуре, позволяя достичь еще лучшего качества звучания. В этом режиме могут быть обнаружены только аккорды, сыгранные обычным способом (стр. [24\)](#page-23-1).

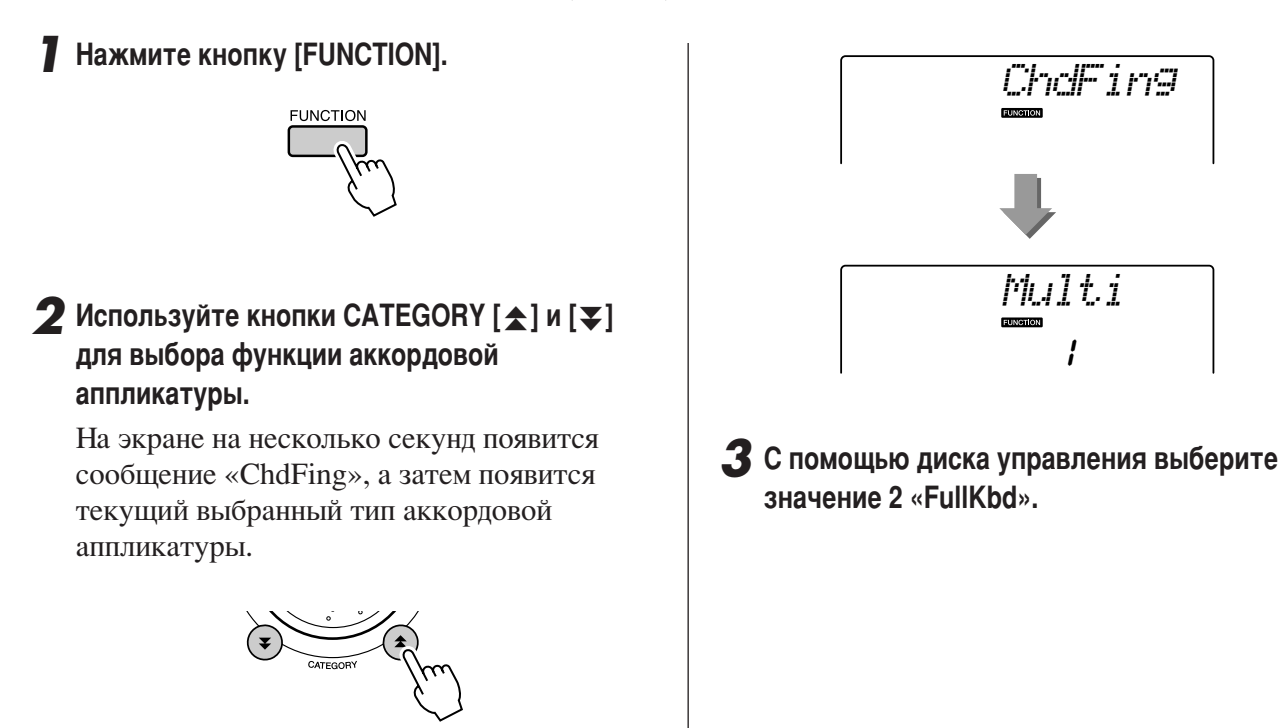

## Загрузка файлов стилей

Данный инструмент имеет 150 встроенных стилей, но в него можно под номером 151 загрузить другие стили (только стили с индексом «.sty»), распространяемые на компакт-дисках или загруженные из Интернета, которые будут использоваться аналогично встроенным стилям.

Для использования функции загрузки файлов необходимо сначала передать файл из компьютера в инструмент. Процедура переноса файлов из компьютера в инструмент описана на стр. 82 («Передача данных между компьютером и инструментом»).

В приведенной ниже процедуре описана загрузка файла стиля в инструмент под номером 151 при условии, что файл уже передан из компьютера в инструмент.

#### **7** Нажмите кнопку [FUNCTION].

Текущая выбранная функция отобразится на экране.

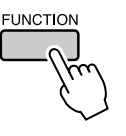

### 2 Нажмите кнопки CATEGORY [ $\triangle$ ] и [ $\mp$ ] несколько раз, чтобы выбрать функцию загрузки файла стиля «Sff Load».

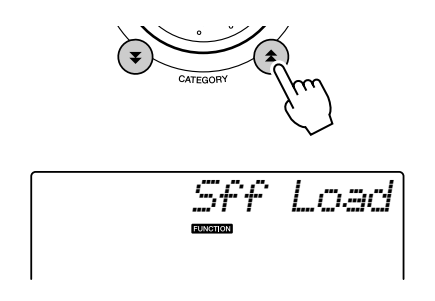

Через 2 секунды имя файла стиля для загрузки появится на экране.

Если в инструмент передано несколько загружаемых файлов стилей, то можно выбрать другие файлы с помощью диска управления или кнопок [+] и [-].

#### З Выполните операцию загрузки.

После отображения на экране имени файла стиля, который необходимо загрузить, нажмите цифровую кнопку [0].

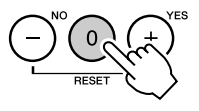

4. Появится запрос на подтверждение операции загрузки. Нажмите кнопку [+/YES] (Да), чтобы выполнить загрузку файла.

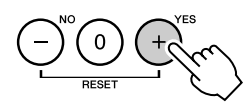

## Основы аккордов

Аккорд состоит из двух или более нот, сыгранных одновременно.

Наиболее распространенным типом аккордов является «трезвучие», состоящее из трех нот: тоники, третьей и пятой нот соответствующей гаммы. Например, до-мажорное трезвучие состоит из нот «до» (тоника), «ми» (третьей ноты гаммы «до-мажор») и «соль» (пятой ноты гаммы «до-мажор»).

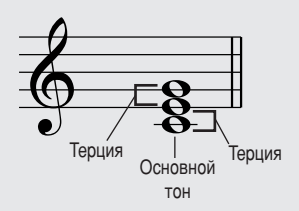

В изображенном выше до-мажорном трезвучии самая низкая нота - это «тоника» аккорда. Данный аккорд приведен в «основном изложении».

Использование других нот аккорда в качестве самой низкой ноты приводит к «обращению» аккорда. Тоника - это основная нота аккорда, поддерживающая и соединяющая остальные ноты аккорда. Расстояние (интервал) между смежными нотами трезвучия в основном изложении - это большая или малая терция.

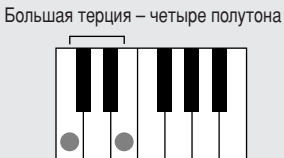

Малая терция - три полутона

Наименьший интервал в трезвучии в основном изложении (между тоникой и третьей нотой) определяет, является ли трезвучие минорным или мажорным. Можно сдвинуть самую высокую ноту на один полутон вниз или вверх, чтобы воспроизвести два дополнительных аккорда, как показано ниже.

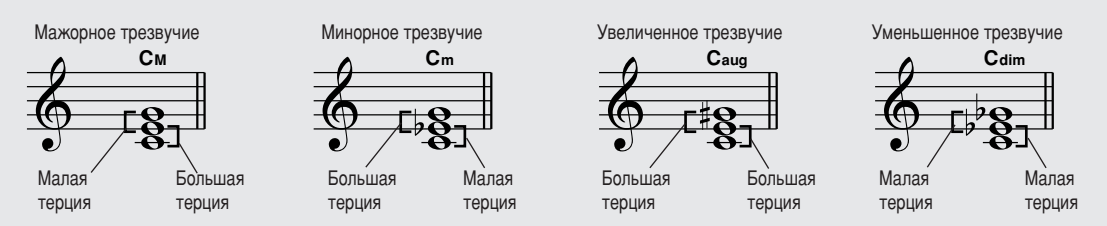

В случае изменения порядка нот и формирования различных «обращений» аккорда основные характеристики звучания аккорда остаются неизменными. Соседние аккорды в последовательности аккордов могут быть плавно соединены, например, путем выбора соответствующих «обращений» (или «вокальных партий»).

#### • Чтение названий аккордов

Названия аккордов содержат всю необходимую информацию об аккорде (кроме обращения или вокальной партии). По названию аккорда можно сразу определить тонику аккорда, а также получить информацию о том, является ли этот аккорд минорным, мажорным или уменьшенным, требует ли он мажорной или пониженной септимы, какие вариации или натяжения используются.

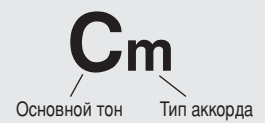

• Некоторые типы аккордов (это только некоторые из «стандартных» типов аккордов, распознаваемых инструментом DGX-220/YPG-225)

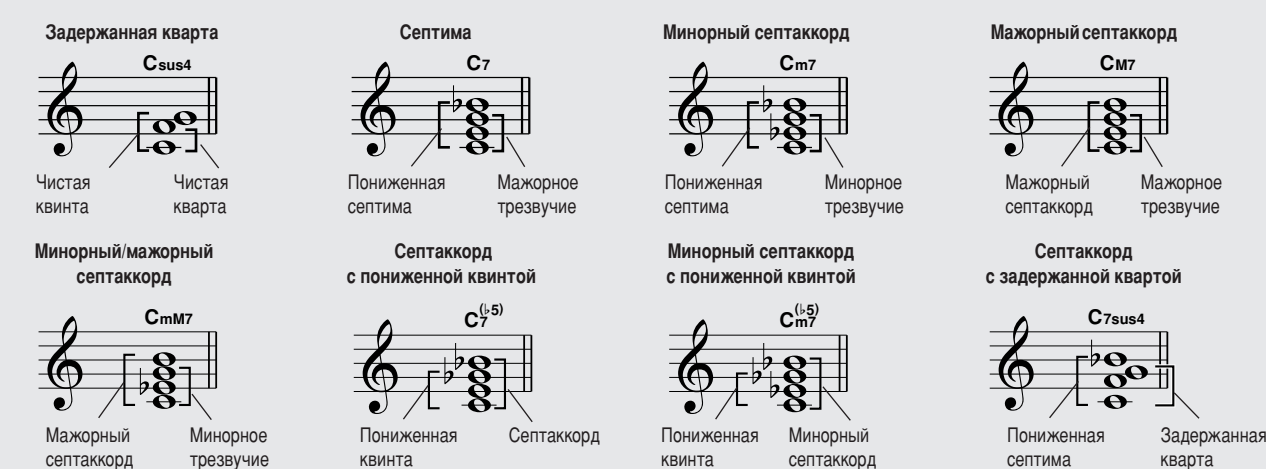

#### **• Распознаваемые стандартные аккорды** ••••••••••

В таблице приведены аккорды с тоникой «до».

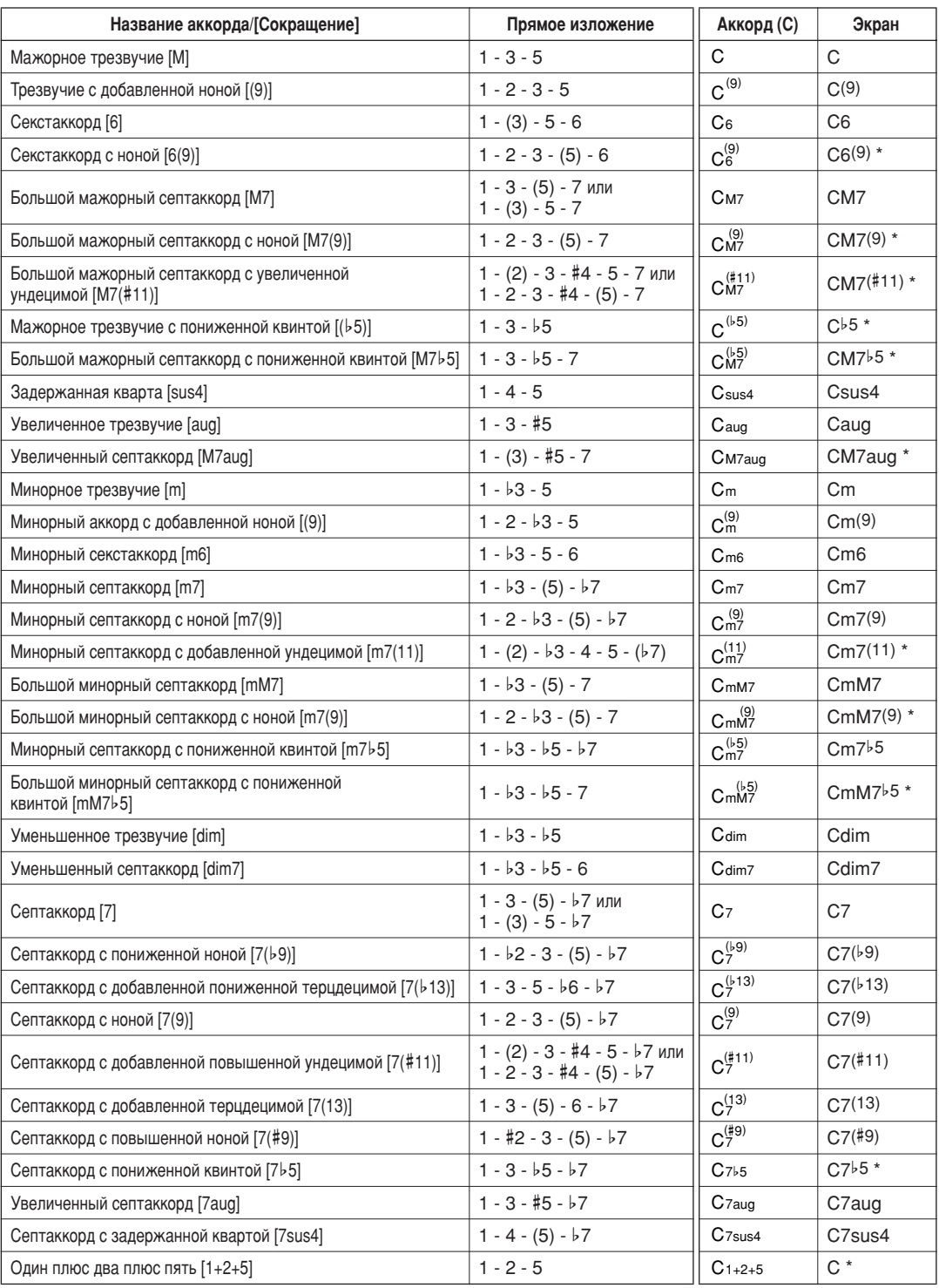

 $*$  Эти аккорды не показаны в словаре аккордов.

#### ПРИМЕЧАНИЕ

• Ноты, заключенные в круглые скобки, можно не играть.

- Взяв основной тон через октаву, вы услышите аккомпанемент, основанный лишь **НА ОСНОВНОМ ТОНЕ.**
- Чистая квинта (1+5) генерирует аккомпанемент на основе только тоники и квинты, которые могут использоваться как с мажорными, так и с минорными аккордами.
- Клавиши, нажимаемые для игры аккордов, показаны в основном изложении, но  $B$ ОЗМОЖНЫ И ИХ Обращения со следующими исключениями: m7, m7b5, 6, m6, sus4, *aug, dim7, 7*b*5, 6(9), 1+2+5.*

#### ПРИМЕЧАНИЕ

- Обращение аккордов 7sus4 и m7(11) не распознается, если ноты, показанные в скобках, опущены.
- Иногда автоаккомпанемент не меняется, если близкие по звучанию аккорды проигрываются один за другим (например, некоторые минорные трезвучия, за которыми следует малый септаккорд).

• Нажатие двух клавиш генерирует аккорд на основе предыдущего аккорда.

## Поиск аккордов в словаре

Фактически, словарная функция - это встроенная книга аккордов, которая позволяет видеть ноты аккорда. Это очень удобно, если вы знаете название аккорда и хотите быстро научиться его играть.

**7** Нажмите и удерживайте нажатой кнопку **LESSON [START] (Начало урока) дольше ОДНОЙ СЕКУНДЫ.** 

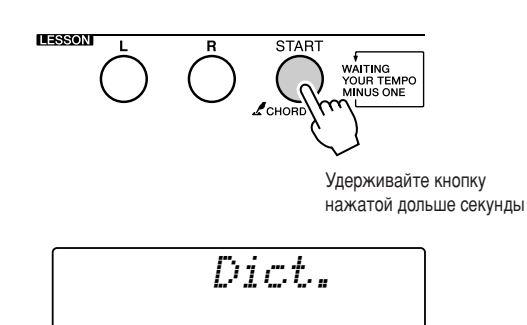

**2** В качестве примера мы научимся играть аккорд GM7 (септаккорд соль мажор). Нажмите клавишу «G» в части клавиатуры «ROOT». (Нота не будет звучать.) Основной тон отобразится на экране.

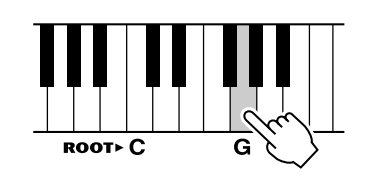

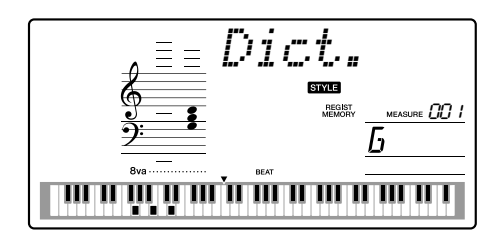

**3** Нажмите клавишу «М7» (мажорный септаккорд) в той области клавиатуры, КОТОРАЯ ОТМЕЧЕНА НАДПИСЬЮ «CHORD TYPE» (Тип аккорда). (Нота не будет звучать.) Ноты, Которые надо сыграть в указанном аккорде (основной тон и тип аккорда), показаны на экране в виде нотной записи, а также на схеме клавиатуры.

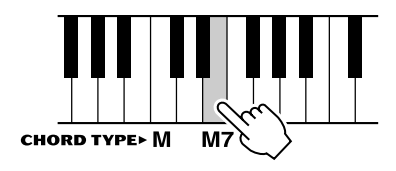

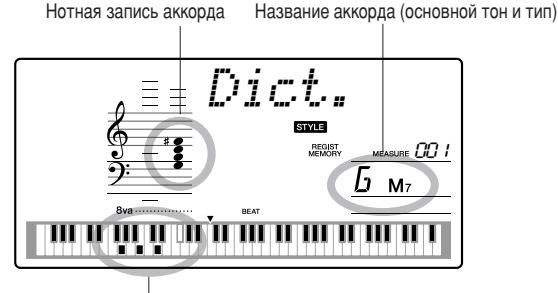

Ноты аккорда на клавиатуре

Чтобы вызвать список возможных обращений аккорда, нажмите кнопки [+]/[-].

#### **ПРИМЕЧАНИЕ**

- Информация о мажорных аккордах. Простые мажорные аккорды обычно  $\delta$ бозначаются буквой основного тона. Например. «С» означает «До мажор».  $\alpha$ иднако при указании мажорного аккорда обязательно выберите «М»
- *(мажорный) после буквы основного тона.*

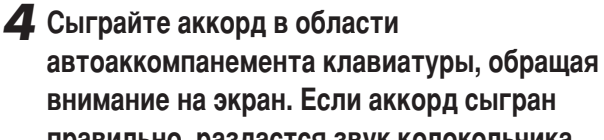

правильно, раздастся звук колокольчика, а название аккорда на экране будет мигать.

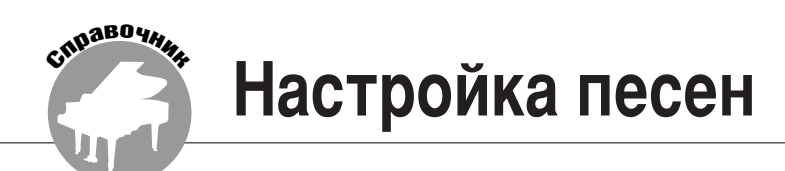

## Громкость песни

**7** Нажмите кнопку [FUNCTION].

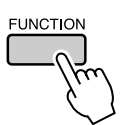

2 Используйте кнопки CATEGORY [<del>▲</del>] и [₹] для выбора элемента громкости песни.

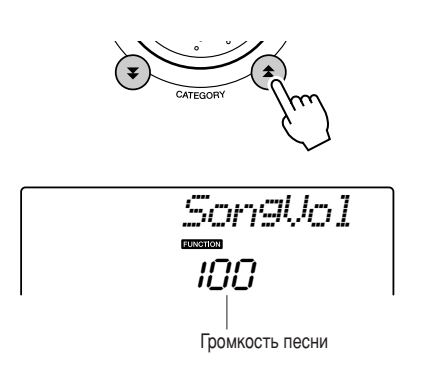

**3** С помощью диска управления настройте параметр громкости песни в диапазоне от 000 до 127.

ПРИМЕЧАНИЕ

• Громкость песни можно настроить при выборе песни.

## A-B Repeat

Можно указать часть песни для повторного воспроизведения: «А» – начальная точка, «B» – конечная точка.

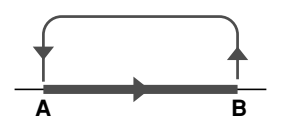

**7** Начните играть песню (стр. [25\)](#page-24-2) и нажмите КНОПКУ [A-B REPEAT] В НАЧАЛЕ ТОЙ ЧАСТИ, КОТОРУЮ ХОТИТЕ ПОВТОРИТЬ (ТОЧКА «А»).

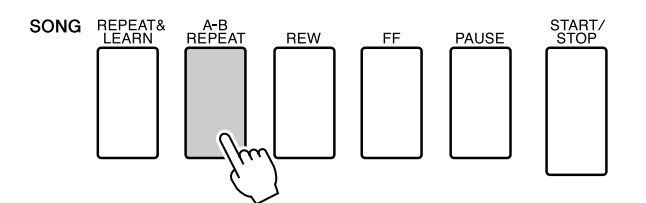

**2** Еще раз нажмите кнопку [A-B REPEAT] В КОНЦЕ ЧАСТИ, КОТОРУЮ ХОТИТЕ ПОВТОРИТЬ (точка «В»).

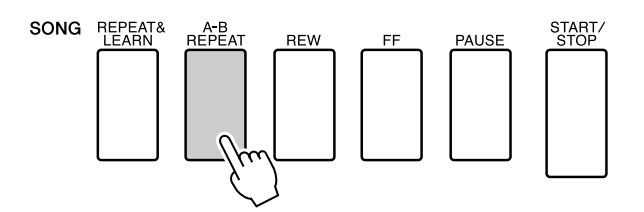

#### **3** Указанная часть песни «А-В» будет воспроизведена повторно.

Остановить повторное воспроизведение можно в любой момент, нажав кнопку [A-B REPEAT].

#### **ПРИМЕЧАНИЕ**

- Начальная и конечная точки повторения могут определяться с шагом **В ОЛИН ТАКТ**
- Во время воспроизведения на экране отобразится номер текущего такта.
- Если начальную точку «А» нужно установить в самом начале песни, то
- леред тем, как начать ее воспроизведение, нажмите кнопку [A-B REPEAT].

## <span id="page-71-0"></span>Приглушение отдельных частей песни

Каждая «дорожка» песни воспроизводит отдельную часть песни: мелодию, перкуссию, аккомпанемент и т.д. Можно приглушить отдельные дорожки и самостоятельно сыграть приглушенную часть на клавиатуре или просто отключить звук тех дорожек, которые вы не хотите прослушивать в данный момент. Для включения и выключения звука соответствующих дорожек используйте кнопки SONG MEMORY  $[1]$ – $[5]$  и кнопку  $[A]$ . При выключении звука дорожки ее номер не будет отображаться на экране. Дополнительную информацию о настройке дорожки песни см. на стр. 45.

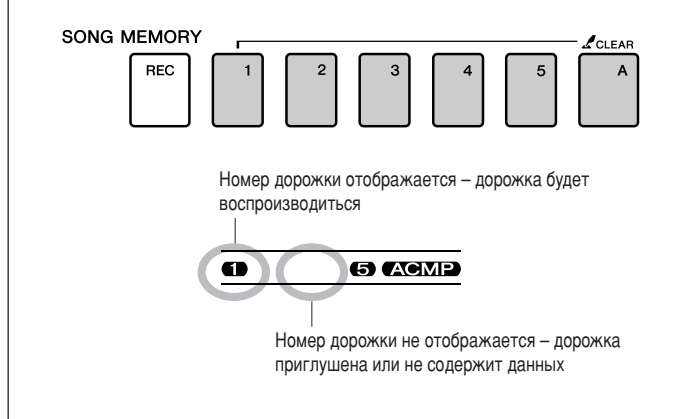

## Изменение тембра мелодии

Можно изменить тембр мелодии на любой другой тембр.

#### ПРИМЕЧАНИЕ

• Нельзя изменять тембр пользовательской песни.

- Выберите песню и начните ее играть.
- $2c$  помощью диска управления выберите тембр, который будет звучать после нажатия кнопки [VOICE].

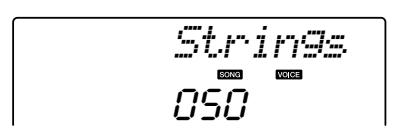

З Нажмите и удерживайте кнопку [VOICE] дольше 1 секунды. На экране на несколько секунд появится сообщение «SONG MELODY VOICE» (Тембр мелодии песни), указывающее, что первоначальный тембр песни заменен тембром, выбранным в действии 2.

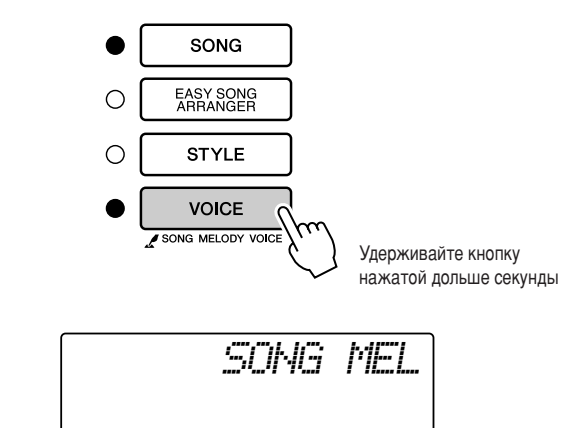
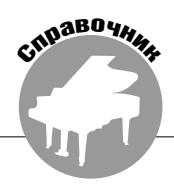

Данный инструмент имеет функцию регистрационной памяти, позволяющую сохранить избранные настройки панели для их последующего вызова и использования. Можно сохранить до 16 полных наборов настроек (8 банков памяти по две настройки в каждом).

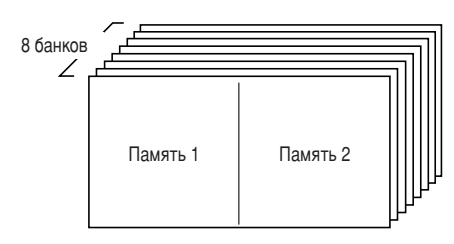

Можно сохранить до 16 настроек (по две в каждом из 8 банков)

# Сохранение настроек в регистрационной памяти

- **7** Настройте необходимые параметры с помощью элементов управления: выберите тембр, стиль аккомпанемента и т.д.
- **2** Нажмите кнопку [MEMORY/BANK]. Как только ВЫ ОТПУСТИТЕ КНОПКУ, НА ЭК**ране появится НОМЕР банка памяти.**

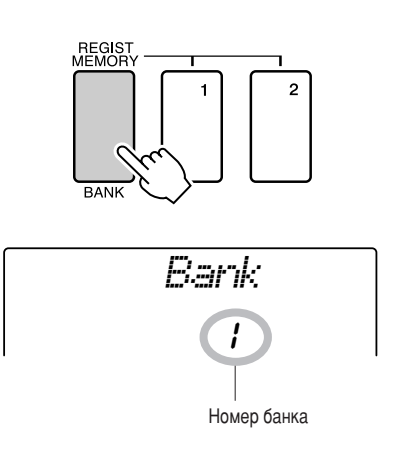

 $\boldsymbol{3}$  С помощью диска управления или цифровых КНОПОК [1] – [8] ВЫберите номер банка памяти в диапазоне от 1 до 8.

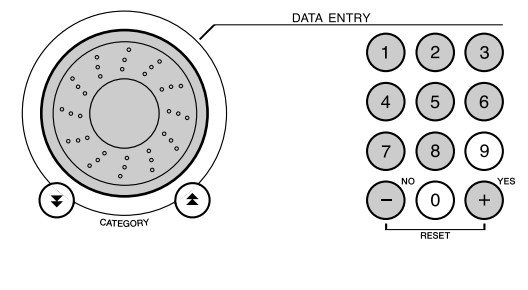

**ПРИМЕЧАНИЕ** 

• Во время воспроизведения песни данные не могут быть сохранены в регистрационной памяти.

**4** Нажмите кнопку REGIST MEMORY [1] или [2] во время удерживания кнопки [MEMORY/BANK], чтобы сохранить текущие настройки панели в указанной регистрационной памяти.

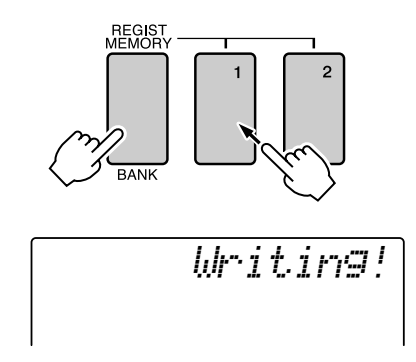

### **ПРИМЕЧАНИЕ**

**При выборе номера регистрационной памяти, в которой уже содержатся** <sup>данные, предыдущие данные удаляются, и на их место записываются новые.</sup>

### $\triangle$  внимани $\epsilon$ !

- **•** Не отключайте питание во время сохранения настроек
- **В регистрационной памяти, так как это может привести** *К* ПОВРЕЖЛЕНИЮ ИЛИ ПОТЕРЕ ЛАННЫХ.
- 

# Загрузка данных из регистрационной памяти

**7** Нажмите кнопку [MEMORY/BANK]. Как только вы отпустите кнопку, на экране появится номер банка памяти.

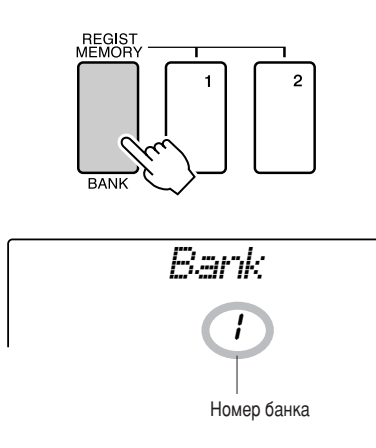

**2** С помощью диска управления или цифровых кнопок [1] – [8] выберите номер банка памяти, из которого необходимо загрузить данные.

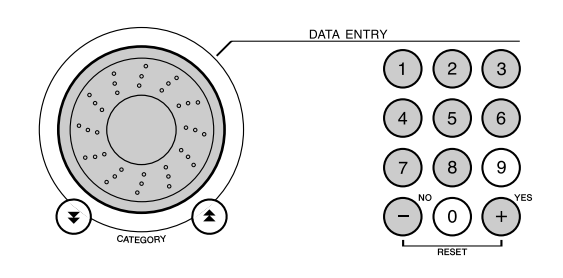

**3** Нажмите кнопку REGIST MEMORY [1] или [2] для указания нужной регистрационной памяти. На экране в течение нескольких секунд отобразится номер загруженной регистрационной памяти (REGIST MEMORY). Параметры панели немедленно принимают соответствующие значения.

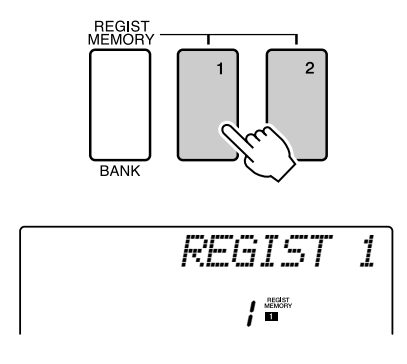

**● Настройки, которые можно сохранить в регистрационной памяти**

### • Настройки стиля\*

омер стиля, включение или отключение автоаккомпанемента, точка разделения, настройки стиля (Main A/B), громкость стиля, темп, тип аккордовой аппликатуры.

### • Настройки тембра

астройка основного тембра (номер тембра, громкость, октава, панорама, уровень реверберации, уровень хоруса), настройки наложения тембров (включение или отключение наложения, номер тембра, громкость, октава, панорама, уровень реверберации, уровень хоруса), настройки разделения тембров на клавиатуре (включение и отключение разделения, номер тембра, громкость, октава, панорама, уровень реверберации, уровень хоруса).

### • Настройки эффектов

Тип реверберации, тип хоруса, включение и отключение эффекта сустейна,

## • Настройки гармонизации

Включение или отключение гармонизации, тип гармонии, громкость гармонии.

### • Прочие настройки

/ранспонирование, диапазон изменения высоты звука.

\* Настройки стиля не могут быть сохранены в регистрационной памяти, если выполняются какие-либо операции с песнями.

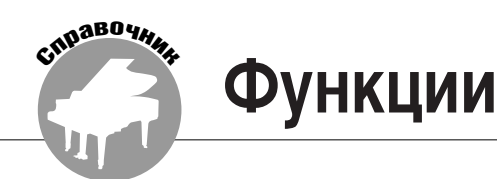

С помощью функций осуществляется настройка параметров инструмента, определение точки разделения, а также регулирование тембров и эффектов. Просмотрите приведенный далее список функций. В режиме функции можно задать значения 47 параметров.

Если вы нашли в списке функцию, которую необходимо настроить, выберите отображаемое на экране название функции (оно приведено в списке справа от названия функции) и настройте эту функцию нужным образом.

# <span id="page-74-0"></span>Выбор и настройка функций

7 Найдите нужную функцию в списке, который начинается на стр. 76.

2 Нажмите кнопку [FUNCTION].

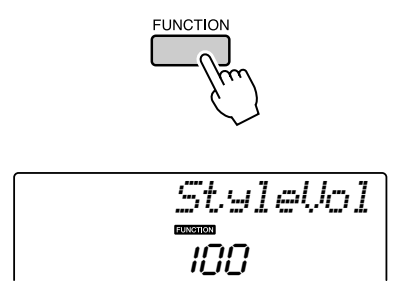

# З Выберите функцию.

Нажмите кнопки CATEGORY [ $\triangle$ ] и [ $\blacktriangledown$ ] несколько раз, чтобы отображаемое имя функции появилось на экране.

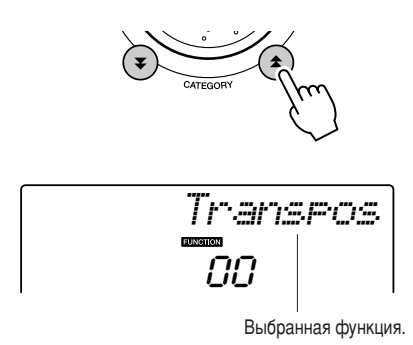

# 4. Настройте выбранную функцию с помощью диска управления, кнопок [+] и [-], а также цифровых кнопок [0] - [9].

Кнопки [+] и [-] используются для настроек типа «включить/выключить»:  $[+]$  = включить,  $[-]$  = выключить. В некоторых случаях кнопка [+] используется для запуска выбранной функции, а кнопка [-] - для отмены выбора.

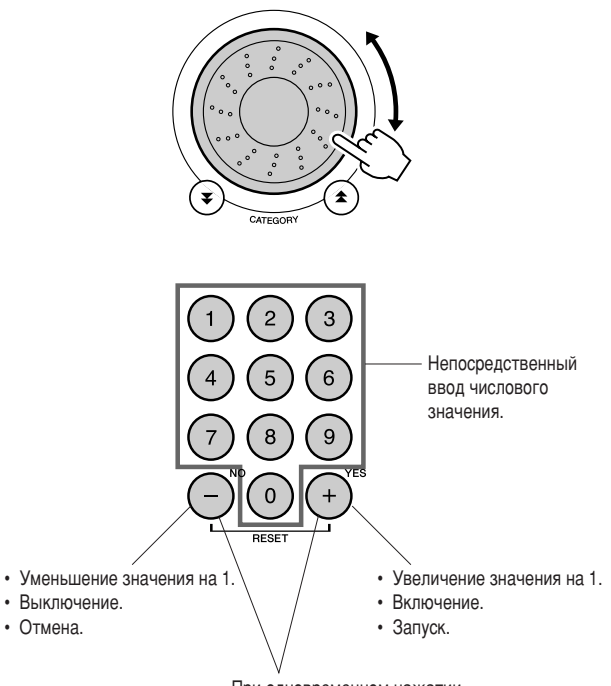

При одновременном нажатии выполняется загрузка значения по умолчанию.

После изменения настройки функции сохраняются в памяти. Для восстановления всех исходных заводских настроек выполните процедуру «Очистка данных резервного копирования», описанную в разделе «**Инициализация**» на стр. 49.

# <span id="page-75-0"></span>• Список настроек функций

<span id="page-75-1"></span>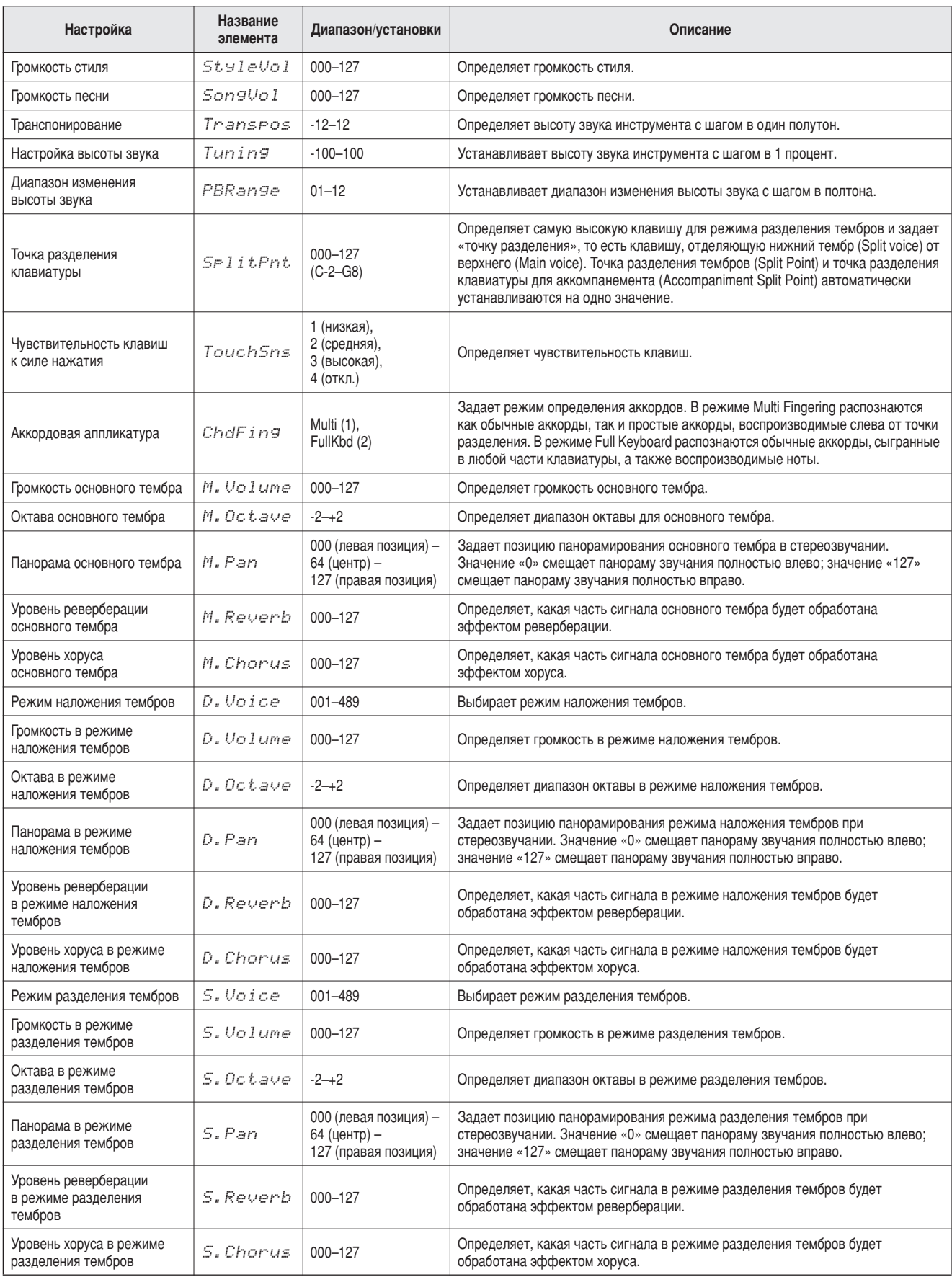

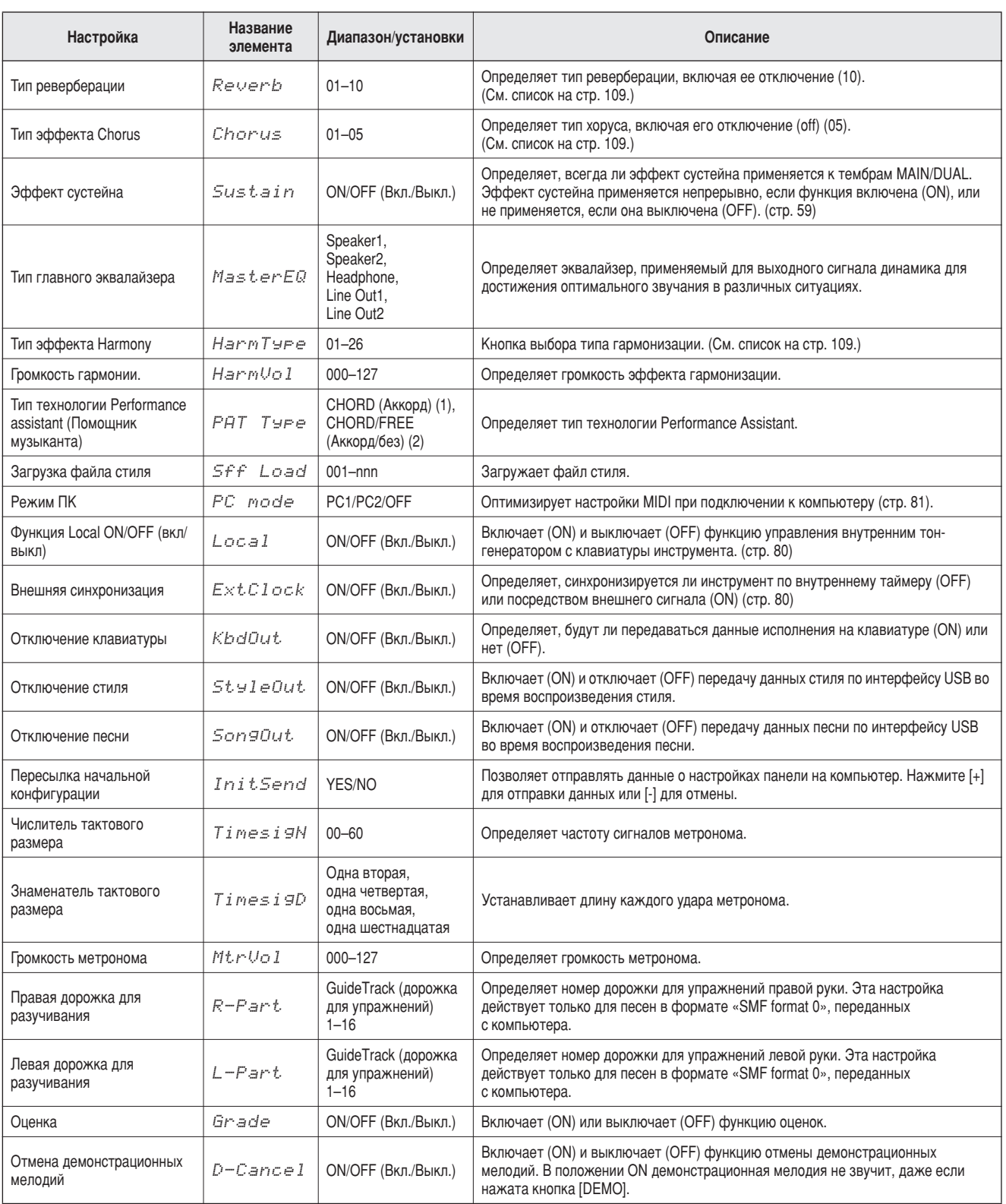

\* Для всех настроек можно легко установить первоначальные значения по умолчанию, одновременно нажав кнопки [+] и [-]. (Исключение составляет функция «Initial Send», которая является операцией и не относится к настройкам.)

Почти все электронные музыкальные инструменты, выпускаемые в настоящее время, В частности синтезаторы, секвенсоры и устройства, имеющие отношение к компьютерной МУЗЫКЕ, ИСПОЛЬЗУЮТ СТАНДАРТ MIDI. MIDI – это принятый во всем мире стандарт, позволяющий этим устройствам передавать и получать данные об исполняемом произведении и настройках. Разумеется, этот инструмент позволяет сохранять игру на клавиатуре и передавать ее в виде MIDI-данных, также как и данные песен, стилей и настроек панели.

Возможности MIDI для живого исполнения и создания музыкальных произведений огромны -НУЖНО ЛИШЬ ПОДКЛЮЧИТЬ ЭТОТ ИНСТРУМЕНТ К КОМПЬЮТЕРУ И ПЕРЕДАТЬ MIDI-данные. В этом разделе мы рассмотрим основы MIDI и конкретные MIDI-функции, предлагаемые этим инструментом.

# **Что означает MIDI?**

GINDABO YHIM

Конечно, вам знакомы понятия «акустический инструмент» и «цифровой инструмент». В современном мире это два основных вида инструментов. Типичными акустическими инструментами являются рояль и классическая гитара. Принцип игры на них легко понять. На пианино вы нажимаете клавишу, а молоточек внутри ударяет по струне и воспроизводит ноту. 1ри игре на гитаре вы перебираете струны, и они издают звуки. А как воспроизводятся ноты на цифровом инструменте?

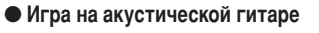

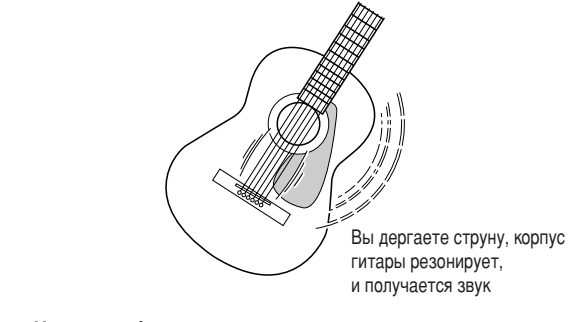

• Игра на цифровом инструменте

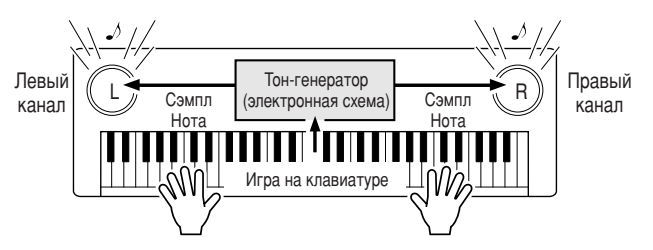

Играя на клавиатуре, вы посылаете команду воспроизвести ту или иную ноту через динамики электронного инструмента. Все ноты хранятся В виде сэмплов в тон-генераторе.

У электронного инструмента, как показано выше на иллюстрации, сэмпл звука (записанная ранее нота), который хранится в тон-генераторе (электронной схеме), воспроизводится на основе информации, поступившей с клавиатуры. Что же представляет собой эта информация с клавиатуры, на основе которой генерируется звук?

)опустим, вы взяли на инструменте четвертную ноту «до», воспользовавшись тембром фортепиано. В отличие от акустического инструмента, где звук производится вследствие резонирования, электронный инструмент получает информацию с клавиатуры о том, какая клавиша и когда была нажата, с каким тембром, насколько сильно и когда она была отпущена. Затем каждый вид информации преобразуется в числовую величину и посылается в тонгенератор. На основе этих чисел тон-генератор воспроизводит хранящийся в нем сэмпл.

### Пример информации с клавиатуры

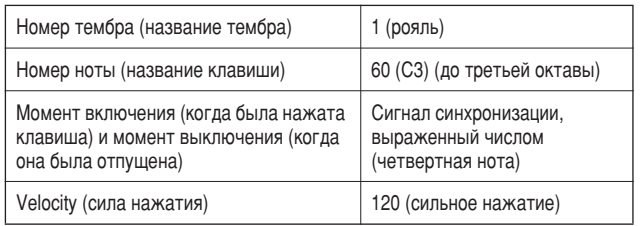

3гра на клавишах и все операции на панели инструмента обрабатываются как MIDI–данные. 1есни, автоаккомпанемент (стили) и песни пользователя также строятся из MIDI-данных. MIDI – это сокращение, обозначающее цифровой интерфейс для музыкальных инструментов (Musical Instrument Digital Interface), который позволяет различным музыкальным инструментам и устройствам мгновенно взаимодействовать друг с другом посредством цифровых данных. Стандарт MIDI используется во всем мире и был специально разработан для обмена данными об исполняемом произведении между электронными музыкальными инструментами (или компьютерами). Благодаря стандарту MIDI можно управлять одним инструментом с другого и обмениваться данными об исполняемом произведении между устройствами, что позволяет существенно расширить ваши творческие и исполнительские возможности.

MIDI-сообщения можно разделить на две группы: канальные (Channel) и системные (System).

# • Канальные сообщения

С помощью этого инструмента можно управлять 16 MIDI-каналами одновременно, т.е. он может воспроизводить звучание шестнадцати инструментов в одно и то же время. Канальные сообщения передают такую информацию, как Note ON/OFF (Начало и конец звучания) и Program Change (Изменение программы) для каждого из 16 каналов.

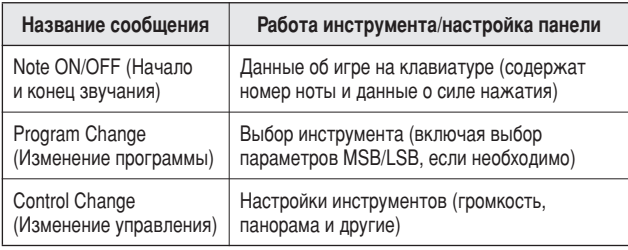

# • Системные сообщения

Эти данные используются всей MIDI-системой. К системным сообщениям относятся сообщения Exclusive, в которых передаются данные для инструментов конкретной фирмы, и сообщения Realtime (реального времени), управляющие работой MIDI-устройства.

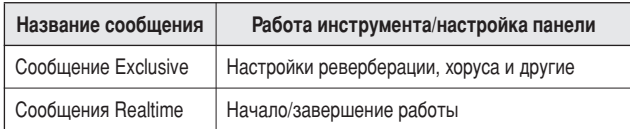

# <span id="page-78-0"></span>Подключение персонального компьютера

При подключении инструмента к компьютеру становятся доступными следующие функции:

- Можно обмениваться данными об исполнении между инструментом и компьютером (стр. 80).
- Можно передавать файлы из инструмента в компьютер и наоборот (стр. 82).

Процедура подсоединения выглядит следующим образом:

Установите на компьютер драйвер USB-MIDI. Драйвер USB-MIDI находится на компакт-диске. Установка драйвера USB MIDI описана на стр. 85.

# 2 Подключите USB-порт компьютера к USB-порту инструмента с помощью стандартного USBкабеля (USB-кабель приобретается отдельно).

На прилагаемом компакт-диске также находится приложение Musicsoft Downloader, позволяющее передавать файлы песен из компьютера во флэш-память инструмента. Инструкции по установке Musicsoft Downloader и передаче файлов песен см. на стр. 83.

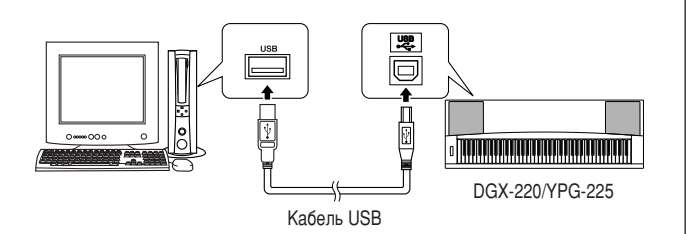

# • Меры безопасности при работе с USB

Соблюдайте следующие меры безопасности при подключении инструмента к компьютеру посредством USB-кабеля.

В противном случае возможно «зависание» инструмента и/или компьютера, которое может привести к повреждению или потере данных. Если инструмент или компьютер «завис», выключите и снова включите питание обоих устройств и перезагрузите компьютер.

### $\triangle$  внимание!

- Выведите компьютер из режима ожидания или энергосбережения перед подключением кабеля USB.
- Подсоединяйте кабель USB к инструменту и компьютеру перед включением питания инструмента.
- Проверьте следующие пункты перед включением или выключением питания инструмента и перед подключением или отключением кабеля  $USB:$ 
	- Закройте все приложения.
	- Убедитесь в отсутствии передачи данных (данные передаются тогда, когда вы играете на клавиатуре или воспроизводите песню).
- Подождите, по меньшей мере, 6 секунд между включением и выключением питания инструмента и между подключением и отключением кабеля USB.
- Подключайте инструмент к компьютеру напрямую с использованием одного кабеля USB. Не используйте концентратор USB.

### **ПРИМЕЧАНИЕ** |

- Приложение Musicsoft Downloader может не получить доступ к инструменту в следующих случаях:
	- ВО ВРЕМЯ ВОСПРОИЗВЕДЕНИЯ СТИЛЯ:
	- в режиме воспроизведения песни.

# <span id="page-79-1"></span>Передача данных об исполнении на компьютер и прием с компьютера

С помощью подключения инструмента к компьютеру данные исполнения инструмента можно использовать на компьютере, а данные исполнения с компьютера можно воспроизвести на инструменте.

### • Когда инструмент подсоединен к компьютеру, он передает и принимает данные исполнения.

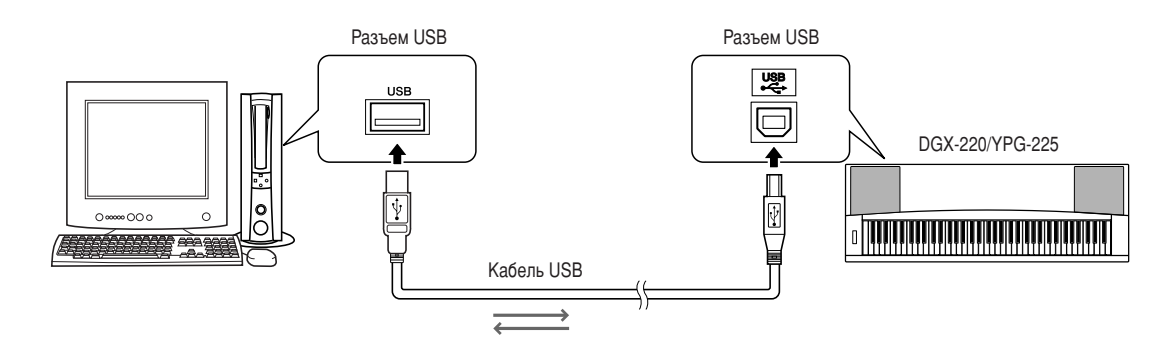

# <span id="page-79-2"></span><span id="page-79-0"></span>**IN Настройки MIDI .................**

Эти настройки относятся к передаче и приему данных исполнения.

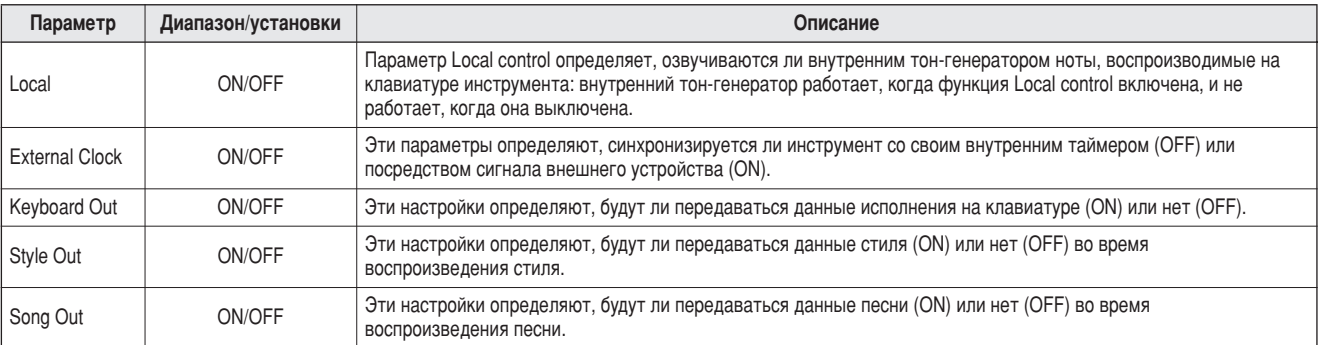

### $\triangle$  внимание!

• Это может быть наиболее вероятной причиной отсутствия звука у инструмента.

### **A** ВНИМАНИЕ!

• Если функция External Clock включена (ON), а с внешнего устройства не поступает тактовый сигнал, не будут запускаться функции песен, стилей и метронома.

# **7** Нажмите кнопку [FUNCTION].

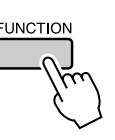

2 Используйте кнопки CATEGORY [ $\triangle$ ] и [ $\mp$ ] для выбора параметра, значение которого нужно изменить.

. . . . . . . . . . . . . .

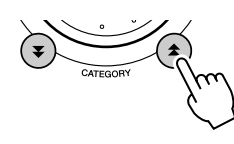

 $\boldsymbol{3}$  Используйте диск управления для включения (ON) или выключения (OFF).

# <span id="page-80-0"></span> $$

Для обмена данными исполнения между компьютером и инструментом необходимо произвести некоторые настройки MIDI. Параметр PC Mode позволяет сделать несколько настроек одним действием. Существует три варианта настроек: РС1, РС2 и ОFF (Выкл.).

Данная настройка не требуется при обмене файлами песен или резервными копиями между компьютером и инструментом.

\* При использовании Digital Music Notebook (Записная книжка для цифровой музыки) установите режим компьютера на РС2.

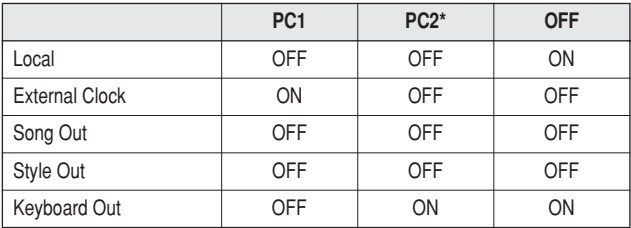

7 Нажмите и удерживайте нажатой кнопку **[DEMO] более одной секунды, чтобы** появился элемент PC Mode.

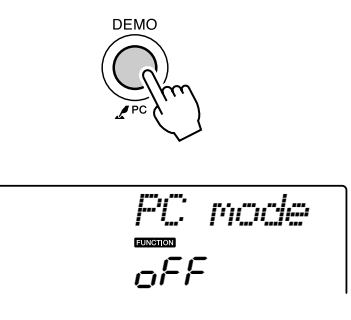

2 Используйте диск управления для выбора PC1, PC2 или OFF.

### **ПРИМЕЧАНИЕ**

• Если выбран вариант настройки РС2, нельзя использовать такие возможности инструмента, как стиль, песня, демонстрация, запись песен и обучение.

#### ПРИМЕЧАНИЕ

• Доступ к элементу PC Mode также можно получить, сначала нажав кнопку [FUNCTION], а затем воспользовавшись кнопками CATEGORY [ $\triangle$ ] и [ $\blacktriangledown$ ] для его поиска (стр. 75).

# Дистанционное управление MIDI-устройствами

Инструмент можно также использовать для дистанционного управления приложением Digital Music Notebook (через USB-подключение), чтобы управлять воспроизведением, выключением и передачей функций с панели.

# **Клавиши дистанционного управления**

Чтобы использовать функции дистанционного управления, необходимо одновременно нажать и удерживать клавиши Е0 и F#0, затем нажать соответствующую клавишу (см. ниже).

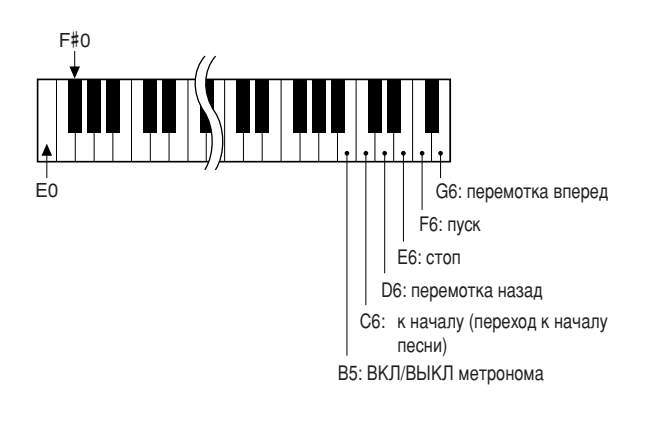

**ПРИМЕЧАНИЕ** 

Дистанционное управление MIDI-устройствами будет функционировать независимо от режима РС2.

# Initial Send (Пересылка начальной конфигурации)

Эта функция позволяет отправлять данные о настройках панели на компьютер. Перед записью данных исполнения в приложение секвенсора, запущенное на компьютере, нужно сначала отправить и записать данные о настройках панели перед действительными данными исполнения.

# 7 Нажмите кнопку [FUNCTION].

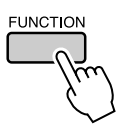

2 Используйте кнопки CATEGORY [ $\triangle$ ] и [ $\blacktriangledown$ ] для выбора функции Initial Send.

 $3$  Нажмите [+/YES] для отправки или [-/NO] для отмены.

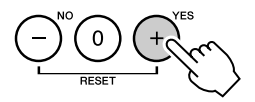

# <span id="page-81-0"></span>Передача данных между компьютером и инструментом

Песни MIDI, находящиеся на компьютере, а также 70 песен MIDI и 5 файлов стилей, находящиеся на компакт-диске, можно передать в инструмент. Файлы резервного копирования также можно передавать из инструмента в компьютер и наоборот. Песни и стили, переданные в инструмент, можно использовать с обучающей и другими функциями инструмента.

Для обмена песнями между компьютером и инструментом необходимо установить на компьютер приложение Musicsoft Downloader и драйвер USB-MIDI, которые находятся на компакт-диске «Accessory CD-ROM». Сведения об установке см. в руководстве по установке программ на стр. 85. Это руководство находится на компакт-диске «Accessory CD-ROM».

### • Данные, которые можно передавать с компьютера в инструмент.

- Объем песен (макс.): флэш-память на 99 песен (Song 036-)
- Объем данных: флэш-память 373 Кб
- Формат данных: SMF, формат 0, файл стиля (расширение .sty), файл резервной копии  $(06PG76.BUP)$

# • Что такое SMF (стандартный файл MIDI)?

Формат SMF (Standard MIDI File, стандартный файл MIDI) - это один из наиболее распространенных и широко совместимых форматов для хранения данных секвенции. Существует два вида этого формата: Format 0 и Format 1. Многие MIDI-устройства совместимы с Format 0. Кроме того, большинство имеющегося в продаже программного обеспечения поставляется в SMF Format 0.

# **C помошью Musicsoft** Downloader вы можете ••••

- Передавать с компьютера во флэш-память инструмента песни MIDI, загруженные из Интернета или созданные на компьютере.
	- ⇒ См. процедуру, описанную на стр. 83. В качестве примера приведена процедура передачи песен, находящихся на компактдиске «Accessory CD-ROM», с компьютера в инструмент.

• Файлы резервного копирования можно передавать из инструмента в компьютер и наоборот.

 $\Rightarrow$  См. процедуру, описанную на стр. [84.](#page-83-0)

Используйте приложение Musicsoft Downloader с Internet Explorer версии 5.5 или выше.

<span id="page-82-0"></span>■Используйте Musicsoft Downloader для передачи песен с компакт-диска «Accessory CD-ROM» во флэш-память инструмента •

ПРИМЕЧАНИЕ

**Если песня или стиль воспроизводятся, перед продолжением остановите** ВОСП*роизве*ление.

**1** Установите Musicsoft Downloader и драйвер USB MIDI на свой компьютер, затем СОЕДИНИТЕ КОМПЬЮТЕР И ИНСТРУМЕНТ (СТР. [87](#page-86-0)).

# **2** Вставьте прилагаемый компакт-диск **В ДИСКОВОД ДЛЯ КОМПАКТ-ДИСКОВ.**

Автоматически появится окно запуска.

**3** Дважды щелкните значок Musicsoft Downloader, созданный на рабочем столе.

Запустится приложение Musicsoft Downloader и появится главное окно.

**ПРИМЕЧАНИЕ** 

• С инструментом нельзя работать, пока запущена программа *Musicsoft Downloader.*

**4** Щелкните кнопку «Add File» (Добавить файл). Появится окно Add File.

**5** Щелкните кнопку справа от «Look in» (Просмотр) и выберите дисковод компакт-дисков из появившегося раскрывающегося меню. В открывшемся окне дважды щелкните папку «SongData» (Данные песен). Выберите файл, КОТОРЫЙ НУЖНО ПЕРЕДАТЬ В ИНСТРУМЕНТ, и щелкните «Open» (Открыть).

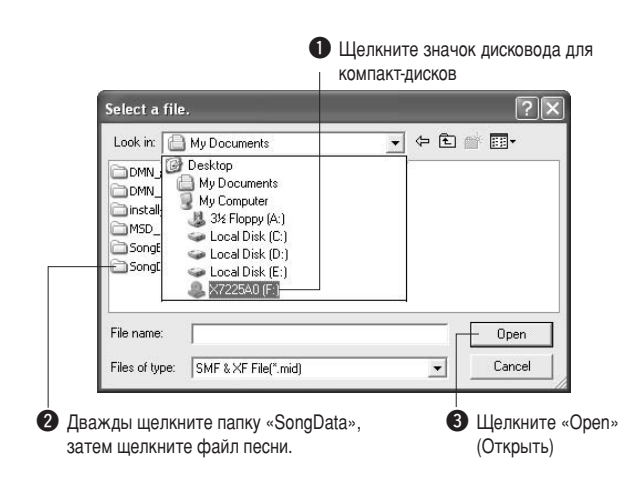

# **6** Копия выбранного файла песни MIDI **ПОЯВИТСЯ В СПИСКЕ «List of files stored** temporarily» (Список временно сохраненных файлов) вверху окна.

Устройство памяти также отобразится в нижней части окна, указывая место назначения при передаче. Щелкните «Electronic Musical Instruments» (Электронные музыкальные инструменты), затем «Flash memory» (Флэш-память).

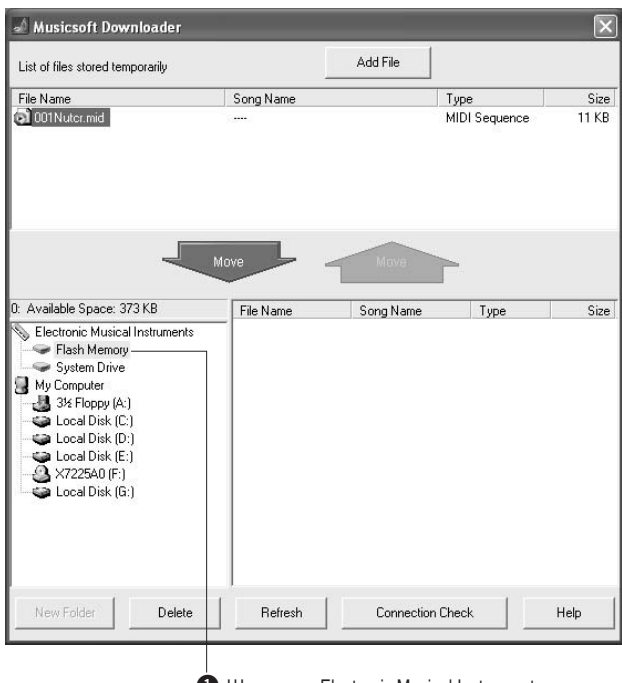

 $\bigcirc$  Шелкните «Electronic Musical Instruments», затем «Flash memory»

**7** Выберите файл в списке «List of files stored temporarily» и нажмите расположенную ниже КНОПКУ [Move] (Перенос). На экран будет выведено подтверждение. Нажмите кнопку **[OK]. Песня будет передана из списка** «List of files stored temporarily» в память инструмента.

# **8** Закройте окно, чтобы завершить работу с приложением Musicsoft Downloader.

### **ПРИМЕЧАНИЕ**

• Закройте приложение Musicsoft Downloader, чтобы воспроизвести песни, переданные с компьютера.

О Для воспроизведения песни, хранящейся во флэш-памяти, нажмите кнопку [SONG]. Используйте диск управления для выбора песни, которую нужно воспроизвести, затем нажмите кнопку [START/STOP], чтобы начать воспроизведение.

С помошью вышеописанной процелуры во флэш-память можно также передавать файлы стилей (файлы с расширением «.STY»). Файлы стилей, переданные во флэш-память, можно загрузить в стиль под номером 151, а затем воспроизвести (стр. 67).

### **△ ВНИМАНИЕ!**

.<br>• Не отключайте кабель USB во время передачи данных. Это приведет не только к сбою передачи и сохранения данных, но и к нестабильной работе устройства памяти: во время включения/выключения питания ее содержимое может быть полностью удалено.

### $\triangle$  внимание!

- Сохраненные данные могут быть потеряны из-за неисправности оборудования или неправильной работы. Ради безопасности мы рекомендуем хранить копии всех важных данных на компьютере.
- Мы рекоменлуем использовать во время перелачи ланных блок питания, а не батареи. Если батареи сядут во время передачи данных, данные могут оказаться поврежденными.

### • Использование переданных песен для **VDOKOB...**

Чтобы использовать переданные с компьютера песни для уроков (только в формате SMF format 0), необходимо указать, какие каналы будут использоваться для партий правой и левой руки.

- **1** Нажмите кнопку [SONG] и выберите песню (036-), находящуюся во флэш-памяти, для которой нужно выбрать дорожку.
- 2 Нажмите кнопку [FUNCTION].
- **3** Используйте кнопки CATEGORY [A] и [У] для выбора партии для правой (R-Part) или левой (L-Part) руки.
- 4 Используйте диск управления для выбора канала, который нужно воспроизвести в качестве указанной партии правой или левой руки.

Для партии правой руки рекомендуется выбрать канал 1, а для левой — канал 2.

# <span id="page-83-0"></span>Передача файла резервной копии из ИНСТРУМЕНТА В КОМПЬЮТЕР ••••••••

Приложение Musicsoft Downloader можно использовать для передачи в компьютер «файлов резервного копирования» (стр. 49), включающих хранящиеся в инструменте пользовательские песни. Если на экране Musicsoft Downloader выбрать «Electronic Musical Instruments», а затем «System Drive» (Системный диск), в нижнем правом углу экрана Musicsoft Downloader появится файл «06PG76.BUP». Это файл резервной копии. Подробные сведения о том, как передавать файл резервной копии с помощью приложения Musicsoft Downloader, см. в оперативной справке приложения.

### **ПРИМЕЧАНИЕ**

• Данные встроенных песен нельзя передавать с инструмента.

### **/\\ внимани**е!

• Данные резервного копирования, в том числе пять пользовательских песен, пересылаются и принимаются в виде одного файла. В результате все данные резервного копирования перезаписываются при каждом приеме или перелаче. Учитывайте этот факт, когла перелаете ланные.

### $\triangle$  внимание!

. Не переименовывайте файлы резервного копирования на компьютере. В этом случае они не будут распознаны при передаче на инструмент.

<span id="page-84-0"></span>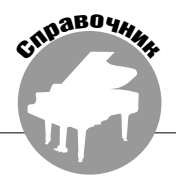

# СПЕЦИАЛЬНЫЕ УВЕДОМЛЕНИЯ

- ∧ Данный компакт-диск защищен от копирования. Корпорация Yamaha не делает никаких заявлений, не дает никаких гарантий относительно любых проблем, возникших при попытке копирования компакт-диска или программного обеспечения, и ни при каких обстоятельствах не несет ответственности за последствия попыток копирования данных.
- Авторские права на программное обеспечение и данное руководство пользователя принадлежат корпорации Yamaha Corp.
- Использование программного обеспечения и данного руководства регулируется лицензионным соглашением по программному обеспечению. Снимая пломбу с упаковки программного обеспечения, покупатель выражает свое согласие с условиями данного соглашения. (Прежде чем устанавливать приложение, внимательно ознакомьтесь с условиями лицензионного соглашения по программному обеспечению в конце этого руководства.)
- Копирование программного обеспечения или воспроизведение данного руководства любыми способами без письменного согласия производителя категорически запрещены.
- Корпорация Yamaha не делает никаких заявлений, не дает никаких гарантий относительно использования программного обеспечения и ни при каких обстоятельствах не несет ответственности за последствия использования этого руководства и программного обеспечения.
- Настоящий диск представляет собой компакт-диск. Не пытайтесь воспроизвести этот компакт-диск в аудиопроигрывателе компакт-дисков. Это может привести к непоправимому повреждению проигрывателя.
- О любом обновлении приложения и системного программного обеспечения, а также о любых изменениях в технических характеристиках и функциях будет объявлено дополнительно.
- Иллюстрации с изображениями на экране привелены в руководстве пользователя только в качестве примеров, на вашем компьютере все может выглядеть несколько иначе.

# Важная информация о компакт-диске

### • Типы данных

На этом компакт-диске находится программное обеспечение. См. стр. 87, где приведены инструкции по установке.

∆ вниманиє! .<br>Не пытайтесь воспроизвести этот компакт-диск в аудио-проигрывателе • компакт-дисков. Шум с высокой громкостью может вызвать травму слухового аппарата или повредить проигрыватель компакт-дисков и динамики.

# • Операционная система (ОС)

Приложения на этом компакт-диске представлены в версиях для операционных систем Windows.

# Содержимое компакт-диска

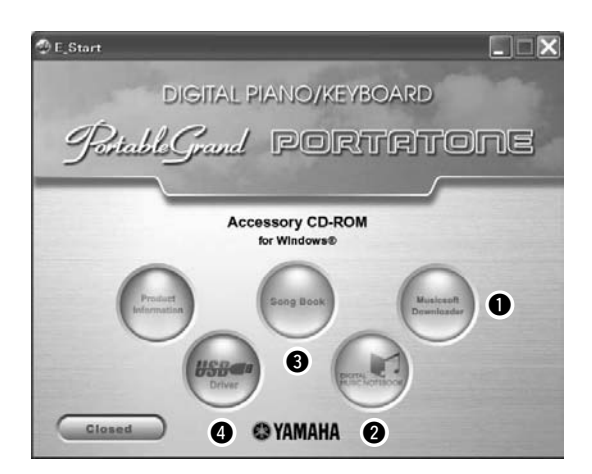

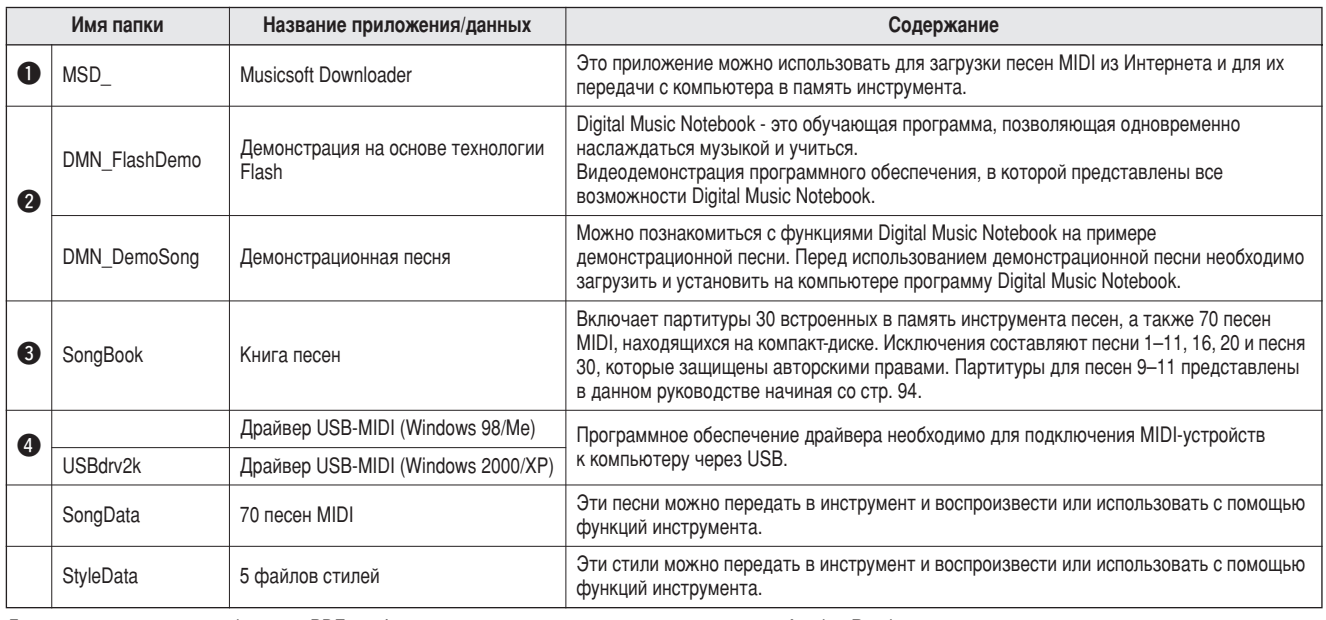

Для просмотра партитур в формате PDF необходимо установить на компьютере приложение Acrobat Reader. і Приложение Adobe Reader можно загрузить бесплатно. Используйте следующий URL-адрес: http://www.adobe.com/

# ■Использование компакт-диска • • • • •

1рочитайте лицензионное соглашение на стр. [91](#page-90-0) перед тем, как открыть упаковку компакт-диска.

- **7** Проверьте системные требования, чтобы быть уверенными в работоспособности программного обеспечения на вашем компьютере.
- $2$  Вставьте прилагаемый компакт-диск **В ДИСКОВОД ДЛЯ КОМПАКТ-ДИСКОВ.**

Окно запуска должно появиться автоматически.

**3** Установите на компьютер драйвер USB MIDI.

Инструкции по установке см. в разделе «Установка драйвера USB-MIDI» на стр. [87](#page-86-1).

# **4** Подключите инструмент к компьютеру.

1роцедура подключения описана на стр. [79.](#page-78-0)

**5** Установите программное обеспечение.

Musicsoft Downloader: См. стр. [89](#page-88-0).

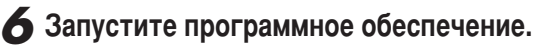

)ополнительные сведения о работе с программным обеспечением см. в оперативной справке программного обеспечения.

Если у вас возникли трудности с установкой драйвера, см. раздел «Устранение неполадок» на стр. [90.](#page-89-0)

# Системные требования

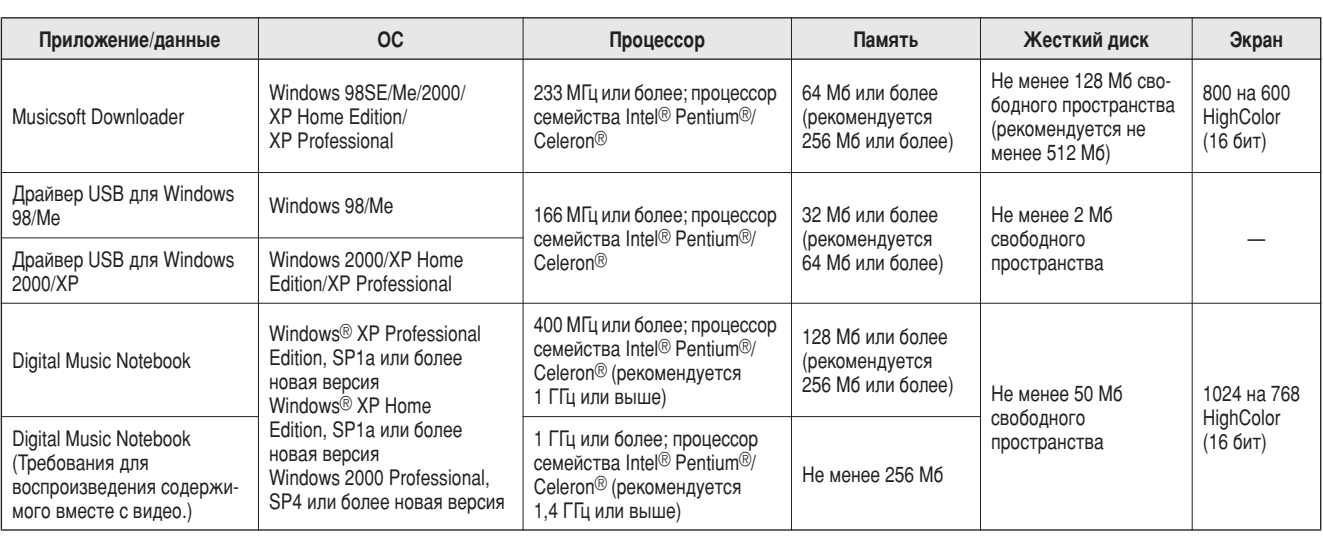

# <span id="page-86-0"></span>Установка программного обеспечения

### • Удаление установленного программного обеспечения

Установленное программное обеспечение можно удалить с компьютера следующим образом:

Из меню Windows «Пуск» выберите «Пуск»  $\rightarrow$ «Настройка» - «Панель управления» -«Установка и удаление программ» - «Добавить и удалить». Выберите объект, который нужно удалить, и щелкните [Установка] или [Удаление]. Следуйте инструкциям на экране, чтобы удалить выбранную программу.

### **ПРИМЕЧАНИЕ**

• Действительные названия пунктов меню и кнопок зависят от используемой версии ОС.

# <span id="page-86-1"></span>■Установка драйвера USB-MIDI ••••••

Для обеспечения возможности связи с MIDIустройствами и их использования совместно с компьютером на компьютер необходимо установить соответствующее программное обеспечение драйвера.

Драйвер USB-MIDI позволяет программесеквенсору и аналогичным приложениям на компьютере обмениваться данными MIDI с устройствами MIDI, подключенными через кабель USB.

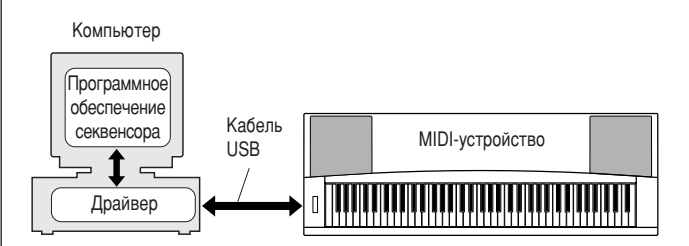

- Установка в Windows 98/Ме  $\rightarrow$  стр. 88.
- Установка в Windows 2000  $\rightarrow$  стр. 88.
- Установка в Windows XP  $\rightarrow$  стр. 89.

Проверьте букву диска дисковода для компактдисков, который будет использоваться (D:, E:, О: и т.д.). Буква диска дисковода для компактдисков отображается рядом со значком компакт-диска в папке «Мой компьютер». Корневым каталогом компакт-диска соответственно будет D:\, Е:\ или O:\.

<span id="page-87-0"></span>Установка драйвера в Windows 98/Me

- Запустите компьютер.
- 2 Вставьте прилагаемый компакт-диск в дисковод для компакт-дисков. Автоматически появится окно запуска.
- 3 Убедитесь в том, что переключатель POWER инструмента установлен в положение ОFF, затем воспользуйтесь кабелем USB для подключения USB-разъема компьютера к USBразъему инструмента. Когда инструмент будет включен, на экране компьютера автоматически появится окно «Мастер установки оборудования». В противном случае см. пункт «Устранение неполадок» в разделе «Руководство по установке программ с компакт-диска «Accessory CD-ROM» руководства пользователя.

B Windows Me установите флажок слева от команды «Автоматический поиск наиболее подходящего драйвера (рекомендуется)» и нажмите кнопку [Далее]. Система автоматически начнет поиск и установку драйвера. Перейдите к действию 8. Если система не обнаружит драйвер, выберите «Указать месторасположение драйвера (дополнительно)» и укажите корневой каталог дисковода для компакт-дисков для установки драйвера, а затем нажмите кнопку [Далее]. Выполните установку, следуя указаниям на экране, и перейдите к действию 8.

ПРИМЕЧАНИЕ

• Если вы используете Windows Me, пропустите действия с 4 по 7.

# 4 Нажмите кнопку [Далее].

Окно позволяет выбрать метод поиска.

- 5 Установите флажок «Выполнить поиск наилучшего драйвера для устройства (рекомендуется)». Нажмите кнопку [Далее]. Окно позволяет выбрать место установки драйвера.
- **6** Установите флажок «Указать расположение», нажмите кнопку «Обзор», а затем укажите корневой каталог компакт-диска и продолжайте установку. Буква дисковода для компакт-дисков может меняться в зависимости от конфигурации компьютера.
- У Когда система обнаружит драйвер на компактдиске и будет готова к его установке, на экране появится сообщение. Убедитесь, что в списке есть драйвер «YAMAHA USB MIDI Driver» и нажмите кнопку [Далее]. Система начнет установку.

В После завершения установки появится соответствующее сообщение. Нажмите кнопку [Готово]. Драйвер установлен.

### ПРИМЕЧАНИЕ

• На некоторых компьютерах до появления этого экрана может пройти около 10 секунд.

### <span id="page-87-1"></span>Установка драйвера в Windows 2000

- 7 Запустите компьютер и используйте для входа в Windows 2000 учетную запись «Администратор».
- $2$  Выберите [Мой компьютер]  $\rightarrow$  [Панель управления] → [Система] → [Оборудование] → Подписывание драйверов] → Проверка подписи файла] и установите флажок «Пропустить - устанавливать все файлы независимо от подписи» и нажмите кнопку [ОК].
- З Вставьте прилагаемый компакт-диск в дисковод для компакт-дисков. Автоматически появится окно запуска.
- 4 Сначала убедитесь, что переключатель POWER устройства MIDI установлен в положение OFF, а затем воспользуйтесь кабелем USB для подключения устройства MIDI к компьютеру. Подключив кабель, включите питание устройства MIDI. Система автоматически запустит мастер обнаружения нового оборудования. В противном случае см. пункт «Устранение неполадок» в разделе «Руководство по установке программ на компакт-диске «Accessory CD-ROM»» руководства пользова-теля. Нажмите кнопку Далее |. (На некоторых компьютерах может пройти некоторое время, прежде чем появится экран мастера.)
- 5 Установите флажок «Провести поиск подходящего драйвера для устройства (рекомендуется)», а затем нажмите кнопку [Далее].

### **ПРИМЕЧАНИЕ**

• Если на панели мастера появилась информация о том, что программное обеспечение, которое планируется установить, не содержит цифровой подписи Microsoft, нажмите кнопку [Да].

**6 Установите флажок «Дисководы для компакт**дисков» и снимите все другие флажки, затем нажмите кнопку [Далее].

### **ПРИМЕЧАНИЕ**

• Если система попросит вставить компакт диск Windows во время обнаружения драйверов, укажите папку «USBdrv2k » (например, D:\USBdrv2k\_) и продолжите установку.

- 7 Снимите флажок «Установить один из дополнительно найденных драйверов», а затем нажмите кнопку [Далее].
- В После завершения установки на экране появится окно «Завершение работы мастера нового оборудования».

Нажмите кнопку [Готово]. (На некоторых компьютерах может пройти некоторое время, прежде чем появится экран мастера.)

# • Перезагрузите компьютер.

Установка драйвера USB-MIDI завершена.

### <span id="page-88-1"></span>**Установка драйвера в Windows XP**

- **7** Запустите компьютер и используйте для входа в Windows учетную запись «Администратор».
- **2** Выберите [Пуск] → [Панель управления]. Если На экране панели управления появится приглашение «Выберите категорию», **ТО В ЛЕВОМ ВЕРХНЕМ УГЛУ ВЫбЕРИТЕ** «Переключение к классическому виду». Появятся все панели управления и значки.
- **3** Перейдите в меню [Система] → [Оборудование] **→ [Параметры подписывания драйвера], УСТАНОВИТЕ ФЛАЖОК СЛЕВА ОТ КОМАНДЫ** «Пропустить» и нажмите кнопку [ОК].
- **4** Нажмите кнопку [ОК], чтобы закрыть окно «Свойства системы», и закройте «Панель управления», нажав «Х» в правом верхнем углу.
- **5** Вставьте прилагаемый компакт-диск **В ДИСКОВОД ДЛЯ КОМПАКТ-ДИСКОВ.** Автоматически появится окно запуска.
- **6** Сначала убедитесь, что переключатель POWER **УСТРОЙСТВА MIDI УСТАНОВЛЕН В ПОЛОЖЕНИЕ ОFF,** а затем воспользуйтесь кабелем USB для подключения устройства MIDI к компьютеру. Подключив кабель, включите питание устройства MIDI. Система автоматически запустит мастер нового оборудования. В противном Случае см. пункт «Устранение неполадок» в разделе «Руководство по установке программ **на компакт-диске «Accessory CD-ROM»» руко**водства пользователя. Если система отобразит сообщение «Найдено новое оборудование» В НИЖНЕМ ПРАВОМ УГЛУ, ПОДОЖДИТЕ, ПОКА НЕ появится окно мастера. (На некоторых КОМПЬЮТЕРАХ МОЖЕТ ПРОЙТИ НЕКОТОРОЕ ВРЕМЯ, прежде чем появится это окно.)

Если в окне мастера предлагается указать, подключаться ли к Windows Update, выберите «Нет, не в этот раз», а затем нажмите кнопку [Далее].

### **7** Установите флажок «Автоматическая установка (рекомендуется)», а затем нажмите кнопку [Далее].

### ПРИМЕЧАНИЕ

• Если во время установки система отобразит сообщение «...не тестировалось на совместимость с Windows XP», нажмите кнопку [Все равно продолжить].

### **8** После завершения установки на экране появится окно «Завершение работы мастера **НОВОГО ОбОРУДОВАНИЯ».**

Нажмите кнопку [Готово]. (На некоторых компьютерах может пройти некоторое время, прежде чем появится экран мастера.)

### **9** Перезагрузите компьютер.

Если система отобразит сообщение «Найдено новое оборудование» в нижнем правом углу, подождите, пока не появится окно мастера. (На некоторых компьютерах может пройти некоторое время, прежде чем появится экран мастера.)

# Установка драйвера USB-MIDI завершена.

# <span id="page-88-0"></span>■Установка приложений Musicsoft **Downloader** *u* **Digital Music Notebook** •

### **BAXHO**

- **Для установки Musicsoft Downloader на компьютере с Windows 2000 или ХР ВАМ ПОТРЕбУЕТСЯ ВОЙТИ В СИСТЕМУ С ПРАВАМИ АДМИНИСТРАТОРА (root).**
- **Для установки Digital Music Notebook на компьютере с Windows 2000 или XP**  $a$ и потребуется войти в систему с правами алминистратора (root).

### **ВАЖНО**

**• При установке Digital Music Notebook убедитесь в том, что на компьютере** установлен Internet Explorer версии 6.0 (с SP1) или выше.

### **ВАЖНО**

- Для покупки содержимого Digital Music Notebook требуется возможность .<br>**расчета с помощью кредитной карты. Обработка кредитных карт** .<br>В некоторых регионах может быть невозможной. Выясните у местных **властей, можно ли использовать кредитную карту.**
- **Вставьте компакт-диск «Accessory CD-ROM» В ДИСКОВОД ДЛЯ КОМПАКТ-ДИСКОВ КОМПЬЮТЕРА.** Автоматически появится окно запуска, отображающее приложения.

#### ПРИМЕЧАНИЕ

 $E$ сли окно запуска не появится, дважды шелкните папку «Мой компьютере», утобы открыть ее. Шелкните правой кнопкой значок компакт-диска, затем из всплывающего меню выберите «Открыть». Дважды щелкните файл «Start exe» и перейлите к лействию 2 ниже

- **2** Нажмите кнопку [Musicsoft Downloader] или **[Digital Music Notebook].**
- **3** Нажмите кнопку [install] для Musicsoft downloader или кнопку [Digital Music Notebook **Download] для Digital Music Notebook** и следуйте инструкциям на экране для установки программного обеспечения.

3нструкции по работе с Digital Music Notebook см. в меню справки: запустите приложение Digital Music Notebook и щелкните «Help» (Справка).

3нструкции по работе с Musicsoft Downloader см. в меню справки: запустите приложение Musicsoft Downloader и щелкните «Help».

\* 1оследнюю версию Musicsoft Downloader можно получить в Интернете по следующему URL-адресу:

http://music.yamaha.com/download/

### $BAXHO$

Для передачи файлов между данным инструментом и компьютером можно использовать только Musicsoft Downloader. Никакое другое приложение для передачи файлов использовать нельзя.

# <span id="page-89-0"></span>■Устранение неполадок

### Не удается установить драйвер.

- Правильно ли подключен USB-кабель? Проверьте подключение USB-кабеля. Отключите USB-кабель и полключите его снова.
- Установлена ли на компьютере поплержка USB?

Если при первом соединении инструмента с компьютером не появилось окно мастера установки нового оборудования, возможно, поддержка USB на компьютере отключена. Выполните следующие действия.

**I** Выберите [Панель управления]  $\rightarrow$  [Система]  $\rightarrow$ [Диспетчер устройств] (для Windows 98/Me) или Панель управления]\* → [Система] → [Оборудование] → [Диспетчер устройств] (для **Windows 2000/XP).** 

\* В Windows XP необходимо работать только в классическом виде.

- $2$  Убедитесь, что в разделах «Контроллер универсальной последовательной шины USB» или «Корневой USB-концентратор» нет устройств, отмеченных знаками «!» или «х». Если значки «!» или «х» есть, то USBконтроллер отключен.
- Зарегистрированы ли неизвестные устройства?

Если был сбой при установке драйвера, инструмент будет отмечен как «Неизвестное устройство», и вы не сможете установить драйвер. Удалите «неизвестное устройство» следующим образом.

**7** Выберите [Панель управления]  $\rightarrow$  [Система]  $\rightarrow$ **[Диспетчер устройств]** (для Windows 98/Me) или [Панель управления]\* → [Система] → [Оборудование] → [Диспетчер устройств] (для **Windows 2000/XP).** 

\* В Windows XP необходимо работать только в классическом виде.

- $2$  Найдите раздел «Другие устройства» в меню «Просмотр по типу устройств».
- $\boldsymbol{3}$  Если раздел «Другие устройства» есть, раскройте его и найдите запись «Неизвестное устройство». Если есть неизвестное устройство, выделите его и нажмите кнопку [Удалить].
- $\boldsymbol{4}$  Отключите USB-кабель от инструмента и подключите его снова.

# 5 Повторите установку драйвера.

- Пользователи Windows 98/Me ..... см. стр. 88
- Пользователи Windows 2000........ см. стр. 88
- Пользователи Windows XP........... см. стр. 89

# При управлении инструментом с компьютера через USB инструмент работает неправильно или звук не слышен.

- Установлен ли драйвер? (Стр. 87)
- Правильно ли подключен USB-кабель?
- Правильно ли настроены громкость инструмента, воспроизводящего устройства и приложения?
- Выбран ли правильный порт в программе секвенсора?
- Используется ли последняя версия драйвера USB MIDI? Последнюю версию драйвера можно загрузить с указанного ниже веб-сайта.

http://music.yamaha.com/download/

# Звук воспроизводится с задержкой.

- Соответствует ли ваш компьютер системным требованиям?
- Работают ли в данный момент другие приложения или устройства?

Не удается корректно приостановить или возобновить работу компьютера.

Не прерывайте работу компьютера во время работы MIDI-приложений. При использовании Windows 2000 может оказаться невозможным корректно приостановить/продолжить работу компьютера в зависимости от конкретного оборудования (главного контроллера USB и т. п.). Даже если это так, просто отключите USB-кабель и полключите снова, чтобы начать работать с инструментом еще раз.

# Как удалить или переустановить драйвер?

# [Windows Me/98]

- 7 Если инструмент распознается компьютером правильно, дважды щелкните значок «Система» в панели управления, чтобы открыть окно «Система».
- $\boldsymbol{2}$  Дважды щелкните вкладку «Диспетчер устройств», выделите «YAMAHA USB MIDI Driver» и удалите его.
- $3$  Чтобы удалить три следующих файла, используйте командную строку MS-DOS или проводник.

### ПРИМЕЧАНИЕ

Чтобы удалить эти файлы с помощью программы Проводник, выберите команду «Свойства папки» в меню «Сервис» и установите параметр «Показывать все файлы и папки».

- . WINDOWSUNE\OTHER\1039 INF
- · \WINDOWS\SYSTEM\Xgusb.drv
- \WINDOWS\SYSTEM\Ymidusb.sys

### 4 Отключите USB-кабель.

- $5$  Перезагрузите компьютер.
- 6 Переустановите драйвер.

### <span id="page-90-0"></span>ВНИМАНИЕ! ЛИЦЕНЗИОННОЕ СОГЛАШЕНИЕ О ПРАВЕ НА ИСПОЛЬЗОВАНИЕ ПРОГРАММНОГО ОБЕСПЕЧЕНИЯ

ВНИМАТЕЛЬНО ПРОЧИТАЙТЕ ЭТО ЛИЦЕНЗИОННОЕ СОГЛАШЕНИЕ ВНИМАТЕЛЬНО ПРОЧИТАЙТЕ ЭТО ЛИЦЕНЗИОННОЕ СОГЛАШЕНИЕ («СОГЛАШЕНИЕ»), ПРЕЖДЕ ЧЕМ ПРИСТУПАТЬ К ИСПОЛЬЗОВАНИЮ ПРОГРАММНОГО ОБЕСПЕЧЕНИЯ ИСПОЛЬЗОВАНИЕ ДАННОГО ПРОГРАММНОГО ОБЕСПЕЧЕНИЯ РАЗРЕШАЕТСЯ ТОЛЬКО ПРОГРАММНОГО ОБЕСПЕЧЕНИЯ ЛЮБЫМ ДРУГИМ СПОСОБОМ.

#### 1. ПЕРЕДАЧА ЛИЦЕНЗИИ И АВТОРСКИХ ПРАВ

Корпорация Yamaha предоставляет вам право использовать один экземпляр программы (программ) и данных («ПРОГРАММНОЕ ОБЕСПЕЧЕНИЕ»), сопровождаемых данных соглашением. Термин ПРОГРАММНОЕ ОБЕСПЕЧЕНИЕ»), опровождаемых данных с

королевати анына и или знадельзиров корпорации таннана и охранялся соответствующими законами о защите авторских прав и всеми соответствующими положениями международных договоров. Несмотря на то, что вы имеете право заяви авторских прав.

- Разрешается использовать ПРОГРАММНОЕ ОБЕСПЕЧЕНИЕ на одном
- Разрешается использовать ПРОГРАММНОЕ ОБЕСПЕЧЕНИЕ на одном<br>единственном компьютере.<br>Разрешается создать одну резервную копию ПРОГРАММНОГО<br>ОБЕСПЕЧЕНИЯ в машиночитаемой форме на носителе, который позволяет<br>такое резервное ко ведомления о собственности, относящиеся к исходному экземпляру ПРОГРАММНОГО ОБЕСПЕЧЕНИЯ.
- **Разрешается навсегда передать все свои права на ПРОГРАММНОЕ**<br>ОБЕСПЕЧЕНИЕ третьему лицу, при условии, что у вас не сохраняются<br>копии, а получатель прочел и согласился с условиями этого Соглашения.

#### 2. ОГРАНИЧЕНИЯ

- ${\bf 3}$ апрещается извлекать исходный код ПРОГРАММНОГО ОБЕСПЕЧЕНИЯ путем инженерного анализа, обратного ассемблирования, декомпиляции, или пюбым лругим слособом
- любым другим способом.<br> **Запрещается** воспроизводить, модифицировать, изменять, сдавать в аренду,<br> **Запрещается** воспроизводить, модифицировать производные от него продукты.<br>
ПОПРОСТЬЮ ИЛИ частично, а также создавать про
- 
- Запрещается использовать ПРОГРАММНОЕ ОБЕСПЕЧЕНИЕ с целью распространения запрещенных данных или данных, нарушающих<br>общественный порядок.
- Запрещается предоставлять услуги, основанные на использовании<br>• Тирограмминого обеспечения без разрешения корпорации Yamaha.<br>Данные, защищенные авторскими правами, включая, но не ограничиваясь

данным, мириенные авторскими правми, включая, но не ограничиваясь<br>данными МIDI песен, полученные при помощи ПРОГРАММНОГО<br>ОБЕСПЕЧЕНИЯ, подвергаются следующим обязательным ограничениям.<br>• Данные, полученные при помощи ПРОГР

- могут использоваться в коммерческих целях без разрешения владельца
- авторских прав.<br>Панные, полученные при помощи ПРОГРАММНОГО ОБЕСПЕЧЕНИЯ, не испытает на применения постраняться, воспроизводиться или исполняться публично без разрешения владельца авторских прав.<br>
исполняться публично без разрешения владельца авторских прав.<br>
• Данные, зашифрованные при помощи ПР
- не могут расшифровываться, а электронный водяной знак не может быть<br>изменен без разрешения владельца авторских прав.

#### 3. ПРЕКРАЩЕНИЕ ДЕЙСТВИЯ СОГЛАШЕНИЯ

Соглашение вступает в силу в день приобретения ПРОГРАММНОГО ОБЕСПЕЧЕНИЯ и остается в силе до момента прекращения действия. При ОБЕСТИЕ ЕЛИИЯ и остается в силе до может а прекращения действия наришения,<br>нарушении закона о защите авторских прав или условий этого Соглашения,<br>действие Соглашения немедленно и автоматически прекратится без уведомления от корпорации Yamaha. При прекращении действия Согл<br/>вы должны немедленно уничтожить лицензионное ПРОГРАММНОЕ ОБЕСПЕЧЕНИЕ, а также все поставляемые с ним документы и их копии.

#### 4. ОГРАНИЧЕННАЯ ГАРАНТИЯ НА НОСИТЕЛЬ

В отношении ПРОГРАММНОГО ОБЕСПЕЧЕНИЯ, продаваемого на и основания и осителях, компания Yamaha гарантирует, что носитель, на<br>который записано ПРОГРАММНОЕ ОБЕСПЕЧЕНИЕ, не будет иметь которыи записаю п<br/>гот геммито- с овесле такимито при использовании в течение деректов изготовления и материалов при нормальном использовании в течение четырнадцати (14) дней с даты приобретения. Дата подтверждается э дидеру компания Таппана в течение четырнадцати днен с экземпью<br>поварного чека. Компания Үашаһа не несет ответственности за замену<br>носителя, поврежденного случайно или вследствие неправильного<br>компьюзования. В САМОЙ ПОЛНОЙ И ПРИГОДНОСТИ ДЛЯ КОНКРЕТНОЙ ЦЕЛИ.

#### 5. ОТКАЗ ОТ ГАРАНТИИ НА ПРОГРАММНОЕ ОБЕСПЕЧЕНИЕ

-<br>Вы подтверждаете и соглашаетесь с тем, что будете использовать<br>ПРОГРАММНОЕ ОБЕСПЕЧЕНИЕ на свой страх и риск. ПРОГРАММНОЕ ОБЕСПЕЧЕНИЕ и сопутствующая документация поставляются «КАК ЕСТЬ», без какой бы то ни было гарантии. НЕСМОТРЯ НА ЛЮБОЕ ДРУГОЕ УСЛОВИЕ ДАННОГО СОГЛАШЕНИЯ, КОРПОРАЦИЯ ҮАМАНА УСЛОВИЕ ДАННОГО СОГЛАШЕНИЯ, КОРПОРАЦИЯ ҮАМАНА ЗАЯВЛЯЕТ ОБ ОТКАЗЕ ОТ ВСЕХ ГАРАНТИЙ, ВЫРАЖЕННЫХ ИЛИ ПОДРАЗУМЕВАЕМЫХ ИЛИ ПОДРАЗУМЕВАЕМЫЕ ГАРАНТИИ КУПЛИ-ПРОДАЖИ, ПРИГОДНОГИ ДЛЯ КОНКРЕТНОЙ ЦЕЛИ И НЕНАРУШЕНИЯ ПРАВ ТРЕТЬИХ ЛИЦ.

#### 6. ОГРАНИЧЕНИЕ ОТВЕТСТВЕННОСТИ

ПОЛНОЕ ОБЯЗАТЕЛЬСТВО КОРПОРАЦИИ ҮАМАНА ЗАКЛЮЧАЕТСЯ ПОЛНОЕ ОБЯЗАТЕЛЬСТВО КОРПОРАЦИИ YAMAHA ЗАКЛЮЧАЕТСЯ<br>В РАЗРЕШЕНИИ ИСПОЛЬЗОВАНИЯ ПРОГРАММНОГО ОБЕСПЕЧЕНИЯ<br>В СООТВЕТСТВИИ С УСЛОВИЯМИ СОГЛАШЕНИЯ. НИ В КАКОМ<br>СЛУЧАЕ КОРПОРАЦИЯ YAMAHA НЕ НЕСЕТ ОТВЕТСТВЕННОСТИ<br>ПЕРЕД ВАМИ ИЛИ ТРЕ СЛУЧАННЫЙ ИЛИ ПОБОЧНЫЙ УЩЕРЬ, РАСХОДЫ, УПУЩЕРЬ,<br>ПРИБЫЛЬ, УТЕРЯННЫЕ ДАННЫЕ ИЛИ ДРУГОЙ УЩЕРЬ,<br>ПРИЧИНЕННЫЙ В РЕЗУЛЬТАТЕ ИСПОЛЬЗОВАНИЯ, НЕПРАВИЛЬНОГО<br>ИСПОЛЬЗОВАНИЯ ИЛИ НЕВОЗМОЖНОСТИ ИСПОЛЬЗОВАНИЯ<br>ТРОГРАММНОГО ОБЕСПЕЧЕНИЯ, ДАЖ ность корпорации Yamaha перед вами за весь ущерб, расходы и основания иска (в области договорного права, в случае правонарушения или в другом случае)<br>не может превышать стоимость ПРОГРАММНОГО ОБЕСПЕЧЕНИЯ.

### 7. ПРОГРАММНОЕ ОБЕСПЕЧЕНИЕ ТРЕТЬИХ ЛИЦ

Программное обеспечение третьих лиц («ПРОГРАММНОЕ ОБЕСПЕЧЕНИЕ<br>ТРЕТЬИХ ЛИЦ») может поставляться вместе с ПРОГРАММНЫМ ОБЕСПЕ-1 РЕНИЕМ. Если в письменной документации или в электронных данных, что и и чением и поставления с стать с строит сопровождающих Программное обеспечение, корпорация Yamaha определяет какое-либо программное обеспечение или поставляющее это программное обеспечение, несет ответственность за любую поставляющее это программное обеспечение, несет ответственность за любую гарантию или обязательство, связанные или возникающие в связи с ПРОГРАММНЫМ

- несет никакой ответственности за ПРОГРАММНОЕ ОБЕСПЕЧЕНИЕ<br>
ТРЕТЬИХ ЛИЦ или за ваше использование этого программного обеспечения.<br>
 Компания Yamaha не предоставляет никаких четких гарантий относительно<br>
ПРОГРАММНОГО ОБЕСПЕ
- Компания Yamaha не предоставляет никаких услуг или технической поддержки для ПРОГРАММНОГО ОБЕСПЕЧЕНИЯ ТРЕТЬИХ ЛИЦ. • Корпорация Yamaha не несет никакой ответственности перед вами или другими лицами за любой ущерб, включая без ограничений любой прямой другими индельно с и посвоит удерет, какие как осо от реши косвенный, случайный или побочный ущерб, расходы, упущенную<br>прибыль, утерянные данные или другой ущерб, причиненный в результате использования, неправильного использования или невозможности<br>использования, неправильного использования или невозможности<br>использования ПРОГРАММНОГО ОБЕСПЕЧЕНИЯ ТРЕТЬИХ ЛИЦ.

#### 8. ОБЩИЕ ПОЛОЖЕНИЯ

Настоящее Соглашение должно интерпретироваться и регулироваться в соответствии с законами Японии, не принимая во внимание принципы конфликта законодательств. Любой спор или процедура будут разбираться в Окружном Суде Токио в Японии. Если по какой-то причине суд или компетентный судебный орган сочтет невозможным привести в исполнение какую-либо часть данного Соглашения, остальные разделы останутся в силе.

#### 9. ПОЛНОЕ СОГЛАШЕНИЕ

Данное Соглашение является полным соглашением сторон относительно использования ПРОГРАММНОГО ОБЕСПЕЧЕНИЯ, а также любых использования IIPOI FAININITOI O ОБЕСПЕР ТАРИЯ, а также любых<br>согуствующих письменных материалов, и заменяет любые предыдущие или<br>настоящие письменные либо устные договоренности или соглашения,<br>касающиеся предмета данного дополнение или поправка не будут составлены в письменной форме<br>и подписаны уполномоченным представителем корпорации Yamaha

# **Устранение неполадок**

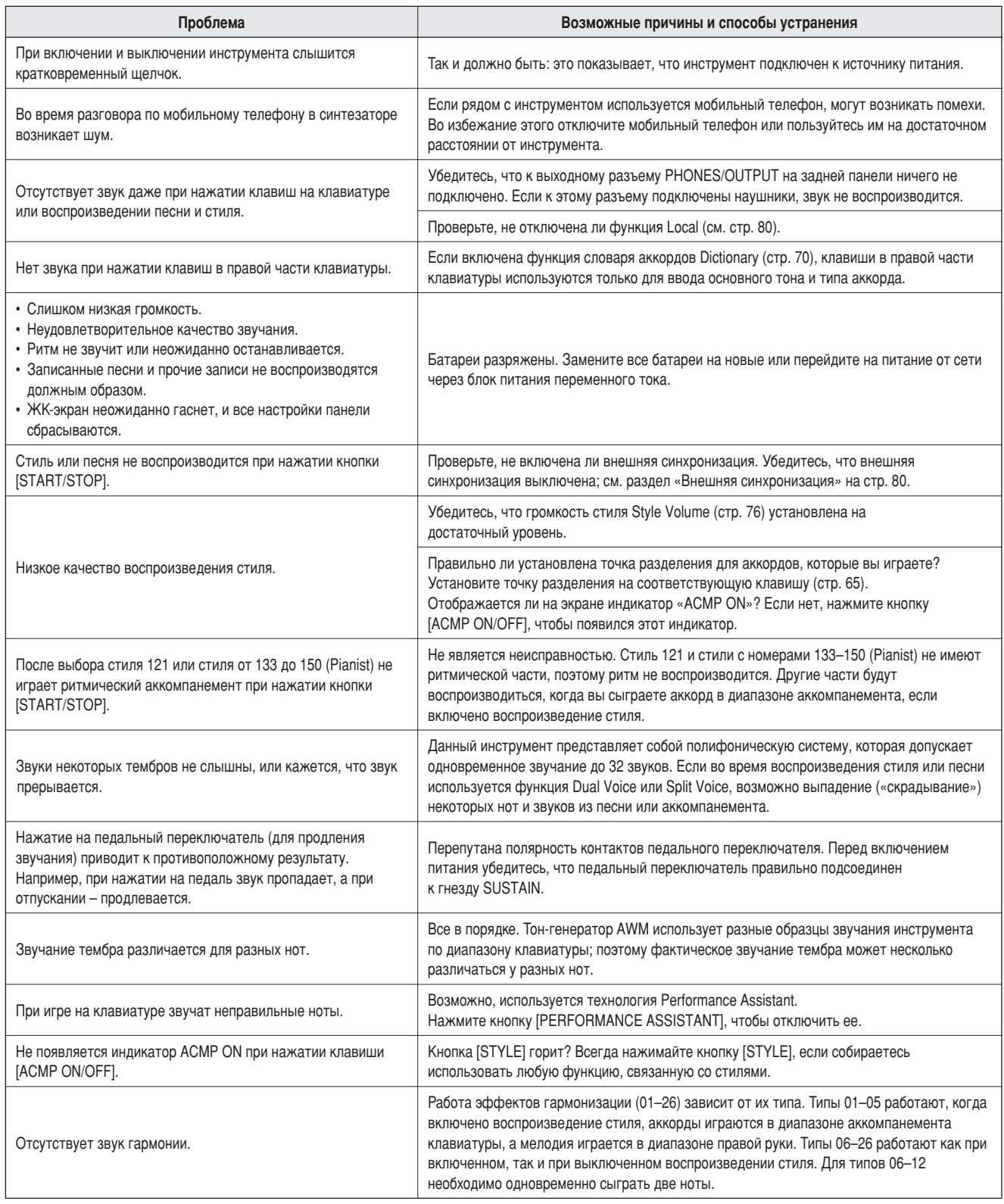

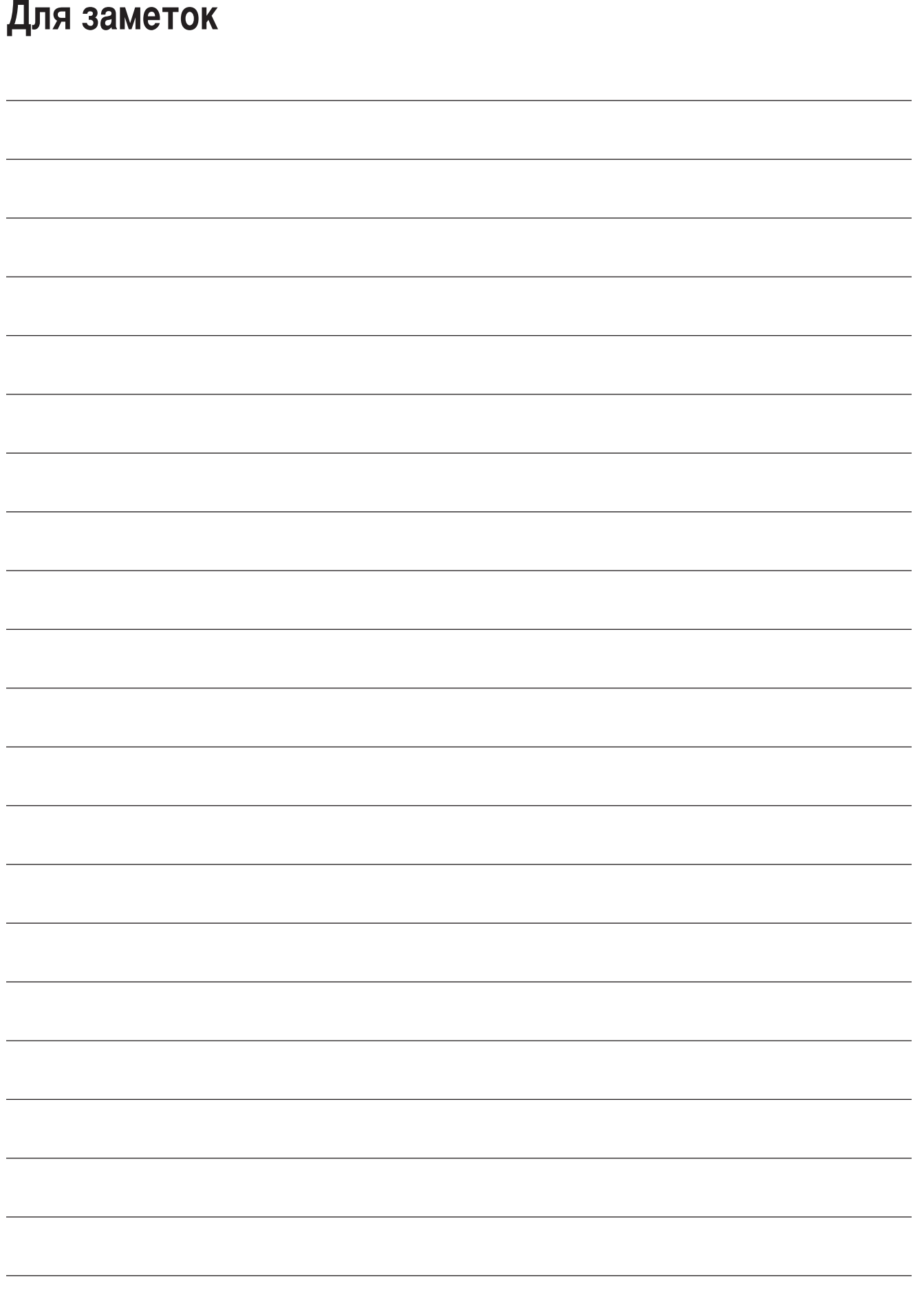

<span id="page-93-0"></span>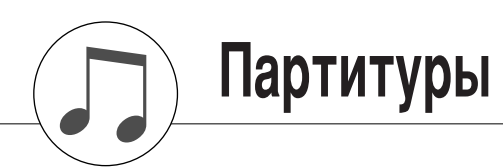

Эта демонстрационная песня является примером того, как можно изменить стили внутри произведения с помощью функции Easy Song Arranger.

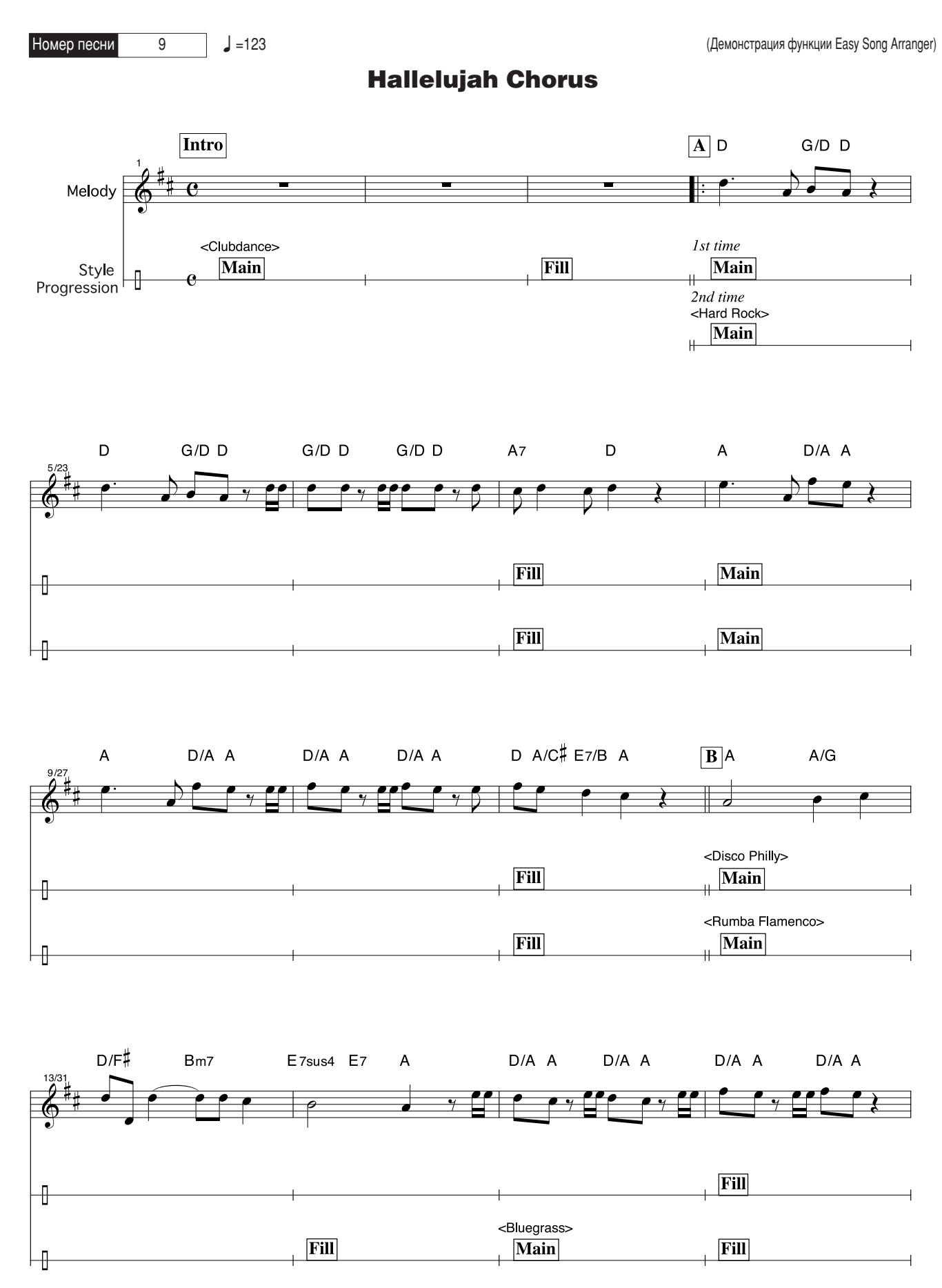

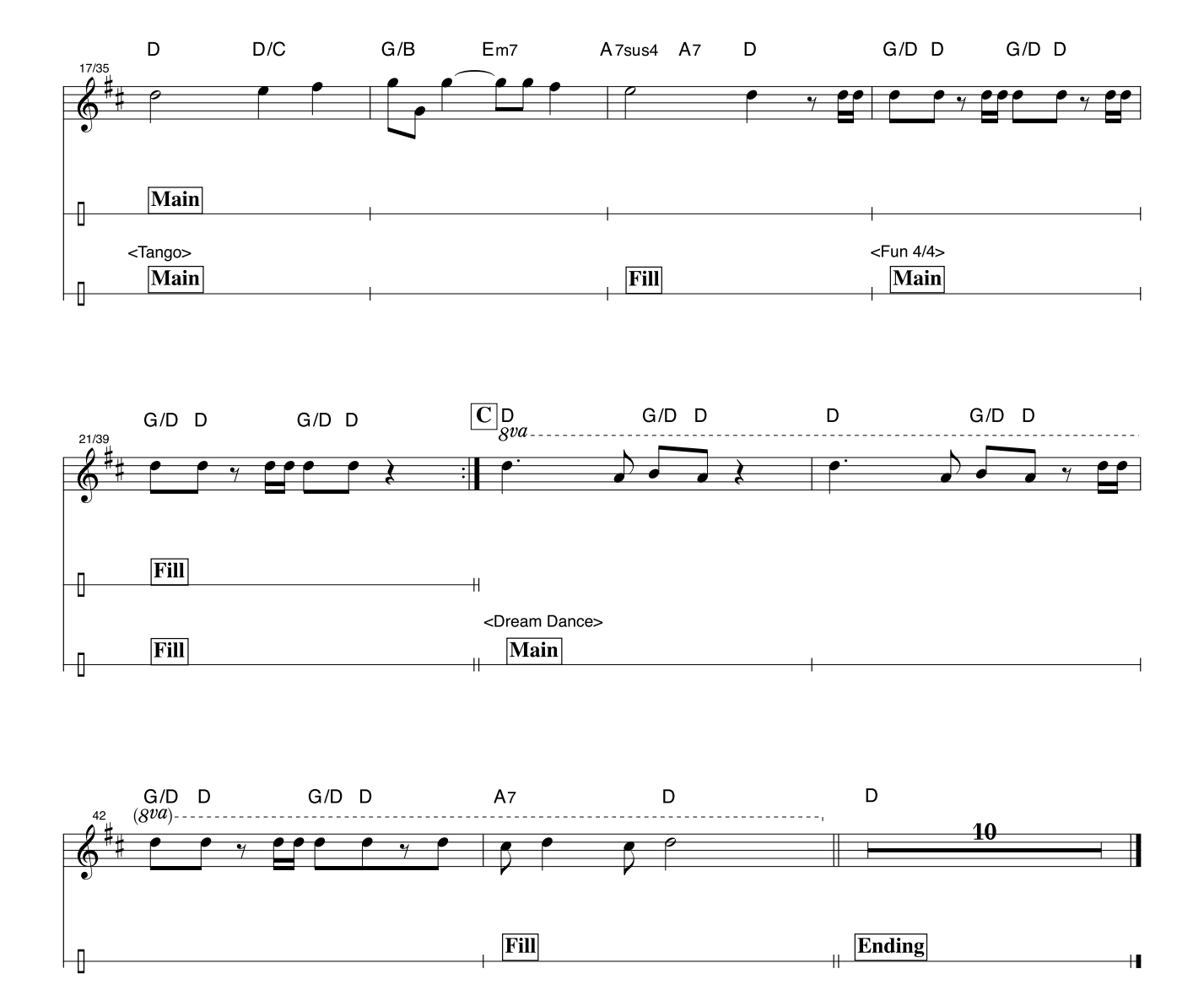

Данная партитура приведена специально для того, чтобы высоту звука можно было исправить с помощью технологии Performance Assistant. Если сыграть часть «Play These Notes» с использованием технологии Performance Assistant, то эта часть будет исправлена и проиграна в соответствии с фоновой партией.

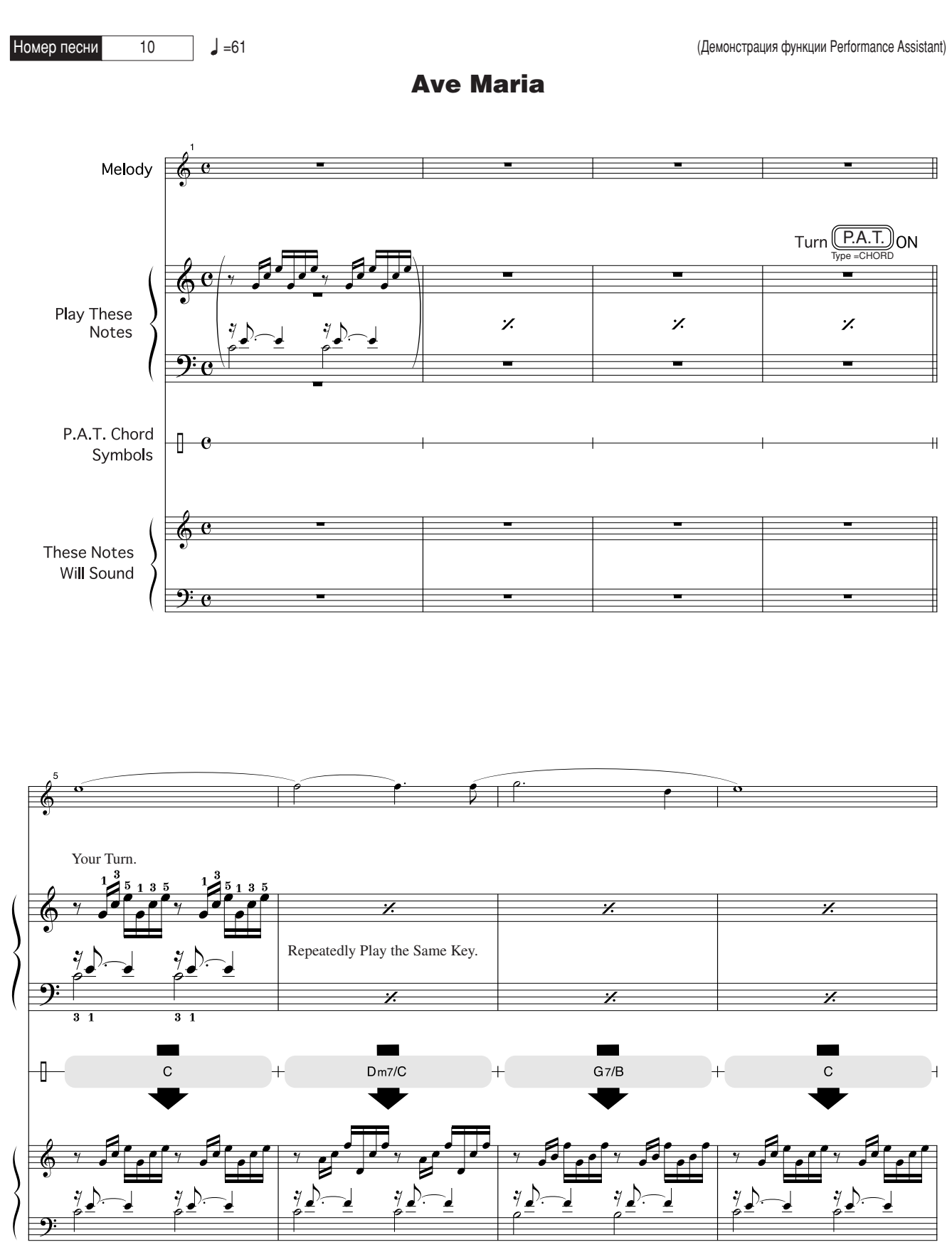

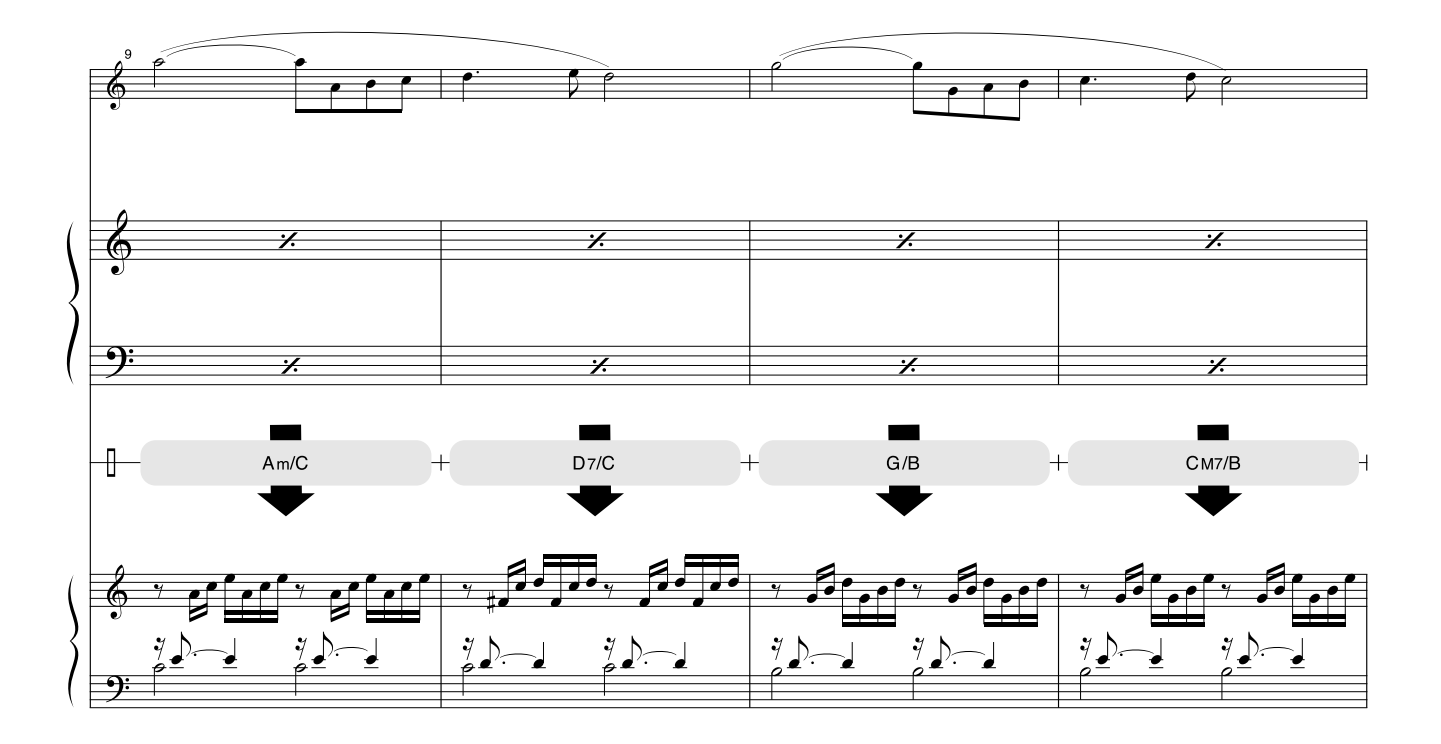

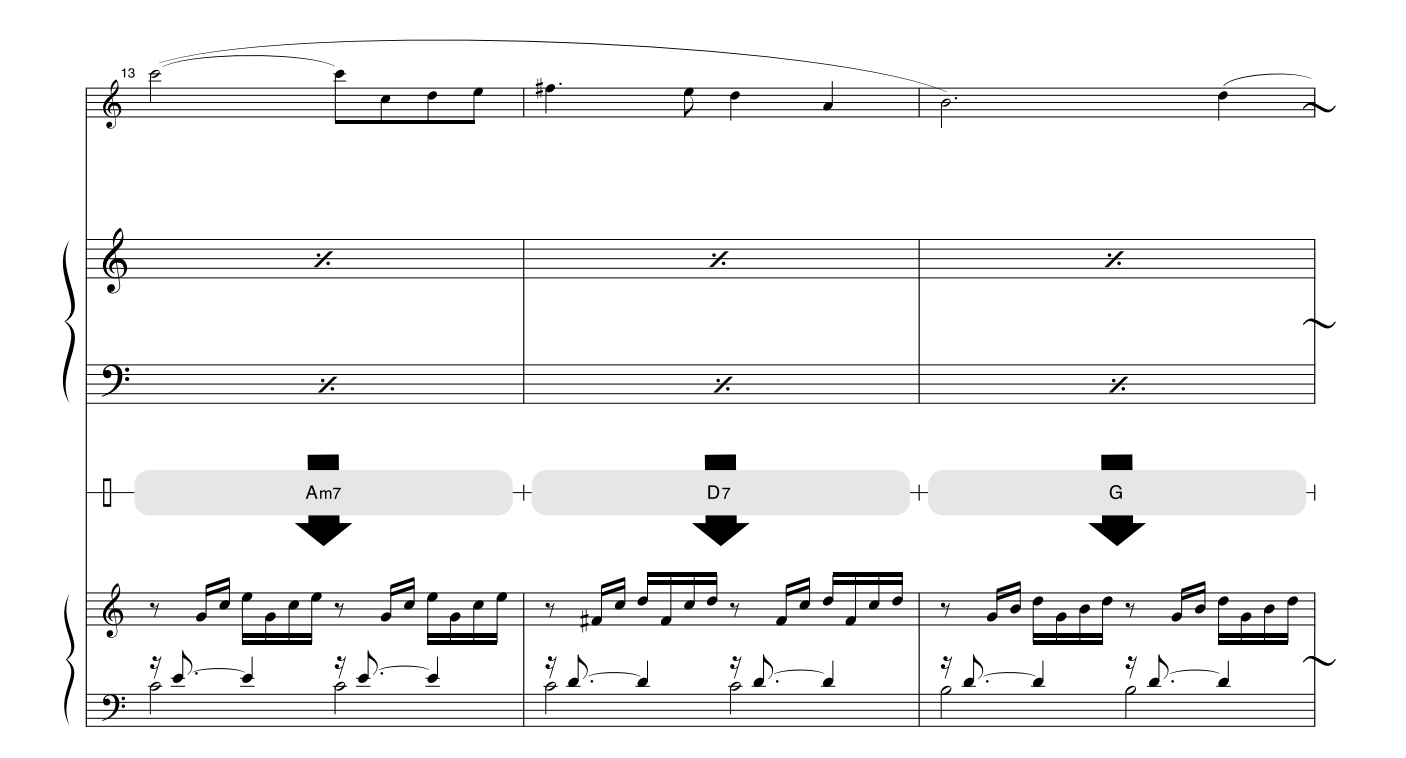

Данная партитура приведена специально для того, чтобы высоту звука можно было исправить с помощью технологии Performance Assistant. Если сыграть часть «Play These Notes» с использованием технологии Performance Assistant, то эта часть будет исправлена и проиграна в соответствии с фоновой партией.

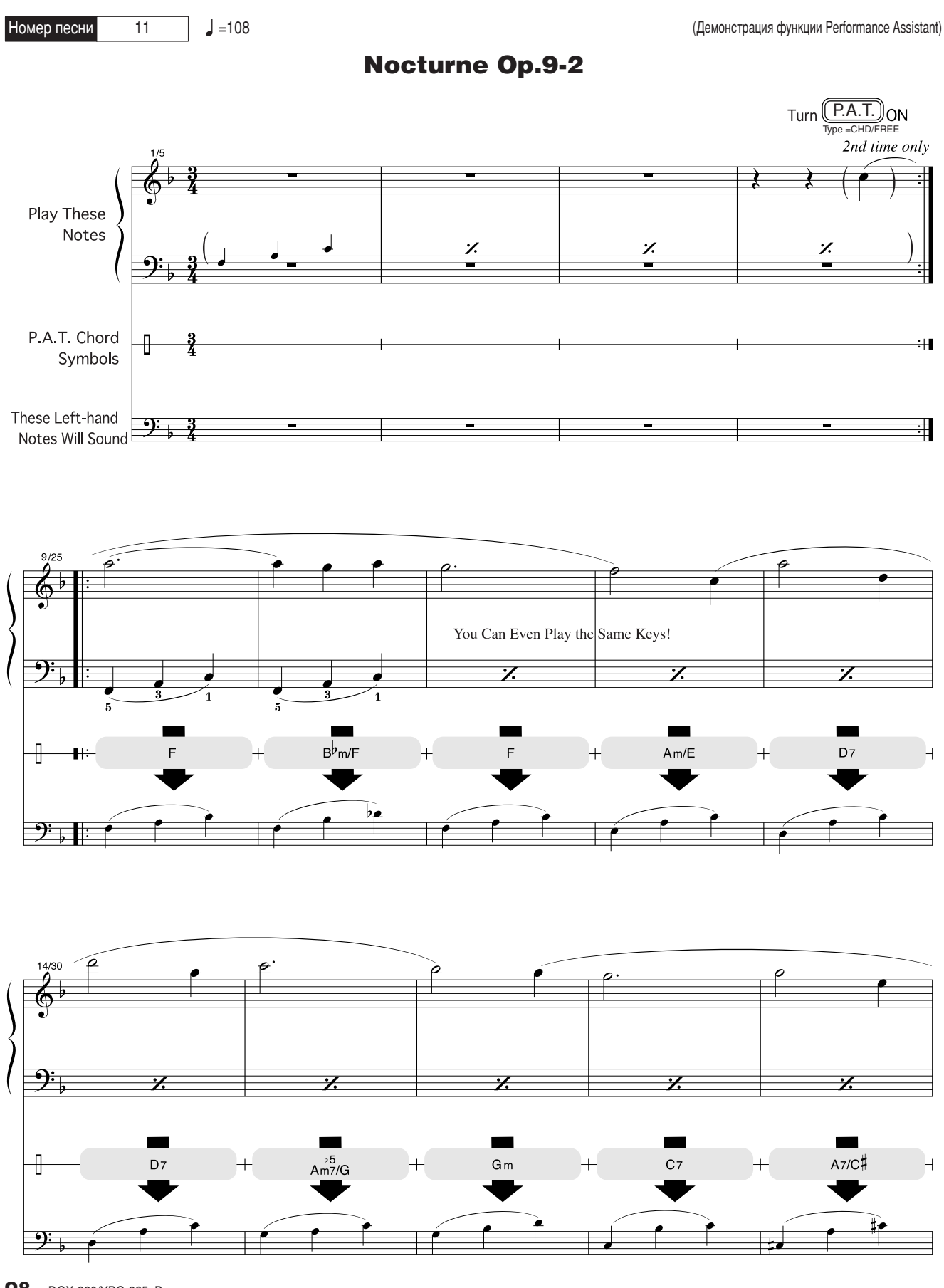

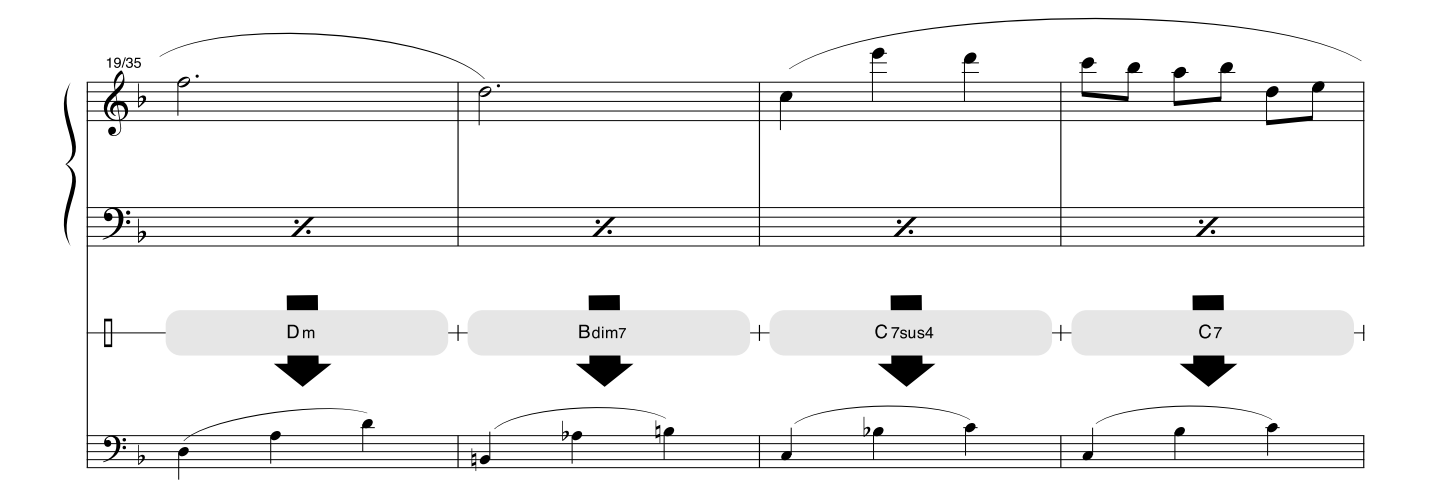

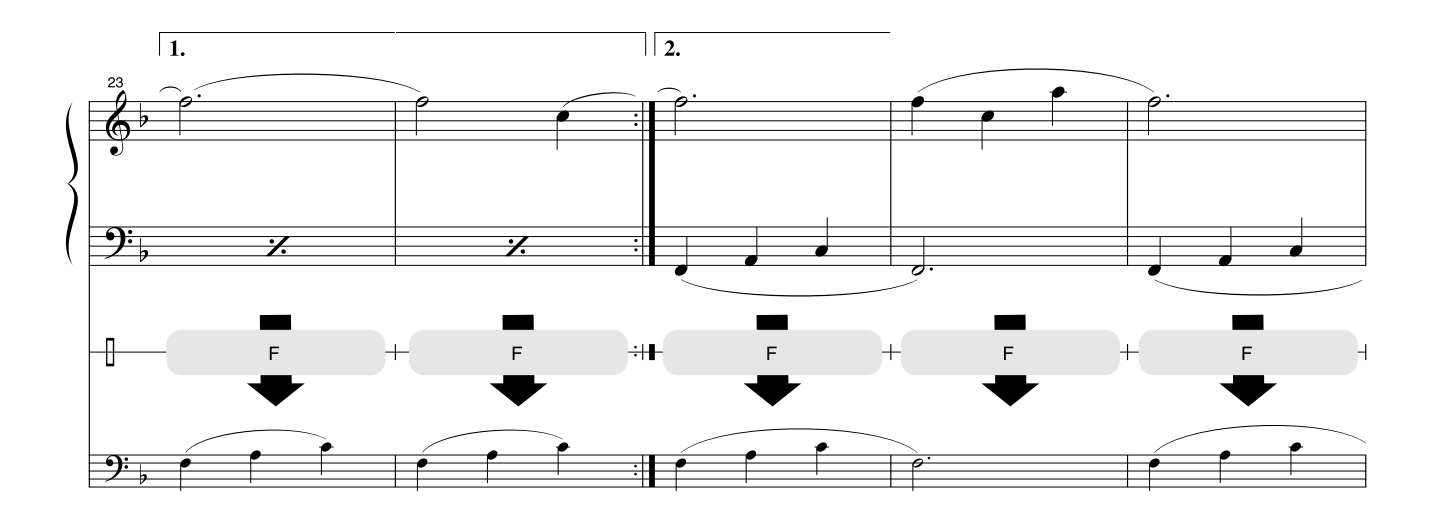

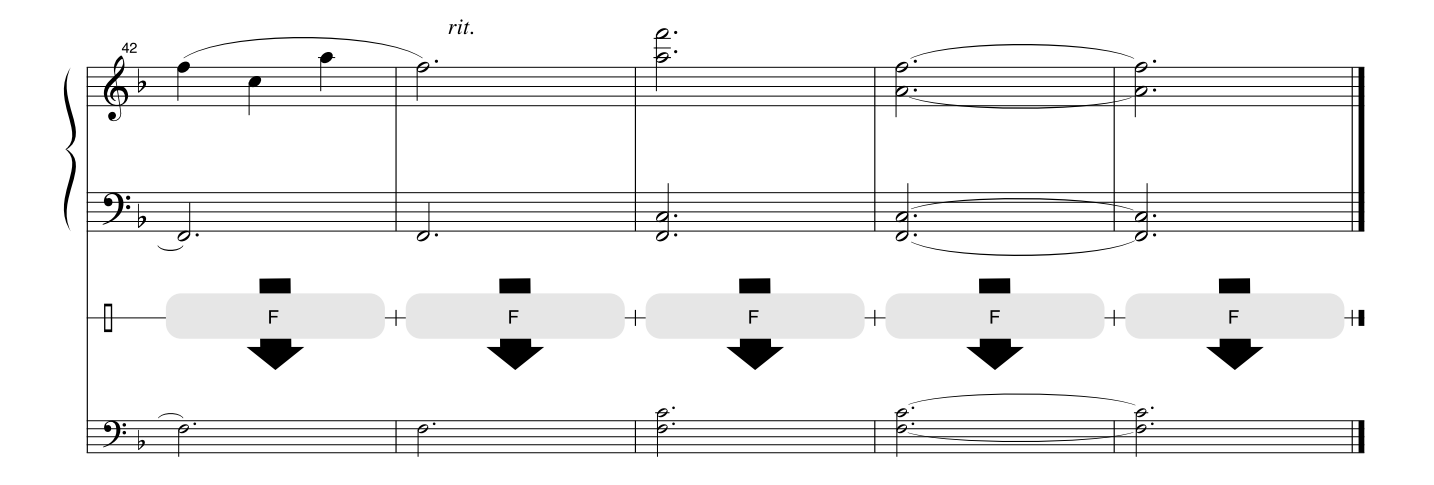

### ■ Максимальная полифония •••••••••

Максимальная полифония данного инструмента - 32 ноты. Это значит, что независимо от используемых функций инструмент может одновременно проигрывать до 32-х нот. Часть нот используется автоаккомпанементом; таким образом, при включенном автоаккомпанементе общее количество нот, доступных для игры на клавиатуре, сокращается. То же самое происходит при использовании функций Split и Song. Если максимум превышен, ранее сыгранные ноты отсекаются, а последние взятые ноты имеют приоритет (приоритет последней ноты).

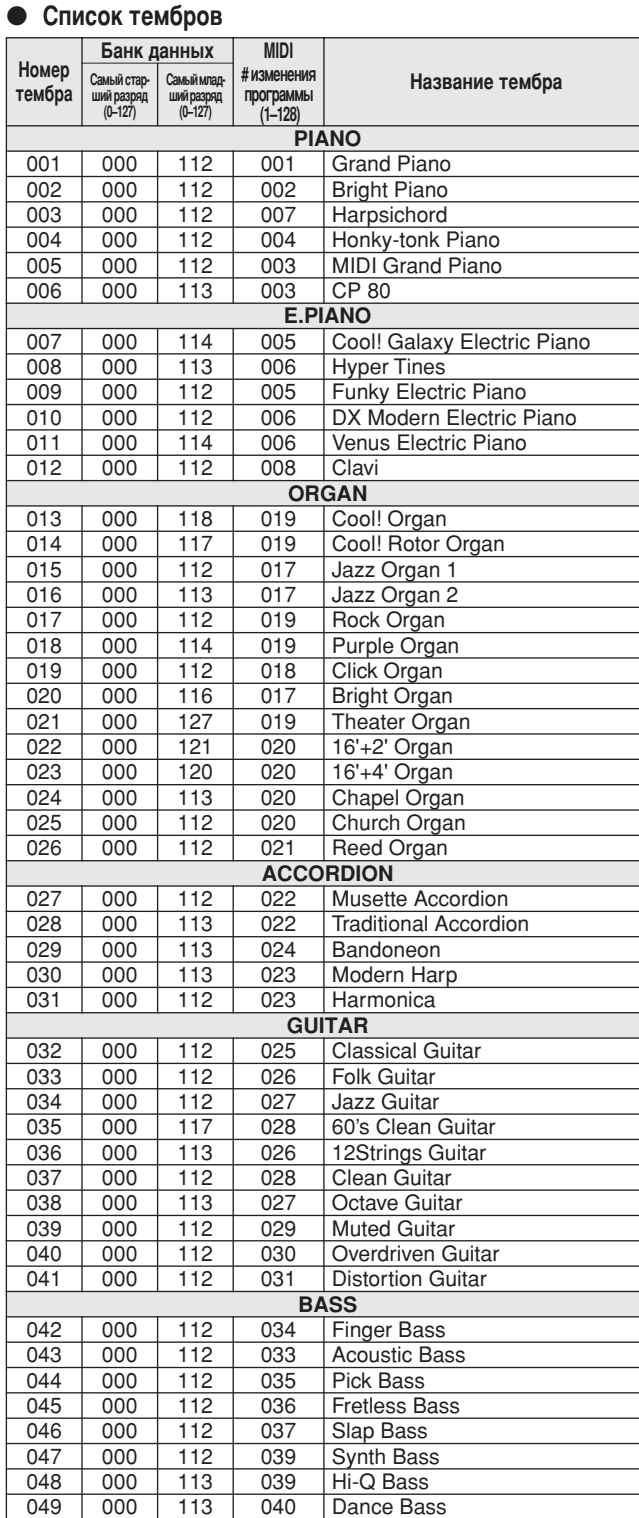

#### ПРИМЕЧАНИЕ

- В список тембров включены номера изменения программ MIDI для каждого тембра. Эти номера используются при игре на инструменте с другого устройства через MIDI-интерфейс.
- Номера программ от 001 до 128 напрямую соответствуют номерам изменения программ MIDI от 000 до 127. То есть номера программ и номера изменения программ отличаются на 1. не забывайте учитывать этот факт.
- Некоторые тембры могут звучать непрерывно или долго затухать, если удерживать нажатой педаль сустейна  $(n$ едальный переключатель).

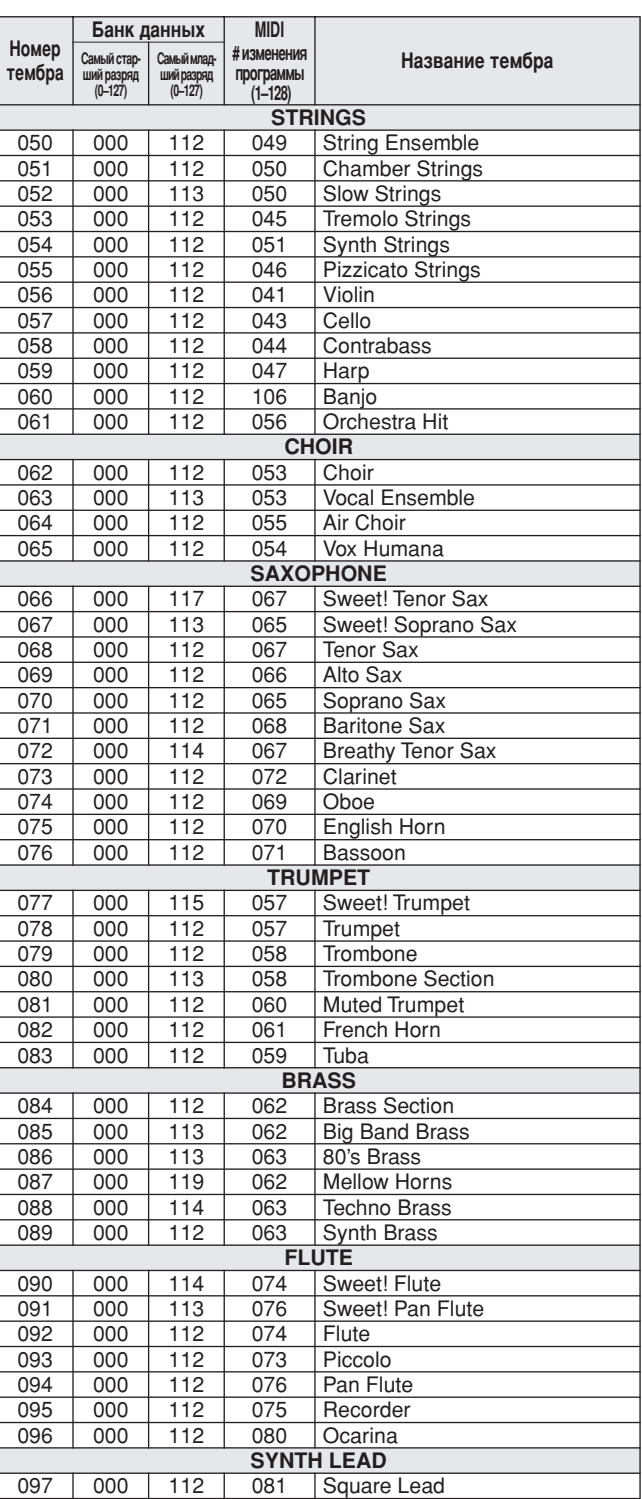

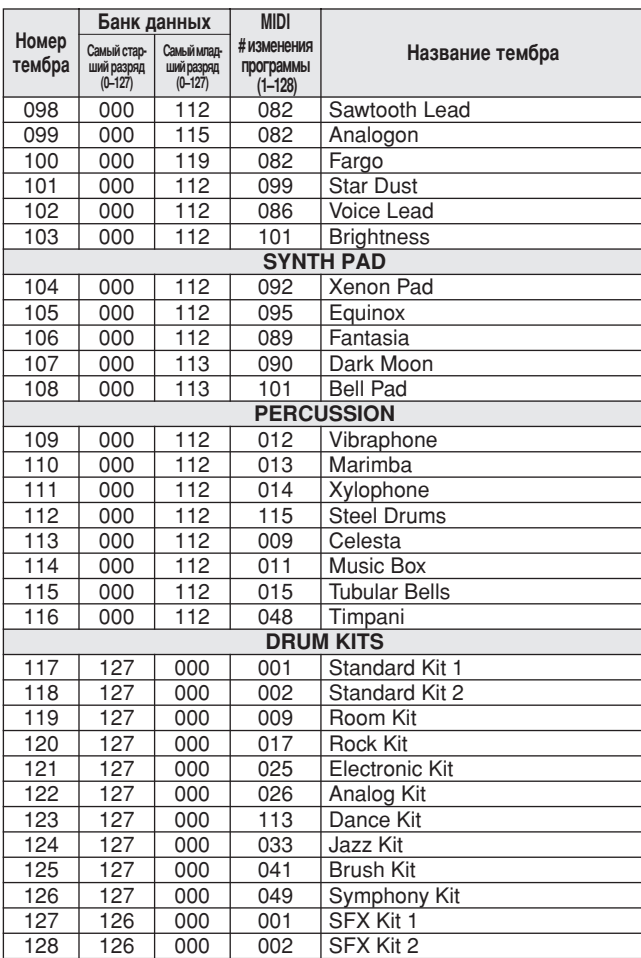

# • Список поставляемых и необязательных тембров формата XGlite\*

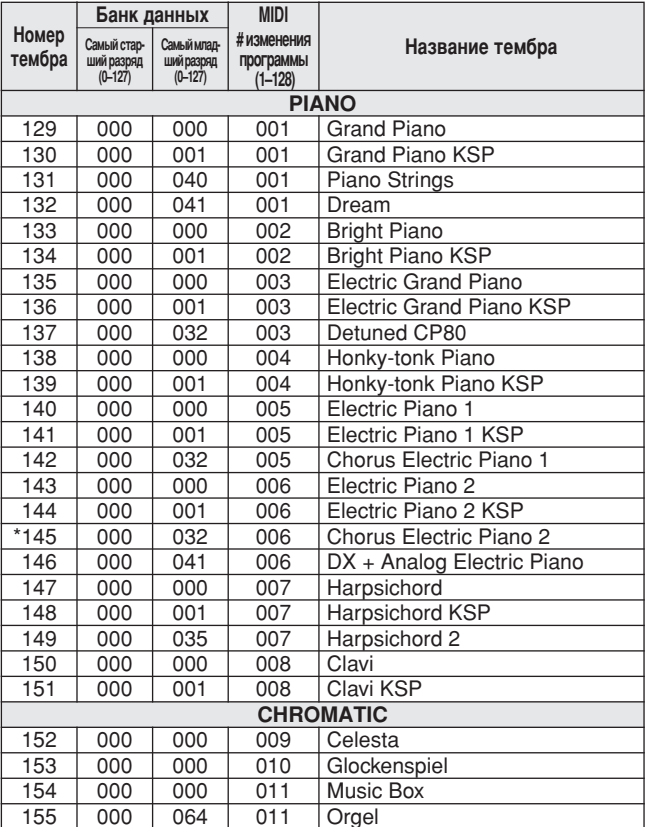

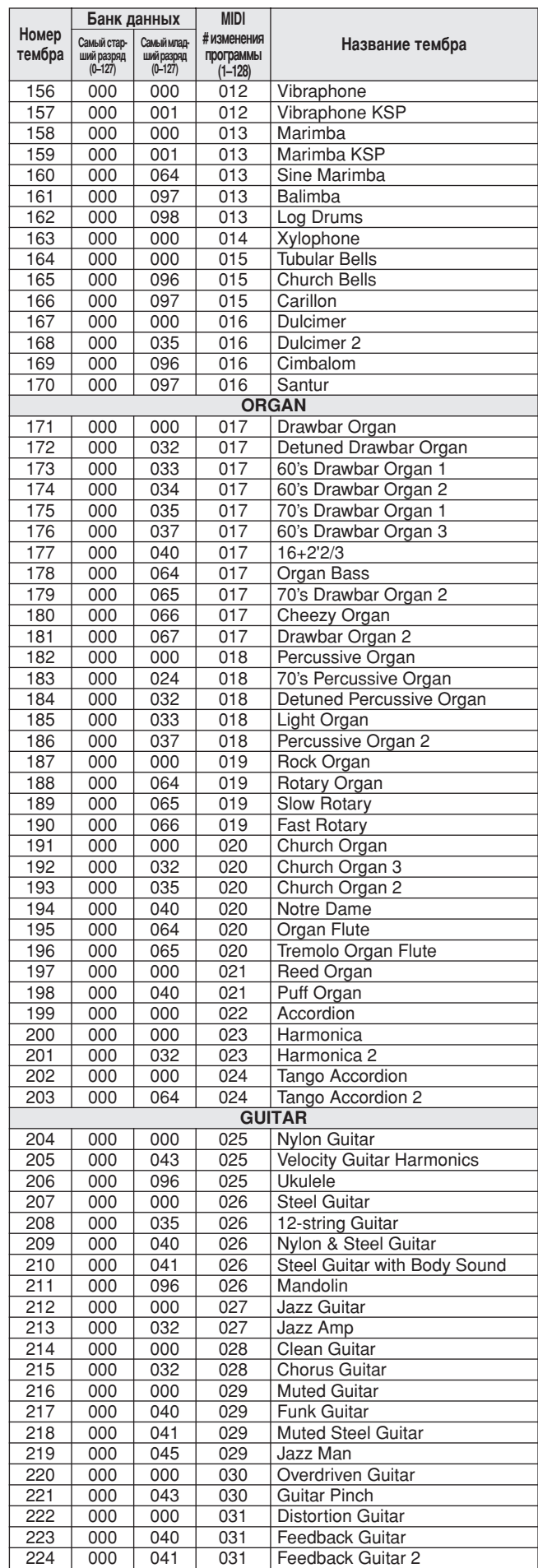

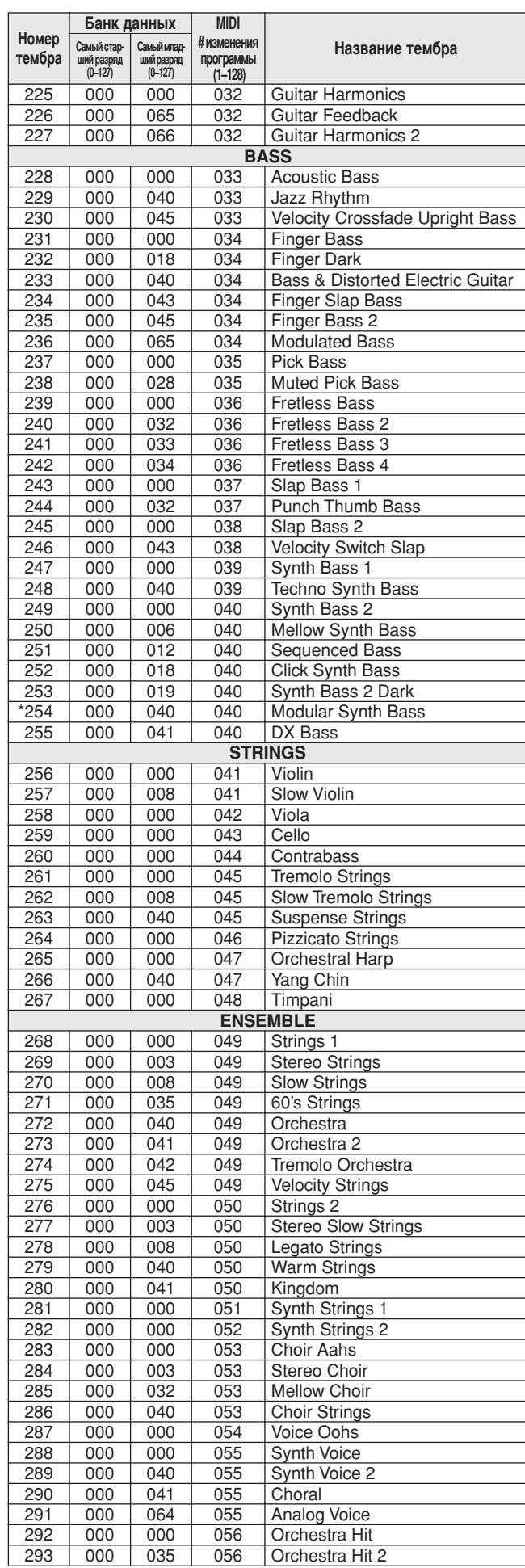

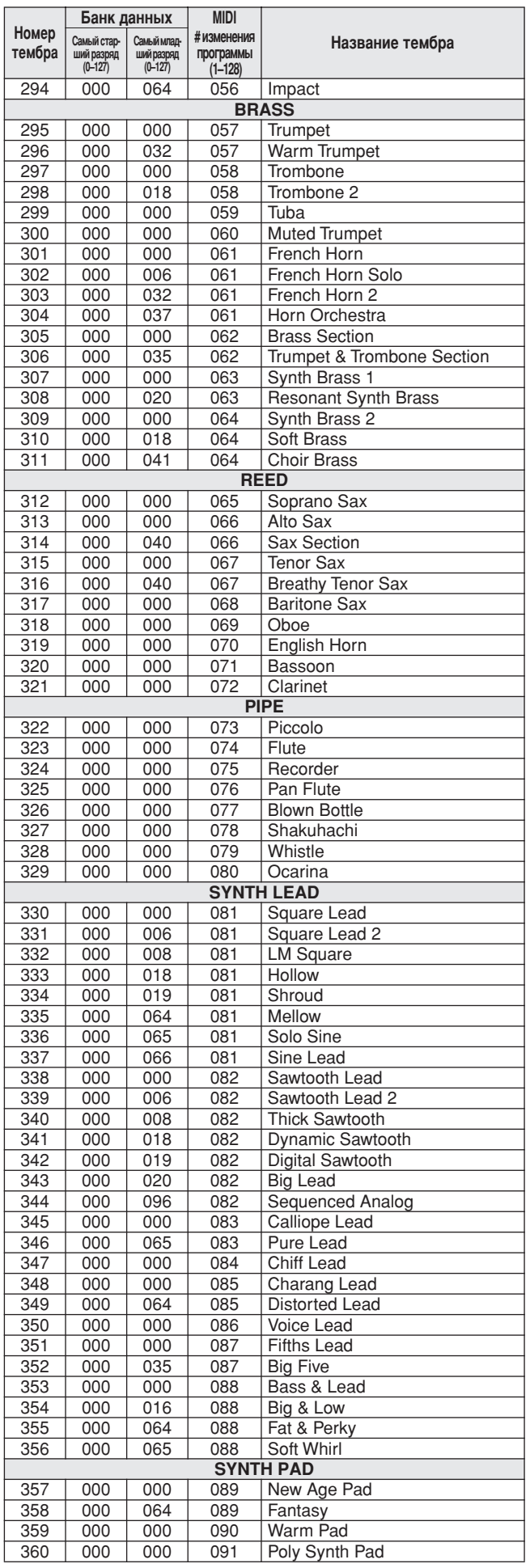

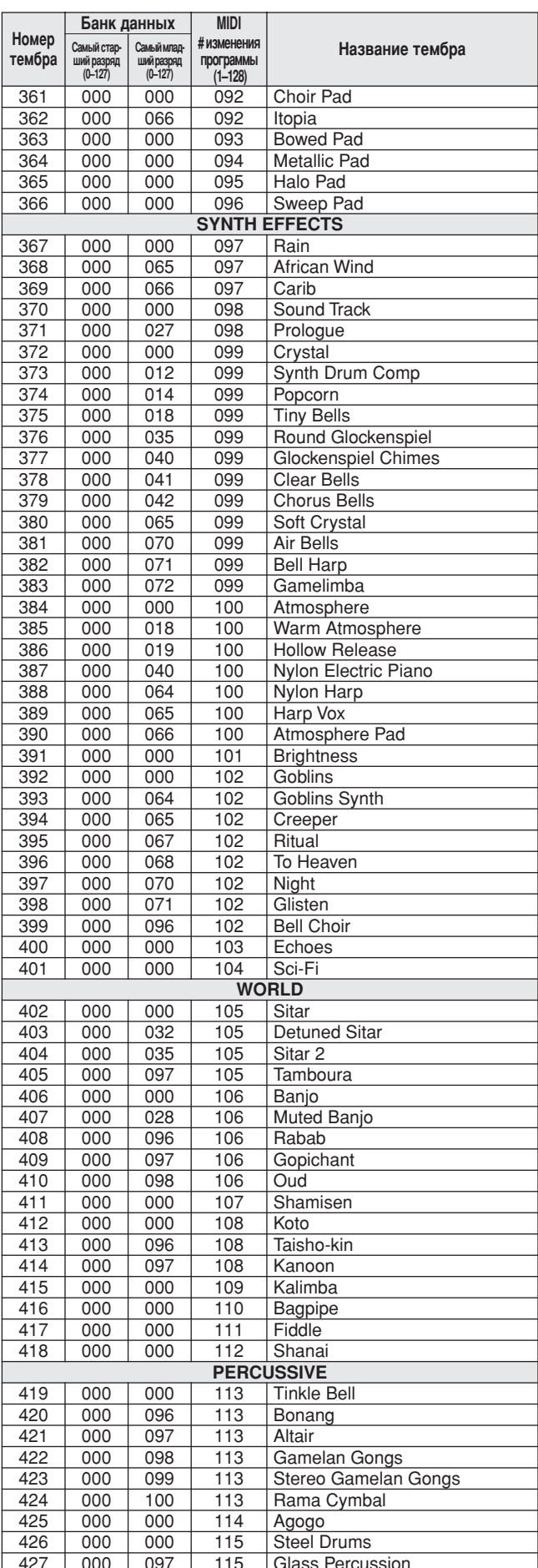

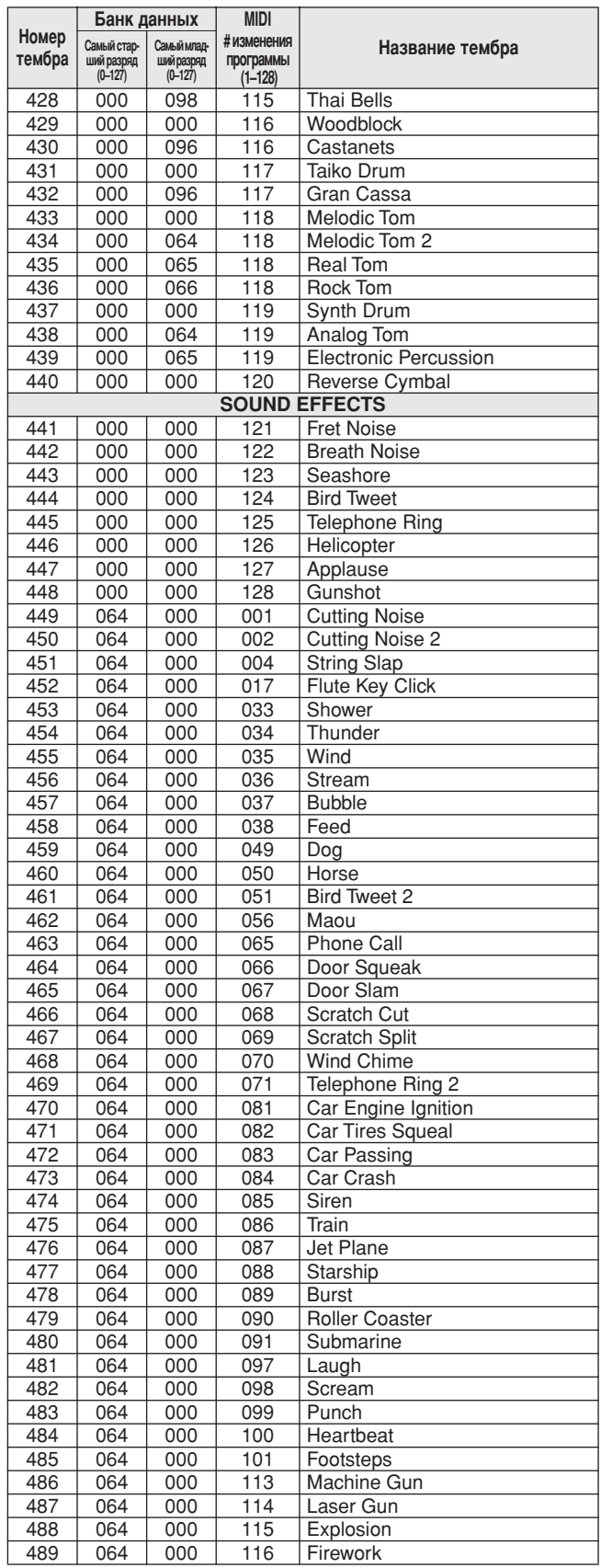

Номер тембра со звездочкой (\*) означает необязательный тембр XGlite.

Список ударных установок

Серый фон « » показывает, что звук барабана такой же, как в стандартном наборе «Standard Kit 1».  $\bullet$ 

- Серым фон ««видертном называет, что звук одрабана такой же, как в стандартном наборе «Staridard Kit T».<br>• В каждом тембре перкуссии используется одна юга.<br>• МIDI-данные о ноте и ее номере в действительности на одну окта
- 
- и пого со.<br>• Клавиша отпущена: клавиши с пометкой «О» прекращают звучать сразу после того, как их отпустить.<br>• Тембры с одинаковым номером дублирующей клавиши (\*1 ... 4) нельзя проигрывать одновременно.<br>(Они предназначен

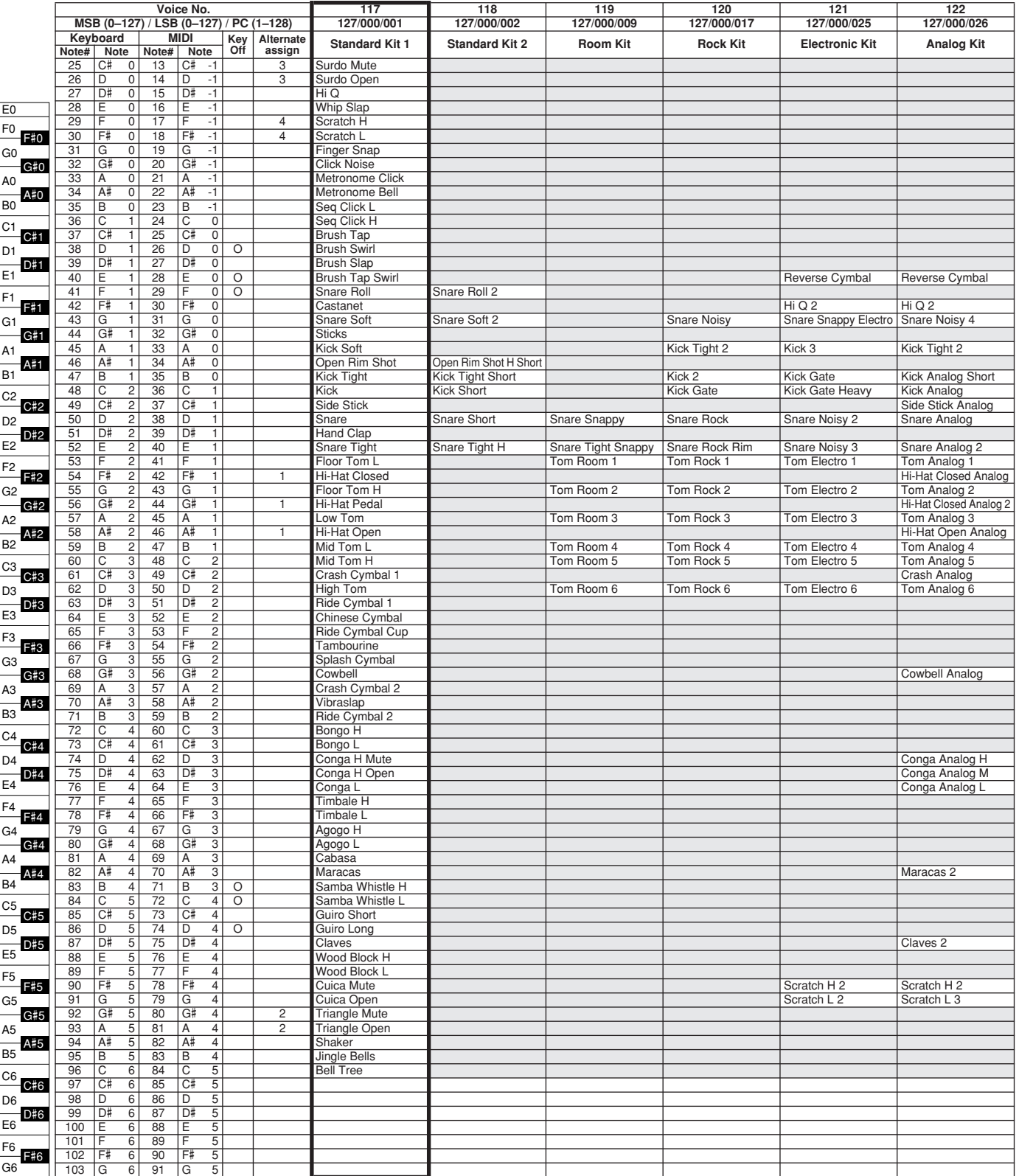

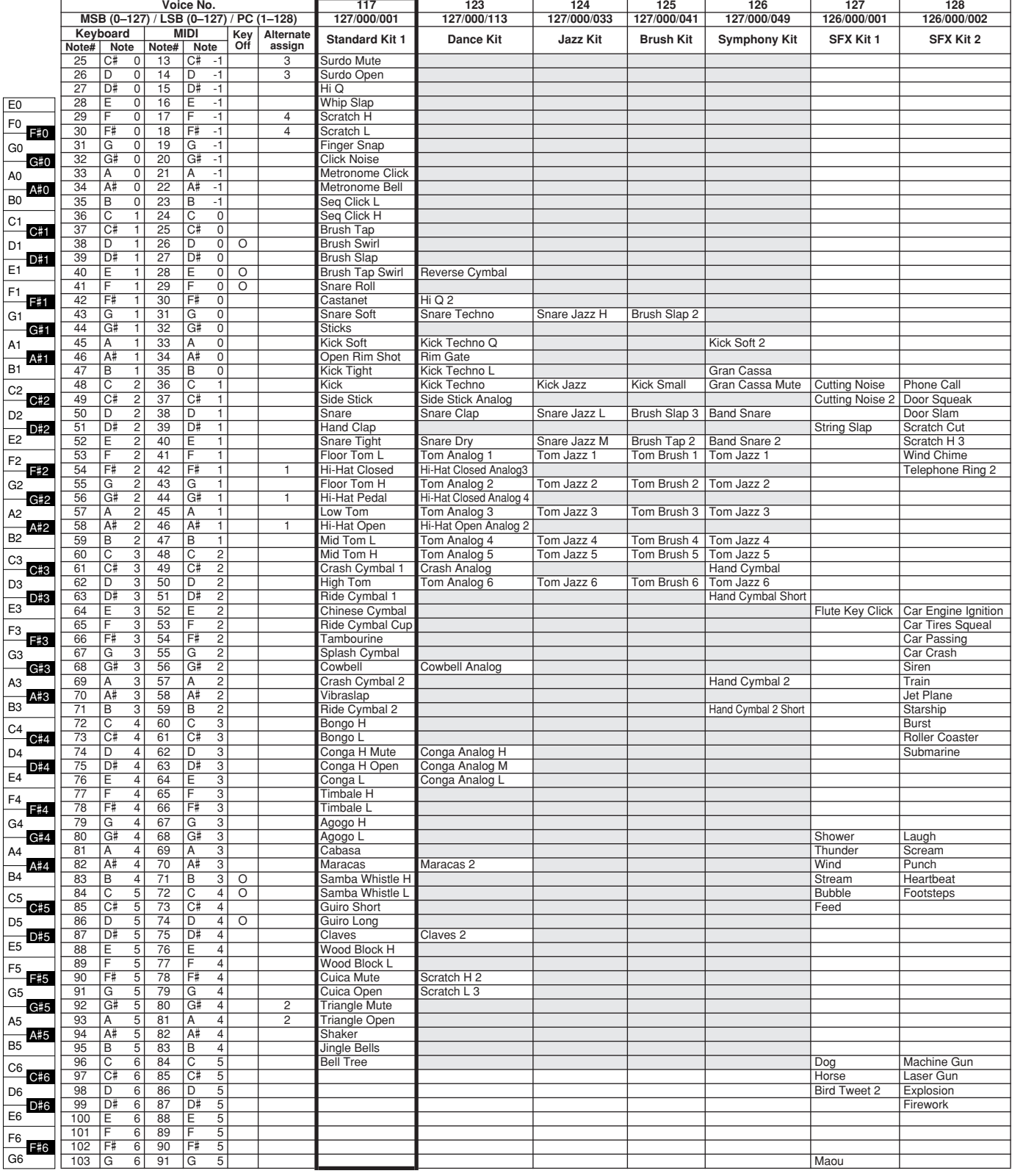

# Список стилей

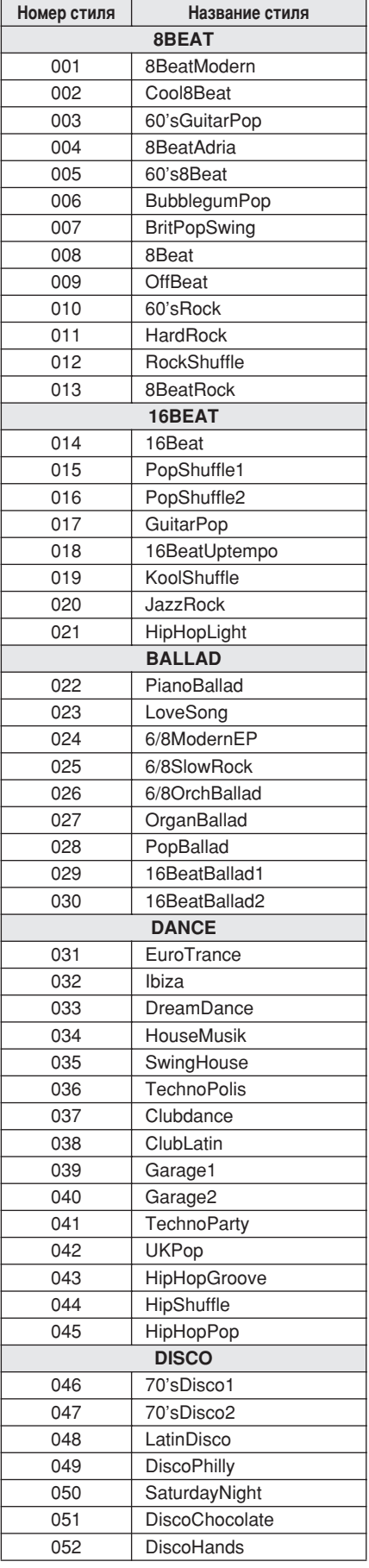

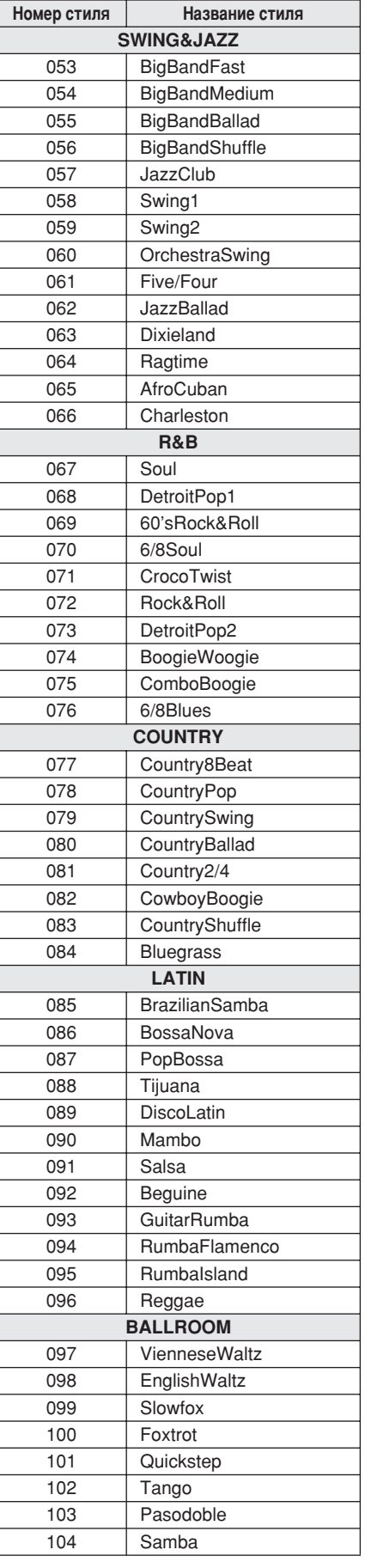

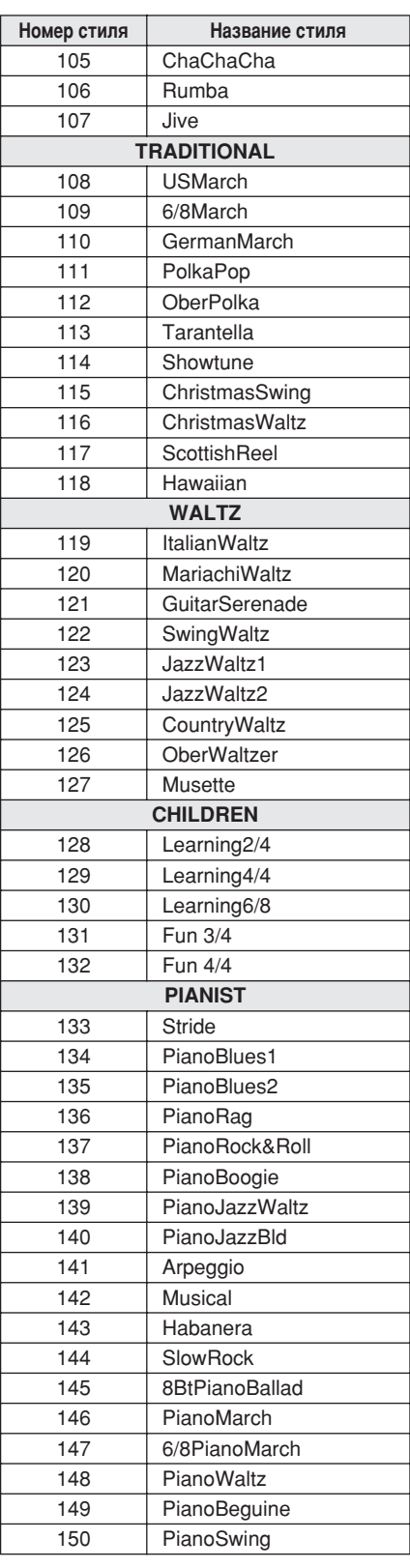

# Список музыкальных баз данных

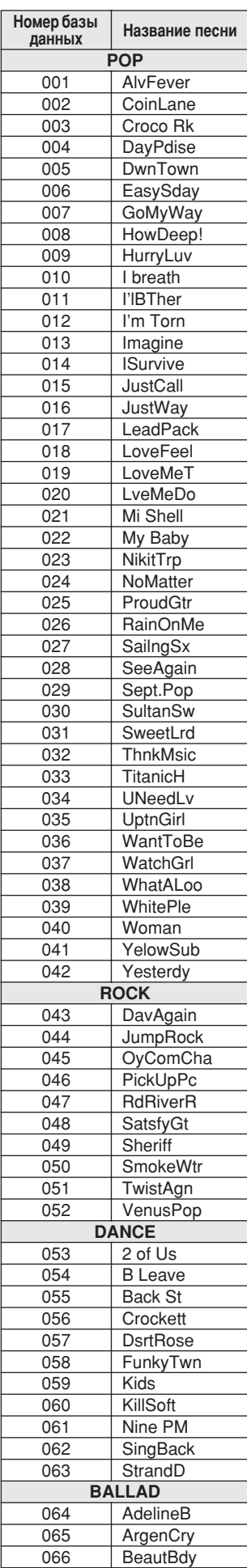

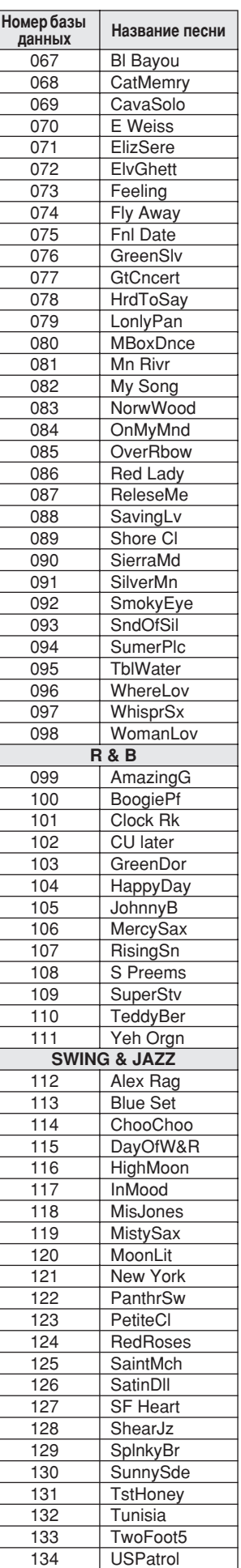

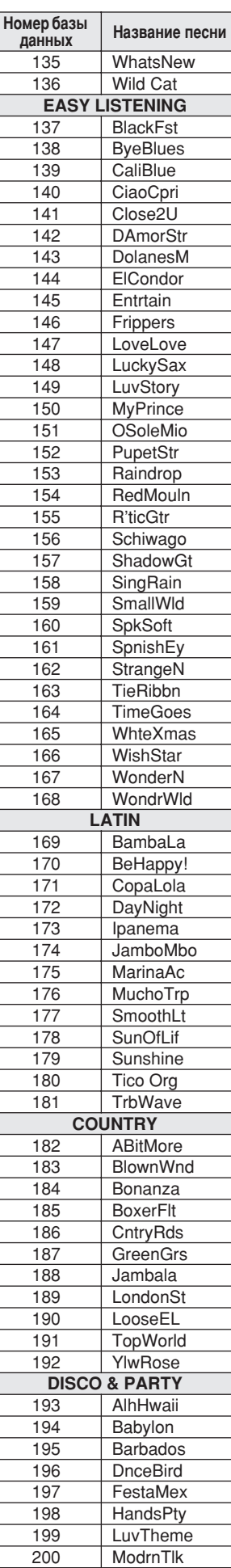

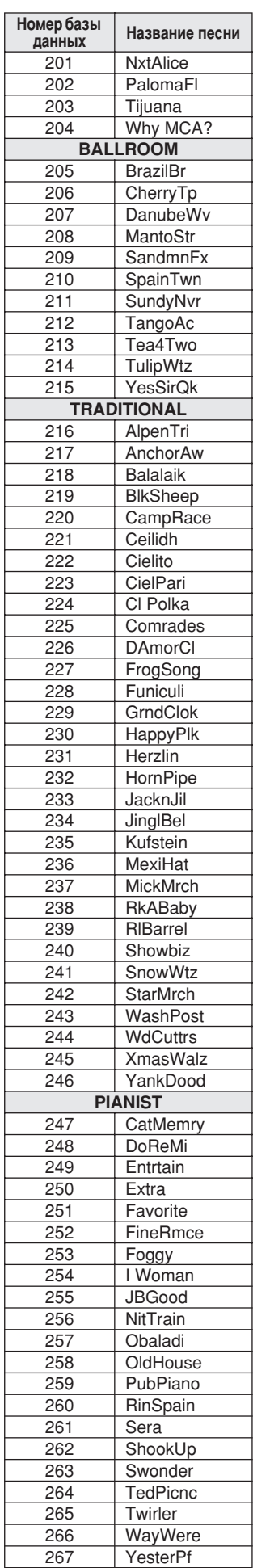

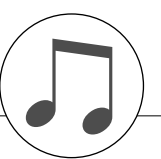

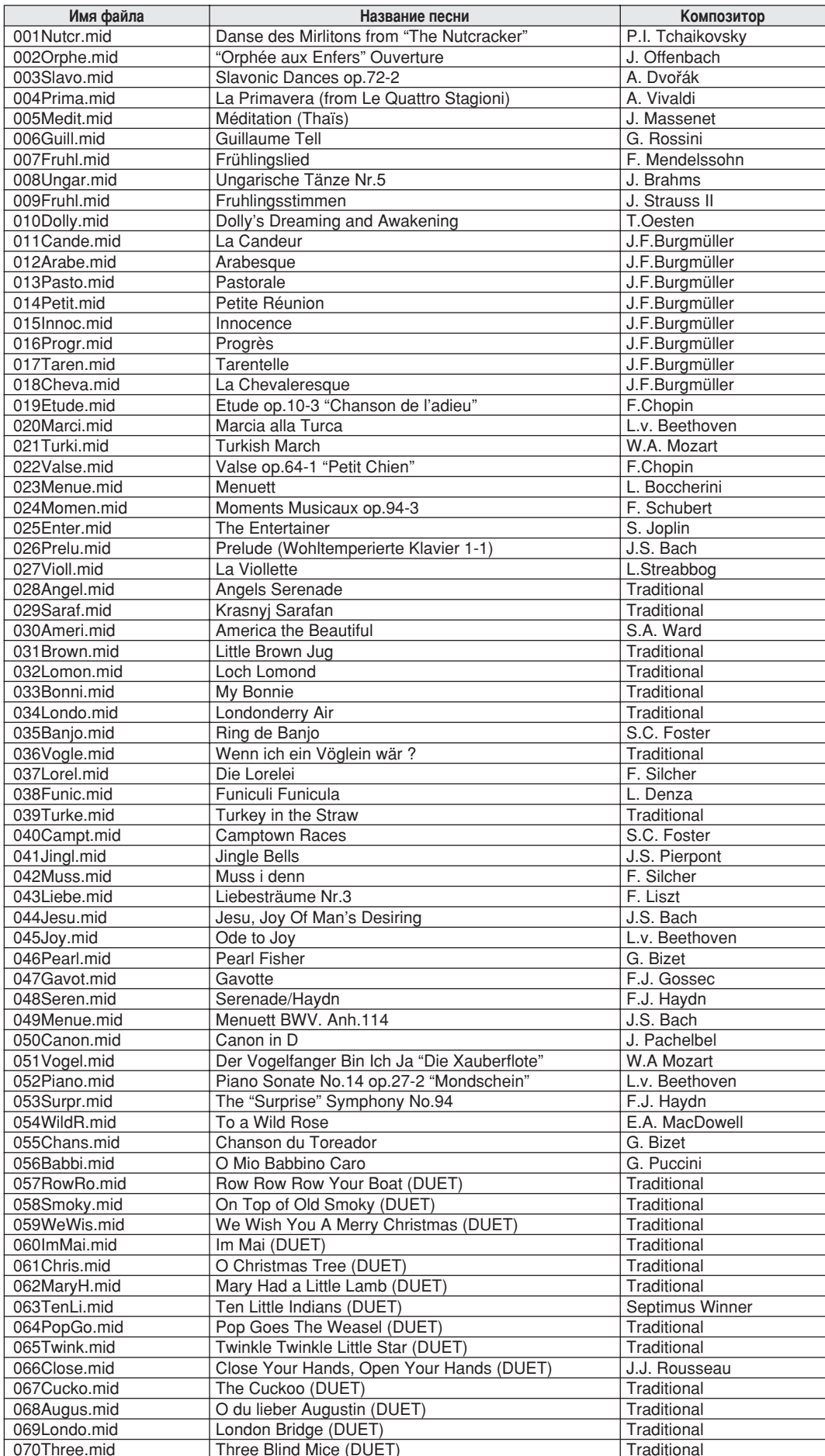

Функцию Easy Song Arranger можно использовать только для песен, для которых имеются аккорды.
### <span id="page-108-0"></span> $\bullet$  Типы эффектов Harmony

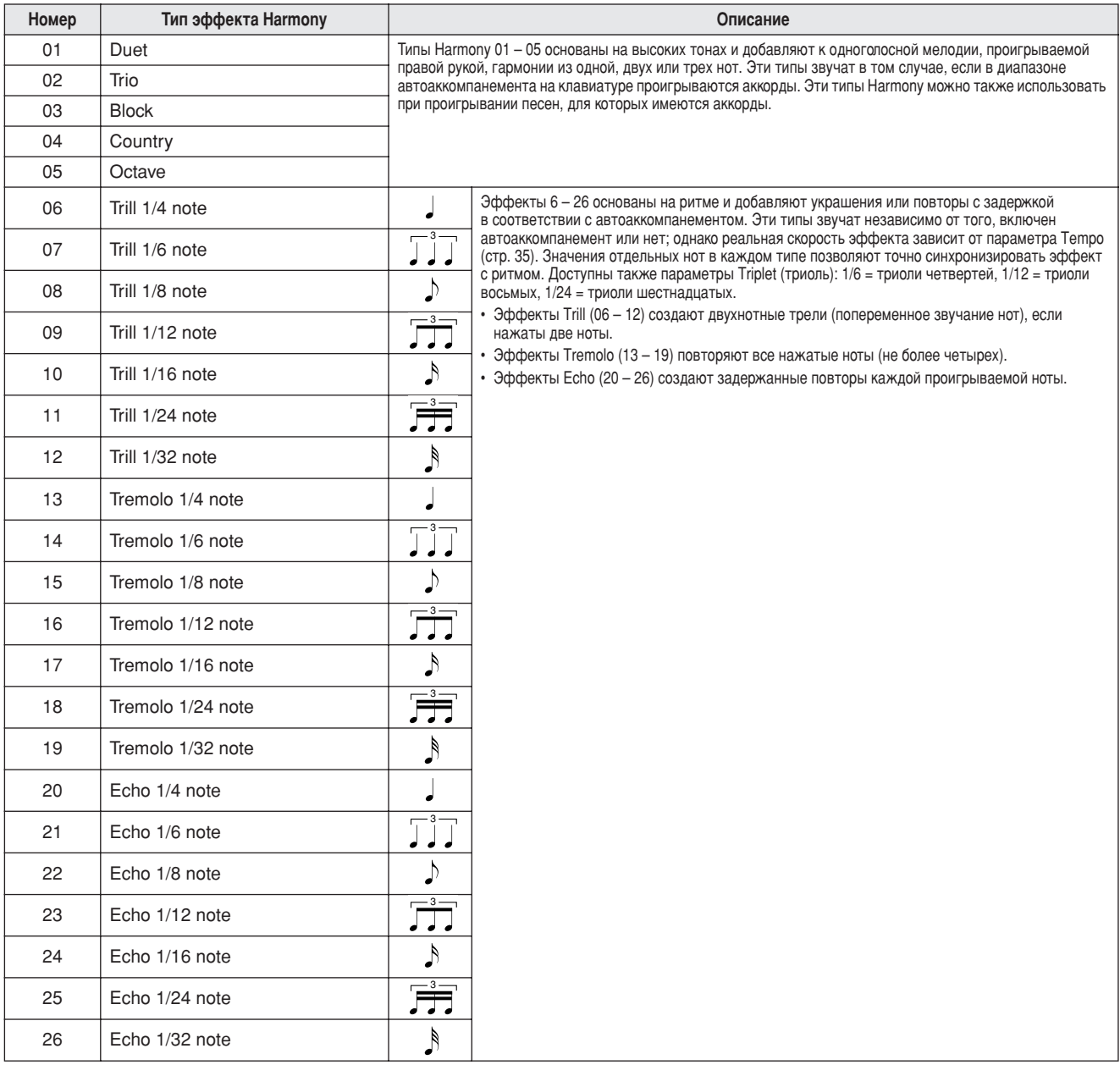

### <span id="page-108-1"></span>• Типы реверберации

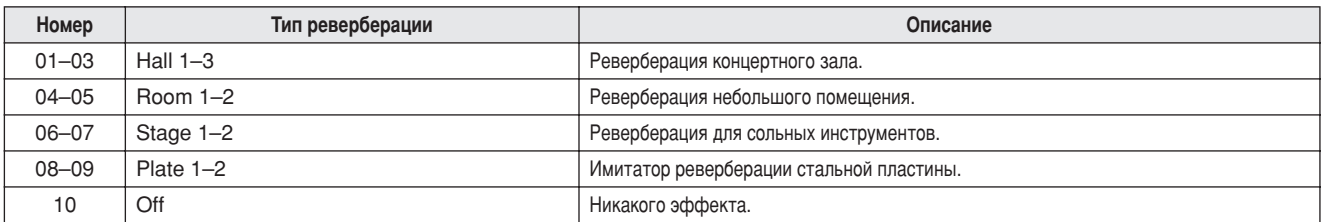

### <span id="page-108-2"></span> $\bullet$  Типы эффектов Chorus

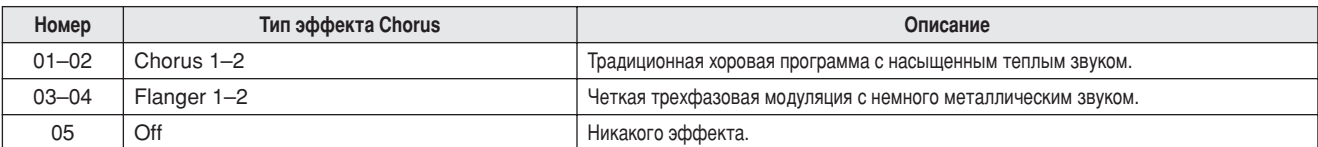

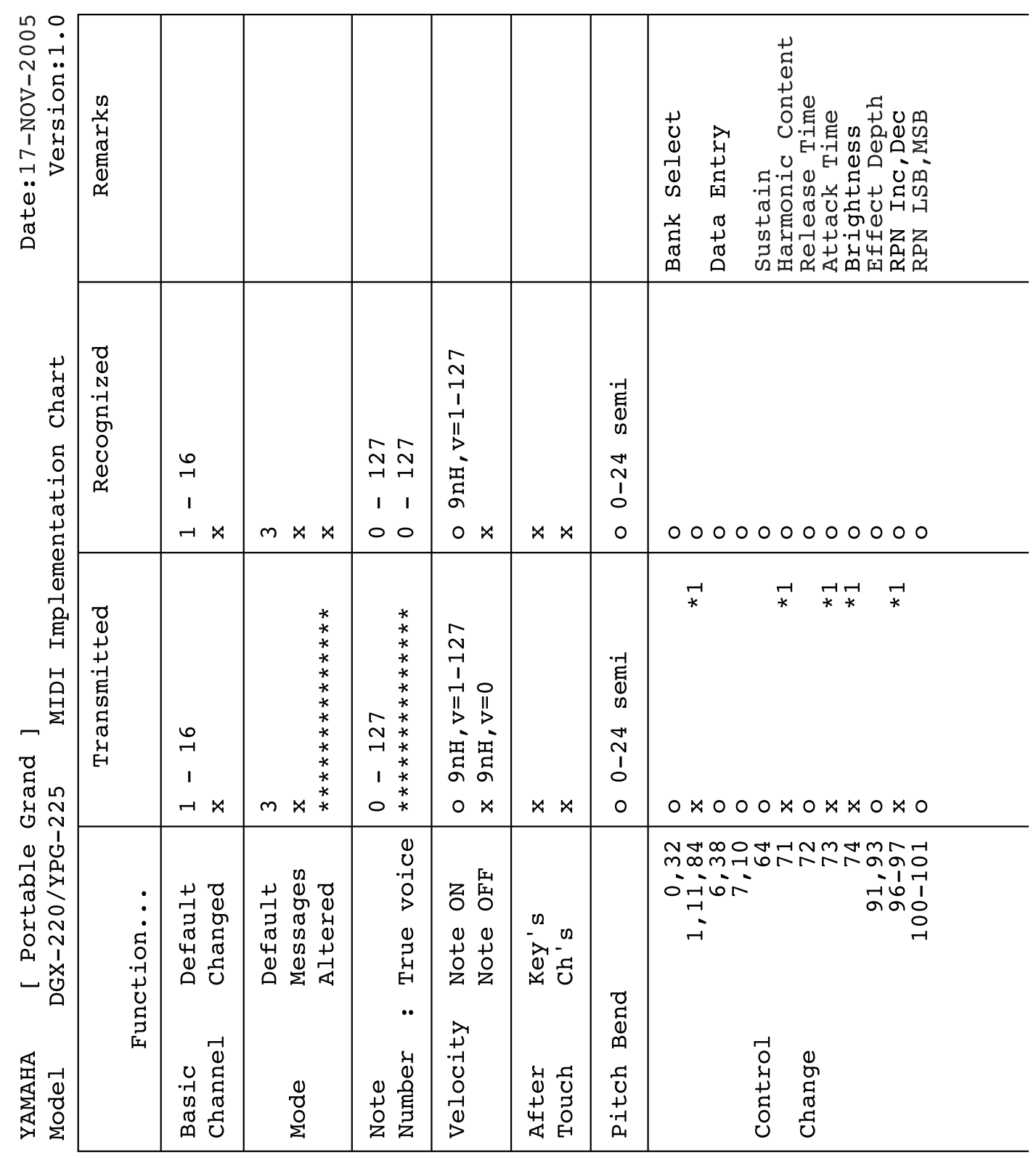

# <span id="page-109-0"></span>**Таблица характеристик MIDI-интерфейса**

110 DGX-220/YPG-225 Руководство пользователя

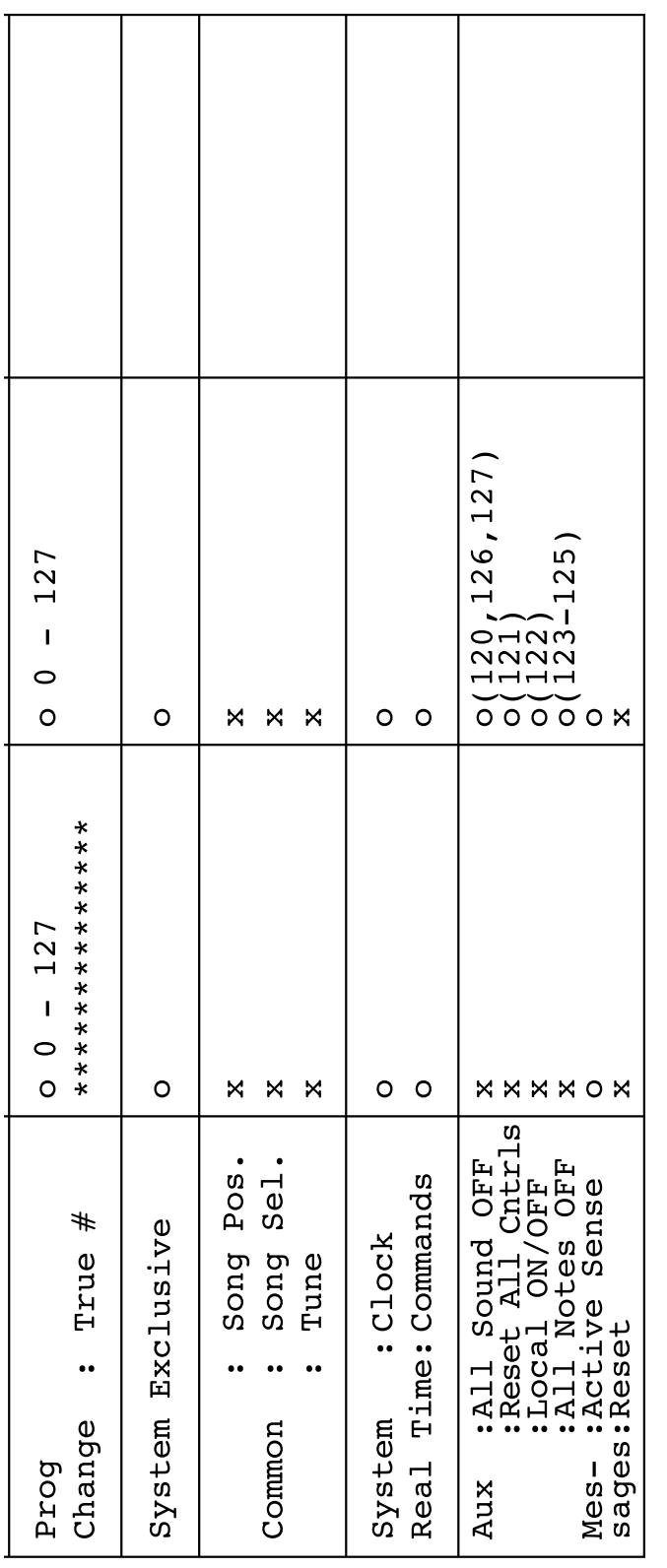

Pexem 2: OMNI ON (Bk. I.), MONO<br>Pexem 4: OMNI OFF (Bbk. I.), MONO \*1 См. № 2 на стр. 112.<br>Режим 1: ОММ ОМ (Вкл.), РОLY<br>Режим 3: ОММ ОFF (Выкл.), РОLY

o : Да $\mathbf{x}: \mathbf{Her}$ 

#### <span id="page-111-0"></span>ПРИМЕЧАНИЕ.

- 1 По умолчанию (настройки производителя) инструмент работает как 16-канальный многотембровый тон-генератор; входящие данные не воздействуют на тембры и настройки панели. Однако сообщения *MIDI-интерфейса, приведенные ниже, влияют на тембры панели,*  $A$ втоаккомпанемент и песни.
	- **Общая настройка MIDI.**
	- Системные сообщения Exclusive об изменении типа реверберации и эффекта Chorus.
- <sup>2</sup> Сообщения для этих номеров изменения управления не могут передаваться с самого инструмента. Однако они могут быть переданы при автоаккомпанементе, воспроизведении песни или при  $\rho$ *icпользовании эффекта Harmony.*
- 3 Исключительные сообщения

*<GM System ON> F0H, 7EH, 7FH, 09H, 01H, F7H*

- При данном сообщении автоматически восстанавливаются все стандартные настройки инструмента, кроме общей настройки MIDI.
- *<MIDI Master Volume> F0H, 7FH, 7FH, 04H, 01H, ll, mm, F7H*
- При данном сообщении разрешено одновременно изменять громкость всех каналов (общесистемное исключительное  $co$ общение).
- Значения «mm» используются для общей громкости MIDI. *(Значения для «II» игнорируются.)*
- <span id="page-111-4"></span>*<MIDI Master Tuning> F0H, 43H, 1nH, 27H, 30H, 00H, 00H, mm, ll, cc, F7H* • При данном сообщении одновременно меняется настройка всех каналов.
	- Значения «mm» и «ll» используются для общей настройки.
	- По умолчанию для параметров «mm» и «ll» установлены значения 08H и 00H соответственно. Для параметров «n» и «сс» можно использовать любые значения.
- *<Reverb Type> F0H, 43H, 1nH, 4CH, 02H, 01H, 00H, mmH, llH, F7H* • *mm : тип реверберации, самый старший разряд.* 
	- II : тип реверберации, самый младший разряд.
	- *èÓ‰Ó·ÌÓÒÚË ÒÏ. ' Ú‡·Îˈ ˝ÙÙÂÍÚÓ' (ÒÚ. [112\)](#page-111-1).*
- *<Chorus Type> F0H, 43H, 1nH, 4CH, 02H, 01H, 20H, mmH, llH, F7H* • *mm : тип эффекта Chorus, самый старший разряд.* •  $II$ : тип эффекта Chorus, самый младший разряд.
- $\Pi$ одробности см. в таблице эффектов (стр. [112\)](#page-111-2).
- <sup>4</sup> При запуске аккомпанемента передается сообшение FAH. При остановке аккомпанемента передается сообщение FCH. Если выбрана внешняя синхронизация, распознаются и сообщение FAH (включение аккомпанемента), и сообщение FCH (остановка аккомпанемента).
- *5 Функция Local ON/OFF (вкл./выкл.) <Local ON> Bn, 7A, 7F <Local OFF> Bn, 7A, 00* Значение для «n» игнорируется.

### <span id="page-111-3"></span>■ Таблица эффектов

- $*$  Если значение Type LSB указывает на отсутствие эффекта, то автоматически устанавливается значение, соответствующее типу эффекта со значением Type LSB, ближайшим к полученному.
- \* Номера в скобках перед названием типа эффекта соответствуют номерам на экране.

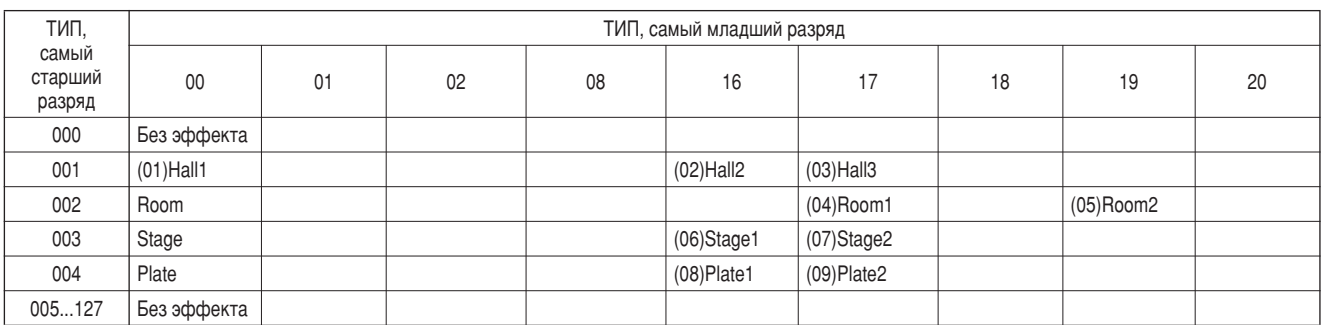

### <span id="page-111-1"></span>**● Эффект REVERB**

### <span id="page-111-2"></span>● Эффект CHORUS

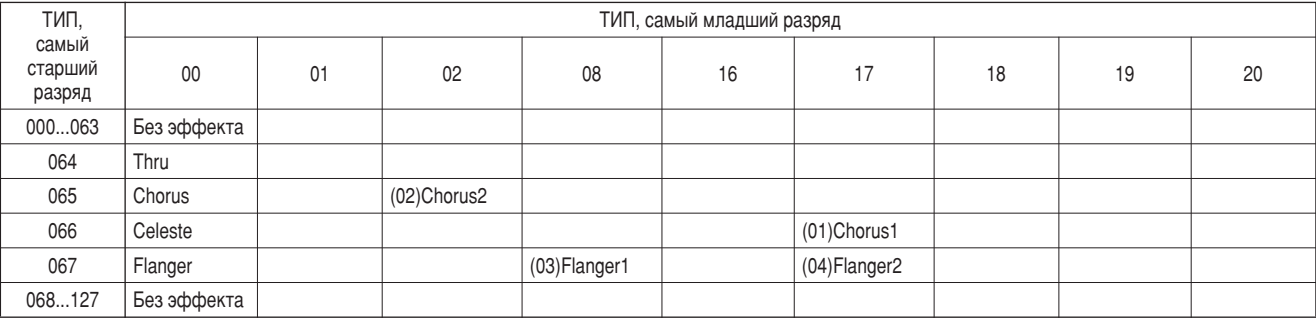

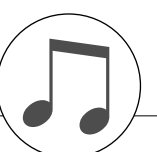

# Технические характеристики

### Клавиатура

• 76 клавиш типа «ящик» (E0 - G6), чувствительных к силе нажатия.

### Экран

• ЖК-экран (с задней подсветкой)

### Настройка

- . STANDRV/ON
- MASTER VOLUME: MIN-MAX

### Панель управления

· SONG, VOICE, STYLE, EASY SONG ARRANGER, P.A.T. ON/OFF, LESSON L, LESSON R, LESSON START, METRONOME ON/OFF, PORTABLE GRAND, DEMO, FUNCTION, MUSIC DATABASE HARMONY ON/OFF, DUAL ON/OFF, SPLIT ON/OFF, TEMPO/TAP [0]-[9], [+], [-], CATEGORY, Dial, REPEAT & LEARN (ACMP ON/OFF),<br>A-B REPEAT (INTRO/ENDING/rit.), PAUSE (SYNC START), START/STOP, REW (MAIN/AUTO FILL), FF (SYNC STOP), REGIST MEMORY ([MEMORY/BANK], [1], [2]), SONG MEMORY (REC, [1]-[5], [A])

### Элементы управления в реальном времени

### • Регулятор высоты звука

### Тембр

- 116 тембров на панели + 12 тембров ударных/спецэффектов +361 тембров в формате XGlite
- Полифония: 32
- Режим DUAL
- PAWMM SPLIT

### Стипь

- 150 предустановленных стилей + 1 файл стиля пользователя
- Функции управления стилем:
	- ACMP ON/OFF, SYNC STOP, SYNC START,
- START/STOP, INTRO/ENDING/rit., MAIN/AUTO FILL • Аппликатура: поддержка игры аккордами, полная клавиатура.
- Громкость стиля

### Музыкальная база данных

 $.267$ 

### Функция обучения

- Книга аккордов
- Уроки  $1-3$ , повторение и запоминание

### Регистрационная память

• 8 банков х 2 типа

### Функция

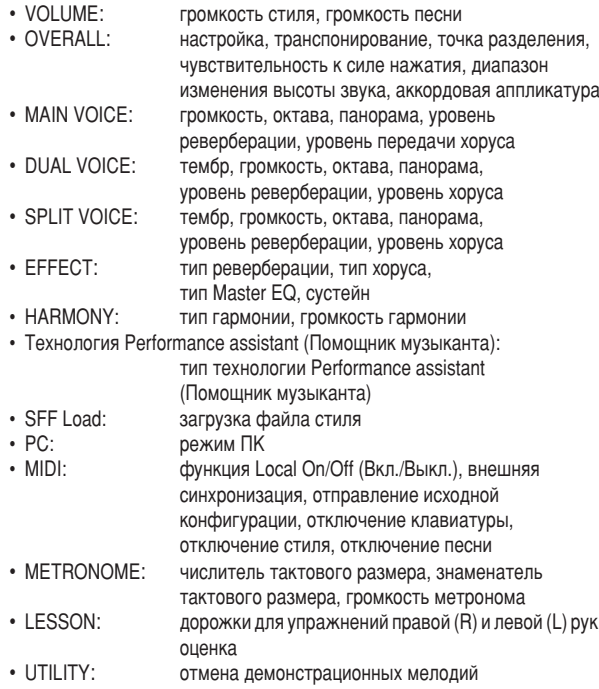

### <span id="page-112-0"></span>Эффекты

- Реверберация: 9 вилов
- Эффект Chorus: 4 вида
- Гармонизация: 26 видов

### Песня

- 30 предустановленных песен + 5 песен пользователя + песни на дополнительном компакт диске (70)
- Удаление песни, очистка дорожки
- Громкость песни
- Управление песней: REPEAT & LEARN, A-B REPEAT, PAUSE, REW, FF, START/STOP

### Технология Performance assistant (Помощник музыканта)

### • Аккорд, аккорд/без

- Запись • Песня
	- Песня пользователя: 5 песен Дорожки для записи: 1, 2, 3, 4, 5, STYLE

### **MIDI**

- Функция Local On/Off • Отправление исходной конфигурации
- Внешняя синхронизация Отключение клавиатуры
- Отключение стиля • Отключение песни

### Вспомогательные разъемы

· PHONES/OUTPUT, DC IN 12V, USB, SUSTAIN

### *<u><u>VCH</u>RHTARL***</u>**

 $\cdot$  6 BT + 6 BT

### Динамики

### • 12  $CMX$  2 + 3  $CMX$  2

### Потребляемая мощность

 $\cdot$  20 BT

### Источник питания

- Блок питания: блок питания переменного тока Yamaha PA-5D
- 6 батарей размера «D», R20P (LR20) или • Батареи: эквивалентные

### Габариты (ширина х длина х высота)

• 1 178 х 412 х 137 мм (46-3/8 дюйма х 16-1/4 дюйма х 5-3/8 дюйма)

### **Bec**

• 8,3 кг (18 фунтов 5 унций) (без батарей)

### Прилагаемые принадлежности

- Пюпитр
- Дополнительный компакт-диск
- Руководство пользователя

### Дополнительные принадлежности

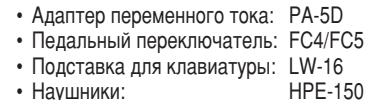

Технические характеристики и их описания в данном руководстве пользователя предназначены только для общего сведения. Корпорация Yamaha сохраняет за собой право модифицировать свои изделия и менять их технические характеристики без предварительного уведомления. Поскольку технические характеристики, оборудование и набор возможностей могут зависеть от региона, обращайтесь за информацией к местному представителю корпорации Yamaha.

### Панель управлеиня и разъемы

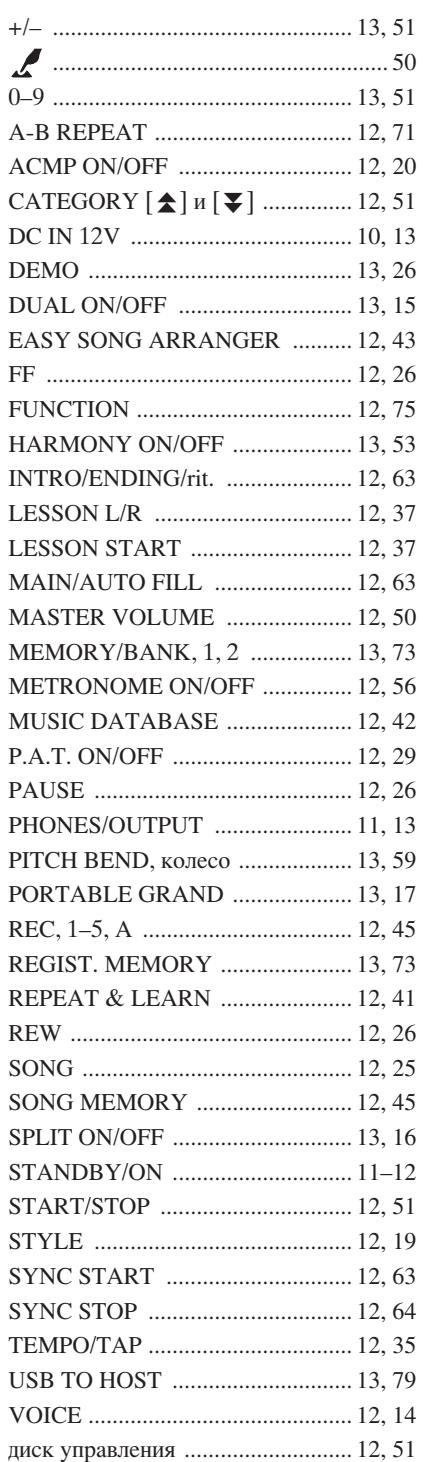

### В алфавитном порядке

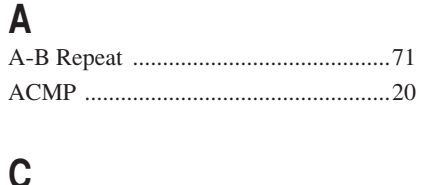

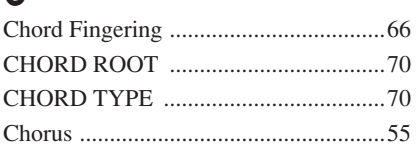

## E

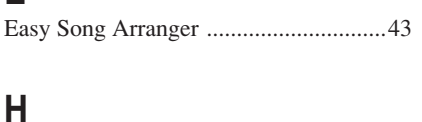

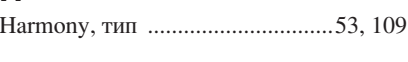

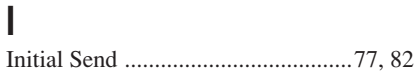

### $\mathbf{k}$

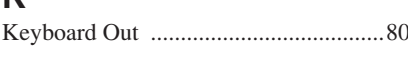

### $\mathbf{I}$

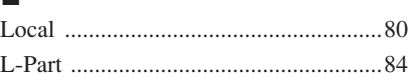

# M

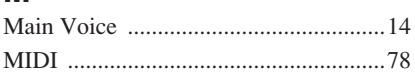

# $\overline{O}$

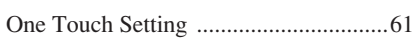

# P

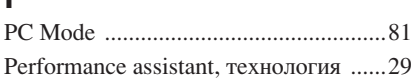

### $\overline{R}$

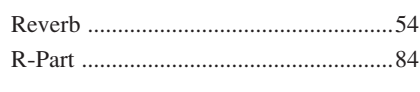

# S

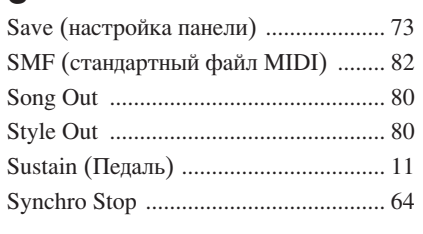

### $\mathsf{U}$

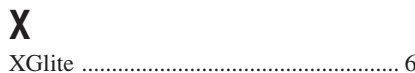

# $\mathsf{A}$

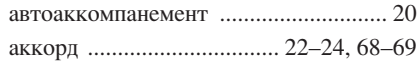

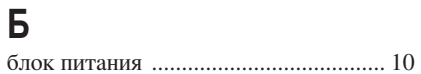

# B

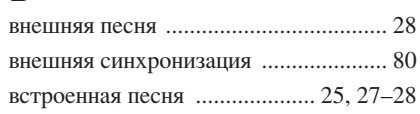

# $\Gamma$

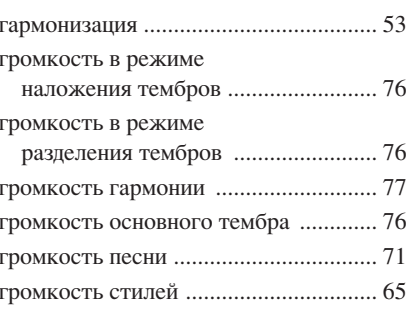

# $\overline{A}$

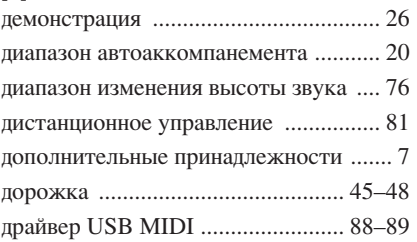

# $\overline{3}$

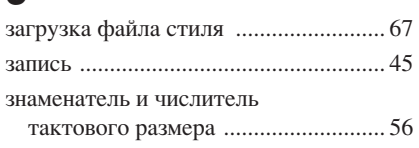

## $\overline{M}$

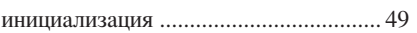

# $\overline{\mathsf{K}}$

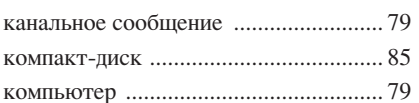

# Л

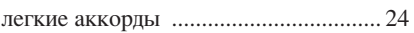

### M

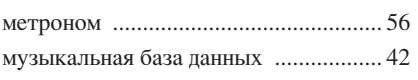

## $\overline{\mathsf{H}}$

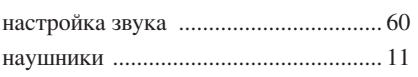

# $\overline{O}$

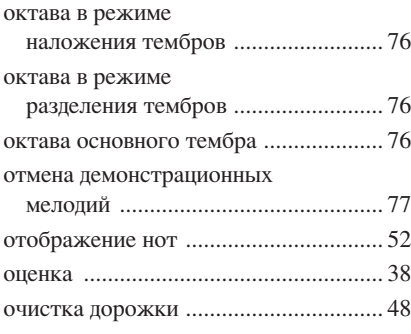

### $\mathbf{a}$

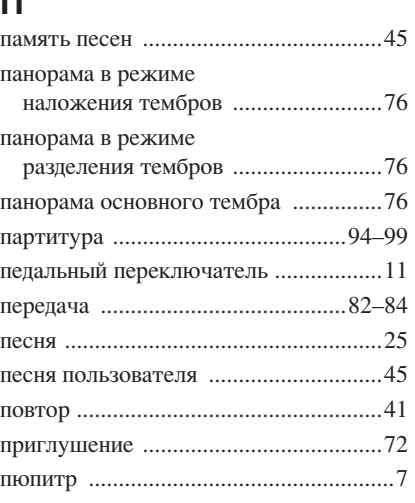

### $\mathsf{P}$

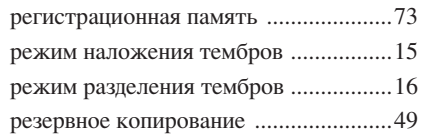

## $\mathbf C$

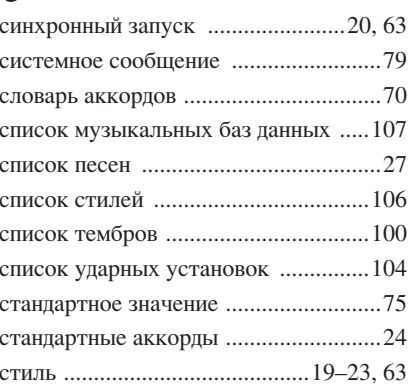

# $\mathsf{T}$

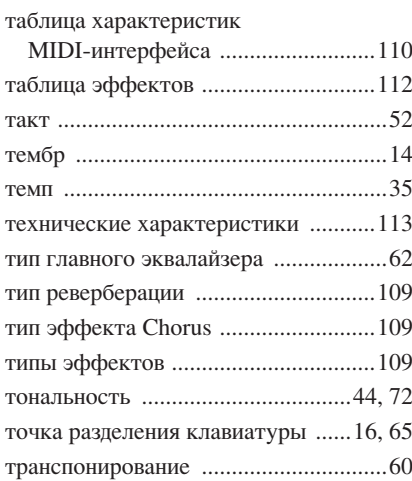

# $\mathbf y$

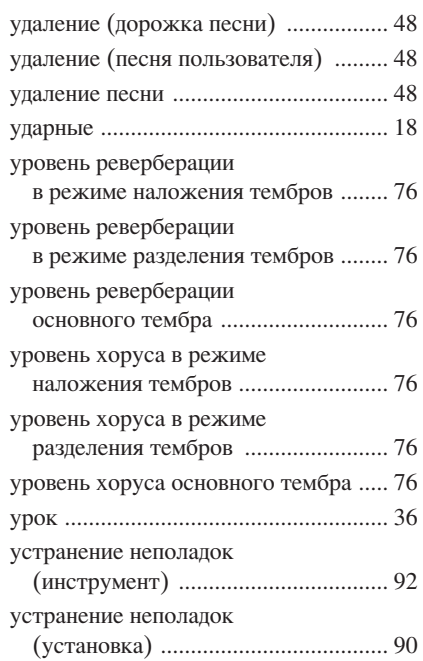

# $\Phi$

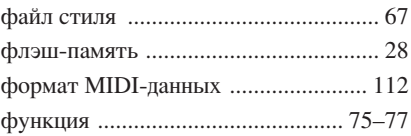

## Ч

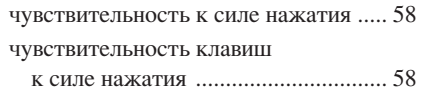

# $\overline{\mathcal{L}}$

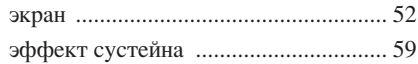

### **NORTH AMERICA**

### **CANADA**

**Yamaha Canada Music Ltd.** 135 Milner Avenue, Scarborough, Ontario, M1S 3R1, Canada Tel: 416-298-1311

#### **U.S.A.**

**Yamaha Corporation of America**  6600 Orangethorpe Ave., Buena Park, Calif. 90620, U.S.A. Tel: 714-522-9011

### **MEXICO CENTRAL & SOUTH AMERICA**

**Yamaha de México S.A. de C.V.** Calz. Javier Rojo Gómez #1149, Col. Guadalupe del Moral C.P. 09300, México, D.F., México Tel: 55-5804-0600

#### **BRAZIL**

**Yamaha Musical do Brasil Ltda.** Av. Reboucas 2636-Pinheiros CEP: 05402-400 Sao Paulo-SP. Brasil Tel: 011-3085-1377

#### **ARGENTINA**

**Yamaha Music Latin America, S.A. Sucursal de Argentina** Viamonte 1145 Piso2-B 1053, Buenos Aires, Argentina Tel: 1-4371-7021

#### **PANAMA AND OTHER LATIN AMERICAN COUNTRIES/ CARIBBEAN COUNTRIES**

**Yamaha Music Latin America, S.A.** Torre Banco General, Piso 7, Urbanización Marbella, Calle 47 y Aquilino de la Guardia, Ciudad de Panamá, Panamá Tel: +507-269-5311

### **EUROPE**

### **THE UNITED KINGDOM**

**Yamaha-Kemble Music (U.K.) Ltd.** Sherbourne Drive, Tilbrook, Milton Keynes, MK7 8BL, England Tel: 01908-366700

#### **IRELAND**

**Danfay Ltd.** 61D, Sallynoggin Road, Dun Laoghaire, Co. Dublin Tel: 01-2859177

#### **GERMANY**

**Yamaha Music Central Europe GmbH** Siemensstraße 22-34, 25462 Rellingen, Germany Tel: 04101-3030

### **SWITZERLAND/LIECHTENSTEIN**

**Yamaha Music Central Europe GmbH, Branch Switzerland** Seefeldstrasse 94, 8008 Zürich, Switzerland Tel: 01-383 3990

#### **AUSTRIA**

**Yamaha Music Central Europe GmbH, Branch Austria** Schleiergasse 20, A-1100 Wien, Austria Tel: 01-60203900

#### **CZECH REPUBLIC/SLOVAKIA/ HUNGARY/SLOVENIA**

**Yamaha Music Central Europe GmbH, Branch Austria, CEE Department** Schleiergasse 20, A-1100 Wien, Austria Tel: 01-602039025

#### **POLAND**

**Yamaha Music Central Europe GmbH Sp.z. o.o. Oddzial w Polsce** ul. 17 Stycznia 56, PL-02-146 Warszawa, Poland Tel: 022-868-07-57

### **THE NETHERLANDS/ BELGIUM/LUXEMBOURG**

**Yamaha Music Central Europe GmbH, Branch Benelux** 

Clarissenhof 5-b, 4133 AB Vianen, The Netherlands Tel: 0347-358 040

### **FRANCE**

**Yamaha Musique France**  BP 70-77312 Marne-la-Vallée Cedex 2, France Tel: 01-64-61-4000

#### **ITALY**

**Yamaha Musica Italia S.P.A.**  Viale Italia 88, 20020 Lainate (Milano), Italy Tel: 02-935-771

### **SPAIN/PORTUGAL**

**Yamaha-Hazen Música, S.A.** Ctra. de la Coruna km. 17, 200, 28230 Las Rozas (Madrid), Spain Tel: 91-639-8888

#### **GREECE**

**Philippos Nakas S.A. The Music House** 147 Skiathou Street, 112-55 Athens, Greece Tel: 01-228 2160

#### **SWEDEN**

**Yamaha Scandinavia AB** J. A. Wettergrens Gata 1 Box 30053 S-400 43 Göteborg, Sweden Tel: 031 89 34 00

### **DENMARK**

**YS Copenhagen Liaison Office** Generatorvej 6A DK-2730 Herlev, Denmark Tel: 44 92 49 00

**FINLAND F-Musiikki Oy** Kluuvikatu 6, P.O. Box 260, SF-00101 Helsinki, Finland Tel: 09 618511

### **NORWAY**

**Norsk filial av Yamaha Scandinavia AB**  Grini Næringspark 1 N-1345 Østerås, Norway Tel: 67 16 77 70

### **ICELAND**

**Skifan HF** Skeifan 17 P.O. Box 8120 IS-128 Reykjavik, Iceland Tel: 525 5000

#### **OTHER EUROPEAN COUNTRIES**

**Yamaha Music Central Europe GmbH** Siemensstraße 22-34, 25462 Rellingen, Germany Tel: +49-4101-3030

### **AFRICA**

#### **Yamaha Corporation,**

**Asia-Pacific Music Marketing Group** Nakazawa-cho 10-1, Hamamatsu, Japan 430-8650 Tel: +81-53-460-2312

### **MIDDLE EAST**

#### **TURKEY/CYPRUS**

**Yamaha Music Central Europe GmbH** Siemensstraße 22-34, 25462 Rellingen, Germany Tel: 04101-3030

### **OTHER COUNTRIES**

**Yamaha Music Gulf FZE** LB21-128 Jebel Ali Freezone P.O.Box 17328, Dubai, U.A.E. Tel: +971-4-881-5868

### **ASIA**

### **THE PEOPLE'S REPUBLIC OF CHINA**

**Yamaha Music & Electronics (China) Co.,Ltd.** 25/F., United Plaza, 1468 Nanjing Road (West), Jingan, Shanghai, China Tel: 021-6247-2211

#### **HONG KONG**

**Tom Lee Music Co., Ltd.** 11/F., Silvercord Tower 1, 30 Canton Road, Tsimshatsui, Kowloon, Hong Kong Tel: 2737-7688

#### **INDONESIA**

#### **PT. Yamaha Music Indonesia (Distributor) PT. Nusantik**

Gedung Yamaha Music Center, Jalan Jend. Gatot Subroto Kav. 4, Jakarta 12930, Indonesia Tel: 21-520-2577

#### **KOREA**

**Yamaha Music Korea Ltd.** Tong-Yang Securities Bldg. 16F 23-8 Yoido-dong, Youngdungpo-ku, Seoul, Korea Tel: 02-3770-0660

#### **MALAYSIA**

**Yamaha Music Malaysia, Sdn., Bhd.** Lot 8, Jalan Perbandaran, 47301 Kelana Jaya, Petaling Jaya, Selangor, Malaysia Tel: 3-78030900

### **PHILIPPINES**

**Yupangco Music Corporation** 339 Gil J. Puyat Avenue, P.O. Box 885 MCPO, Makati, Metro Manila, Philippines Tel: 819-7551

### **SINGAPORE**

**Yamaha Music Asia Pte., Ltd.** #03-11 A-Z Building 140 Paya Lebor Road, Singapore 409015 Tel: 747-4374

#### **TAIWAN**

**Yamaha KHS Music Co., Ltd.**  3F, #6, Sec.2, Nan Jing E. Rd. Taipei. Taiwan 104, R.O.C. Tel: 02-2511-8688

#### **THAILAND**

**Siam Music Yamaha Co., Ltd.** 891/1 Siam Motors Building, 15-16 floor Rama 1 road, Wangmai, Pathumwan Bangkok 10330, Thailand Tel: 02-215-2626

#### **OTHER ASIAN COUNTRIES**

**Yamaha Corporation, Asia-Pacific Music Marketing Group** Nakazawa-cho 10-1, Hamamatsu, Japan 430-8650 Tel: +81-53-460-2317

### **OCEANIA**

### **AUSTRALIA**

**Yamaha Music Australia Pty. Ltd.** Level 1, 99 Queensbridge Street, Southbank, Victoria 3006, Australia Tel: 3-9693-5111

#### **NEW ZEALAND**

**Music Houses of N.Z. Ltd.** 146/148 Captain Springs Road, Te Papapa, Auckland, New Zealand Tel: 9-634-0099

### **COUNTRIES AND TRUST TERRITORIES IN PACIFIC OCEAN Yamaha Corporation,**

**Asia-Pacific Music Marketing Group** Nakazawa-cho 10-1, Hamamatsu, Japan 430-8650 Tel: +81-53-460-2312

# **@YAMAHA**

Yamaha Home Keyboards Home Page (English Only) http://music.yamaha.com/homekeyboard

Yamaha Manual Library http://www.yamaha.co.jp/manual/

U.R.G., Pro Audio & Digital Musical Instrument Division, Yamaha Corporation<br>© 2006 Yamaha Corporation

 $LBA0$ \*\*\* XX\* \* \*\* Printed in Europe

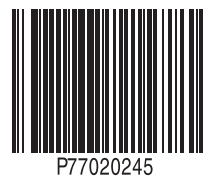